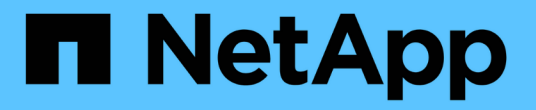

# **ONTAP**のアップグレード ONTAP 9

NetApp September 12, 2024

This PDF was generated from https://docs.netapp.com/ja-jp/ontap/upgrade/index.html on September 12, 2024. Always check docs.netapp.com for the latest.

# 目次

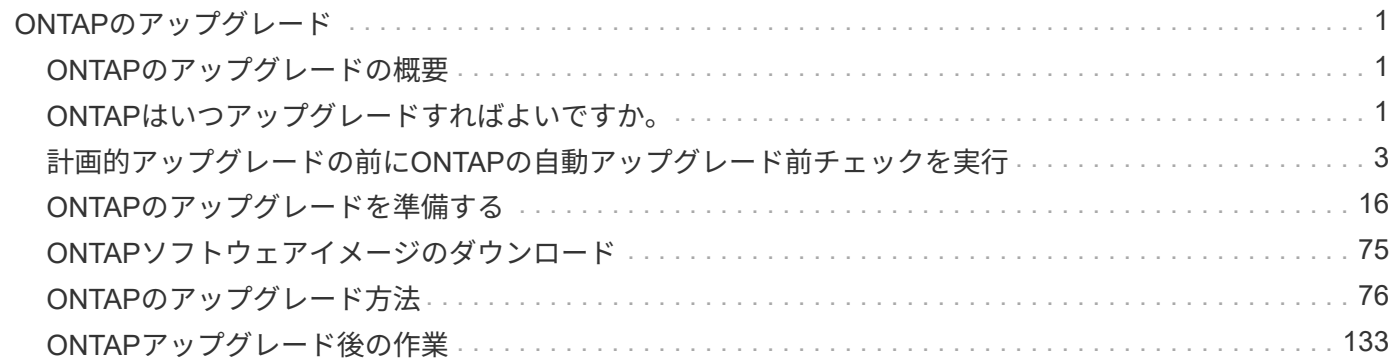

# <span id="page-2-0"></span>**ONTAP**のアップグレード

# <span id="page-2-1"></span>**ONTAP**のアップグレードの概要

ONTAPソフトウェアをアップグレードすると、ONTAPの新機能や強化された機能を活 用して、コストの削減、重要なワークロードの高速化、セキュリティの強化、組織で利 用できるデータ保護の範囲の拡大を実現できます。

ONTAPのメジャーアップグレードでは、ONTAPの番号が小さいリリースから大きいリリースに移行します。 たとえば、クラスタをONTAP 9.8からONTAP 9.12.1にアップグレードします。 マイナー (またはパッチ)ア ップグレードでは、同じ番号のリリース内で、下位のONTAPバージョンから上位のONTAPバージョンに移行 します。たとえば、クラスタをONTAP 9.12.1P1から9.12.1P4にアップグレードする場合などです。

開始するには、 ["](#page-18-0)[アップグレードを準備](#page-18-0)["](#page-18-0)。Active IQデジタルアドバイザの有効なSupportEdge契約がある場合 は、 ["Upgrade Advisor](#page-17-1)[を使用したアップグレード計画](#page-17-1)["](#page-17-1)。Upgrade Advisorは、クラスタを評価し、構成に固有 のアップグレードプランを作成することで、不確実性とリスクを最小限に抑えるためのインテリジェンスを提 供します。

アップグレードの準備が完了したら、次を使用してアップグレードを実行することを推奨します。 ["System](https://docs.netapp.com/ja-jp/ontap/upgrade/task_upgrade_andu_sm.html) [Manager](https://docs.netapp.com/ja-jp/ontap/upgrade/task_upgrade_andu_sm.html)[からの自動無停止アップグレード\(](https://docs.netapp.com/ja-jp/ontap/upgrade/task_upgrade_andu_sm.html)[ANDU](https://docs.netapp.com/ja-jp/ontap/upgrade/task_upgrade_andu_sm.html)[\)](https://docs.netapp.com/ja-jp/ontap/upgrade/task_upgrade_andu_sm.html)["](https://docs.netapp.com/ja-jp/ontap/upgrade/task_upgrade_andu_sm.html)。 ANDUは、ONTAPの高可用性(HA)フェイルオーバ ーテクノロジを活用して、アップグレード中もクラスタが中断することなくデータを提供し続けます。

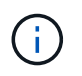

ONTAP 9.12.1以降、System ManagerはBlueXPと完全に統合されています。システム にBlueXPが設定されている場合は、BlueXP作業環境を使用してアップグレードできます。

ONTAPソフトウェアのアップグレードについてサポートが必要な場合は、NetAppプロフェッショナルサービ スをご利用ください。 ["](https://www.netapp.com/pdf.html?item=/media/8144-sd-managed-upgrade-service.pdf)[マネージドアップグレードサービス](https://www.netapp.com/pdf.html?item=/media/8144-sd-managed-upgrade-service.pdf)["](https://www.netapp.com/pdf.html?item=/media/8144-sd-managed-upgrade-service.pdf)。このサービスの利用をご希望の場合 は、NetAppの営業担当者にお問い合わせいただくか、 ["](https://www.netapp.com/forms/sales-contact/)[ネットアップの営業問い合わせフォームを送信する](https://www.netapp.com/forms/sales-contact/) ["](https://www.netapp.com/forms/sales-contact/)。マネージドアップグレードサービスおよびその他のタイプのアップグレードサポートは、 ["SupportEdge](https://www.netapp.com/pdf.html?item=/media/8845-supportedge-expert-service.pdf) [Expert](https://www.netapp.com/pdf.html?item=/media/8845-supportedge-expert-service.pdf)[サービス](https://www.netapp.com/pdf.html?item=/media/8845-supportedge-expert-service.pdf)["](https://www.netapp.com/pdf.html?item=/media/8845-supportedge-expert-service.pdf) 追加コストはかかりません。

# <span id="page-2-2"></span>**ONTAP**はいつアップグレードすればよいですか。

ONTAPソフトウェアは定期的にアップグレードする必要があります。ONTAPをアップ グレードすると、新しい機能や拡張された機能を利用して、既知の問題に対する最新の 修正を実装できます。

**ONTAP**のメジャーアップグレード

ONTAPのメジャーアップグレードまたは機能リリースには通常、次のものが含まれます。

- ONTAPの新機能
- 主なインフラの変更(NetApp WAFLの運用やRAIDの運用の基本的な変更など)
- ネットアップが開発した新しいハードウェアシステムのサポート
- 新しいネットワークインターフェイスカードやホストバスアダプタなどの交換ハードウェアコンポーネン トのサポート

新しいONTAPリリースには、3年間のフルサポートが適用されます。NetAppでは、一般提供(GA)後1年間 最新リリースを実行し、フルサポート期間内の残りの時間を使用して新しいONTAPリリースへの移行を計画 することを推奨しています。

# **ONTAP**パッチアップグレード

パッチアップグレードでは、重大なバグをタイムリーに修正できます。ONTAPの次のメジャーフィーチャー リリースまで待つことはできません。重要でないパッチのアップグレードは、3~6カ月ごとに適用する必要が あります。重要なパッチのアップグレードは、できるだけ早く適用する必要があります。

の詳細を確認してください ["](https://kb.netapp.com/Support_Bulletins/Customer_Bulletins/SU2)[推奨される最小パッチレ](https://kb.netapp.com/Support_Bulletins/Customer_Bulletins/SU2)[ベ](https://kb.netapp.com/Support_Bulletins/Customer_Bulletins/SU2)[ル](https://kb.netapp.com/Support_Bulletins/Customer_Bulletins/SU2)["](https://kb.netapp.com/Support_Bulletins/Customer_Bulletins/SU2) ONTAPリリースの場合。

### **ONTAP**のリリース日

ONTAP 9.8リリース以降、NetAppではONTAPリリースを暦年に2回提供します。計画は変更される可能性が ありますが、新しいONTAPリリースは暦年の第2四半期と第4四半期に提供する予定です。この情報は、最新 のONTAPリリースを利用するためのアップグレード期間を計画する際に使用します。

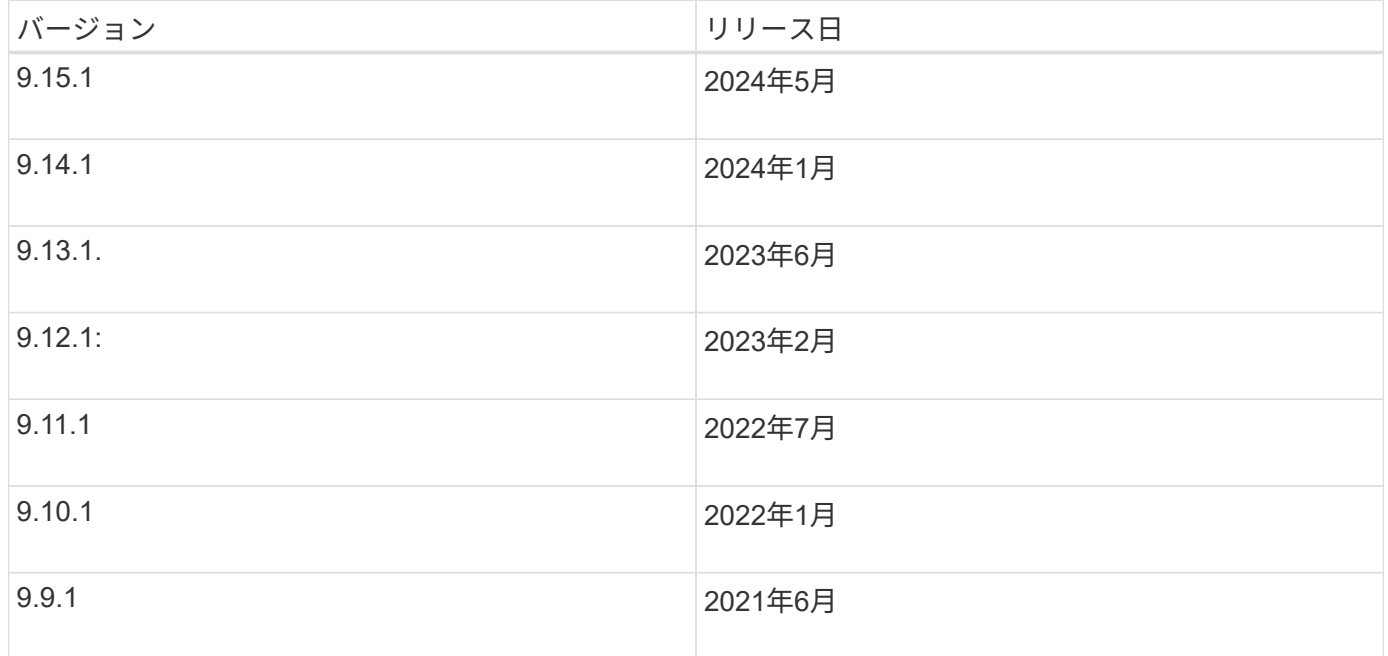

### **ONTAP**のサポートレベル

特定のバージョンのONTAPで利用できるサポートのレベルは、ソフトウェアのリリース時期によって異なり ます。

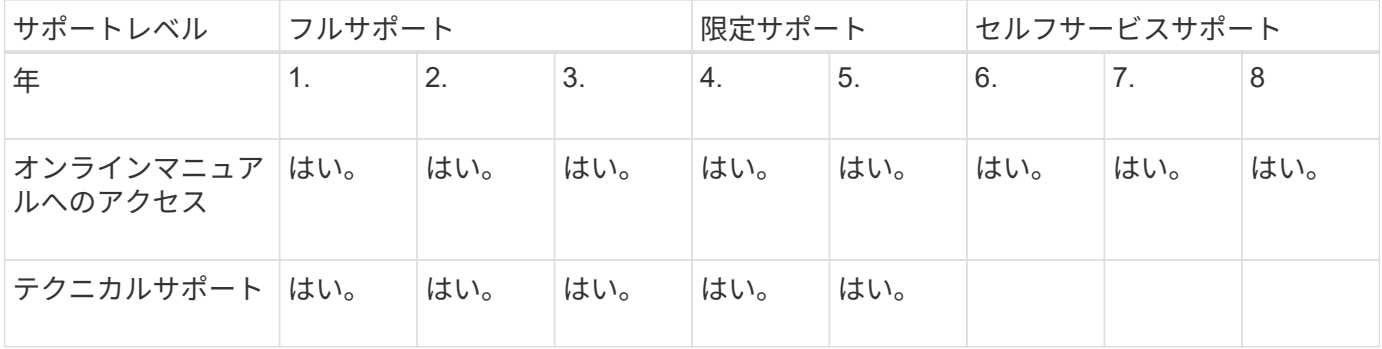

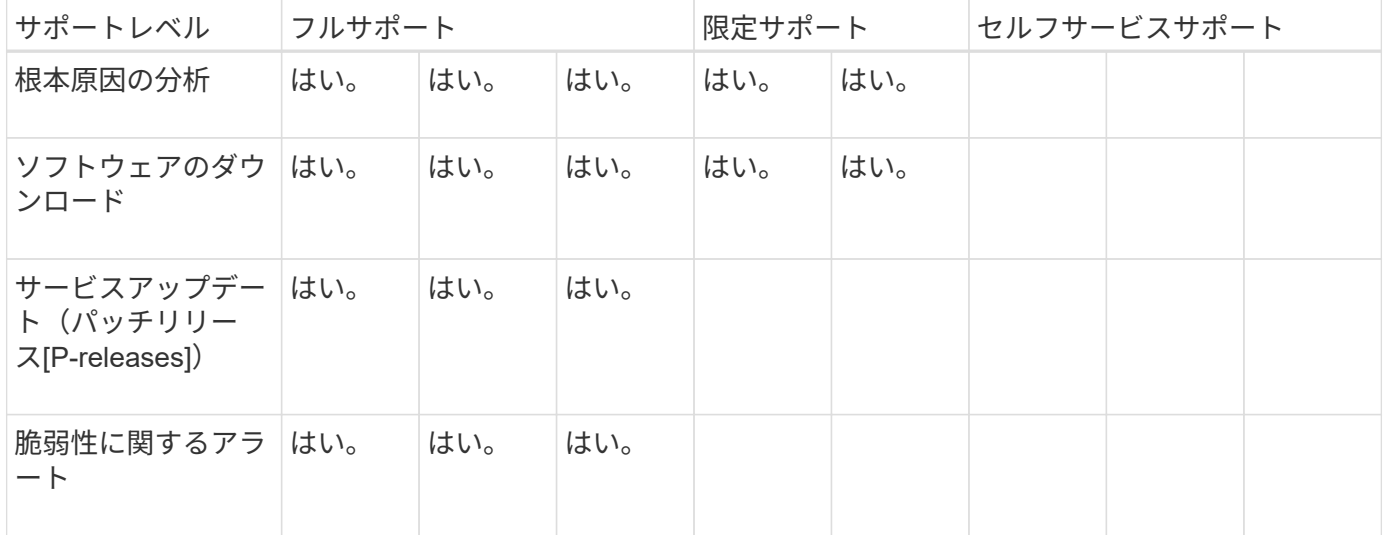

関連情報

- 詳細はこちら ["](https://docs.netapp.com/ja-jp/ontap/release-notes/index.html)[現](https://docs.netapp.com/ja-jp/ontap/release-notes/index.html)[在](https://docs.netapp.com/ja-jp/ontap/release-notes/index.html)[サポートされている](https://docs.netapp.com/ja-jp/ontap/release-notes/index.html)[ONTAP](https://docs.netapp.com/ja-jp/ontap/release-notes/index.html)[リリースの新機能](https://docs.netapp.com/ja-jp/ontap/release-notes/index.html)["](https://docs.netapp.com/ja-jp/ontap/release-notes/index.html)。
- の詳細を確認してください ["](https://kb.netapp.com/Support_Bulletins/Customer_Bulletins/SU2)[推奨される最小](https://kb.netapp.com/Support_Bulletins/Customer_Bulletins/SU2)[ONTAP](https://kb.netapp.com/Support_Bulletins/Customer_Bulletins/SU2)[リリース](https://kb.netapp.com/Support_Bulletins/Customer_Bulletins/SU2)["](https://kb.netapp.com/Support_Bulletins/Customer_Bulletins/SU2)。
- の詳細を確認してください ["ONTAP](https://mysupport.netapp.com/site/info/version-support)[ソフトウェアバージョンのサポート](https://mysupport.netapp.com/site/info/version-support)["](https://mysupport.netapp.com/site/info/version-support)。
- の詳細については、を参照してください ["ONTAP](https://mysupport.netapp.com/site/info/ontap-release-model)[リリース](https://mysupport.netapp.com/site/info/ontap-release-model)[モ](https://mysupport.netapp.com/site/info/ontap-release-model)[デル](https://mysupport.netapp.com/site/info/ontap-release-model)["](https://mysupport.netapp.com/site/info/ontap-release-model)。

# <span id="page-4-0"></span>計画的アップグレードの前に**ONTAP**の自動アップグレード前チ ェックを実行

ONTAPの自動アップグレードの事前チェックを実行するために、ONTAPソフトウェア をアップグレードする必要はありません。 アップグレード前チェックをONTAPの自動ア ップグレードプロセスとは別に実行すると、どのチェックがクラスタに対して実行され たかを確認し、実際のアップグレードを開始する前に修正する必要があるエラーや警告 のリストを表示できます。 たとえば、2週間後に予定されているメンテナンス時間中 にONTAPソフトウェアをアップグレードするとします。 スケジュールされた日付を待っ ている間に、自動アップグレードの事前チェックを実行し、メンテナンス時間に先立っ て必要な修正措置を講じることができます。 これにより、アップグレードの開始後に予 期しない設定エラーが発生するリスクを軽減できます。

ONTAPソフトウェアのアップグレードを開始する準備ができている場合は、この手順を実行する必要はあり ません。 次の手順に従う必要があります。 ["](#page-81-0)[自動アップグレードプロセス](#page-81-0)["](#page-81-0)には、自動アップグレードの事前 チェックの実行も含まれます。

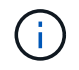

MetroCluster構成の場合は、最初にクラスタAでこれらの手順を実行してから、クラスタBで同 じ手順を実行する必要があります。

作業を開始する前に

お勧めします ["](#page-76-0)[ター](#page-76-0)[ゲ](#page-76-0)[ットの](#page-76-0)[ONTAP](#page-76-0)[ソフトウェアイメージのダウンロード](#page-76-0)["](#page-76-0)。

の自動アップグレードの事前チェックを実行するには ["](https://docs.netapp.com/us-en/ontap/upgrade/concept_upgrade_paths.html#types-of-upgrade-paths)[直接](https://docs.netapp.com/us-en/ontap/upgrade/concept_upgrade_paths.html#types-of-upgrade-paths)[マルチホップアップグレード](https://docs.netapp.com/us-en/ontap/upgrade/concept_upgrade_paths.html#types-of-upgrade-paths)["](https://docs.netapp.com/us-en/ontap/upgrade/concept_upgrade_paths.html#types-of-upgrade-paths)の場合、ダウンロー ドする必要があるのは、ターゲットのONTAPバージョンに対応したソフトウェアパッケージだけです。 実際

のアップグレードを開始するまで、中間バージョンのONTAPをロードする必要はありません。 たとえば、 9.8から9.13.1へのアップグレードの自動アップグレード前チェックを実行する場合は、ONTAP 9.13.1のソフ トウェアパッケージをダウンロードする必要があります。 ONTAP 9.12.1用のソフトウェアパッケージをダウ ンロードする必要はありません。

#### **System Manager** の略

1. ONTAPターゲットイメージを検証します。

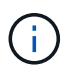

MetroCluster構成をアップグレードする場合は、クラスタAを検証してから、クラス タBで検証プロセスを繰り返す必要があります。

a. 実行している ONTAP のバージョンに応じて、次のいずれかの手順を実行します。

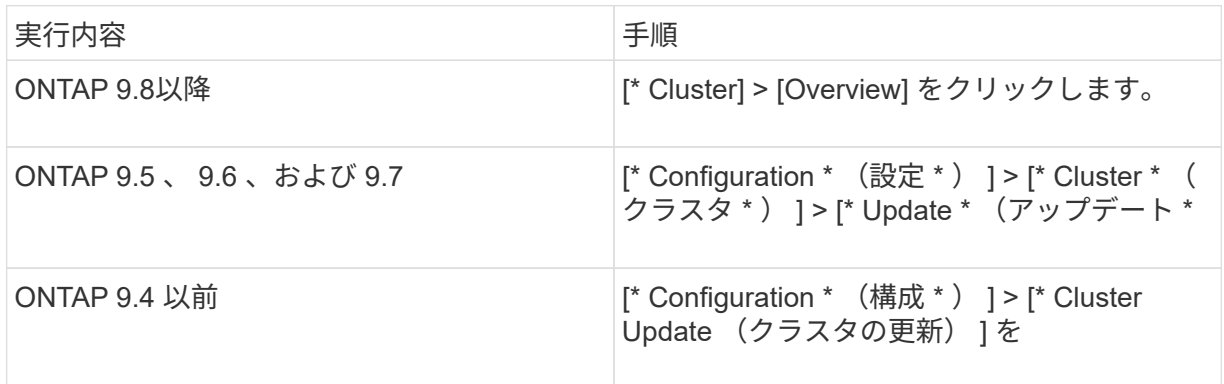

- b. [Overview]\*ペインの右隅で、をクリックします:。
- c. ONTAP アップデート \* をクリックします。
- d. [クラスタの更新]\*タブで、新しいイメージを追加するか使用可能なイメージを選択します。

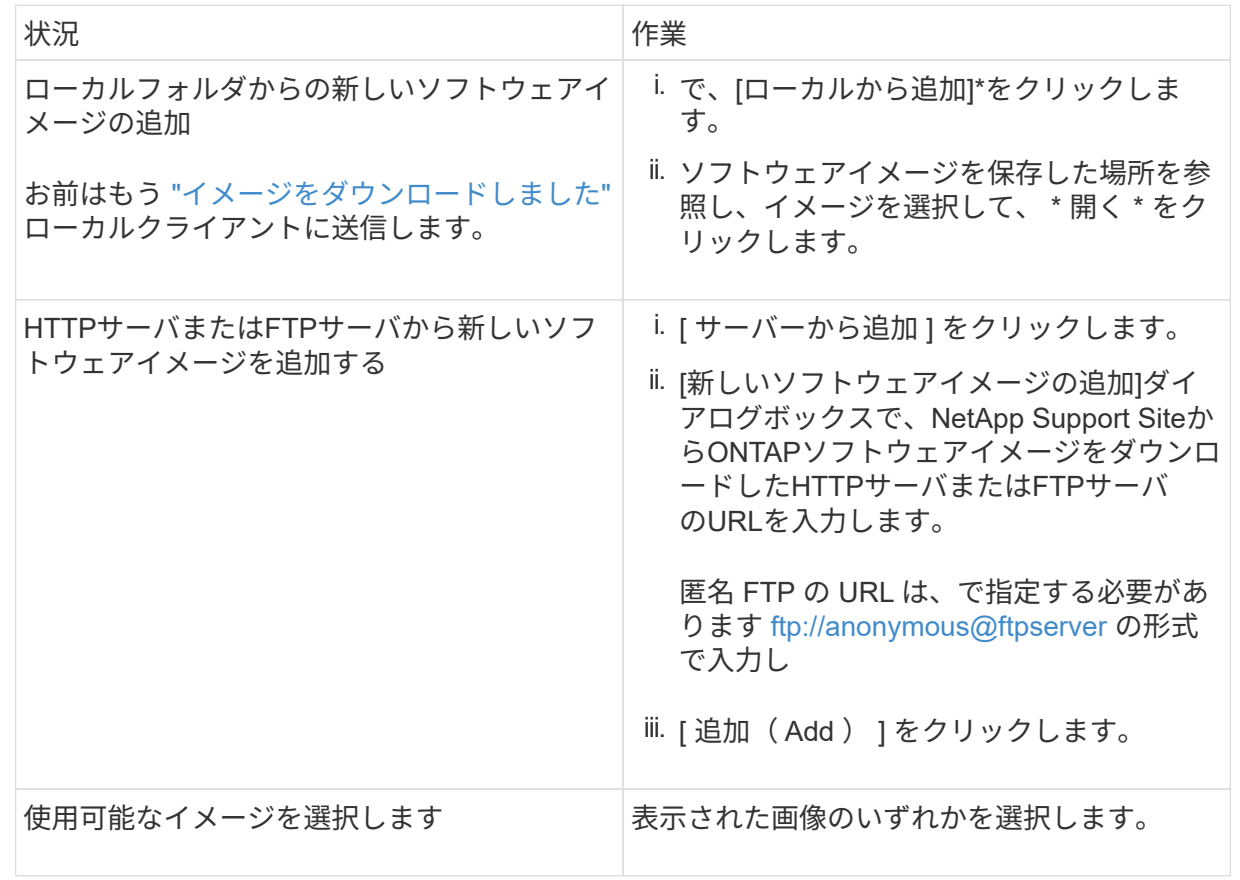

e. [検証]\*をクリックして、アップグレード前の検証チェックを実行します。

検証中にエラーや警告が検出された場合は、対処方法のリストとともに表示されます。アップグ レードを続行する前に、すべてのエラーを解決する必要があります。 警告も解決することを推奨 します。

**CLI** の使用

1. ターゲットのONTAPソフトウェアイメージをクラスタパッケージリポジトリにロードします。

cluster image package get -url location

cluster1::> cluster image package get -url http://www.example.com/software/9.13.1/image.tgz

Package download completed. Package processing completed.

2. ソフトウェアパッケージがクラスタパッケージリポジトリにあることを確認します。

cluster image package show-repository

cluster1::> cluster image package show-repository Package Version Package Build Time ---------------- ------------------ 9.13.1 MM/DD/YYYY 10:32:15

3. アップグレード前の自動チェックを実行します。

cluster image validate -version <package version number> -show -validation-details true

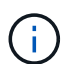

を実行する場合 ["](https://docs.netapp.com/us-en/ontap/upgrade/concept_upgrade_paths.html#types-of-upgrade-paths)[直接](https://docs.netapp.com/us-en/ontap/upgrade/concept_upgrade_paths.html#types-of-upgrade-paths)[マルチホップアップグレード](https://docs.netapp.com/us-en/ontap/upgrade/concept_upgrade_paths.html#types-of-upgrade-paths)["](https://docs.netapp.com/us-en/ontap/upgrade/concept_upgrade_paths.html#types-of-upgrade-paths)を使用して、ターゲットのONTAP パッケージを検証します。 中間アップグレードイメージを個別に検証する必要はあり ません。 たとえば、9.8から9.13.1にアップグレードする場合は、9.13.1パッケージを 検証に使用する必要があります。9.12.1パッケージを個別に検証する必要はありませ ん。

cluster1::> cluster image validate -version 9.14.1 -show-validation -details true

It can take several minutes to complete validation... Validation checks started successfully. Run the "cluster image show-update-progress" command to check validation status.

4. 検証ステータスを確認します。

cluster image show-update-progress

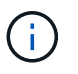

ステータス\*が「in-progress」の場合は、完了するまで待ってからもう一度コマンドを 実行します。

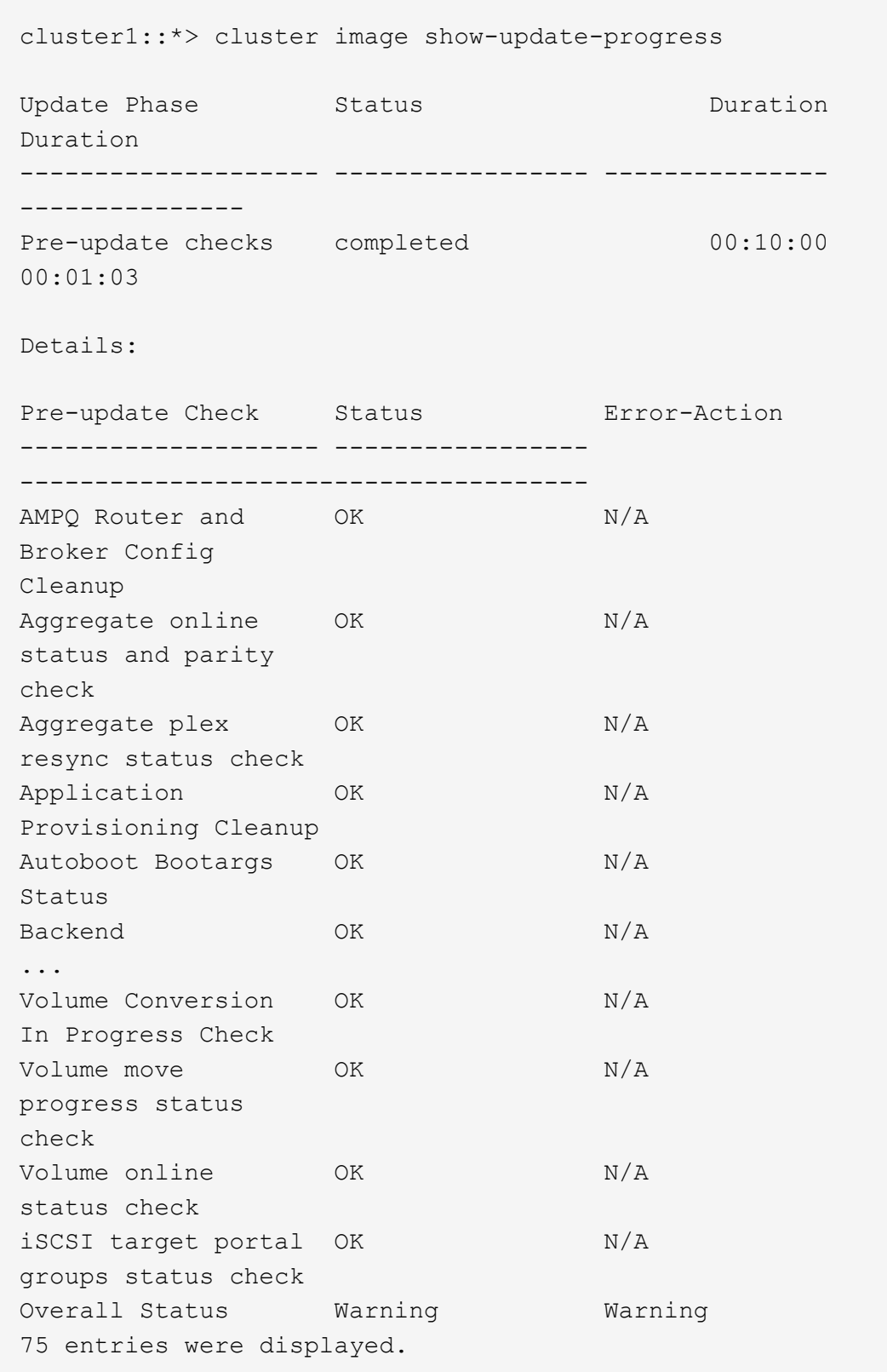

アップグレードの完全な自動事前チェックのリストが、アップグレードプロセスの開始前に対処する 必要があるエラーや警告とともに表示されます。

出力例

cluster1::\*> cluster image validate -version 9.14.1 -show-validation -details true It can take several minutes to complete validation... WARNING: There are additional manual upgrade validation checks that must be performed after these automated validation checks have completed successfully. Refer to the Upgrade Advisor Plan or the "What should I verify before I upgrade with or without Upgrade Advisor" section in the "Upgrade ONTAP" documentation for the remaining manual validation checks that need to be performed before update. Upgrade ONTAP documentation available at: https://docs.netapp.com/usen/ontap/upgrade/index.html The list of checks are available at: https://docs.netapp.com/usen/ontap/upgrade/task\_what\_to\_check\_before\_upgrade.html Failing to do so can result in an update failure or an I/O disruption. Please use Interoperability Matrix Tool (IMT http://mysupport.netapp.com/matrix) to verify host system supportability configuration information. Validation checks started successfully. Run the "cluster image showupdate-progress" command to check validation status. fas2820-2n-wic-1::\*> cluster image show-update-progress Estimated Elapsed Update Phase Status Contract Duration Duration Duration -------------------- ----------------- --------------- --------------- Pre-update checks in-progress 00:10:00 00:00:42 Details: Pre-update Check Status Error-Action -------------------- ----------------- ------------------------------------- fas2820-2n-wic-1::\*> cluster image show-update-progress Estimated Elapsed

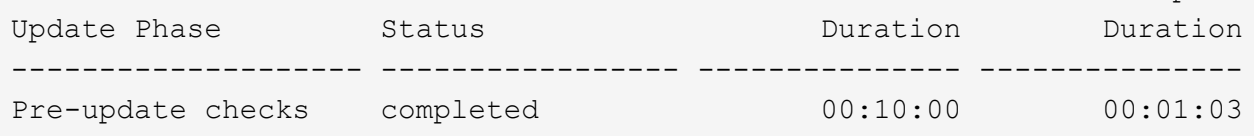

Details:

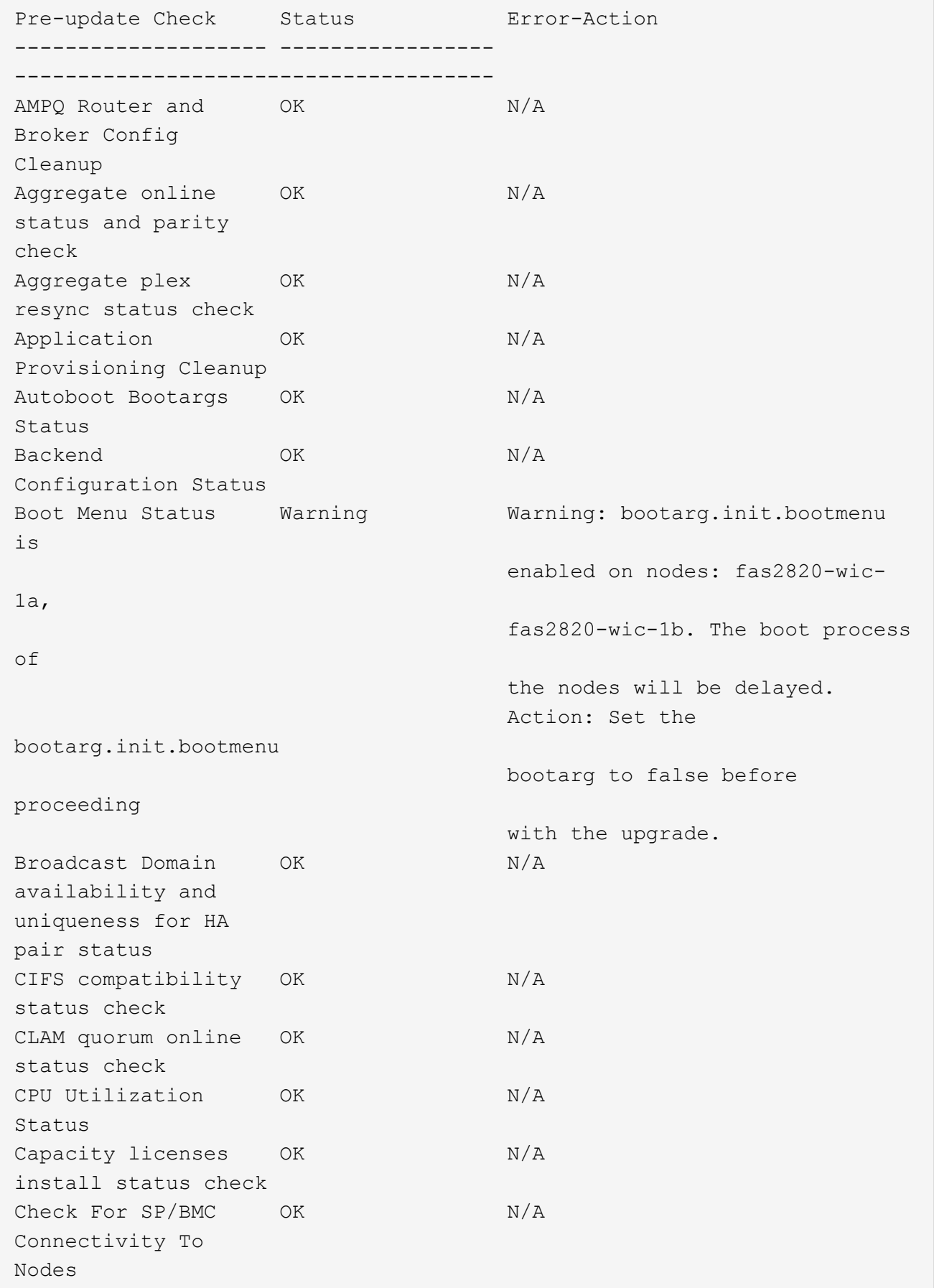

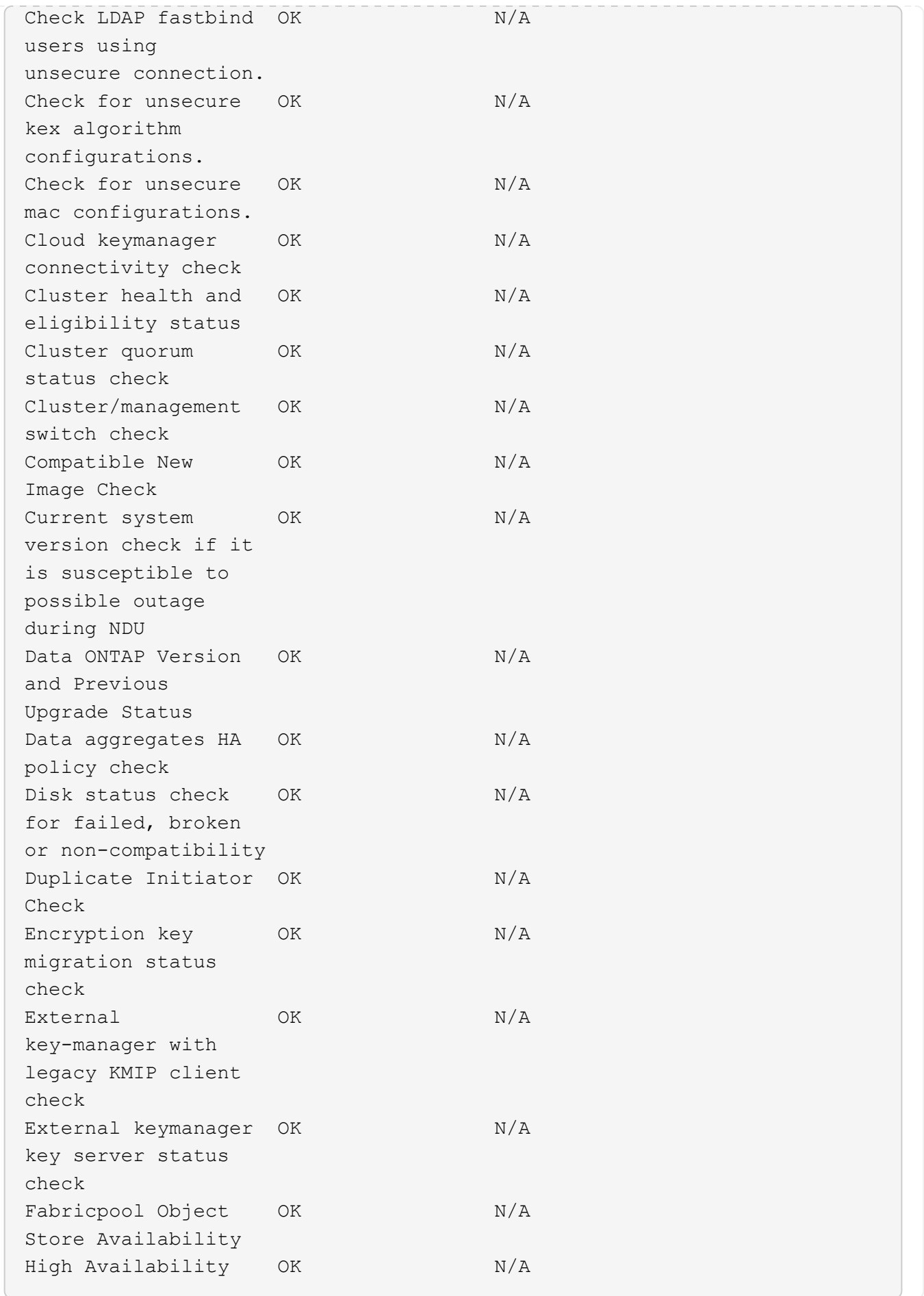

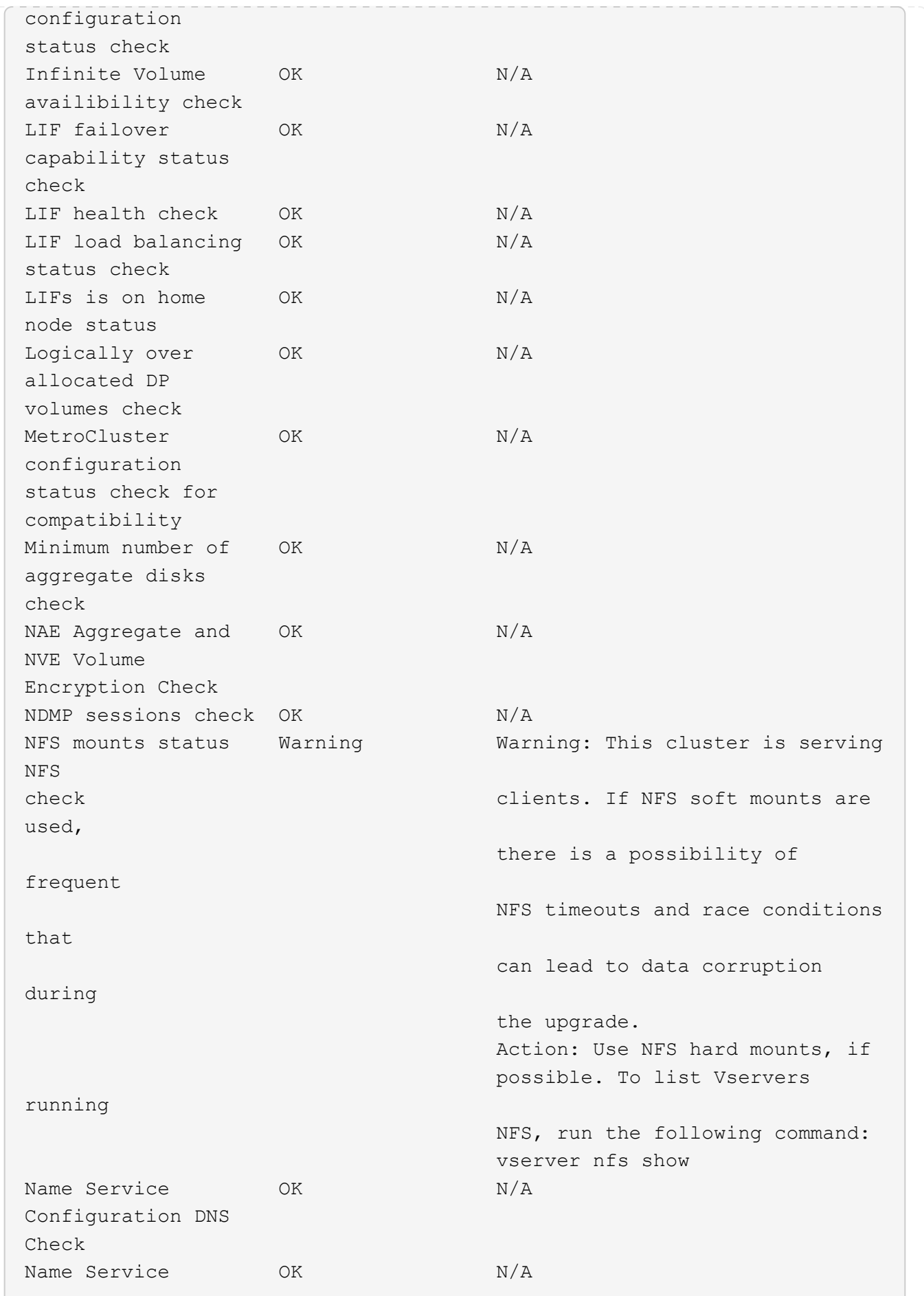

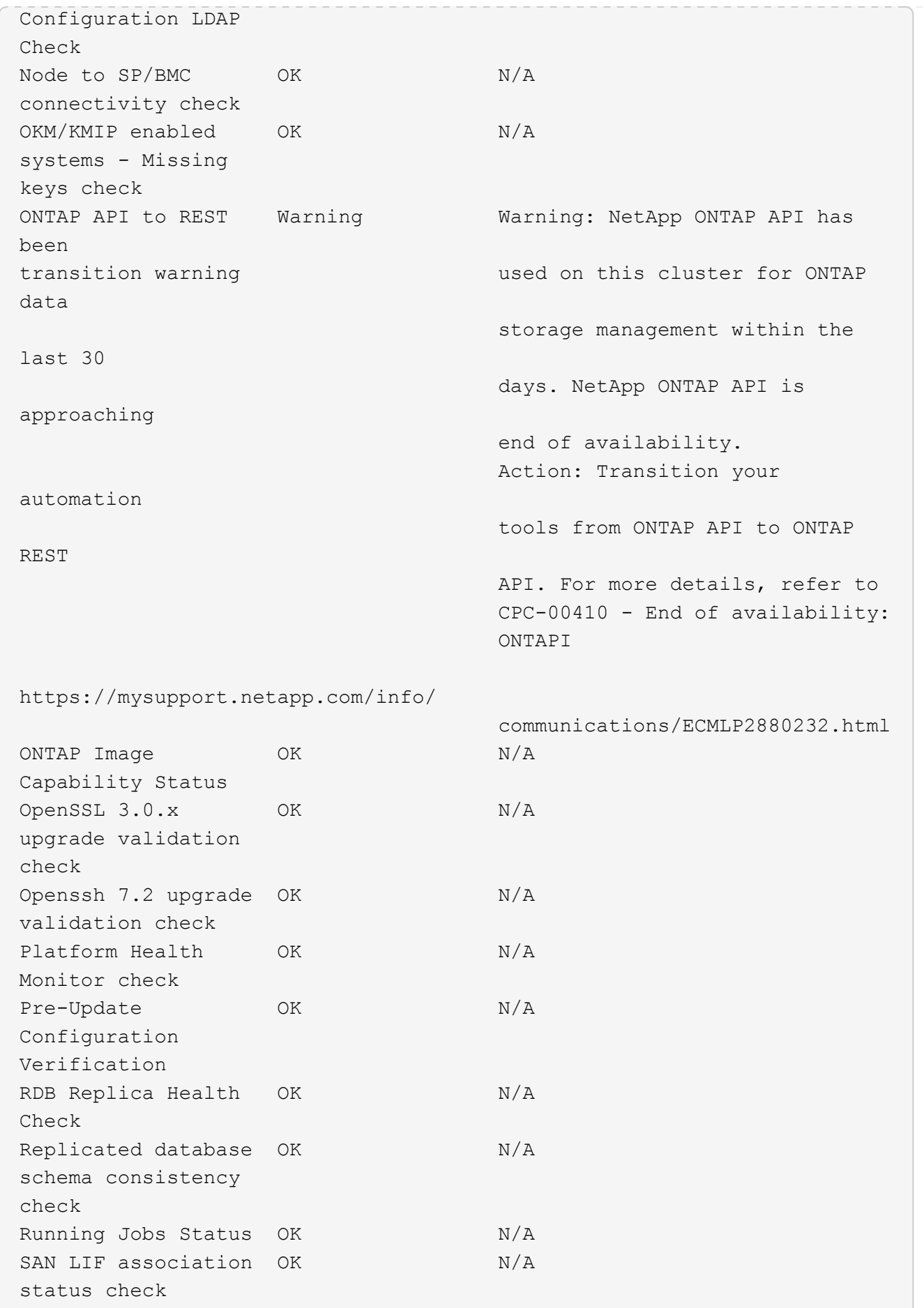

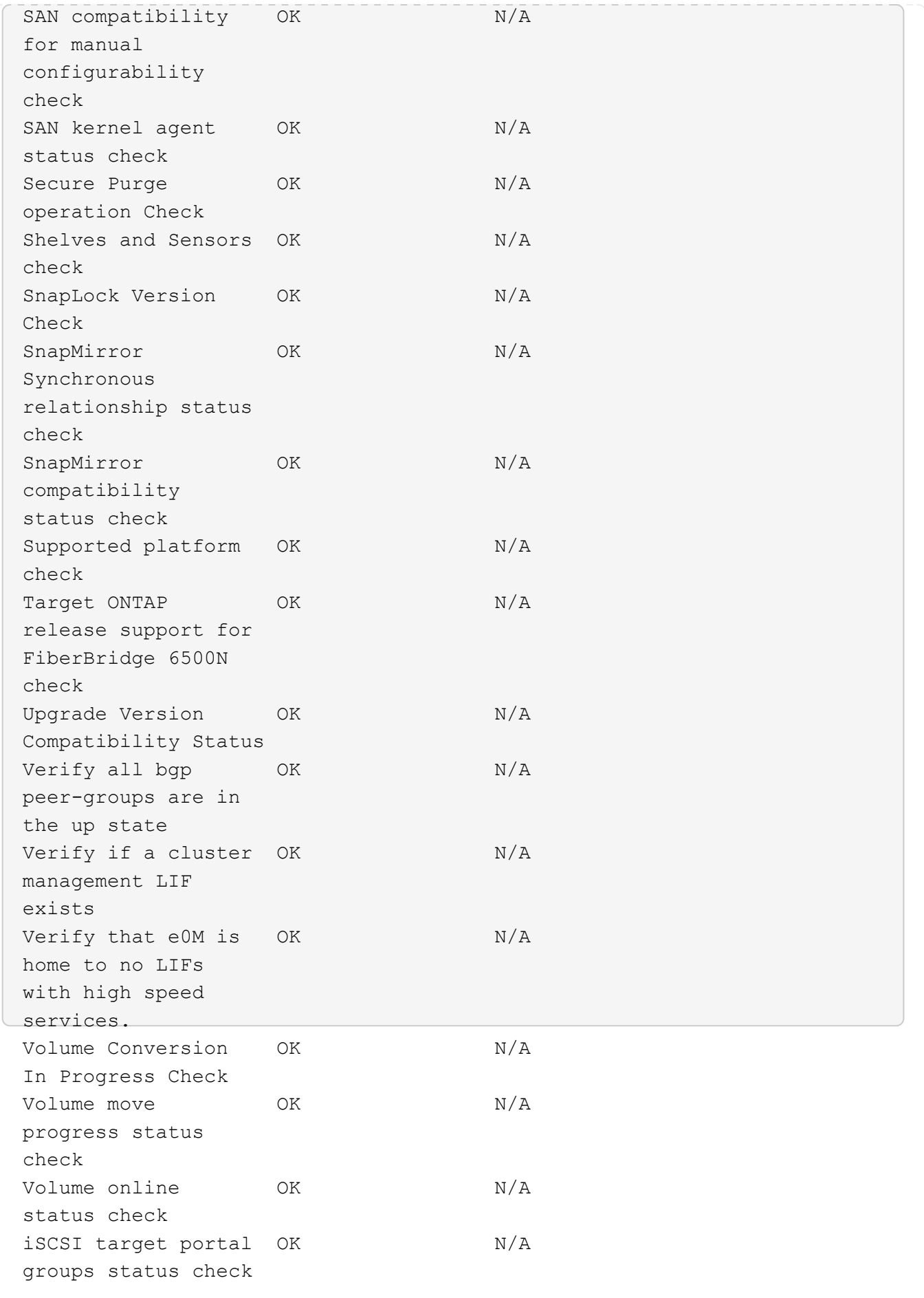

# <span id="page-17-0"></span>**ONTAP**のアップグレードを準備する

**ONTAP**のアップグレードにかかる時間の決定

ONTAPアップグレードの準備手順の完了に30分以上、各HAペアのアップグレードに60 分、アップグレード後の手順の完了に30分以上かかるように計画してください。

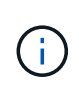

NetApp Encryption を外部キー管理サーバと Key Management Interoperability Protocol ( KMIP )とともに使用している場合は、各 HA ペアのアップグレードに 1 時間以上かかることを確認 してください。

これらのアップグレード期間のガイドラインは、一般的な構成とワークロードに基づいています。これらのガ イドラインを使用して、ご使用の環境の無停止アップグレードの実行に必要な時間を見積もることができま す。アップグレードプロセスの実際の期間は、環境やノード数によって異なります。

<span id="page-17-1"></span>**Upgrade Advisor** を使用してアップグレードを計画します

アクティブながある場合 ["SupportEdge](https://www.netapp.com/us/services/support-edge.aspx) [サービス](https://www.netapp.com/us/services/support-edge.aspx)["](https://www.netapp.com/us/services/support-edge.aspx) の契約 ["Active IQ Digital Advisor"](https://docs.netapp.com/us-en/active-iq/upgrade_advisor_overview.html)で は、Upgrade Advisorを使用してアップグレードプランを生成することを推奨します。

Active IQ Digital Advisor の Upgrade Advisor サービスは、アップグレードの計画を支援し、不確実性とリスク を最小限に抑えるインテリジェンスを提供します。

Active IQ では、 ONTAP を新しいバージョンにアップグレードすることで解決可能な問題が環境内で特定さ れています。Upgrade Advisor サービスを使用すると、アップグレードを正常に実行するための計画に役立 ち、アップグレード後の ONTAP バージョンで発生する可能性がある問題のレポートも表示されます。

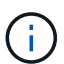

Upgrade Advisorでレポートを作成するには、完全なAutoSupportバンドルが必要です。

Active IQデジタルアドバイザのサポートエッジサービス契約を締結していない場合は、 ["Upgrade Advisor](#page-18-0)[を](#page-18-0) [使用せ](#page-18-0)[ず](#page-18-0)[にアップグレードを準備する](#page-18-0)["](#page-18-0)。

#### 手順

- 1. ["Active IQ](https://aiq.netapp.com/) [を](https://aiq.netapp.com/)[起](https://aiq.netapp.com/)[動します](https://aiq.netapp.com/)["](https://aiq.netapp.com/)
- 2. Active IQの場合 ["](https://docs.netapp.com/us-en/active-iq/task_view_risk_and_take_action.html)[クラスタに](https://docs.netapp.com/us-en/active-iq/task_view_risk_and_take_action.html)[関連](https://docs.netapp.com/us-en/active-iq/task_view_risk_and_take_action.html)[するリスクを](https://docs.netapp.com/us-en/active-iq/task_view_risk_and_take_action.html)[表示](https://docs.netapp.com/us-en/active-iq/task_view_risk_and_take_action.html)[して](https://docs.netapp.com/us-en/active-iq/task_view_risk_and_take_action.html)[手](https://docs.netapp.com/us-en/active-iq/task_view_risk_and_take_action.html)[動で対](https://docs.netapp.com/us-en/active-iq/task_view_risk_and_take_action.html)[処](https://docs.netapp.com/us-en/active-iq/task_view_risk_and_take_action.html)["](https://docs.netapp.com/us-en/active-iq/task_view_risk_and_take_action.html)。

ONTAPアップグレードを実行する前に、\* SW Config Change 、 HW Config Change 、 HW Replacement \*の各カテゴリに含まれるリスクを解決する必要があります。

3. 推奨されるアップグレードパスとを確認します ["](https://docs.netapp.com/us-en/active-iq/upgrade_advisor_overview.html)[アップグレードプランを](https://docs.netapp.com/us-en/active-iq/upgrade_advisor_overview.html)[生](https://docs.netapp.com/us-en/active-iq/upgrade_advisor_overview.html)[成](https://docs.netapp.com/us-en/active-iq/upgrade_advisor_overview.html)["](https://docs.netapp.com/us-en/active-iq/upgrade_advisor_overview.html)。

次のステップ

• を確認しておきます ["ONTAP](https://docs.netapp.com/ja-jp/ontap/release-notes/index.html) [リリースノート](https://docs.netapp.com/ja-jp/ontap/release-notes/index.html)["](https://docs.netapp.com/ja-jp/ontap/release-notes/index.html) Upgrade Advisorでクラスタに推奨されるターゲット

のONTAPリリースの場合は、Upgrade Advisorで生成された計画に従ってクラスタをアップグレードす る必要があります。

• お勧めします ["SP](#page-75-0)[または](#page-75-0)[BMC](#page-75-0)[をリ](#page-75-0)[ブ](#page-75-0)[ートする](#page-75-0)["](#page-75-0) アップグレードを開始する前に。

#### 関連情報

• ["AutoSupport](https://kb.netapp.com/on-prem/ontap/Ontap_OS/OS-KBs/How_to_manually_upload_AutoSupport_messages_to_NetApp_in_ONTAP_9)[メッセージを](https://kb.netapp.com/on-prem/ontap/Ontap_OS/OS-KBs/How_to_manually_upload_AutoSupport_messages_to_NetApp_in_ONTAP_9)[NetApp](https://kb.netapp.com/on-prem/ontap/Ontap_OS/OS-KBs/How_to_manually_upload_AutoSupport_messages_to_NetApp_in_ONTAP_9)[に](https://kb.netapp.com/on-prem/ontap/Ontap_OS/OS-KBs/How_to_manually_upload_AutoSupport_messages_to_NetApp_in_ONTAP_9)[手](https://kb.netapp.com/on-prem/ontap/Ontap_OS/OS-KBs/How_to_manually_upload_AutoSupport_messages_to_NetApp_in_ONTAP_9)[動でアップロードする](https://kb.netapp.com/on-prem/ontap/Ontap_OS/OS-KBs/How_to_manually_upload_AutoSupport_messages_to_NetApp_in_ONTAP_9)[方法](https://kb.netapp.com/on-prem/ontap/Ontap_OS/OS-KBs/How_to_manually_upload_AutoSupport_messages_to_NetApp_in_ONTAP_9)["](https://kb.netapp.com/on-prem/ontap/Ontap_OS/OS-KBs/How_to_manually_upload_AutoSupport_messages_to_NetApp_in_ONTAP_9)

### **Upgrade Advisor**を使用せずにアップグレードを準備

<span id="page-18-0"></span>**Upgrade Advisor**を使用せずに**ONTAP**ソフトウェアのアップグレードを準備する

ONTAPソフトウェアのアップグレードを適切に準備することで、アップグレードプロセ スを開始する前に、アップグレードの潜在的なリスクや障害を特定して軽減することが できます。アップグレードの準備中に、アップグレード前に考慮する必要がある特別な 考慮事項を特定することもできます。たとえば、クラスタでSSL FIPSモードが有効にな っていて、管理者アカウントで認証にSSH公開鍵を使用している場合は、ホストキーの アルゴリズムがターゲットのONTAPリリースでサポートされていることを確認する必要 があります。

の有効なSupportEdge契約がある場合 ["Active IQ Digital Advisor"](https://docs.netapp.com/us-en/active-iq/upgrade_advisor_overview.html)、 ["Upgrade Advisor](#page-17-1)[を使用したアップグレー](#page-17-1) [ド計画](#page-17-1)["](#page-17-1)。Active IQデジタルアドバイザにアクセスできない場合は、ONTAPアップグレードの準備として次の 手順を実行する必要があります。

- 1. ["](#page-19-0)[ター](#page-19-0)[ゲ](#page-19-0)[ットの](#page-19-0)[ONTAP](#page-19-0)[リリースを](#page-19-0)[選択](#page-19-0)["](#page-19-0)。
- 2. を確認します ["ONTAP](https://docs.netapp.com/ja-jp/ontap/release-notes/index.html) [リリースノート](https://docs.netapp.com/ja-jp/ontap/release-notes/index.html)["](https://docs.netapp.com/ja-jp/ontap/release-notes/index.html) ターゲットリリース用。

「アップグレードに関する注意事項」セクションでは、新しいリリースにアップグレードする前に把握し ておく必要がある潜在的な問題について説明します。「新機能」および「既知の問題と制限」セクション では、新しいリリースへのアップグレード後の新しいシステム動作について説明します。

3. ["](#page-19-1)[ハードウェア構成に対する](#page-19-1)[ONTAP](#page-19-1)[のサポートの確](#page-19-1)[認](#page-19-1)["](#page-19-1)。

ハードウェアプラットフォーム、クラスタ管理スイッチ、およびMetroCluster IPスイッチがターゲットリ リースをサポートしている必要があります。 クラスタがSAN用に構成されている場合は、SAN構成が完 全にサポートされている必要があります。

- 4. ["Active IQ Config Advisor](#page-20-0)[を使用して、一般的な構成](#page-20-0)[エ](#page-20-0)[ラーがないことを確](#page-20-0)[認](#page-20-0)[します。](#page-20-0)["](#page-20-0)
- 5. サポートされているONTAPの確認 ["](#page-20-1)[アップグレードパス](#page-20-1)["](#page-20-1) 直接アップグレードが可能かどうか、またはア ップグレードを段階的に完了する必要があるかどうかを判断するため。
- 6. ["LIF](#page-51-0)[フェイルオーバーの設定を確](#page-51-0)[認](#page-51-0)[する](#page-51-0)["](#page-51-0)。

アップグレードを実行する前に、クラスタのフェイルオーバーポリシーとフェイルオーバーグループが正 しく設定されていることを確認する必要があります。

- 7. ["SVM](#page-53-0)[ルーティング設定の確](#page-53-0)[認](#page-53-0)["](#page-53-0)。
- 8. ["](#page-53-1)[特別](#page-53-1)[な](#page-53-1)[考慮事項](#page-53-1)[の確](#page-53-1)[認](#page-53-1)["](#page-53-1) をクリックします。

クラスタに特定の構成がある場合は、ONTAPソフトウェアのアップグレードを開始する前に特定の操作を

実行する必要があります。

9. ["SP](#page-75-0)[または](#page-75-0)[BMC](#page-75-0)[をリ](#page-75-0)[ブ](#page-75-0)[ートする](#page-75-0)["](#page-75-0)。

<span id="page-19-0"></span>アップグレードの対象となる**ONTAP**リリースを選択

Upgrade Advisorを使用してクラスタのアップグレード計画を生成する場合、アップグレ ードに推奨されるターゲットONTAPリリースが含まれます。 Upgrade Advisorが提供す る推奨事項は、現在の構成と現在のONTAPバージョンに基づいています。

アップグレードの計画にUpgrade Advisorを使用しない場合は、NetAppの推奨事項に基づいてアップグレード 対象のONTAPリリースを選択するか、またはパフォーマンスのニーズを満たす最小リリースを選択する必要 があります。

• 利用可能な最新リリースへのアップグレード(推奨)

NetAppでは、ONTAPソフトウェアを最新の番号付きONTAPリリースの最新パッチバージョンにアップグ レードすることを推奨しています。 クラスタ内のストレージシステムで最新の番号のリリースがサポート されていないために最新の番号のリリースがサポートされていない場合は、サポートされる最新の番号の リリースにアップグレードする必要があります。

• 推奨される最小リリース

アップグレードをクラスタに推奨される最小リリースに制限する場合は、を参照してください。 ["](https://kb.netapp.com/Support_Bulletins/Customer_Bulletins/SU2)[推奨さ](https://kb.netapp.com/Support_Bulletins/Customer_Bulletins/SU2) [れる最小](https://kb.netapp.com/Support_Bulletins/Customer_Bulletins/SU2)[ONTAP](https://kb.netapp.com/Support_Bulletins/Customer_Bulletins/SU2)[リリース](https://kb.netapp.com/Support_Bulletins/Customer_Bulletins/SU2)["](https://kb.netapp.com/Support_Bulletins/Customer_Bulletins/SU2) ONTAPのバージョンを確認するには、にアップグレードする必要があります。

<span id="page-19-1"></span>ハードウェア構成に対する**ONTAP**のサポートの確認

ONTAPをアップグレードする前に、ハードウェア構成がターゲットのONTAPリリース に対応していることを確認する必要があります。

すべての構成

使用 ["NetApp Hardware Universe](https://hwu.netapp.com) [の](https://hwu.netapp.com)[略](https://hwu.netapp.com)["](https://hwu.netapp.com) をクリックして、ハードウェアプラットフォームおよびクラスタスイ ッチと管理スイッチがターゲットのONTAPリリースでサポートされていることを確認します。 クラスタスイ ッチと管理スイッチには、クラスタネットワークスイッチ(NX-OS)、管理ネットワークスイッチ(IOS)、 およびリファレンス構成ファイル (RCF) があります。 クラスタスイッチと管理スイッチがサポート対象で あるにもかかわらず、ターゲットのONTAPリリースに必要な最小限のソフトウェアバージョンを実行してい ない場合は、スイッチをサポート対象のソフトウェアバージョンにアップグレードします。

- ["](https://mysupport.netapp.com/site/info/broadcom-cluster-switch)[ネットアップのダウンロード](https://mysupport.netapp.com/site/info/broadcom-cluster-switch)[:](https://mysupport.netapp.com/site/info/broadcom-cluster-switch)[Broadcom](https://mysupport.netapp.com/site/info/broadcom-cluster-switch)[クラスタスイッチ](https://mysupport.netapp.com/site/info/broadcom-cluster-switch)["](https://mysupport.netapp.com/site/info/broadcom-cluster-switch)
- ["](https://mysupport.netapp.com/site/info/cisco-ethernet-switch)[ネットアップのダウンロード](https://mysupport.netapp.com/site/info/cisco-ethernet-switch)[:](https://mysupport.netapp.com/site/info/cisco-ethernet-switch)[Cisco](https://mysupport.netapp.com/site/info/cisco-ethernet-switch)[イーサネットスイッチ](https://mysupport.netapp.com/site/info/cisco-ethernet-switch)["](https://mysupport.netapp.com/site/info/cisco-ethernet-switch)
- ["](https://mysupport.netapp.com/site/info/netapp-cluster-switch)[ネットアップのダウンロード](https://mysupport.netapp.com/site/info/netapp-cluster-switch)[:](https://mysupport.netapp.com/site/info/netapp-cluster-switch)[ネットアップクラスタスイッチ](https://mysupport.netapp.com/site/info/netapp-cluster-switch)["](https://mysupport.netapp.com/site/info/netapp-cluster-switch)

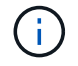

スイッチのアップグレードが必要な場合はNetApp、最初にONTAPソフトウェアのアップグレ ードを完了してから、スイッチのソフトウェアアップグレードを実行することを推奨します。

#### **MetroCluster** 構成

ONTAPをアップグレードする前に、MetroCluster構成を使用している場合は、 ["NetApp Interoperability Matrix](https://mysupport.netapp.com/matrix) [Tool](https://mysupport.netapp.com/matrix) [で確](https://mysupport.netapp.com/matrix)[認](https://mysupport.netapp.com/matrix)[できます](https://mysupport.netapp.com/matrix)["](https://mysupport.netapp.com/matrix) をクリックして、MetroCluster IPスイッチがターゲットのONTAPリリースでサポートさ れていることを確認します。

#### **SAN** 構成

クラスタがSAN用に構成されている場合は、ONTAPをアップグレードする前に、 ["NetApp Interoperability](https://mysupport.netapp.com/matrix) [Matrix Tool](https://mysupport.netapp.com/matrix) [で確](https://mysupport.netapp.com/matrix)[認](https://mysupport.netapp.com/matrix)[できます](https://mysupport.netapp.com/matrix)["](https://mysupport.netapp.com/matrix) をクリックして、SAN構成が完全にサポートされていることを確認します。

ターゲットの ONTAP ソフトウェアバージョン、ホスト OS およびパッチ、必須の Host Utilities ソフトウェ ア、マルチパスソフトウェア、アダプタドライバおよびファームウェアなど、すべての SAN コンポーネント がサポートされている必要があります。

#### <span id="page-20-0"></span>**Active IQ Config Advisor**による構成エラーの特定

ONTAPをアップグレードする前に、Active IQ Config Advisorツールを使用して一般的な 構成エラーがないかどうかを確認できます。

Active IQ Config Advisorは、NetAppシステム向けの構成検証ツールです。セキュアなサイトにもセキュアで ないサイトにも導入して、データ収集とシステム分析を行うことができます。

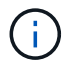

Active IQ Config Advisor のサポートには制限があり、オンラインでしか使用できません。

#### 手順

- 1. にログインします ["NetApp Support Site"](https://mysupport.netapp.com/site/global/)をクリックし、\* tools **>** Tools \*をクリックします。
- 2. Active IQ Config Advisor \*]で、をクリックします ["](https://mysupport.netapp.com/site/tools/tool-eula/activeiq-configadvisor)[アプリをダウンロードします](https://mysupport.netapp.com/site/tools/tool-eula/activeiq-configadvisor)["](https://mysupport.netapp.com/site/tools/tool-eula/activeiq-configadvisor)。
- 3. Active IQ Config Advisorをダウンロード、インストール、実行します。
- 4. Active IQ Config Advisorを実行したら、ツールの出力を確認し、ツールで検出された問題に対処するため の推奨事項に従ってください。

<span id="page-20-1"></span>サポートされる**ONTAP**のアップグレードパス

アップグレード可能なONTAPのバージョンは、ハードウェアプラットフォーム、および クラスタのノードで現在実行されているONTAPのバージョンによって異なります。

ハードウェアプラットフォームがターゲットアップグレードリリースでサポートされていることを確認するに は、を参照してください。 ["NetApp Hardware Universe](https://hwu.netapp.com) [の](https://hwu.netapp.com)[略](https://hwu.netapp.com)["](https://hwu.netapp.com)。 を使用します ["NetApp Interoperability Matrix](https://imt.netapp.com/matrix/#welcome) [Tool](https://imt.netapp.com/matrix/#welcome) [で確](https://imt.netapp.com/matrix/#welcome)[認](https://imt.netapp.com/matrix/#welcome)[できます](https://imt.netapp.com/matrix/#welcome)["](https://imt.netapp.com/matrix/#welcome) 終了: ["](#page-19-1)[構成のサポートの確](#page-19-1)[認](#page-19-1)["](#page-19-1)。

現在の **ONTAP** バージョンを確認するには、次の手順を実行

- System Manager で、 \* Cluster > Overview \* をクリックします。
- コマンドラインインターフェイス (CLI) から、を使用します cluster image show コマンドを実行し ます[+] を使用することもできます system node image show コマンドをadvanced権限レベルで実行して詳細 を表示します。

自動無停止アップグレード( ANDU )は可能なかぎり推奨されます。現在のリリースとターゲットリリース に応じて、アップグレードパスは\* direct 、 direct multi-hop 、または multi-stage \*になります。

• 直接

1つのソフトウェアイメージを使用して、隣接する次のONTAPリリースファミリーにいつでも直接アップ グレードできます。多くのリリースでは、ソフトウェアイメージをインストールして、実行中のリリース よりも最大4リリース後のリリースに直接アップグレードすることもできます。

たとえば、9.11.1から9.12.1への直接アップグレードパスや、9.11.1から9.15.1への直接アップグレードパ スを使用できます。

all\_direct\_upgradeパスのサポート ["](#page-54-0)[バージョン](#page-54-0)[ガ](#page-54-0)[コンザイノクラスタ](#page-54-0)["](#page-54-0)。

• ダイレクトマルチホップ

一部の自動無停止アップグレード(ANDU)から隣接しないリリースへのアップグレードでは、中間リリ ースのソフトウェアイメージとターゲットリリースのソフトウェアイメージをインストールする必要があ ります。自動アップグレードプロセスでは、バックグラウンドの中間イメージを使用してターゲットリリ ースへの更新を完了します。

たとえば、クラスタで 9.3 を実行している場合に 9.7 にアップグレードするには、 9.5 と 9.7 の両方の ONTAP インストールパッケージをロードし、 ANDU を 9.7 に開始します。ONTAPは、最初にクラスタ を9.5に、次に9.7に自動的にアップグレードします。テイクオーバー / ギブバック処理や関連するリブー トが複数回行われることを想定してください。

• マルチステージ

隣接していないターゲットリリースで直接または直接のマルチホップパスを使用できない場合は、最初に サポートされている中間リリースにアップグレードしてから、ターゲットリリースにアップグレードする 必要があります。

たとえば、現在9.6を実行している場合に9.11.1にアップグレードするには、まず9.6から9.8に、次に9.8か ら9.11.1に、マルチステージアップグレードを完了する必要があります。以前のリリースからのアップグ レードでは、いくつかの中間アップグレードの段階が 3 つ以上必要になる場合があります。

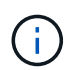

マルチステージアップグレードを開始する前に、ターゲットリリースがハードウェアプラ ットフォームでサポートされていることを確認してください。

メジャーアップグレードを開始する前に、まずクラスタで実行されているONTAPの最新のパッチリリースに アップグレードすることを推奨します。これにより、アップグレード前に現在のバージョンのONTAP の問題 がすべて解決されます。

たとえば、ONTAP 9.3P9を実行しているシステムを9.11.1にアップグレードする場合は、まず最新の9.3パッ チリリースにアップグレードしてから、9.3から9.11.1へのアップグレードパスを実行する必要があります。

詳細はこちら ["NetApp Support Site](https://kb.netapp.com/Support_Bulletins/Customer_Bulletins/SU2)[で推奨される](https://kb.netapp.com/Support_Bulletins/Customer_Bulletins/SU2)[ONTAP](https://kb.netapp.com/Support_Bulletins/Customer_Bulletins/SU2) [の最小リリース](https://kb.netapp.com/Support_Bulletins/Customer_Bulletins/SU2)[数](https://kb.netapp.com/Support_Bulletins/Customer_Bulletins/SU2)["](https://kb.netapp.com/Support_Bulletins/Customer_Bulletins/SU2)。

ONTAPソフトウェアの自動アップグレードと手動アップグレードでは、次のアップグレードパスがサポート されます。 これらのアップグレードパスは、オンプレミスのONTAPとONTAP Selectに適用されます。 異な るものがあります ["](https://docs.netapp.com/us-en/bluexp-cloud-volumes-ontap/task-updating-ontap-cloud.html#supported-upgrade-paths)[サポートされる](https://docs.netapp.com/us-en/bluexp-cloud-volumes-ontap/task-updating-ontap-cloud.html#supported-upgrade-paths)[Cloud Volumes ONTAP](https://docs.netapp.com/us-en/bluexp-cloud-volumes-ontap/task-updating-ontap-cloud.html#supported-upgrade-paths)[のアップグレードパス](https://docs.netapp.com/us-en/bluexp-cloud-volumes-ontap/task-updating-ontap-cloud.html#supported-upgrade-paths)["](https://docs.netapp.com/us-en/bluexp-cloud-volumes-ontap/task-updating-ontap-cloud.html#supported-upgrade-paths)。

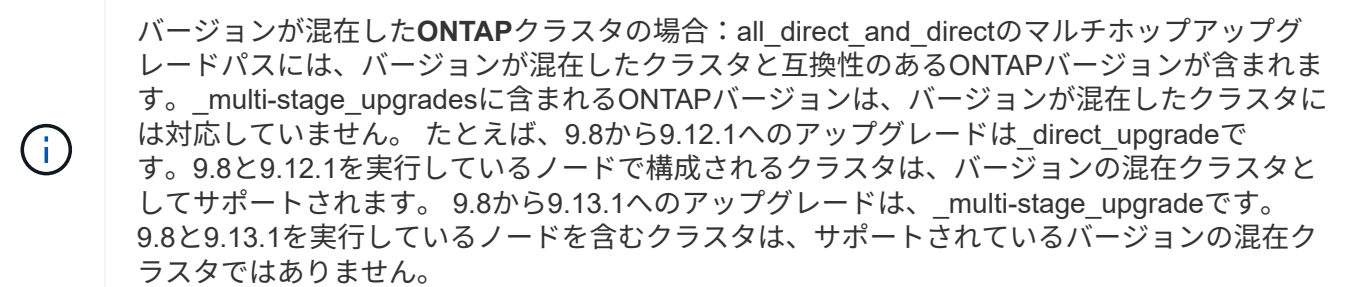

#### **ONTAP 9.10.1**以降

ONTAP 9.10.1以降からの自動アップグレードと手動アップグレードは、同じアップグレードパスに従いま す。

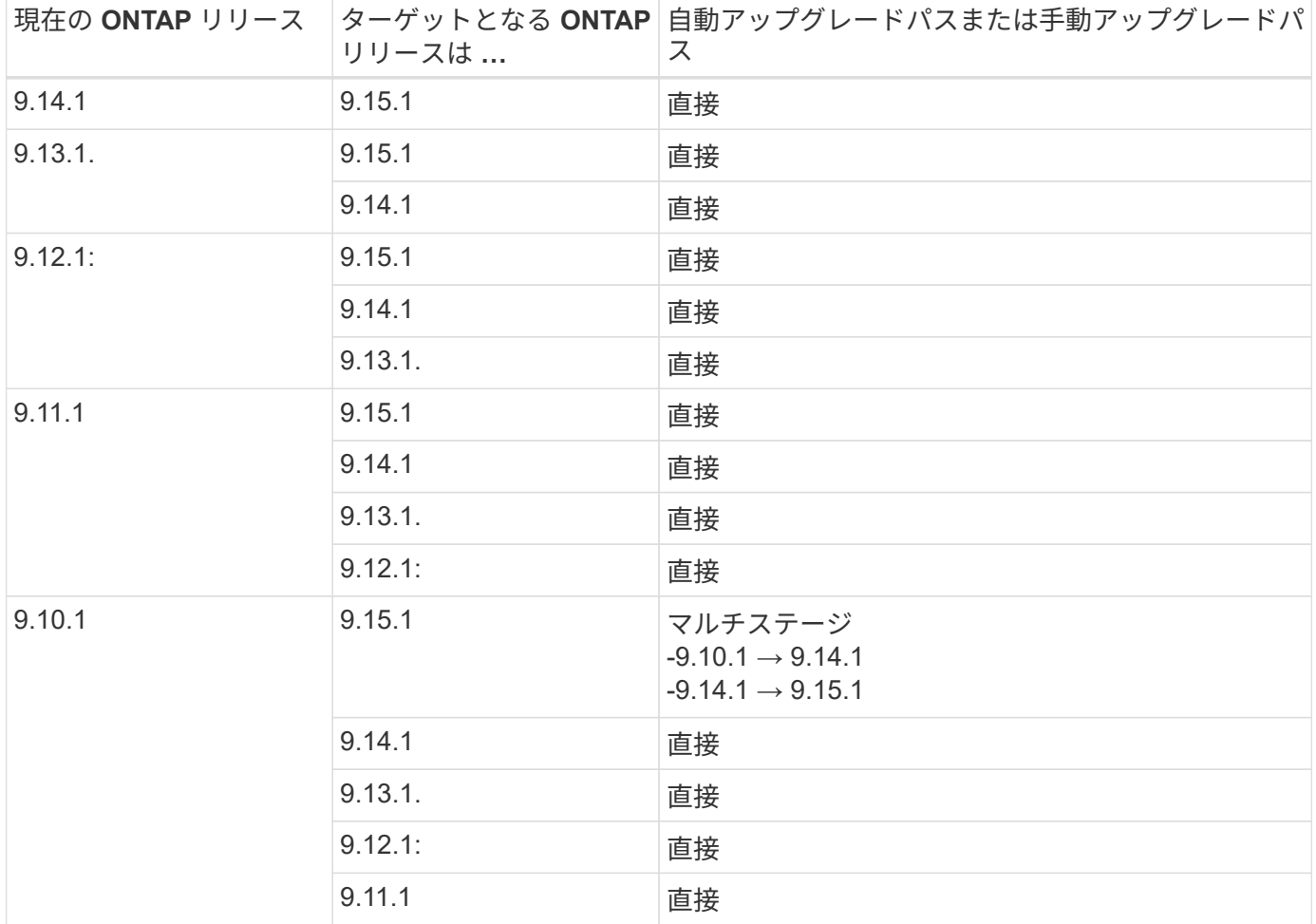

#### **ONTAP 9.9.1**以降

ONTAP 9.9.1からの自動アップグレードと手動アップグレードは、同じアップグレードパスに従います。

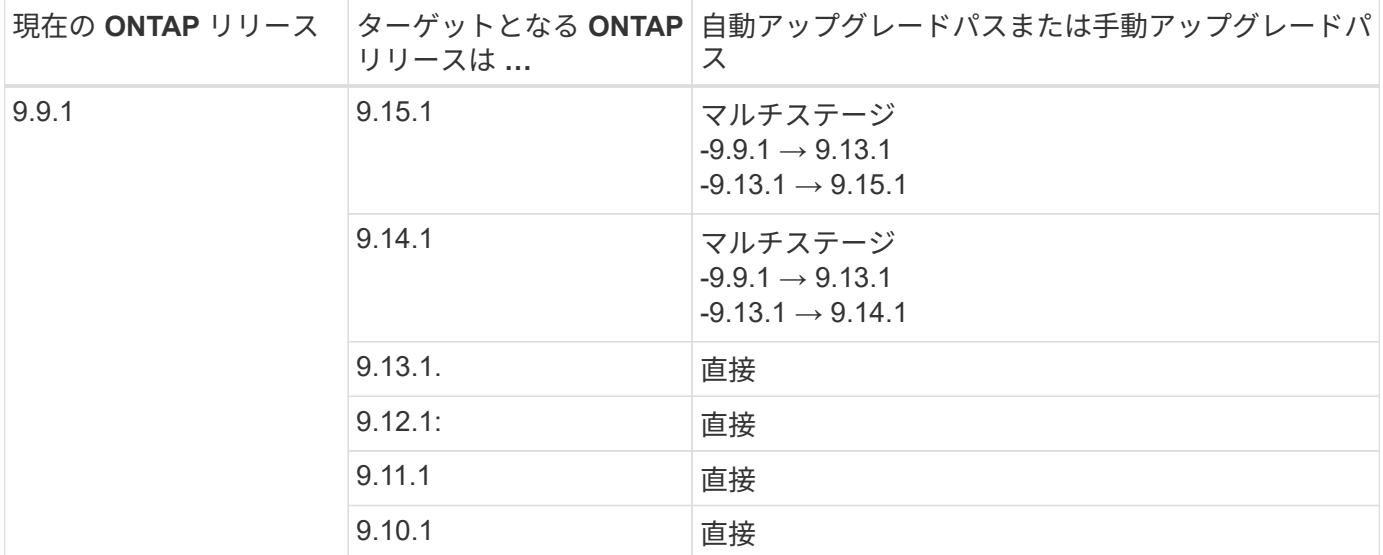

### **ONTAP 9.8**以降

ONTAP 9.8からの自動アップグレードと手動アップグレードは、同じアップグレードパスに従います。

MetroCluster IP構成の次のいずれかのプラットフォームモデルをONTAP 9.8から9.10.1以降に アップグレードする場合は、まずONTAP 9.9.1にアップグレードする必要があります。

- G
- FAS2750
- FAS500f
- AFF A220の略
- AFF A250

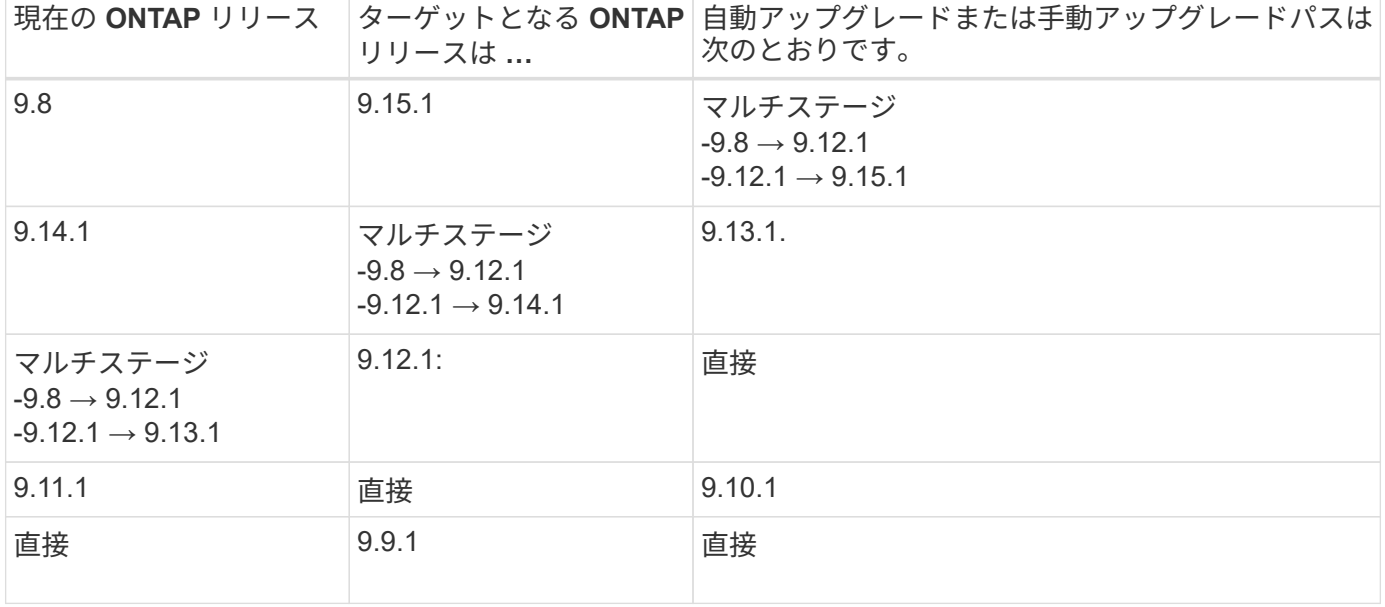

### **ONTAP 9.7**以降

ONTAP 9.7からのアップグレードパスは、自動アップグレードと手動アップグレードのどちらを実行するかに よって異なる場合があります。

# 自動パス

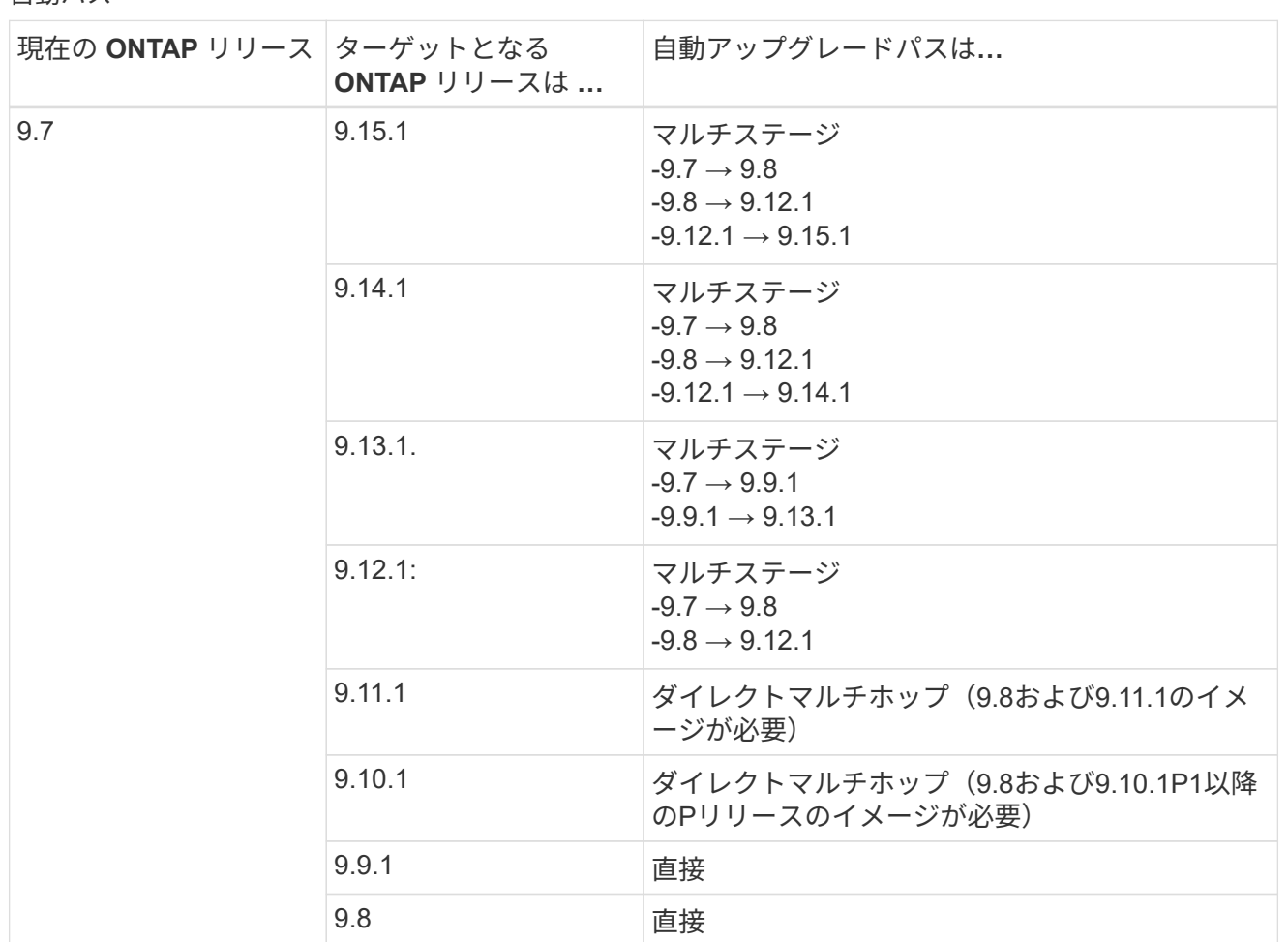

シユトウハス

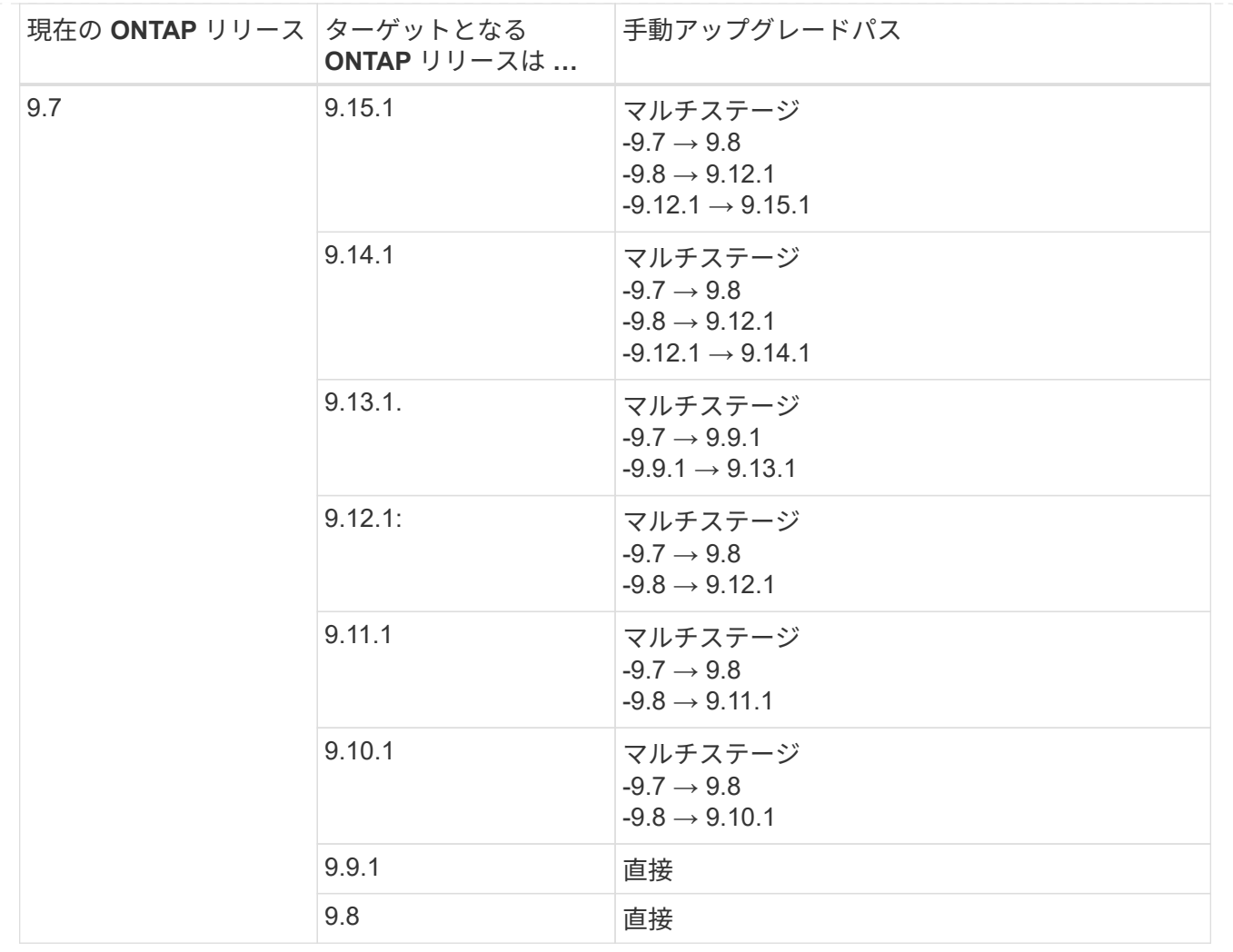

# **ONTAP 9.6**以降

ONTAP 9.6からのアップグレードパスは、自動アップグレードと手動アップグレードのどちらを実行するかに よって異なる場合があります。

### 自動パス

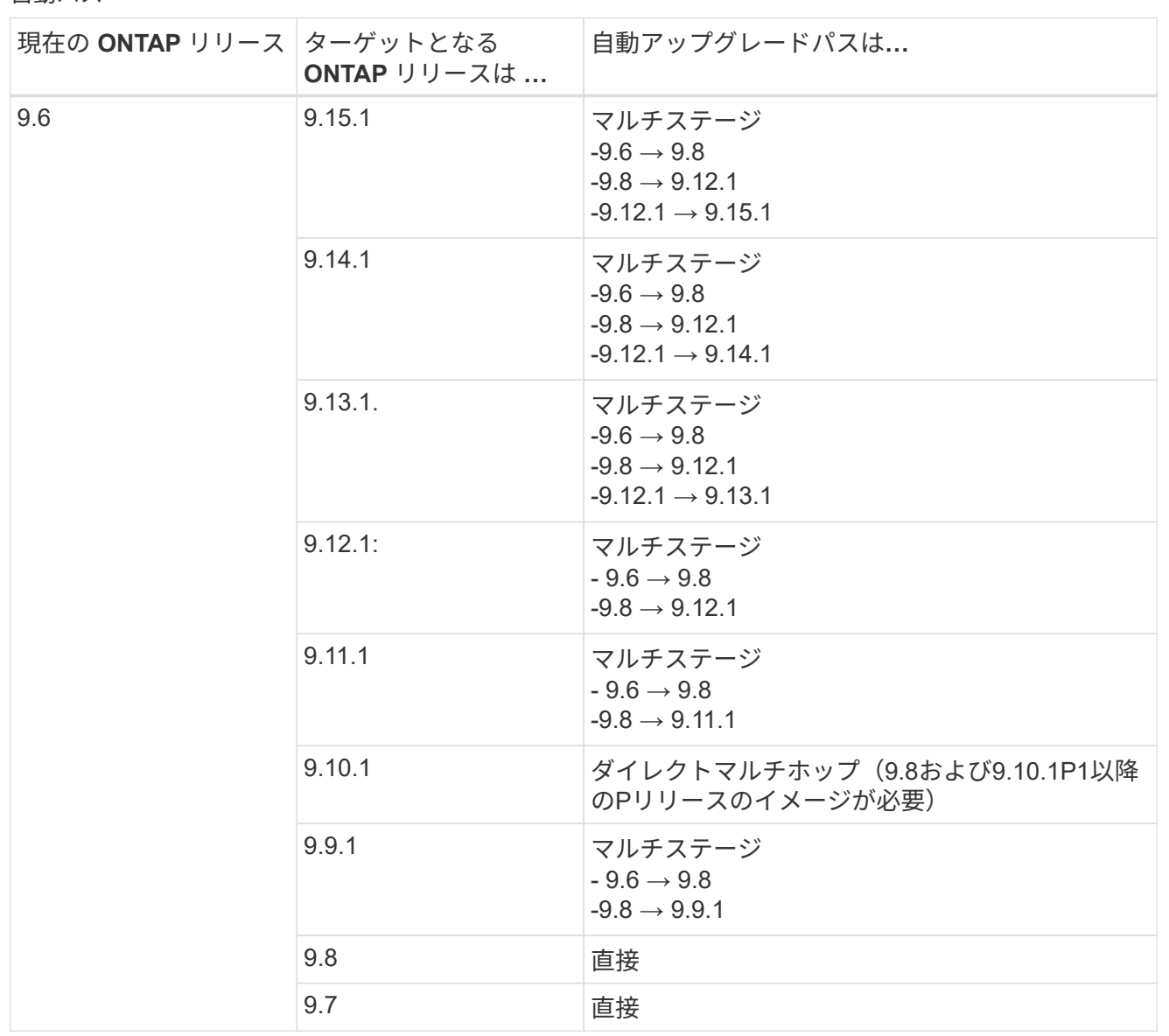

シユトウハス

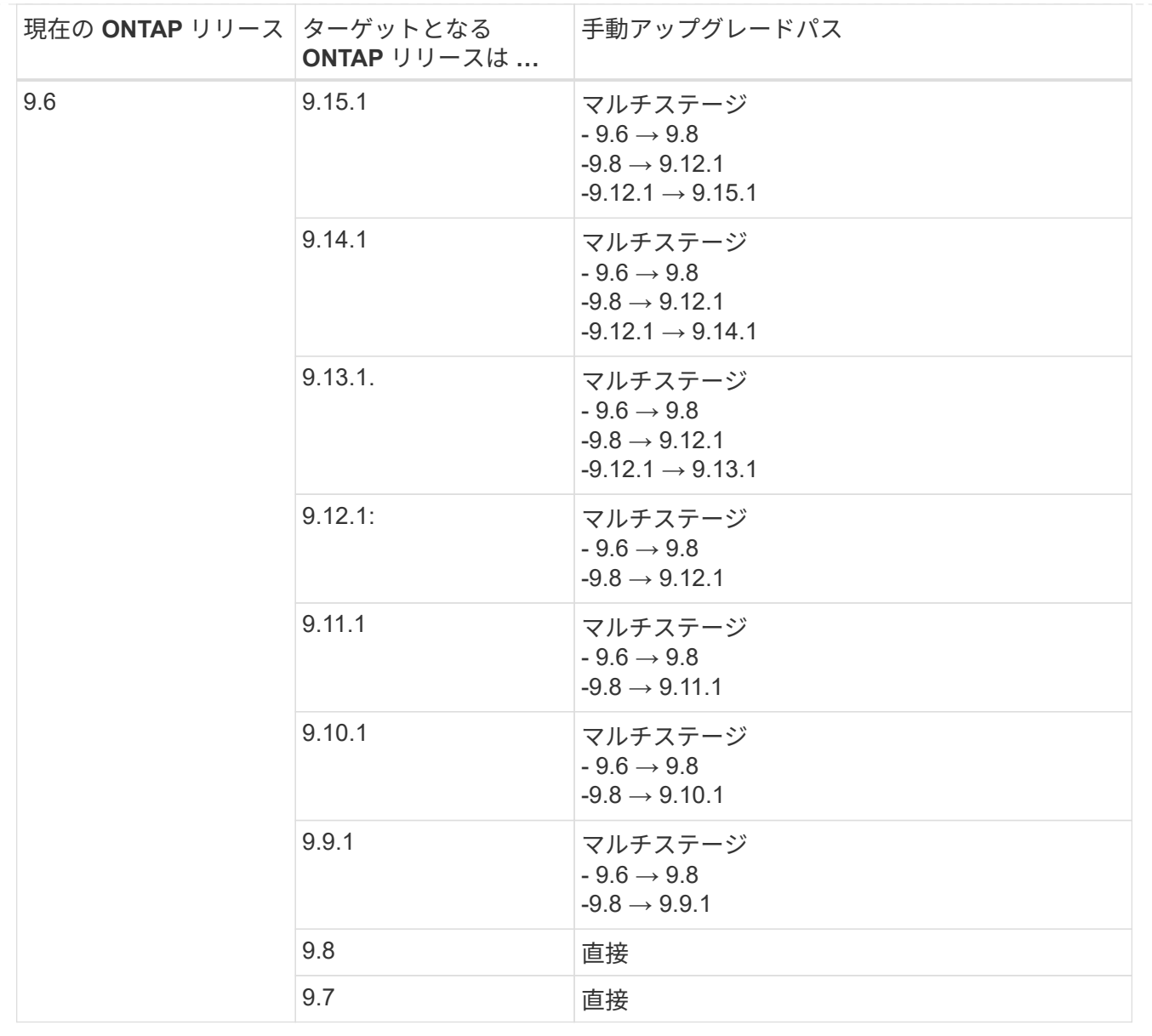

#### **ONTAP 9.5**以降

ONTAP 9.5からのアップグレードパスは、自動アップグレードと手動アップグレードのどちらを実行するかに よって異なる場合があります。

# 自動パス

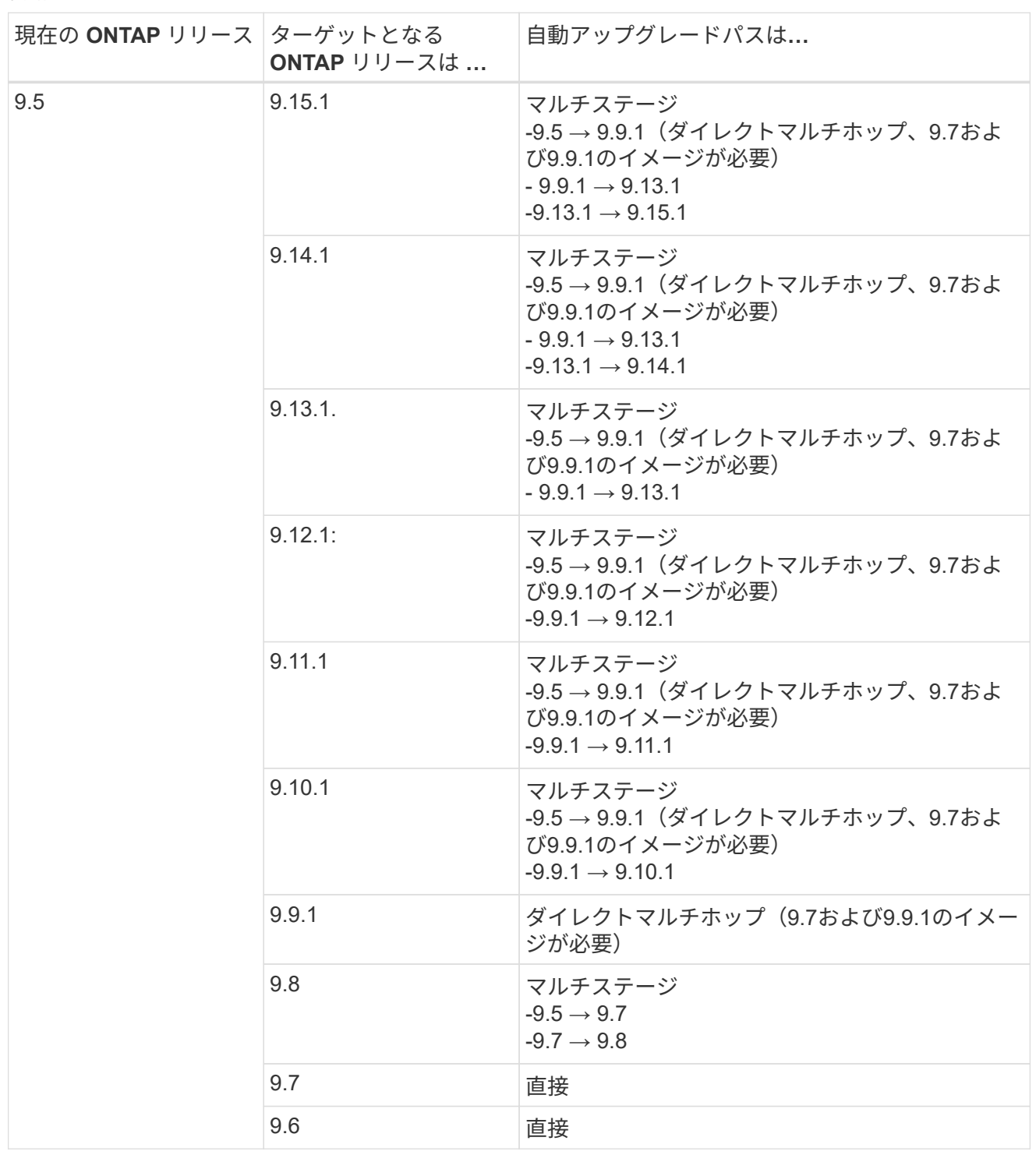

シュドウアップグレードパス

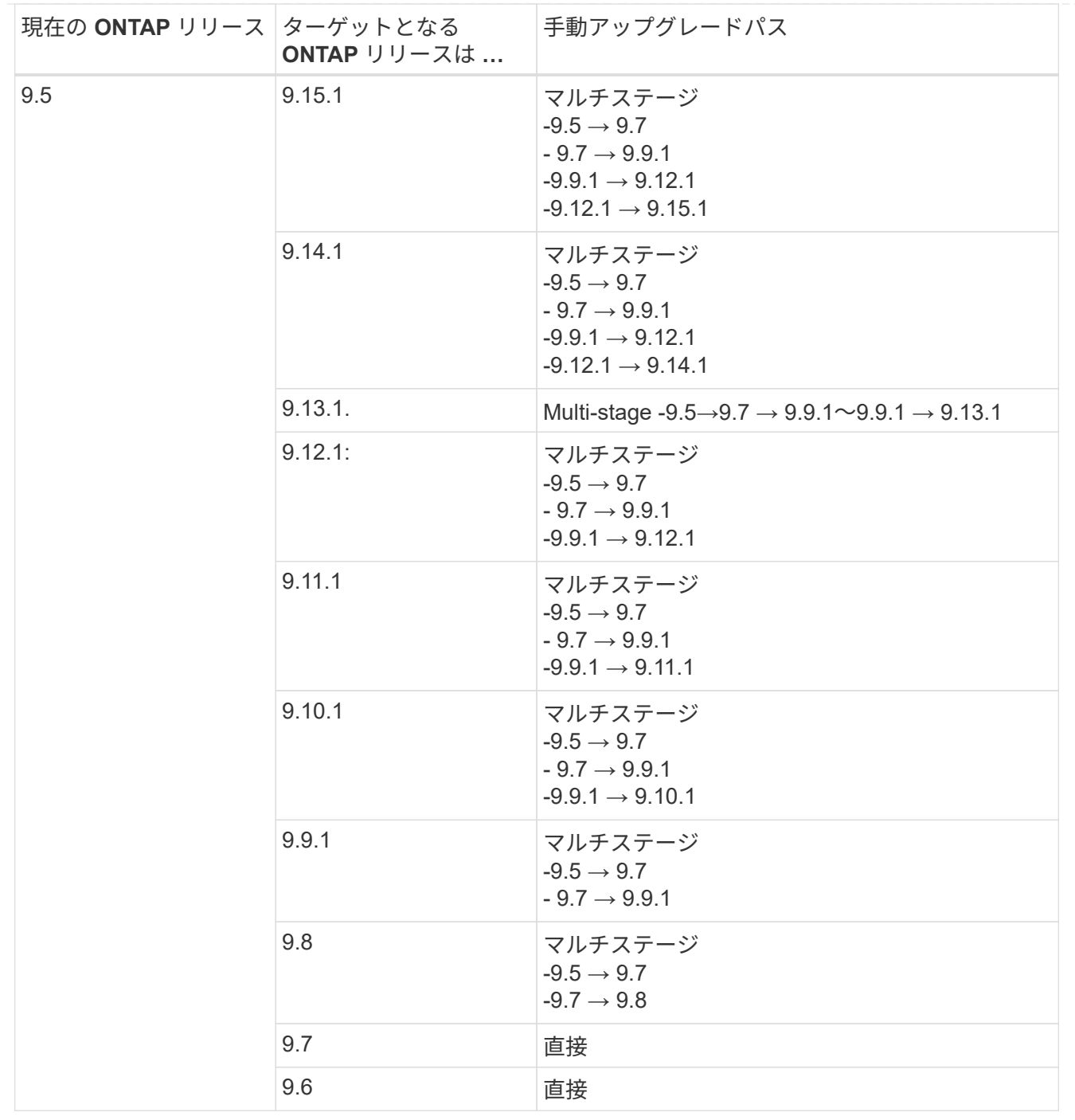

#### **ONTAP 9.4-9.0**以降

ONTAP 9.4、9.3、9.2、9.1、9.0からのアップグレードパスは、自動アップグレードと手動アップグレードの どちらを実行するかによって異なる場合があります。

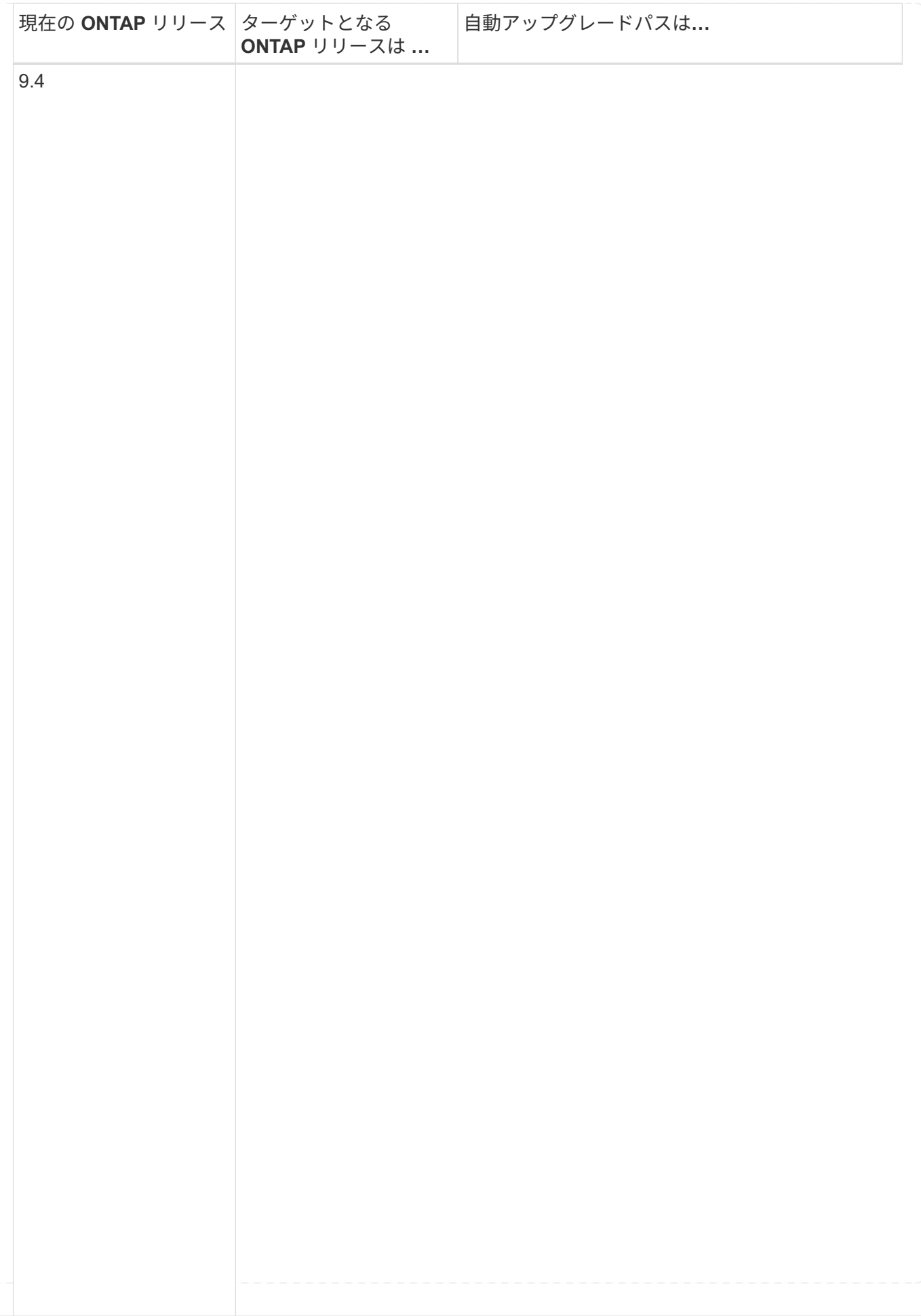

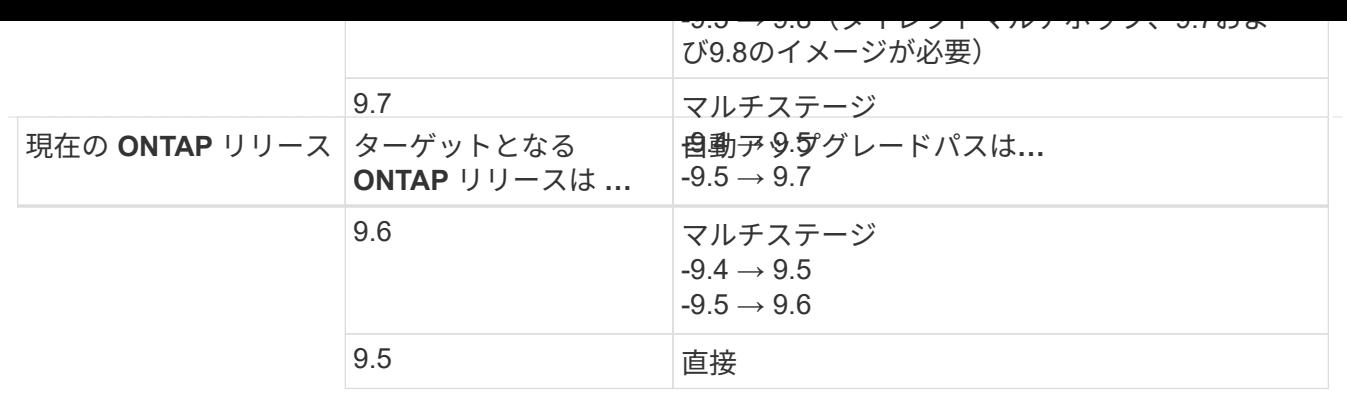

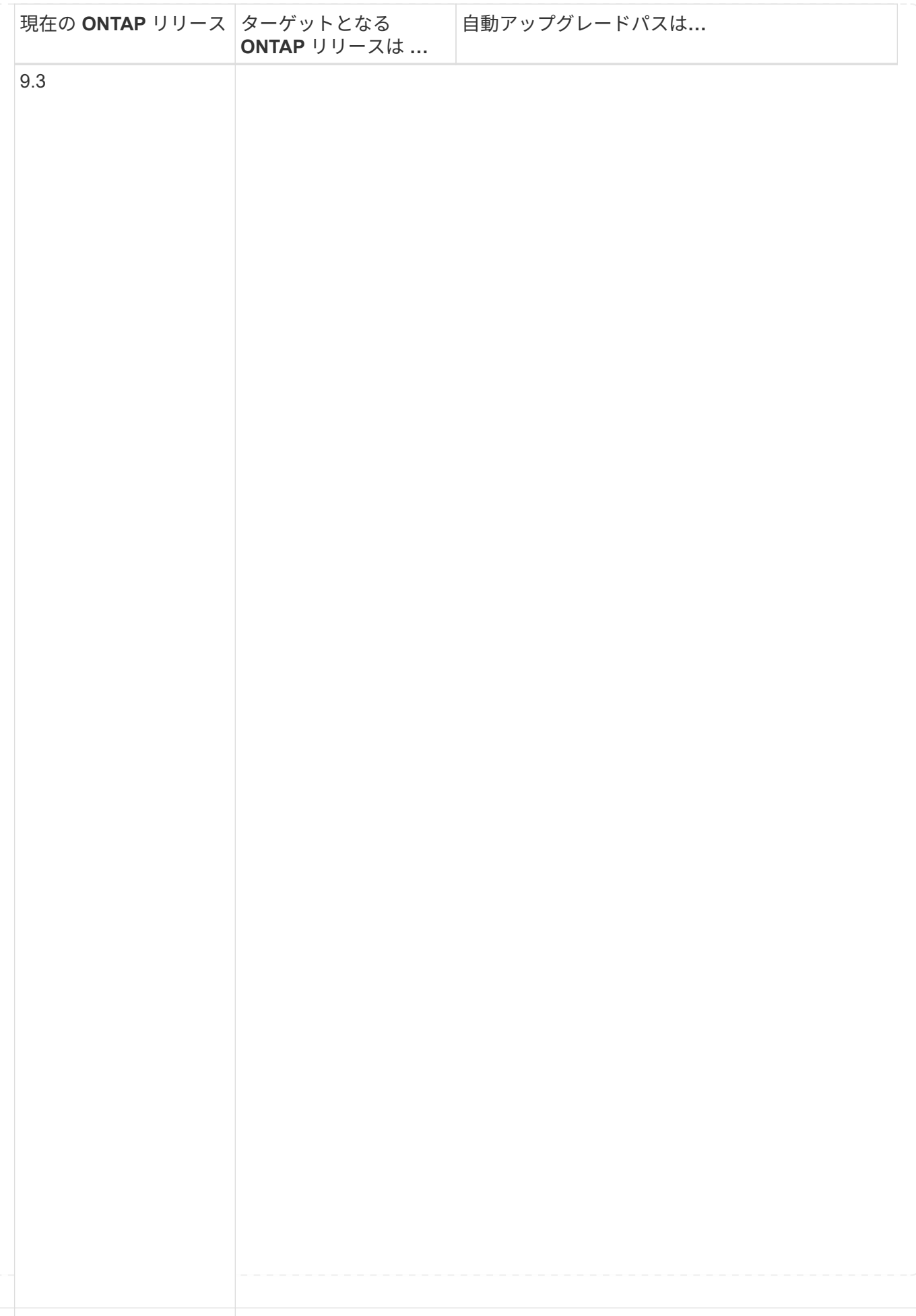

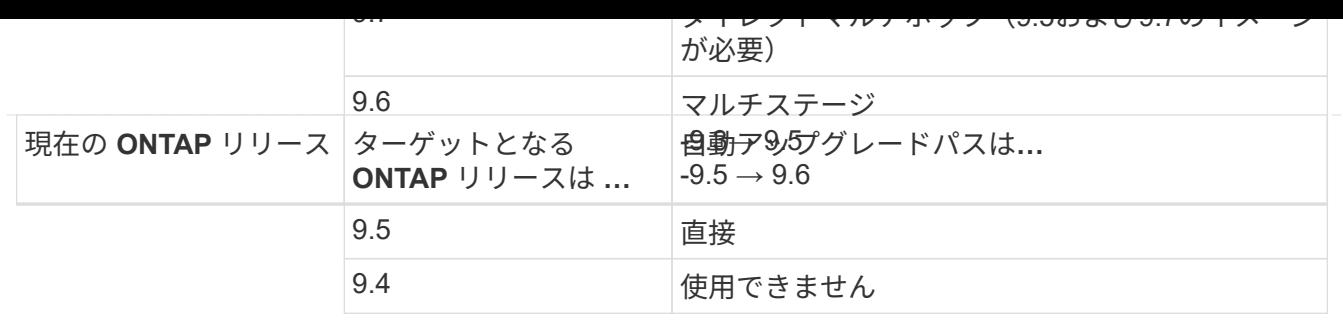

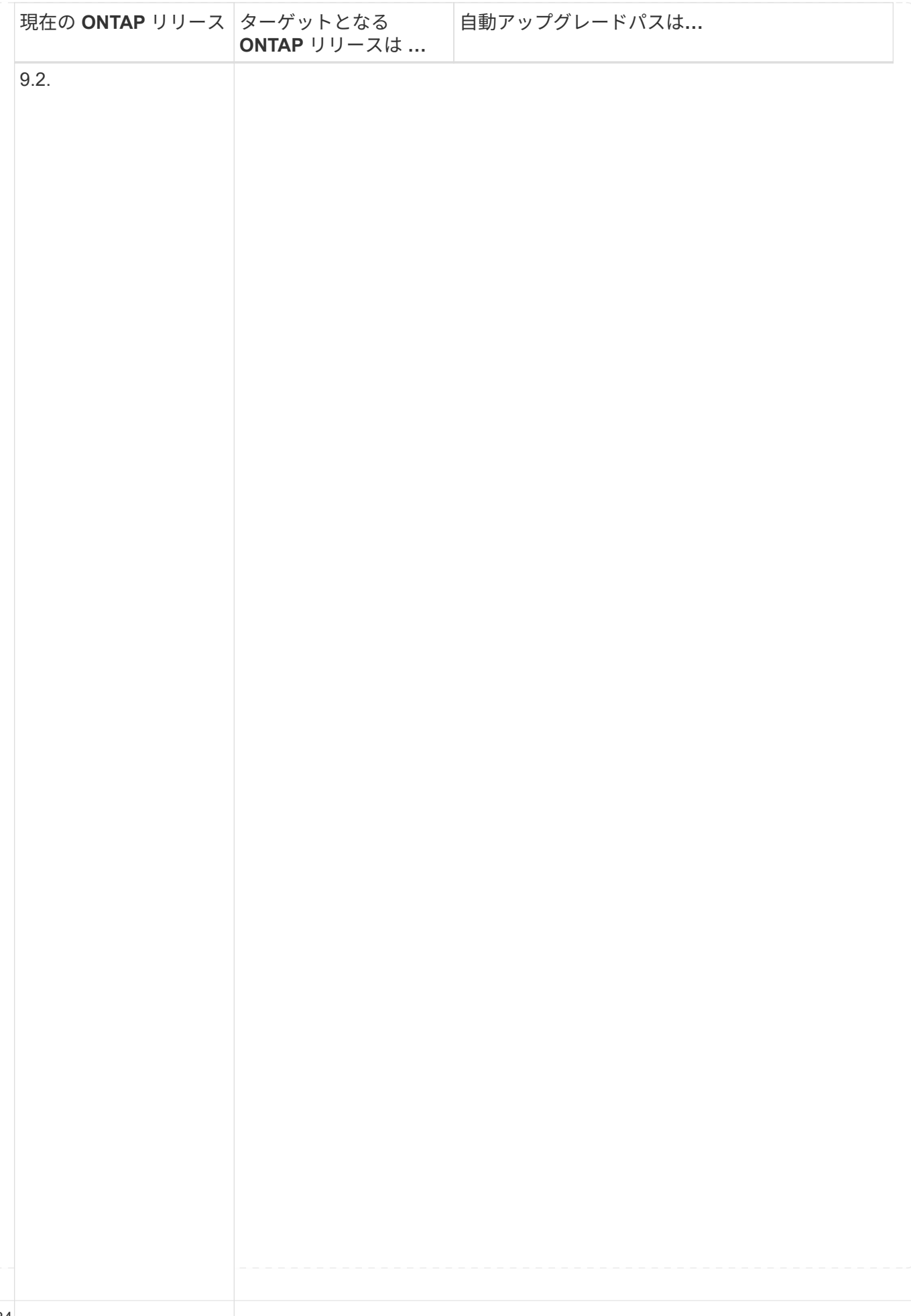
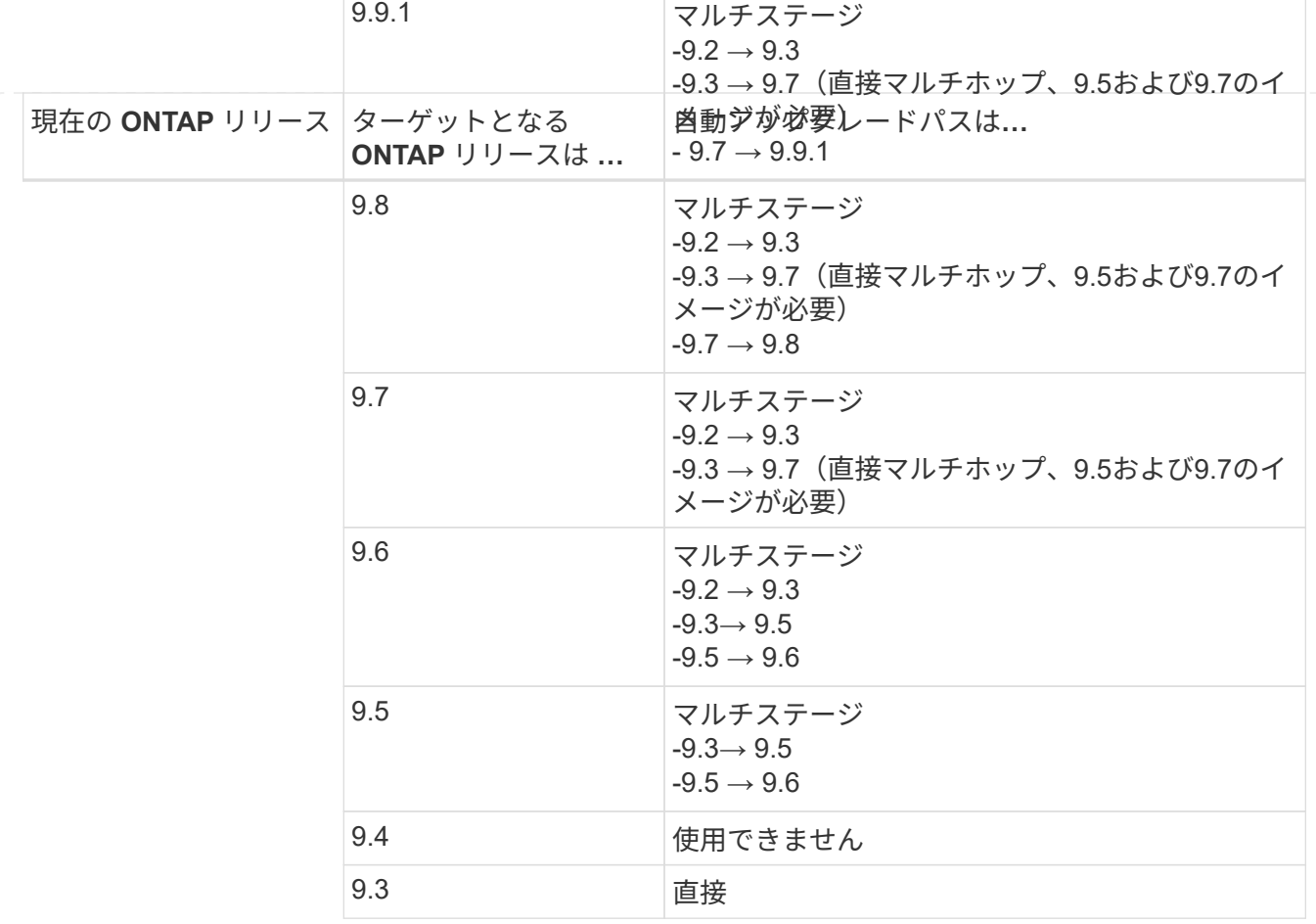

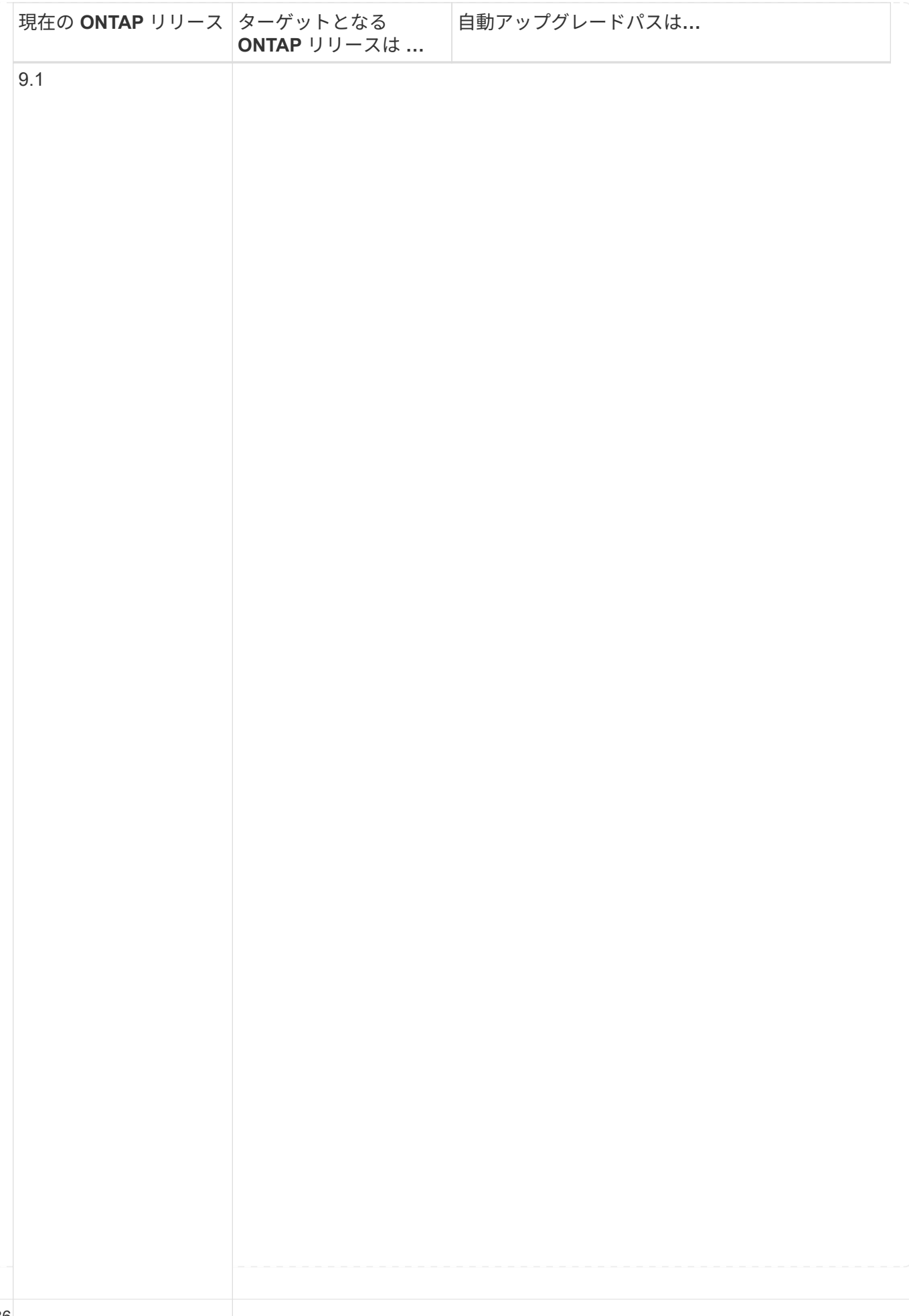

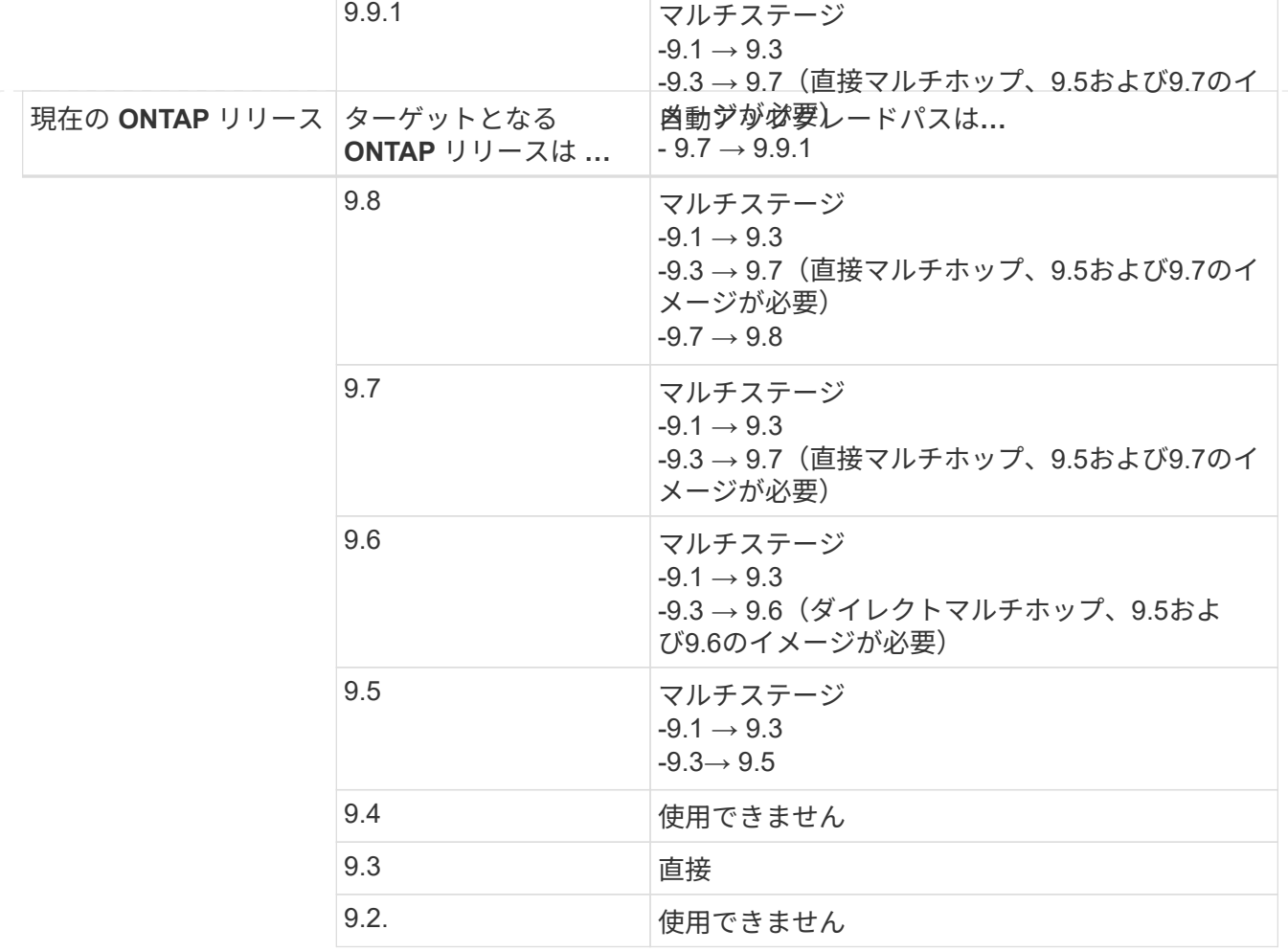

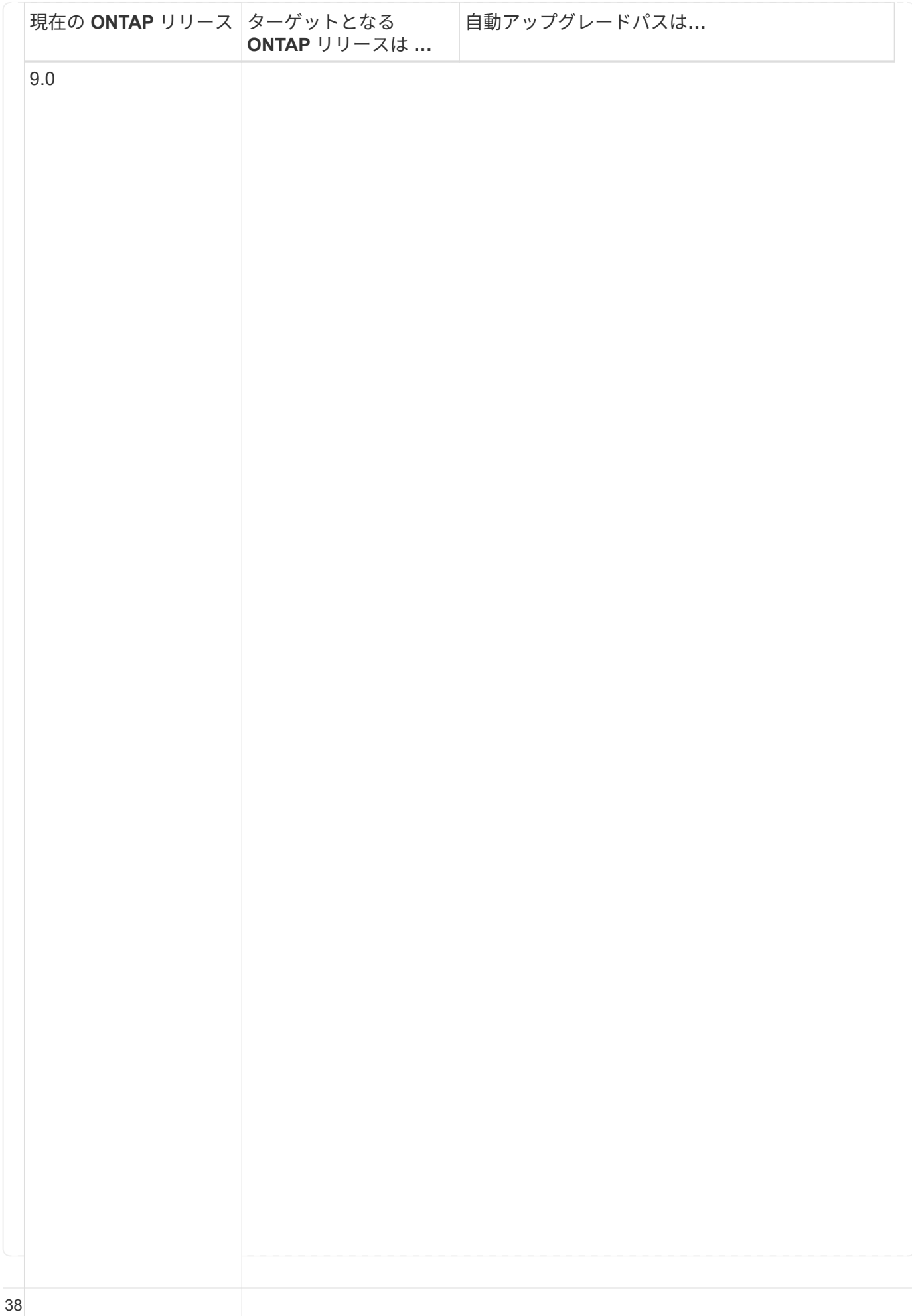

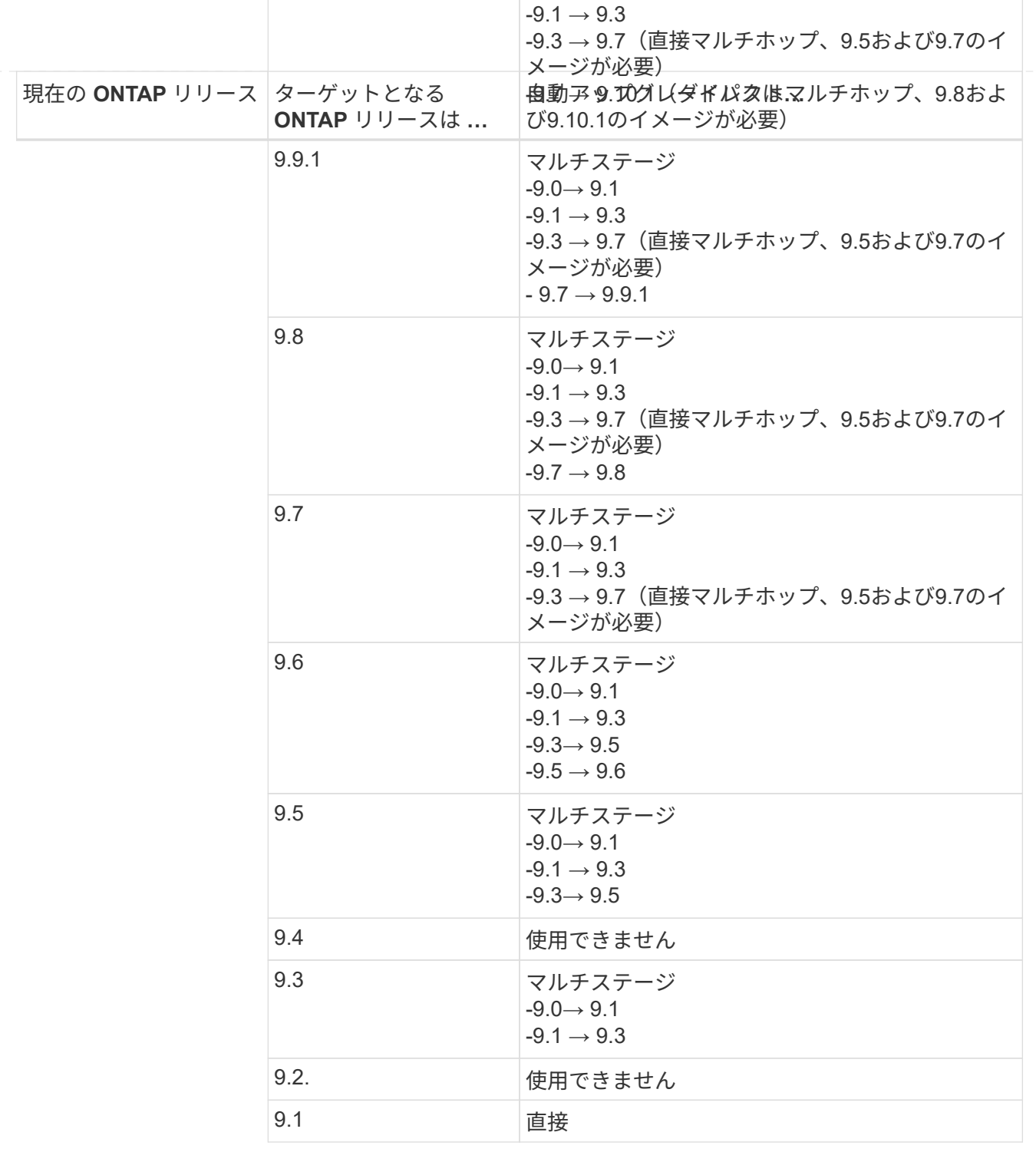

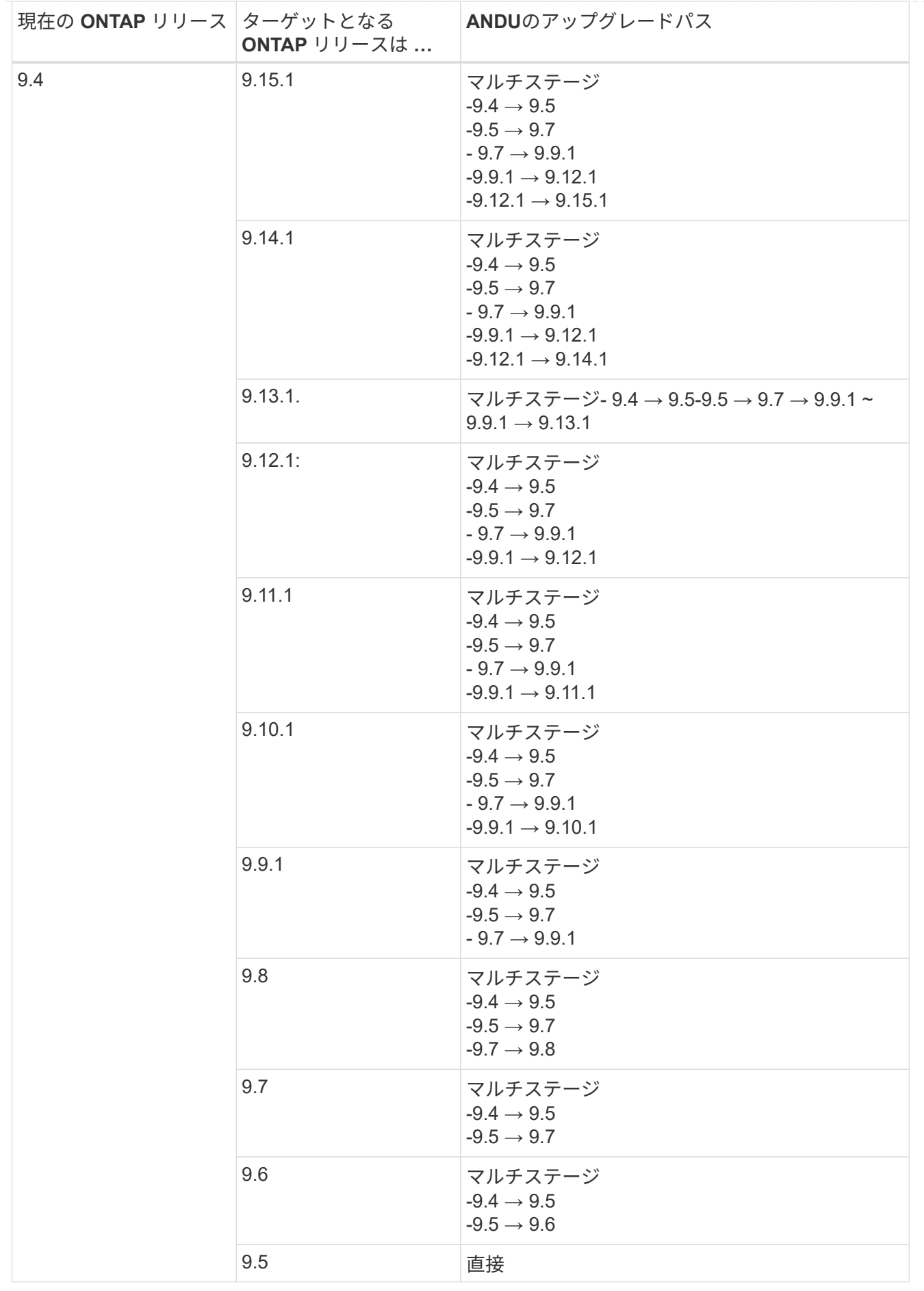

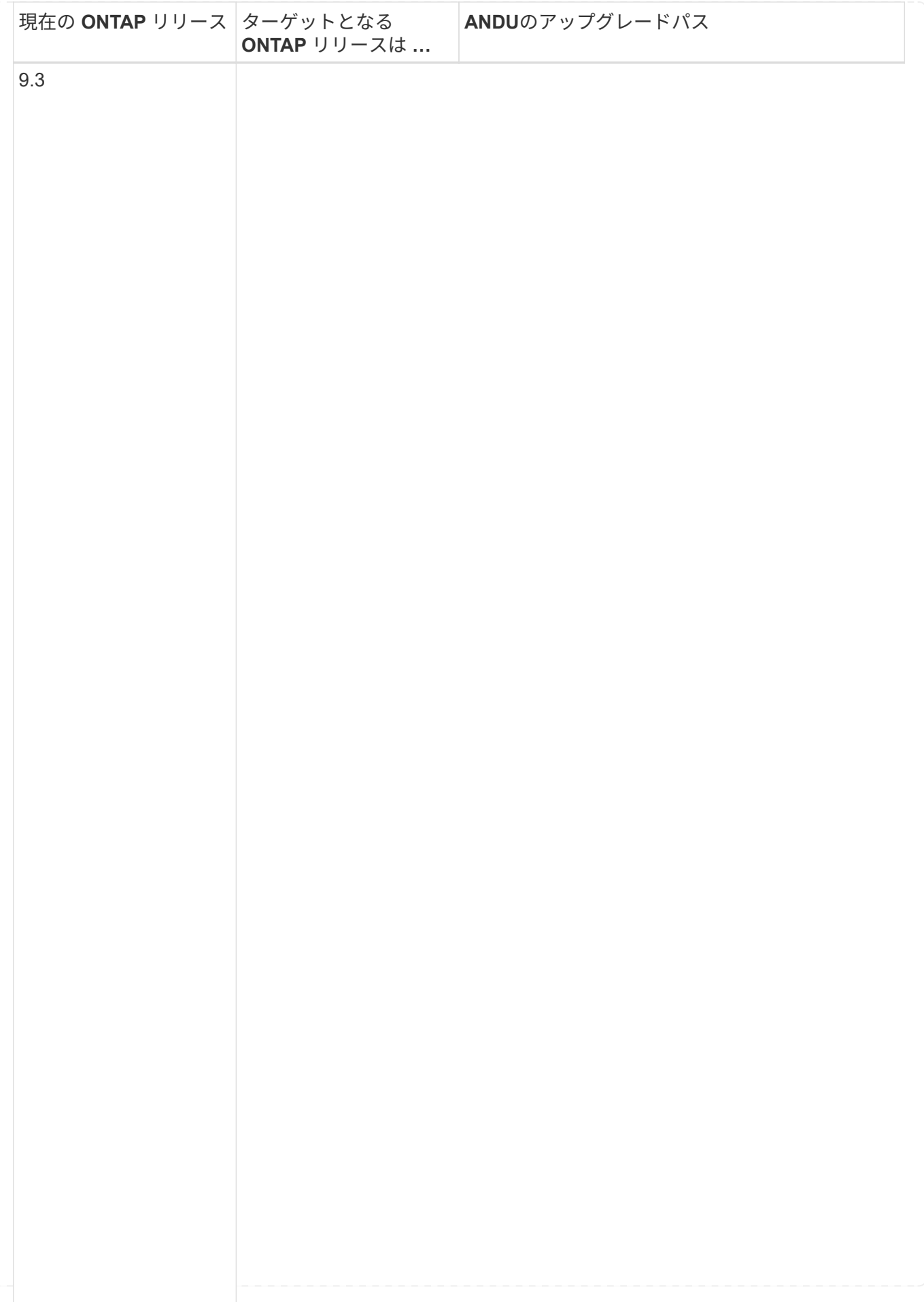

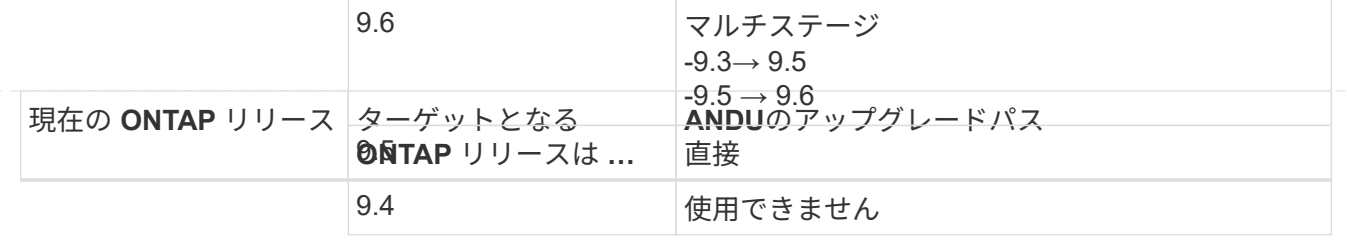

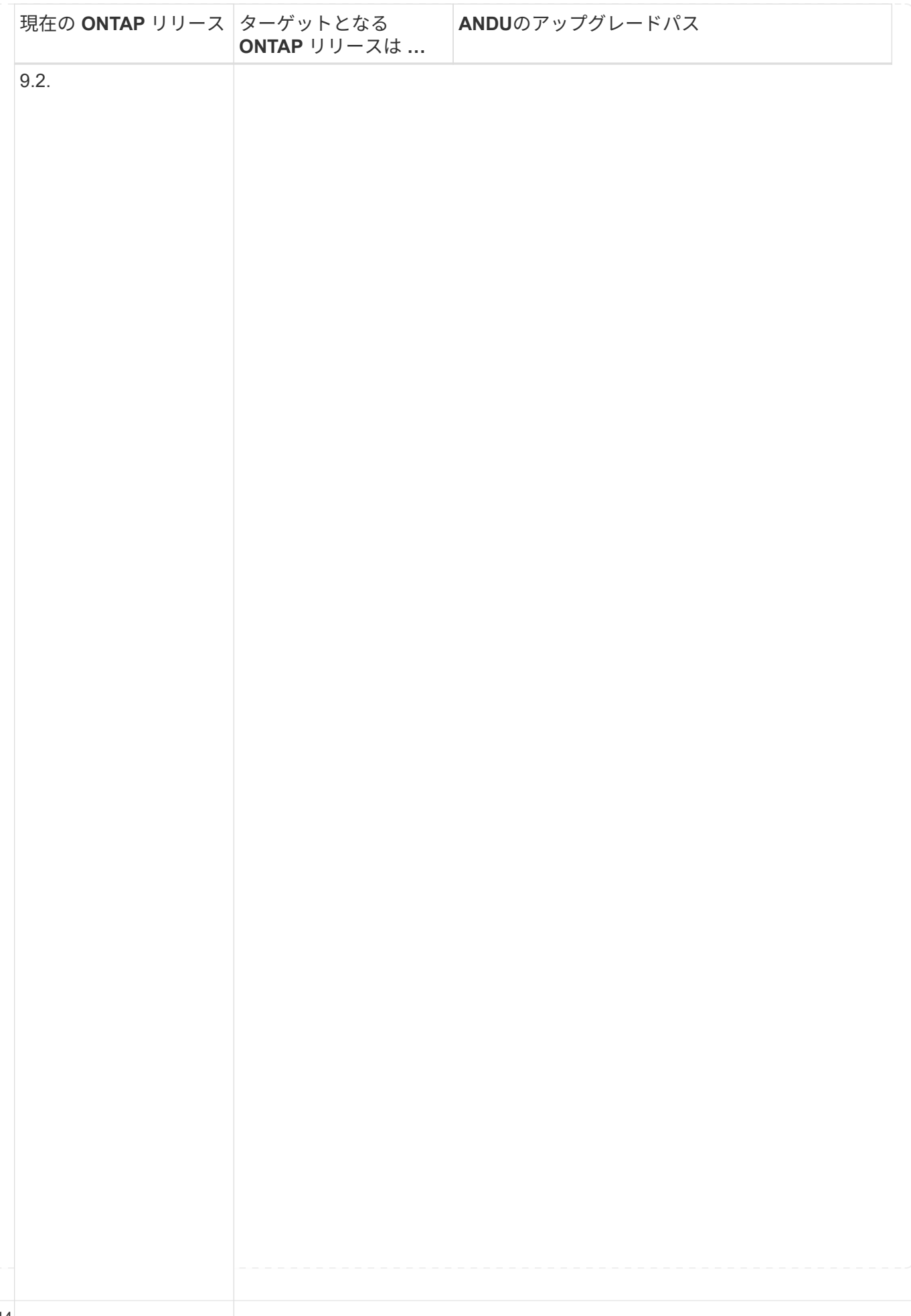

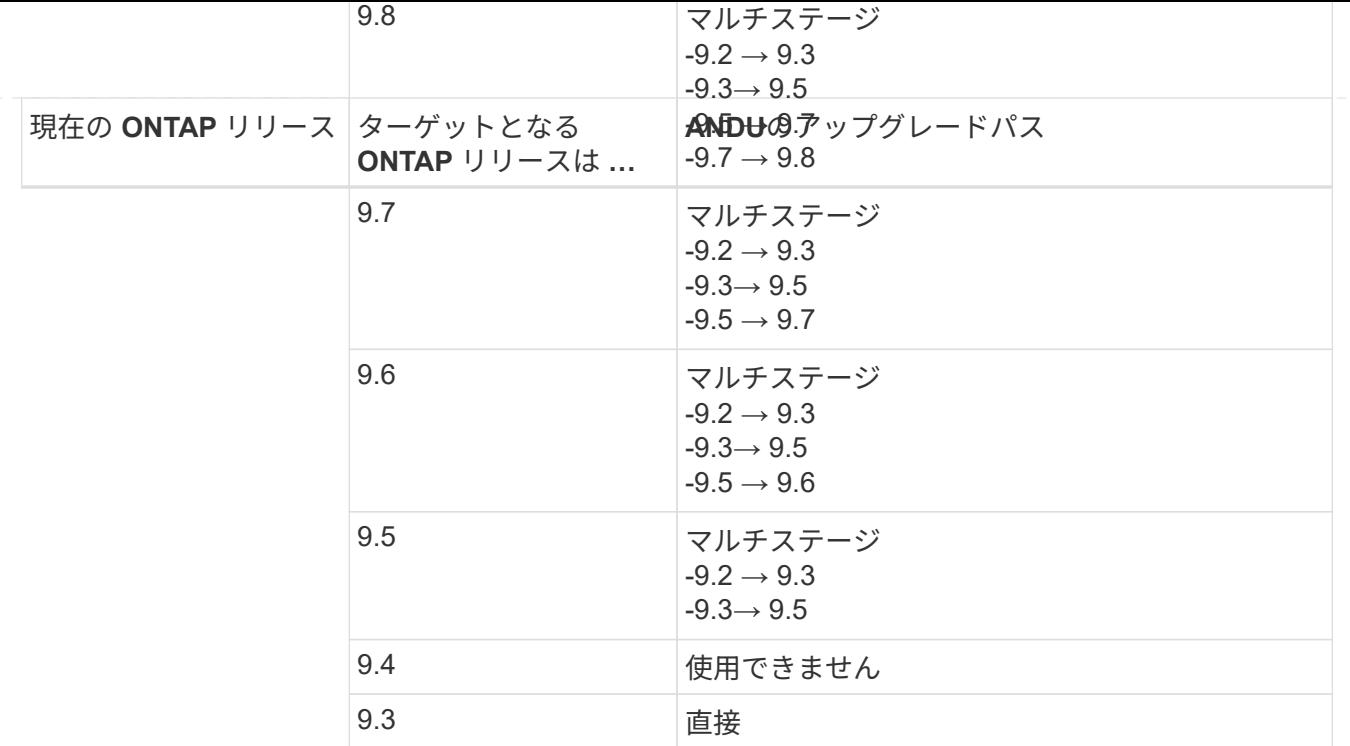

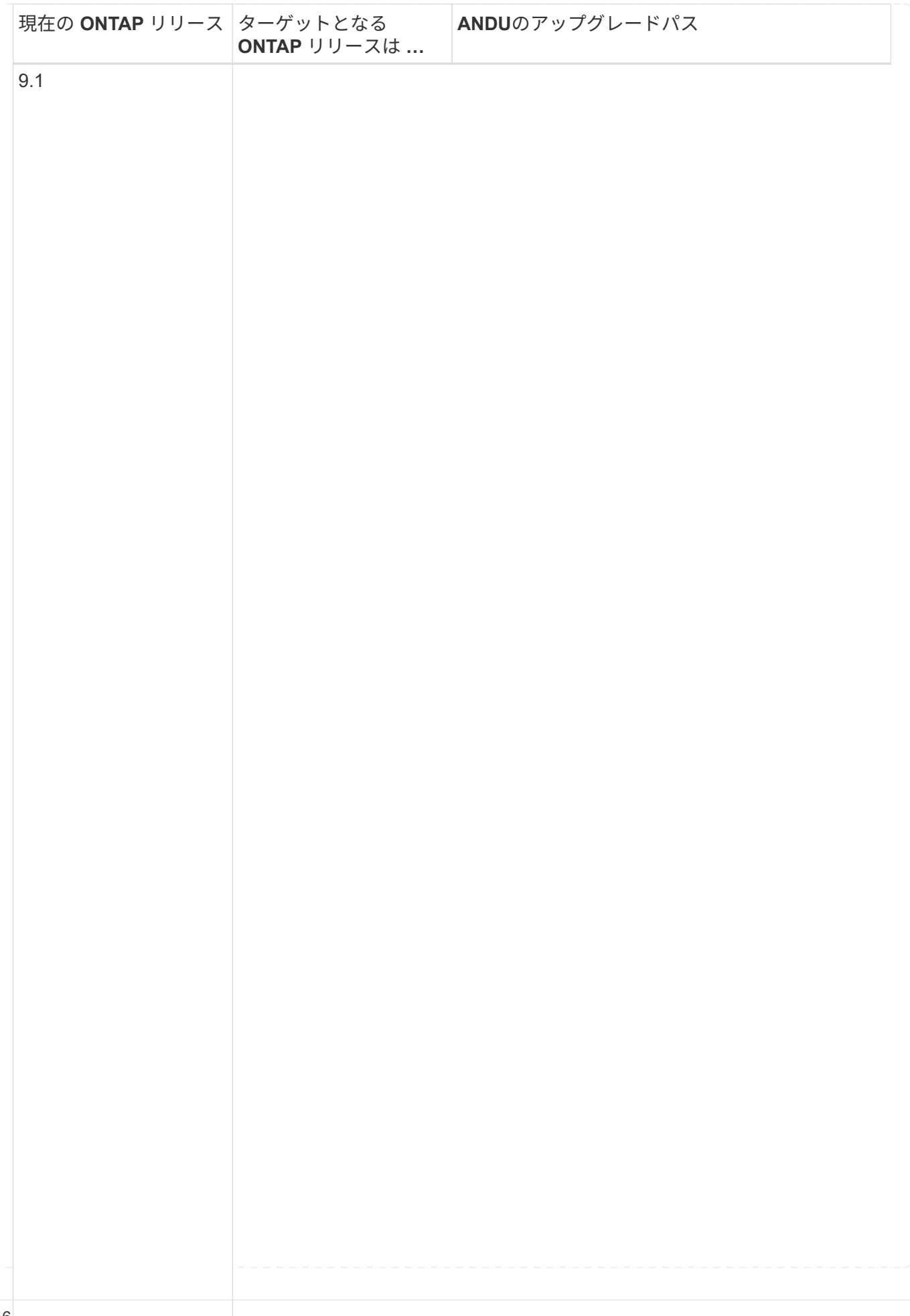

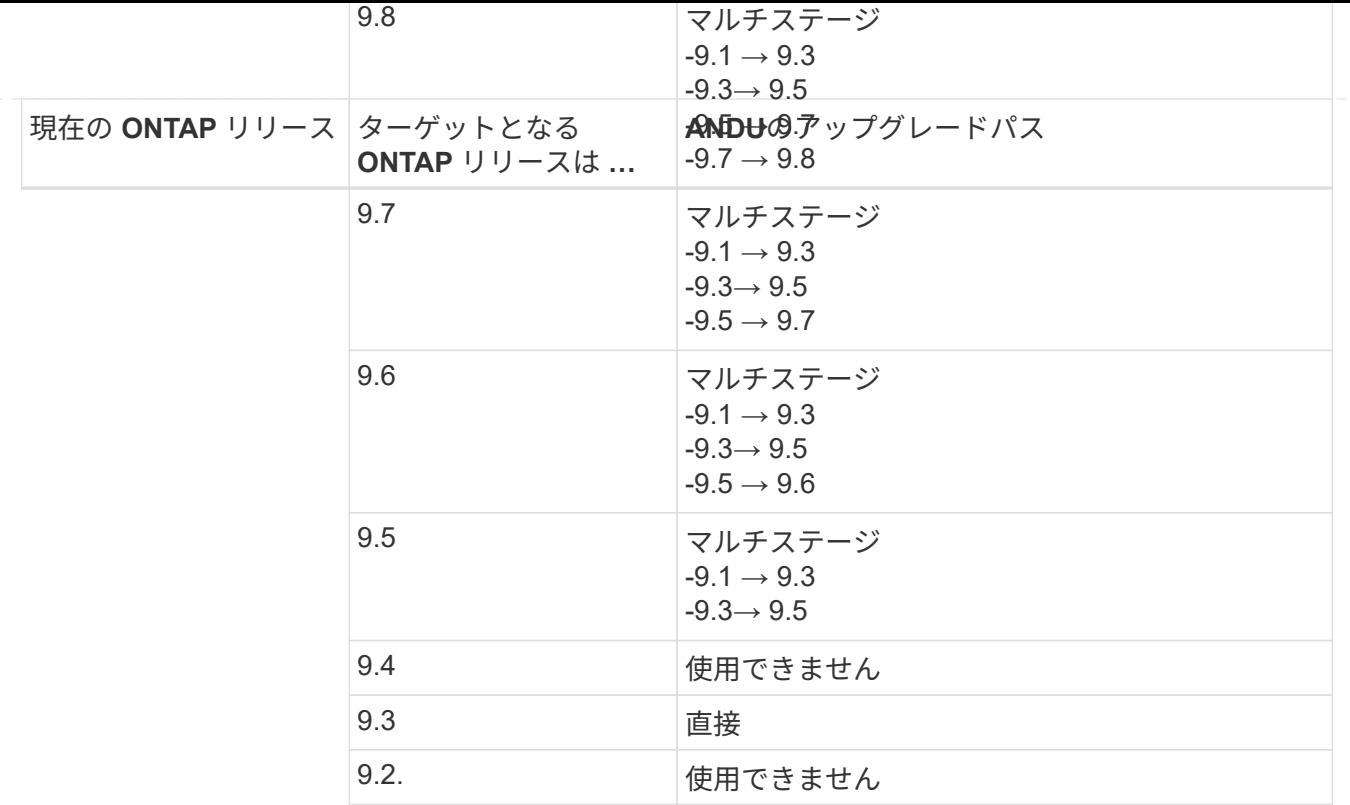

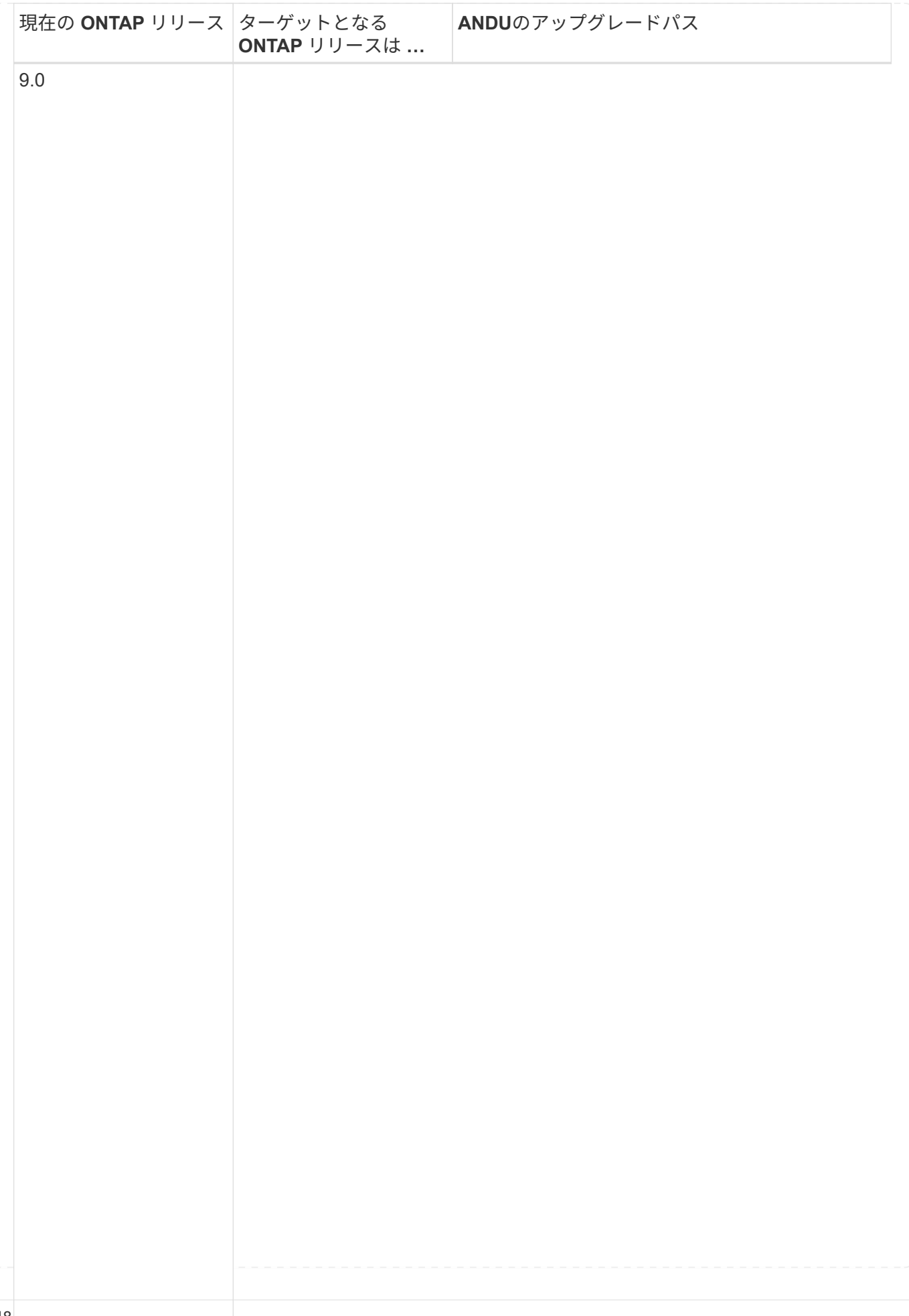

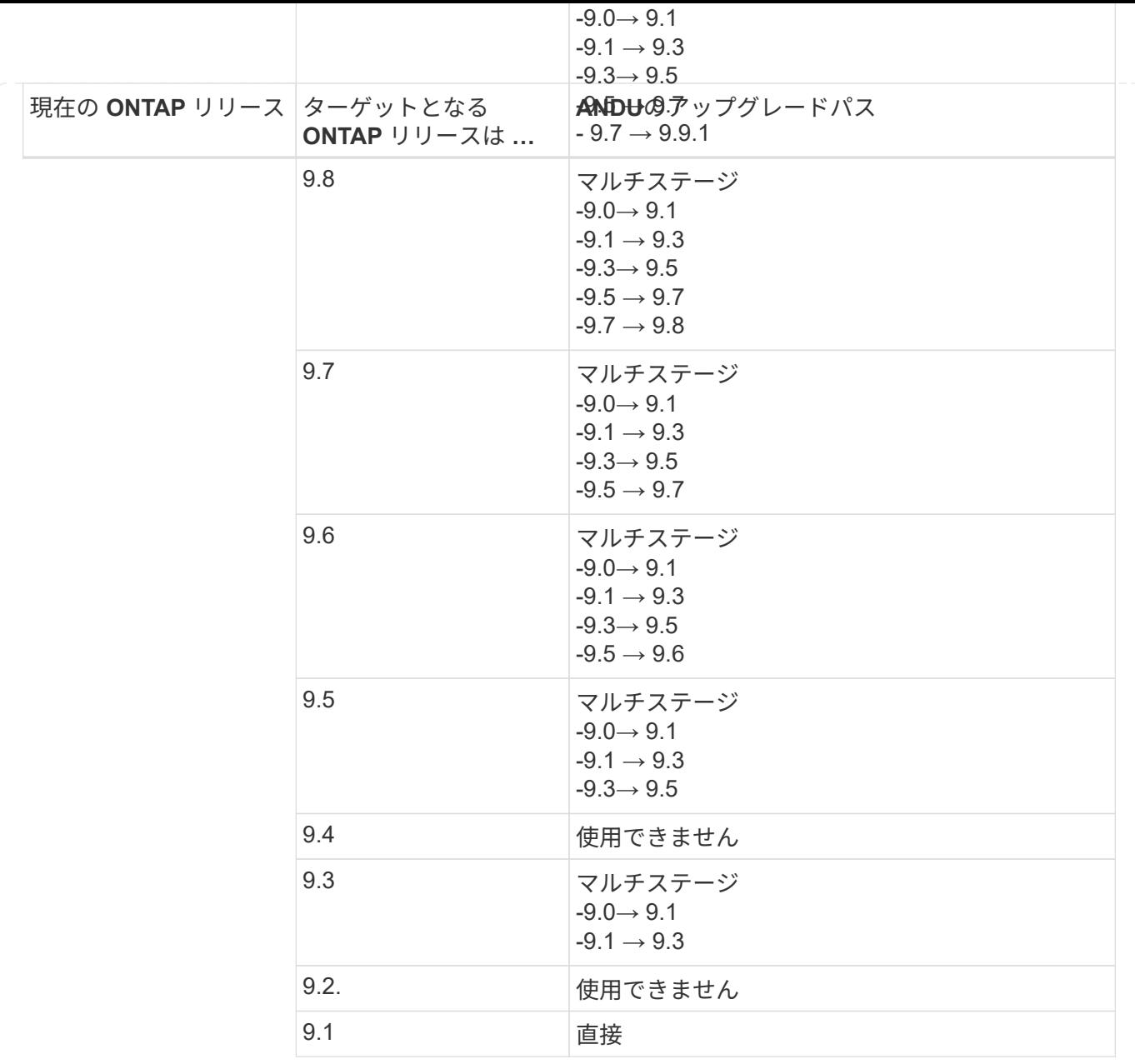

### **Data ONTAP 8**

を使用して、プラットフォームでターゲットのONTAP リリースを実行できることを確認します ["NetApp](https://hwu.netapp.com) [Hardware Universe](https://hwu.netapp.com) [の](https://hwu.netapp.com)[略](https://hwu.netapp.com)["](https://hwu.netapp.com)。

注: Data ONTAP 8.3アップグレードガイドでは、4ノードクラスタの場合、イプシロンが設定されているノ ードを最後にアップグレードするように計画してください。誤って記載されています。Data ONTAP 8.2.3 以 降では、これはアップグレードの要件ではなくなりました。詳細については、を参照してください ["NetApp](https://mysupport.netapp.com/site/bugs-online/product/ONTAP/BURT/805277) [Bugs Online](https://mysupport.netapp.com/site/bugs-online/product/ONTAP/BURT/805277) [のバグ](https://mysupport.netapp.com/site/bugs-online/product/ONTAP/BURT/805277) [ID880277"](https://mysupport.netapp.com/site/bugs-online/product/ONTAP/BURT/805277)。

# **Data ONTAP 8.3.x** 以降

ONTAP 9.1に直接アップグレードしてから、以降のリリースにアップグレードできます。

**8.2.x より前の Data ONTAP リリース (8.2.x を含む)からのアップ** 

まずData ONTAP 8.3.xにアップグレードしてから、ONTAP 9.1にアップグレードしてから、新しいリリー スにアップグレードする必要があります。

**LIF**フェイルオーバーの設定を確認する

ONTAPをアップグレードする前に、クラスタのフェイルオーバーポリシーとフェイルオ ーバーグループが正しく設定されていることを確認する必要があります。

アップグレードプロセスでは、 LIF がアップグレード方式に基づいて移行されます。アップグレード方式によ っては、 LIF フェイルオーバーポリシーが使用される場合と使用されない場合があります。

クラスタにノードが 8 つ以上ある場合は、自動アップグレードがバッチ方式で実行されます。バッチアップ グレード方式では、クラスタを複数のバッチに分けて、最初のバッチに含まれるノードのセットをアップグレ ードし、それらの high-availability ( HA )パートナーをアップグレードしてから、残りのバッチについても 同じ処理を実行します。ONTAP 9.7 以前では、バッチ方式を使用する場合に、アップグレードするノードの HA パートナーに LIF が移行されます。ONTAP 9.8以降では、バッチ方式を使用している場合に、LIFが他の バッチグループに移行されます。

クラスタ内のノードが 8 つ未満の場合は、ローリング方式で自動アップグレードが実行されます。ローリン グアップグレード方式では、HAペアの各ノードでフェイルオーバー処理を開始し、フェイルオーバーしたノ ードを更新してギブバックを開始します。この処理をクラスタ内のHAペアごとに繰り返します。ローリング 方式を使用する場合は、 LIF フェイルオーバーポリシーの定義に従って、フェイルオーバーターゲットノード に LIF が移行されます。

手順

1. 各データ LIF のフェイルオーバーポリシーを表示します。

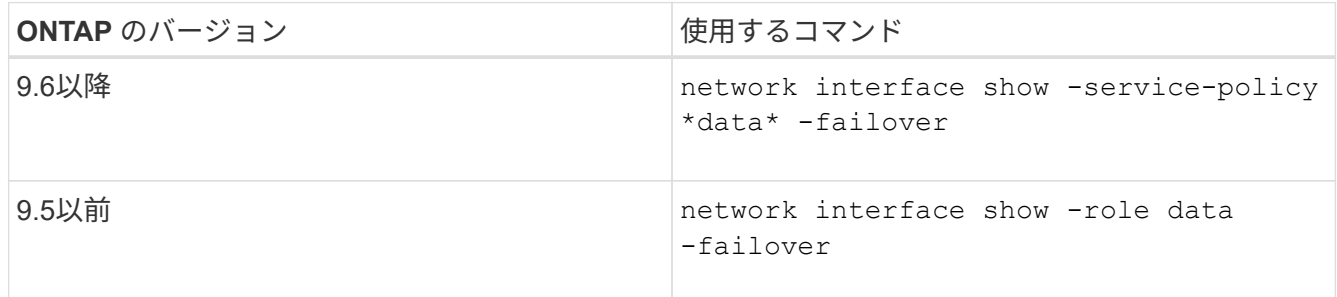

次の例は、 2 つのデータ LIF を含む 2 ノードクラスタのデフォルトのフェイルオーバー設定を示していま す。

cluster1::> network interface show -role data -failover Logical Home Home Failover Failover Vserver Interface Mode:Port Policy Group -------- --------------- --------------------- --------------- --------------  $v \simeq 0$  lif0 node0:e0b nextavail systemdefined Failover Targets: node0:e0b, node0:e0c, node0:e0d, node0:e0e, node0:e0f, node1:e0b, node1:e0c, node1:e0d, node1:e0e, node1:e0f vs1 lif1 node1:e0b nextavail systemdefined Failover Targets: node1:e0b, node1:e0c, node1:e0d, node1:e0e, node1:e0f, node0:e0b, node0:e0c, node0:e0d, node0:e0e, node0:e0f

「 \* Failover Targets \* 」フィールドには、各 LIF のフェイルオーバーターゲットが優先順位の高いものか ら順番に表示されます。たとえば、「lif0」がホームポート(node0のe0b)からフェイルオーバーする と、node0のポートe0cへのフェイルオーバーが最初に試行されます。lif0がe0cにフェイルオーバーできな い場合は、node0のポートe0dなどへのフェイルオーバーが試行されます。

- 2. SAN LIF以外のいずれかのLIFでフェイルオーバーポリシーが\* disabled \*に設定されている場合は、 network interface modify フェイルオーバーを有効にするコマンド。
- 3. それぞれの LIF について、 LIF のホームノードのアップグレード時に稼働したままにする別のノードのデ ータポートが「 \* Failover Targets \* 」フィールドに含まれていることを確認します。

を使用できます network interface failover-groups modify コマンドを使用してフェイルオー バーグループにフェイルオーバーターゲットを追加します。

例

network interface failover-groups modify -vserver vs0 -failover-group fg1 -targets sti8-vsim-ucs572q:e0d,sti8-vsim-ucs572r:e0d

# 関連情報

["](https://docs.netapp.com/ja-jp/ontap/networking/networking_reference.html)[ネットワークと](https://docs.netapp.com/ja-jp/ontap/networking/networking_reference.html) [LIF](https://docs.netapp.com/ja-jp/ontap/networking/networking_reference.html) [の](https://docs.netapp.com/ja-jp/ontap/networking/networking_reference.html)[管理](https://docs.netapp.com/ja-jp/ontap/networking/networking_reference.html)["](https://docs.netapp.com/ja-jp/ontap/networking/networking_reference.html)

システム停止を回避するには、ONTAPソフトウェアをアップグレードする前に、より具 体的なルートでは到達できないネットワークアドレスにデフォルトのSVMルートが到達 できることを確認する必要があります。SVM にはデフォルトルートを 1 つだけ設定する ことを推奨します。詳細については、を参照してください ["SU134](https://kb.netapp.com/Support_Bulletins/Customer_Bulletins/SU134)[:](https://kb.netapp.com/Support_Bulletins/Customer_Bulletins/SU134)[ONTAP](https://kb.netapp.com/Support_Bulletins/Customer_Bulletins/SU134)[の](https://kb.netapp.com/Support_Bulletins/Customer_Bulletins/SU134)[誤っ](https://kb.netapp.com/Support_Bulletins/Customer_Bulletins/SU134)[たル](https://kb.netapp.com/Support_Bulletins/Customer_Bulletins/SU134) [ーティング設定によ](https://kb.netapp.com/Support_Bulletins/Customer_Bulletins/SU134)[っ](https://kb.netapp.com/Support_Bulletins/Customer_Bulletins/SU134)[てネットワークアクセスが中断されることがある](https://kb.netapp.com/Support_Bulletins/Customer_Bulletins/SU134)["](https://kb.netapp.com/Support_Bulletins/Customer_Bulletins/SU134)。

SVM のルーティングテーブルは、 SVM がデスティネーションとの通信に使用するネットワークパスを決め るものです。ネットワークの問題を未然に防ぐためには、ルーティングテーブルの仕組みを理解しておくこと が重要です。

ルーティングルールは次のとおりです。

- ONTAP は、使用可能な最も限定的なルートでトラフィックをルーティングします。
- より限定的なルートがない場合、 ONTAP は最後の手段としてデフォルトゲートウェイルート( 0 ビット のネットマスク)でトラフィックをルーティングします。

デスティネーション、ネットマスク、メトリックが同じルートが複数ある場合、リブート後またはアップグレ ード後に同じルートが使用される保証はありません。複数のデフォルトルートを設定している場合、これは特 に問題になる可能性があります。

特別な考慮事項

**ONTAP**のアップグレード前の特別な考慮事項

一部のクラスタ構成では、ONTAPソフトウェアのアップグレードを開始する前に特定の 処理を実行する必要があります。 たとえば、SAN構成の場合は、アップグレードを開始 する前に、各ホストに正しい数の直接パスと間接パスが設定されていることを確認する 必要があります。

次の表を参照して、必要な追加手順を確認してください。

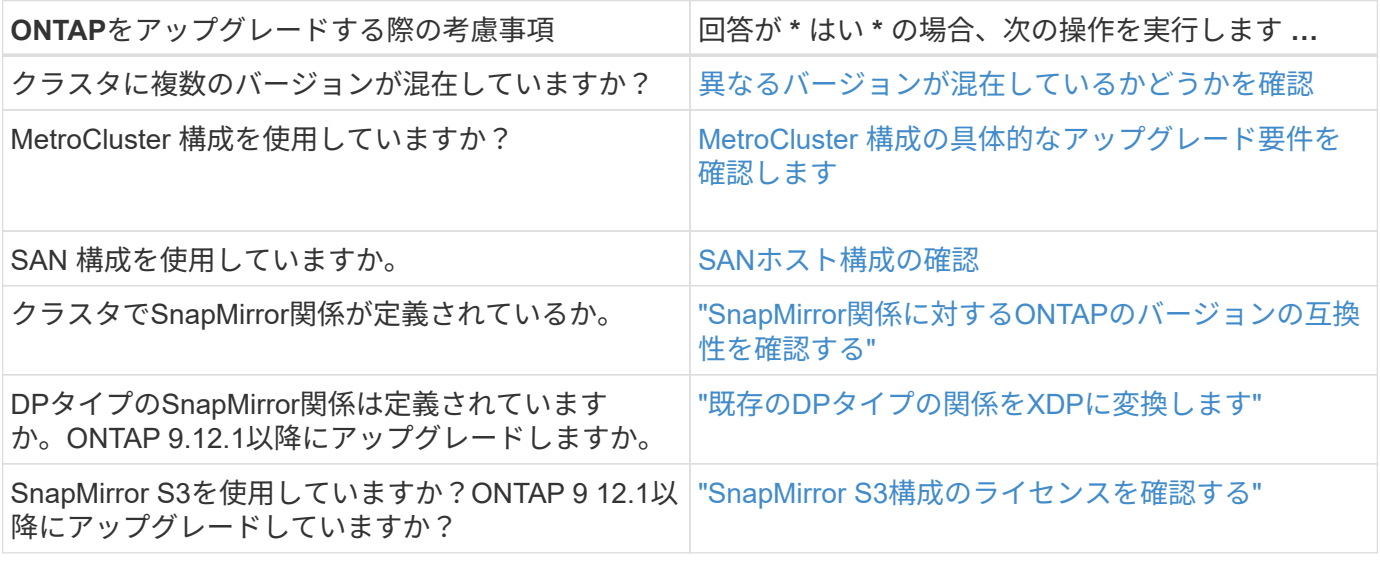

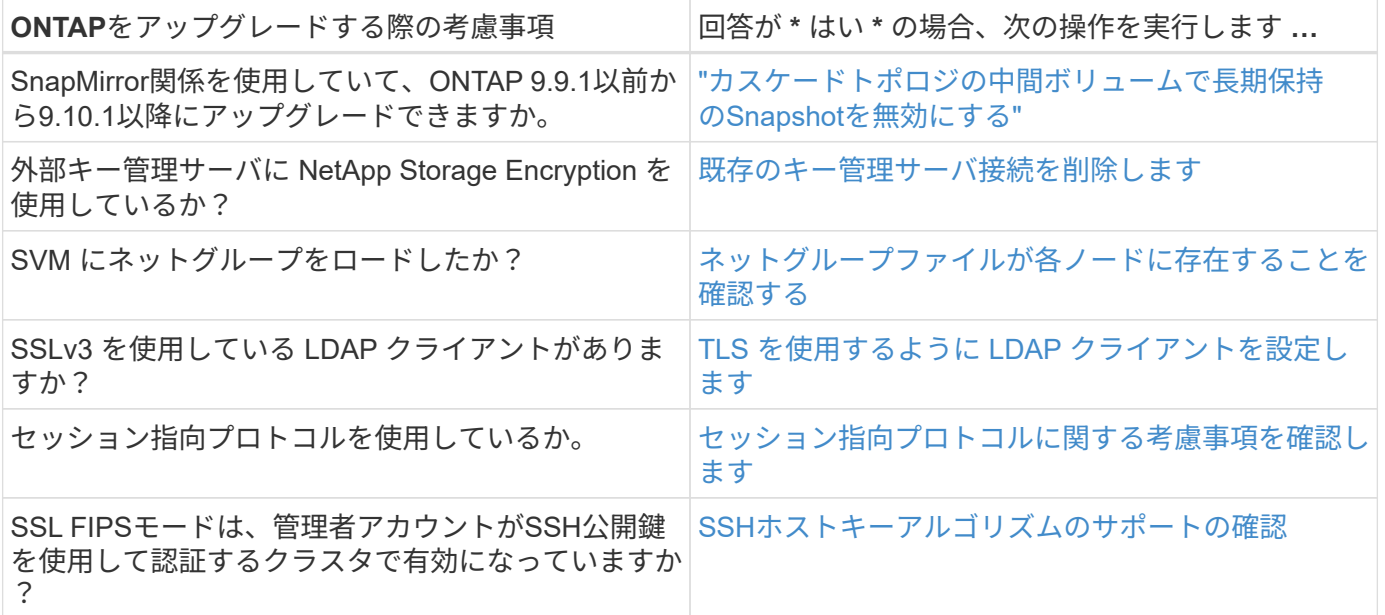

<span id="page-54-0"></span>バージョンが混在した**ONTAP**クラスタ

バージョンが混在したONTAPクラスタは、2つの異なるメジャーONTAPリリースを一定 期間実行するノードで構成されます。 たとえば、ONTAP 9.8と9.12.1を実行するノード で構成されたクラスタは、バージョンが混在したクラスタです。 同様に、ノード でONTAP 9.9.1と9.13.1が実行されているクラスタは、バージョンが混在したクラスタで す。 NetAppでは、一定期間、特定のシナリオにおいて、バージョンの異なるONTAPク ラスタが混在してサポートされます。

ONTAPクラスタに複数のバージョンが混在する一般的なシナリオを次に示します。

- 大規模なクラスタでのONTAPソフトウェアのアップグレード
- クラスタに新しいノードを追加する場合は、ONTAPソフトウェアのアップグレードが必要です

AFF AシリーズおよびCシリーズ、ASA、FAS、Cシリーズシステムなど、NetAppプラットフォームシステム をサポートする 環境 ONTAPのバージョン情報。この情報は、9.12.0などのONTAPクラウドリリース(9.x.0 )には適用されません。

バージョンが混在した**ONTAP**クラスタの要件

クラスタに複数のONTAPバージョンが混在する状態にする必要がある場合は、重要な要件と制限事項に注意 する必要があります。

- 1つのクラスタに同時に使用できるメジャーONTAPバージョンは2つまでです。たとえば、ONTAP 9.9.1 と9.13.1はサポートされますが、ONTAP 9.9.1、9.12.1、および9.13.1はサポートされません。同 じONTAPリリースのPパッチレベルまたはDパッチレベルが異なるノード(ONTAP 9.9.1P1と9.9.1P5など )を含むクラスタは、バージョンが混在したONTAPクラスタとはみなされません。
- クラスタに複数のバージョンが混在している間は、アップグレードプロセスやデータ移行プロセスに必要 なコマンドを除き、クラスタの処理や構成を変更するコマンドは実行しないでください。 たとえば、LIF の移行、ストレージの計画的フェイルオーバー処理、大規模なオブジェクトの作成や削除などのアクティ ビティは、アップグレードとデータ移行が完了するまで実行しないでください。

• クラスタが最適に動作するためには、クラスタに複数のバージョンが混在した状態になるまでの時間をで きるだけ短くする必要があります。 クラスタに複数のバージョンが混在した状態を維持できる最大期間 は、クラスタ内の最も低いONTAPバージョンによって異なります。

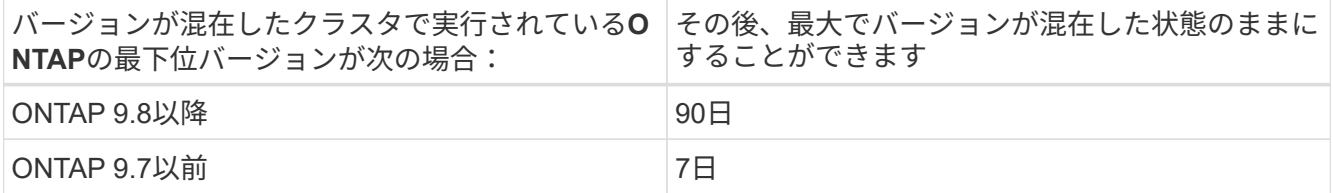

• ONTAP 9.8以降では、元のノードと新しいノードのバージョンの違いを4つ以上にすることはできませ ん。たとえば、バージョンが混在したONTAPクラスタでは、ONTAP 9.8と9.12.1を実行しているノード や、ONTAP 9.9.1と9.13.1を実行しているノードを使用できます。ただし、ONTAP 9.8と9.13.1を実行す るノードを含むバージョンが混在したONTAPクラスタはサポートされません。

サポートされるバージョンの混在クラスタの一覧については、を参照してください。 ["](#page-20-0)[サポートされるア](#page-20-0) [ップグレードパス](#page-20-0)["](#page-20-0)。all\_direct\_upgradeパスは、バージョンが混在したクラスタでサポートされます。

大規模クラスタの**ONTAP**バージョンの更新

バージョンが混在したクラスタ状態になるシナリオの1つは、複数のノードを含むクラスタのONTAPバージョ ンをアップグレードして、ONTAP 9の新しいバージョンで利用できる機能を利用することです。大規模なク ラスタのONTAPバージョンをアップグレードする必要がある場合は、クラスタ内の各ノードをアップグレー ドする間、一定期間バージョンが混在したクラスタ状態になります。

**ONTAP**クラスタへの新しいノードの追加

バージョンが混在したクラスタ状態になるもう1つのシナリオは、クラスタに新しいノードを追加することで す。クラスタに新しいノードを追加して容量を拡張したり、コントローラを完全に交換するプロセスで新しい ノードを追加したりできます。どちらの場合も、既存のコントローラから新しいシステムの新しいノードにデ ータを移行できるようにする必要があります。

クラスタに新しいノードを追加する予定で、それらのノードにクラスタで現在実行されているバージョンより も新しいバージョンのONTAPが必要な場合は、新しいノードを追加する前に、クラスタ内の既存のノードで サポートされるソフトウェアのアップグレードを実行する必要があります。

既存のすべてのノードを、クラスタに追加するノードに必要な最小バージョンのONTAPにアップグレードす るのが理想的です。ただし、既存のノードの一部で新しいバージョンのONTAPがサポートされていないため にこの処理ができない場合は、アップグレードプロセスの一環として一定期間、バージョンが混在した状態に する必要があります。新しいコントローラに必要な最小ONTAPバージョンをサポートしていないノードがあ る場合は、次の手順を実行する必要があります。

1. ["](#page-77-0)[アップグレード](#page-77-0)["](#page-77-0) 新しいコントローラで必要な最小ONTAPバージョンをサポートしていないノードが、新 しいコントローラでサポートされる最大ONTAPバージョンまで。

たとえば、ONTAP 9.5を実行しているFAS8080で、ONTAP 9.12.1を実行している新しいCシリーズプラッ トフォームを追加する場合は、FAS8080をONTAP 9.8(ONTAPでサポートされる最大バージョン)にア ップグレードする必要があります。

- 2. ["](https://docs.netapp.com/ja-jp/ontap/system-admin/add-nodes-cluster-concept.html)[クラスタ](https://docs.netapp.com/ja-jp/ontap/system-admin/add-nodes-cluster-concept.html)[へ](https://docs.netapp.com/ja-jp/ontap/system-admin/add-nodes-cluster-concept.html)[の新しいノードの追加](https://docs.netapp.com/ja-jp/ontap/system-admin/add-nodes-cluster-concept.html)["](https://docs.netapp.com/ja-jp/ontap/system-admin/add-nodes-cluster-concept.html)。
- 3. ["](https://docs.netapp.com/us-en/ontap-systems-upgrade/upgrade/upgrade-create-aggregate-move-volumes.html)[データの移行](https://docs.netapp.com/us-en/ontap-systems-upgrade/upgrade/upgrade-create-aggregate-move-volumes.html)["](https://docs.netapp.com/us-en/ontap-systems-upgrade/upgrade/upgrade-create-aggregate-move-volumes.html) クラスタから削除するノードから新しく追加したノードに移動します。

4. ["](https://docs.netapp.com/ja-jp/ontap/system-admin/remov-nodes-cluster-concept.html)[サポート対](https://docs.netapp.com/ja-jp/ontap/system-admin/remov-nodes-cluster-concept.html)[象外](https://docs.netapp.com/ja-jp/ontap/system-admin/remov-nodes-cluster-concept.html)[のノードをクラスタから削](https://docs.netapp.com/ja-jp/ontap/system-admin/remov-nodes-cluster-concept.html)[除](https://docs.netapp.com/ja-jp/ontap/system-admin/remov-nodes-cluster-concept.html)[します](https://docs.netapp.com/ja-jp/ontap/system-admin/remov-nodes-cluster-concept.html)["](https://docs.netapp.com/ja-jp/ontap/system-admin/remov-nodes-cluster-concept.html)。

5. ["](#page-77-0)[アップグレード](#page-77-0)["](#page-77-0) クラスタ内の残りのノードを新しいノードと同じバージョンに変更します。

必要に応じて、クラスタ全体(新しいノードを含む)を ["](https://kb.netapp.com/Support_Bulletins/Customer_Bulletins/SU2)[推奨される最新のパッチリリース](https://kb.netapp.com/Support_Bulletins/Customer_Bulletins/SU2)" 新しいノード で実行されているONTAPのバージョン。

データ移行の詳細については、以下を参照してください。

- ["](https://docs.netapp.com/us-en/ontap-systems-upgrade/upgrade/upgrade-create-aggregate-move-volumes.html)[アグリ](https://docs.netapp.com/us-en/ontap-systems-upgrade/upgrade/upgrade-create-aggregate-move-volumes.html)[ゲ](https://docs.netapp.com/us-en/ontap-systems-upgrade/upgrade/upgrade-create-aggregate-move-volumes.html)[ートを作成して](https://docs.netapp.com/us-en/ontap-systems-upgrade/upgrade/upgrade-create-aggregate-move-volumes.html)[ボ](https://docs.netapp.com/us-en/ontap-systems-upgrade/upgrade/upgrade-create-aggregate-move-volumes.html)[リュームを新しいノードに移動](https://docs.netapp.com/us-en/ontap-systems-upgrade/upgrade/upgrade-create-aggregate-move-volumes.html)["](https://docs.netapp.com/us-en/ontap-systems-upgrade/upgrade/upgrade-create-aggregate-move-volumes.html)
- ["SAN](https://docs.netapp.com/us-en/ontap-metrocluster/transition/task_move_linux_iscsi_hosts_from_mcc_fc_to_mcc_ip_nodes.html#setting-up-new-iscsi-connections)[ボ](https://docs.netapp.com/us-en/ontap-metrocluster/transition/task_move_linux_iscsi_hosts_from_mcc_fc_to_mcc_ip_nodes.html#setting-up-new-iscsi-connections)[リュームの移動用に新しい](https://docs.netapp.com/us-en/ontap-metrocluster/transition/task_move_linux_iscsi_hosts_from_mcc_fc_to_mcc_ip_nodes.html#setting-up-new-iscsi-connections)[iSCSI](https://docs.netapp.com/us-en/ontap-metrocluster/transition/task_move_linux_iscsi_hosts_from_mcc_fc_to_mcc_ip_nodes.html#setting-up-new-iscsi-connections)[接](https://docs.netapp.com/us-en/ontap-metrocluster/transition/task_move_linux_iscsi_hosts_from_mcc_fc_to_mcc_ip_nodes.html#setting-up-new-iscsi-connections)[続をセットアップします](https://docs.netapp.com/us-en/ontap-metrocluster/transition/task_move_linux_iscsi_hosts_from_mcc_fc_to_mcc_ip_nodes.html#setting-up-new-iscsi-connections)["](https://docs.netapp.com/us-en/ontap-metrocluster/transition/task_move_linux_iscsi_hosts_from_mcc_fc_to_mcc_ip_nodes.html#setting-up-new-iscsi-connections)
- ["](https://docs.netapp.com/ja-jp/ontap/encryption-at-rest/encrypt-existing-volume-task.html)[暗](https://docs.netapp.com/ja-jp/ontap/encryption-at-rest/encrypt-existing-volume-task.html)[号化を使用して](https://docs.netapp.com/ja-jp/ontap/encryption-at-rest/encrypt-existing-volume-task.html)[ボ](https://docs.netapp.com/ja-jp/ontap/encryption-at-rest/encrypt-existing-volume-task.html)[リュームを移動する](https://docs.netapp.com/ja-jp/ontap/encryption-at-rest/encrypt-existing-volume-task.html)["](https://docs.netapp.com/ja-jp/ontap/encryption-at-rest/encrypt-existing-volume-task.html)

<span id="page-56-0"></span>**MetroCluster**構成の**ONTAP**のアップグレード要件

MetroCluster構成のONTAPソフトウェアをアップグレードする前に、クラスタが一定の 要件を満たしている必要があります。

• 両方のクラスタで同じバージョンの ONTAP を実行する必要があります。

version コマンドを使用すると、 ONTAP のバージョンを確認できます。

- ONTAPのメジャーアップグレードを実行する場合は、MetroCluster設定を通常モードにする必要がありま す。
- パッチONTAPアップグレードを実行する場合は、MetroCluster設定を通常モードまたはスイッチオーバー モードのいずれかにすることができます。
- 2 ノードのクラスタを除き、すべての構成で両方のクラスタを同時に無停止アップグレードできます。

2 ノードのクラスタを無停止アップグレードする場合は、クラスタのノードを 1 つずつアップグレードす る必要があります。

• 両方のクラスタ内のアグリゲートの RAID ステータスが resyncing にならないようにしてください。

MetroCluster の修復中に、ミラーされたアグリゲートが再同期されます。MetroCluster 構成がこの状態に なっているかどうかを確認するには、を使用します storage aggregate plex show -in-progress true コマンドを実行します同期しているアグリゲートがある場合は、再同期が完了するまでアップグレ ードを実行しないでください。

• アップグレードの実行中はネゴシエートスイッチオーバー処理が失敗します。

アップグレード処理またはリバート処理時の問題を回避するために、両方のクラスタで同じバージョンの ONTAP を実行しているとき以外は、アップグレードまたはリバート処理中に計画外のスイッチオーバー を実行しないでください。

### **MetroCluster**の通常動作の設定要件

• ソース SVM LIF が稼働し、ホームノードに配置されている必要があります。

デスティネーション SVM のデータ LIF については、稼働し、ホームノードに配置されている必要はあり ません。

- ローカルサイトにあるすべてのアグリゲートがオンラインになっている必要があります。
- ローカルクラスタの SVM が所有するルートボリュームとデータボリュームがすべてオンラインになって いる必要があります。

### **MetroCluster**スイッチオーバーの設定要件

- すべての LIF が稼働し、ホームノードに配置されている必要があります。
- DR サイトにあるルートアグリゲートを除く、すべてのアグリゲートがオンラインになっている必要があ ります。

DR サイトにあるルートアグリゲートは、スイッチオーバーの特定のフェーズ中はオフラインになりま す。

• すべてのボリュームがオンラインである必要があります。

#### 関連情報

["MetroCluster](https://docs.netapp.com/ja-jp/ontap/upgrade/task_verifying_the_networking_and_storage_status_for_metrocluster_cluster_is_ready.html) [構成のネットワークとストレージのステータスの確](https://docs.netapp.com/ja-jp/ontap/upgrade/task_verifying_the_networking_and_storage_status_for_metrocluster_cluster_is_ready.html)[認](https://docs.netapp.com/ja-jp/ontap/upgrade/task_verifying_the_networking_and_storage_status_for_metrocluster_cluster_is_ready.html)["](https://docs.netapp.com/ja-jp/ontap/upgrade/task_verifying_the_networking_and_storage_status_for_metrocluster_cluster_is_ready.html)

<span id="page-57-0"></span>**ONTAP**アップグレード前の**SAN**ホスト構成の確認

SAN環境でONTAPをアップグレードすると、直接パスが変更されます。SANクラスタを アップグレードする前に、各ホストに正しい数の直接パスと間接パスが設定されている こと、および各ホストが正しいLIFに接続されていることを確認する必要があります。

手順

1. 各ホストで、十分な数の直接パスと間接パスが設定されていること、および各パスがアクティブであるこ とを確認します。

各ホストには、クラスタ内の各ノードへのパスが必要です。

2. 各ホストが各ノードの LIF に接続されていることを確認します。

アップグレード後の比較のために、イニシエータのリストを記録しておく必要があります。ONTAP 9.11.1 以降を実行している場合は、System Managerを使用して接続ステータスを確認すると、CLIよりもはるか にわかりやすくなります。

### **System Manager** の略

a. System Managerで、\* Hosts > SAN Initiator Groups \*をクリックします。

イニシエータグループ(igroup)のリストがページに表示されます。リストが大きい場合は、ペ ージの右下隅にあるページ番号をクリックして、リストの追加ページを表示できます。

igroupに関するさまざまな情報が列に表示されます。9.11.1以降では、igroupの接続ステータスも 表示されます。ステータスアラートにカーソルを合わせると、詳細が表示されます。

**CLI** の使用

◦ iSCSIイニシエータをリストします

iscsi initiator show -fields igroup,initiator-name,tpgroup

◦ FCイニシエータをリスト表示:

fcp initiator show -fields igroup, wwpn, lif

### **SnapMirror**

 $(i)$ 

 $\left(\begin{smallmatrix} 1\\ 1\end{smallmatrix}\right)$ 

<span id="page-58-0"></span>**SnapMirror** 関係に対応した **ONTAP** バージョン

SnapMirrorデータ保護関係を作成するには、ソースボリュームとデスティネーションボ リュームで互換性のあるONTAPバージョンが実行されている必要があります。ONTAP をアップグレードする前に、現在のONTAPバージョンがSnapMirror関係のターゲット のONTAPバージョンと互換性があることを確認する必要があります。

ユニファイドレプリケーション関係

「 xdmp` 」タイプの SnapMirror 関係では、オンプレミスまたは Cloud Volumes ONTAP リリースを使用しま す。

ONTAP 9.9.9..0以降:

- ONTAP 9.x.0リリースはクラウドのみのリリースであり、Cloud Volumes ONTAPシステム をサポートします。リリースバージョンのあとにアスタリスク(\*)が表示されている場 合、クラウドのみのリリースです。
- ONTAP 9.x.1リリースは一般リリースであり、オンプレミスシステムとCloud Volumes ONTAPシステムの両方をサポートします。

双方向の互換性があります。

• ONTAP バージョン9.3以降との相互運用性\*

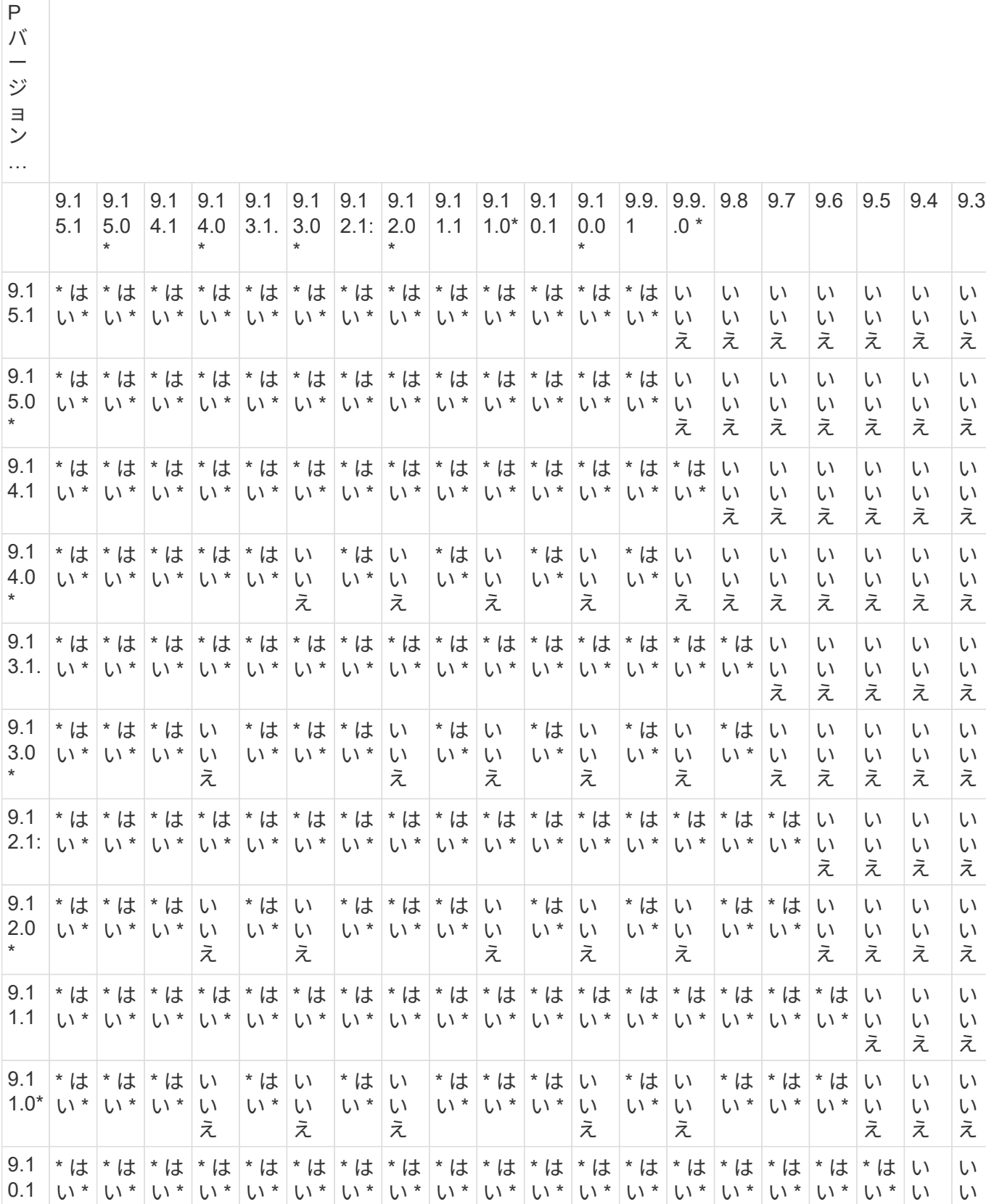

え

え

ON ONTAP の以前のバージョンとの相互運用性... **TA** 

58

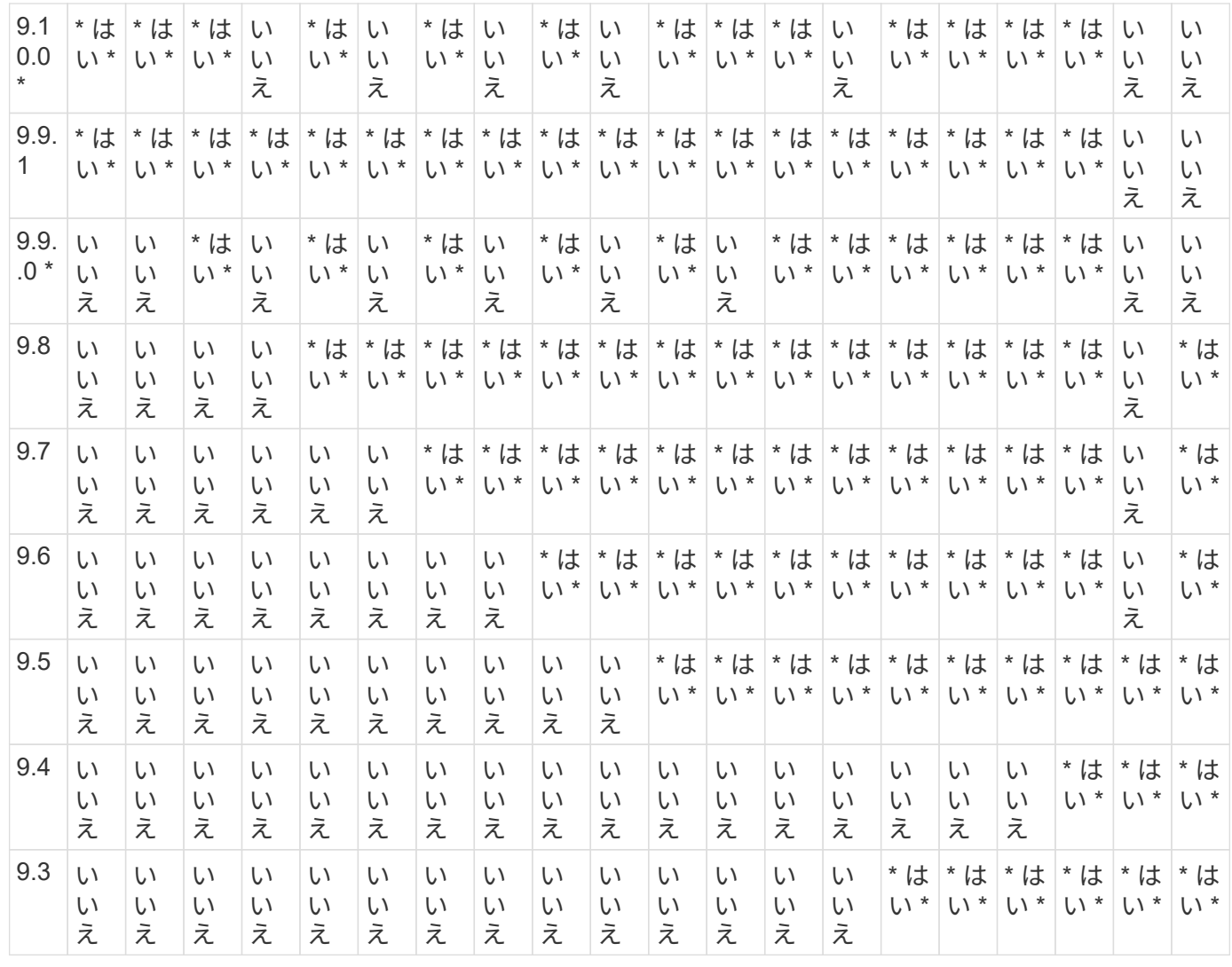

# SnapMirror同期関係

 $\bigcirc$ 

SnapMirror同期は、ONTAPクラウドインスタンスではサポートされません。

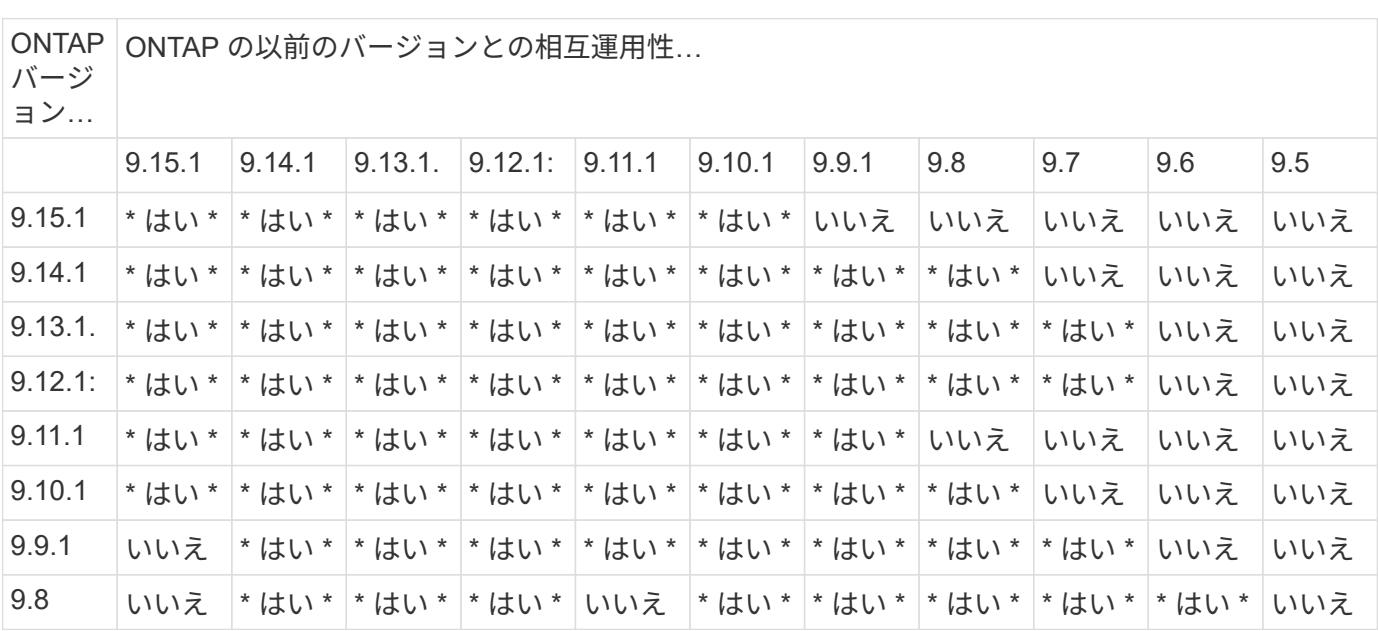

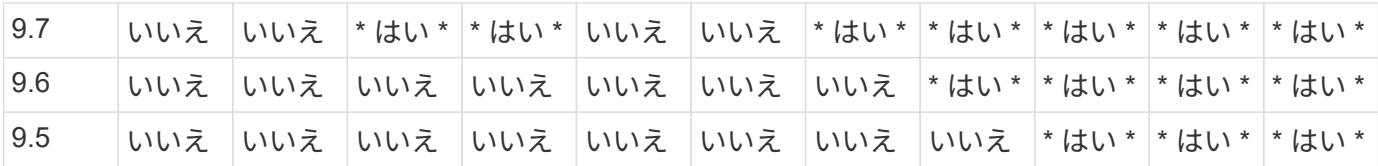

**SnapMirror SVM**ディザスタリカバリ関係

**SVM**ディザスタリカバリのデータと**SVM**保護の場合:

SVMディザスタリカバリは、同じバージョンのONTAPを実行するクラスタ間でのみサポートされます。バー ジョンに依存しないレプリケーションは**SVM**レプリケーションではサポートされません。

**SVM**移行のための**SVM**ディザスタリカバリの場合:

- ソース上のONTAPの以前のバージョンから、デスティネーション上のONTAPの同じバージョンまたはそ れ以降のバージョンへのレプリケーションが単一方向でサポートされます。
- ターゲットクラスタのONTAPのバージョンが、次の表に示すように、オンプレミスのメジャーバージョン が2つ以上ないか、クラウドのメジャーバージョンが2つ以上ないようにする必要があります。

◦ 長期的なデータ保護のユースケースでは、レプリケーションはサポートされません。

リリースバージョンのあとにアスタリスク(\*)が表示されている場合、クラウドのみのリリースです。

サポートを確認するには、左側の表の列でソースバージョンを確認し、一番上の行でデスティネーションバー ジョンを確認します(類似バージョンの場合はDR/Migration、新しいバージョンの場合はMigrationのみ)。

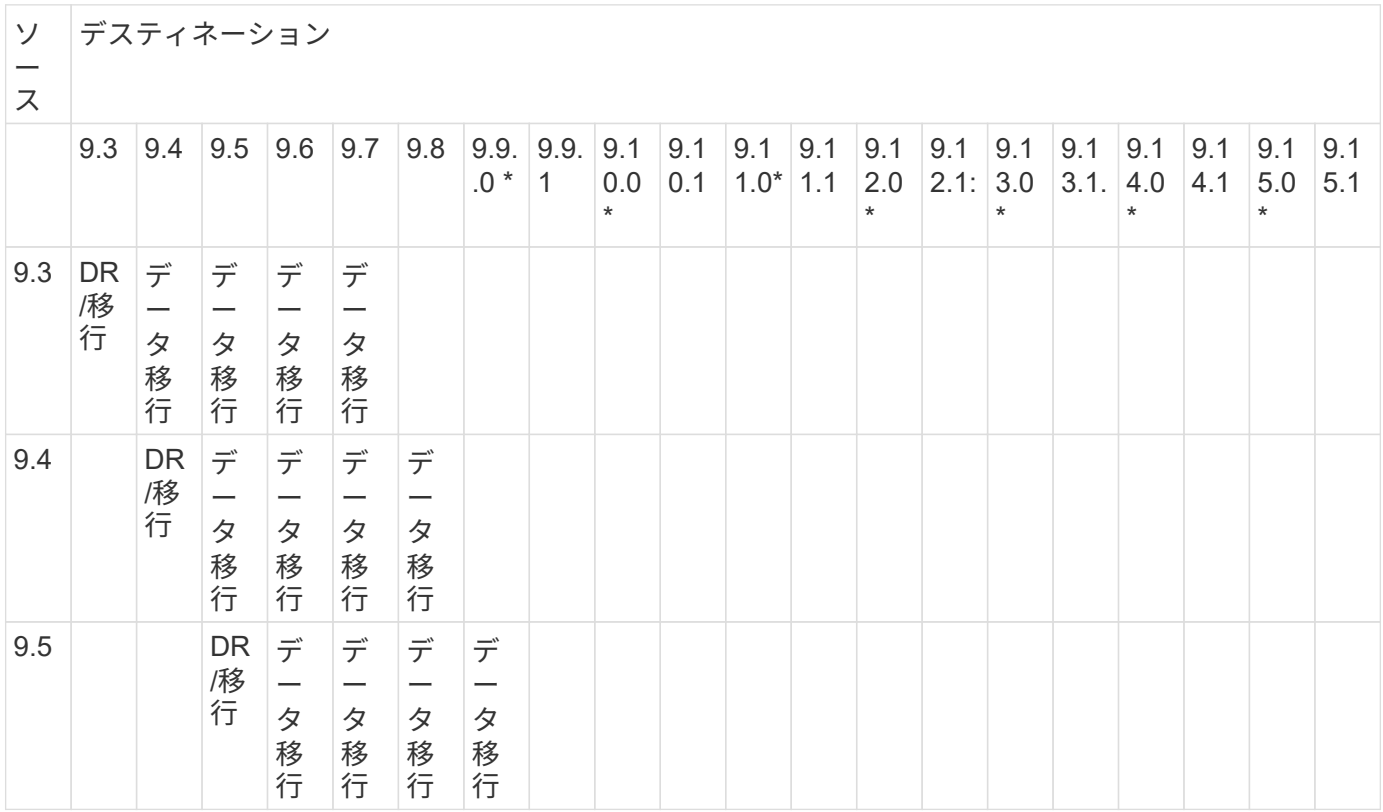

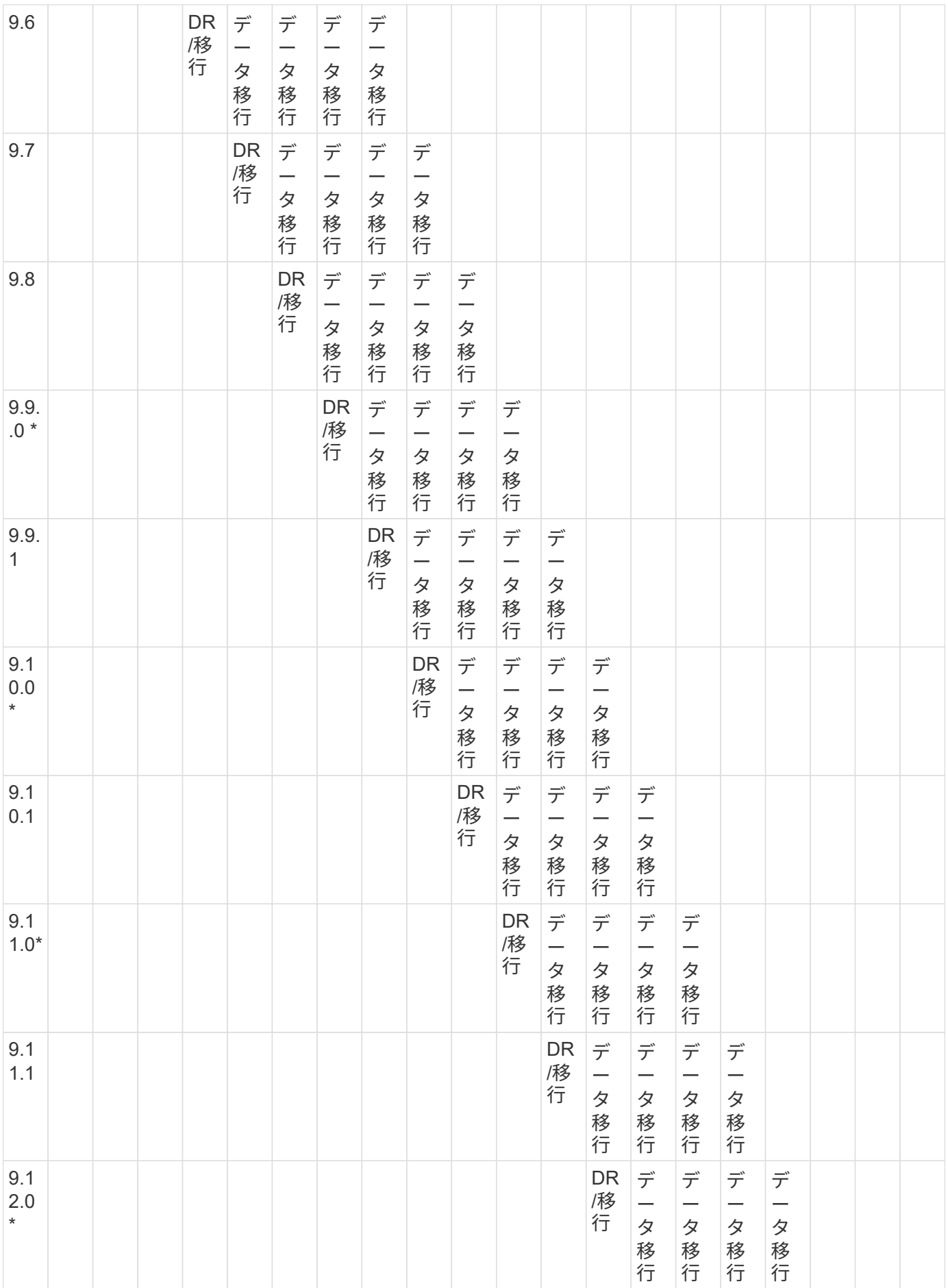

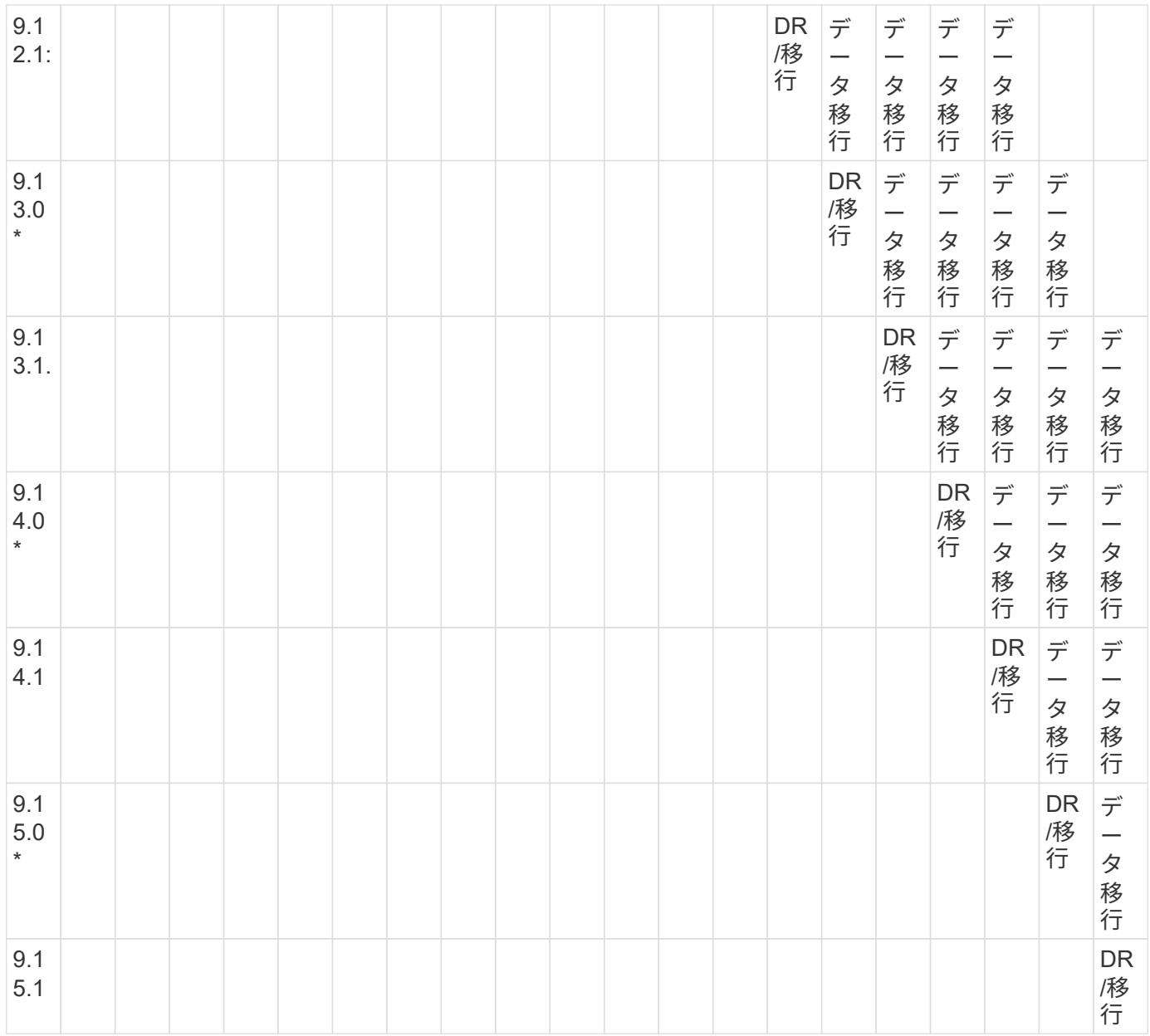

# **SnapMirror**ディザスタリカバリ関係

タイプが「 `D」 でポリシータイプが「 async 」の SnapMirror 関係の場合:

 $(i)$ 

DPタイプのミラーは、ONTAP 9.11.1以降では初期化できず、ONTAP 9.12.1では完全に廃止さ れています。詳細については、を参照してください ["](https://mysupport.netapp.com/info/communications/ECMLP2880221.html)[データ保護](https://mysupport.netapp.com/info/communications/ECMLP2880221.html)[SnapMirror](https://mysupport.netapp.com/info/communications/ECMLP2880221.html)[関係](https://mysupport.netapp.com/info/communications/ECMLP2880221.html)[の](https://mysupport.netapp.com/info/communications/ECMLP2880221.html)[廃](https://mysupport.netapp.com/info/communications/ECMLP2880221.html)[止](https://mysupport.netapp.com/info/communications/ECMLP2880221.html)["](https://mysupport.netapp.com/info/communications/ECMLP2880221.html)。

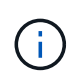

次の表で、左側の列はソースボリュームの ONTAP のバージョン、上部の行はデスティネーシ ョンボリュームで使用できる ONTAP のバージョンを示しています。

ソース デスティネーション

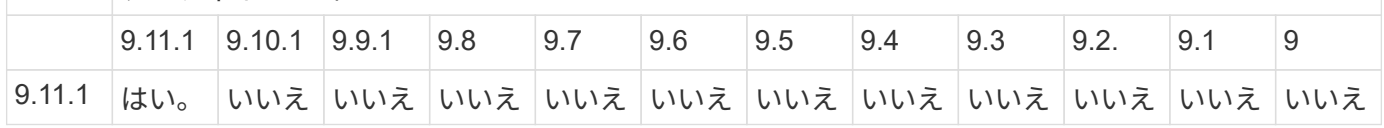

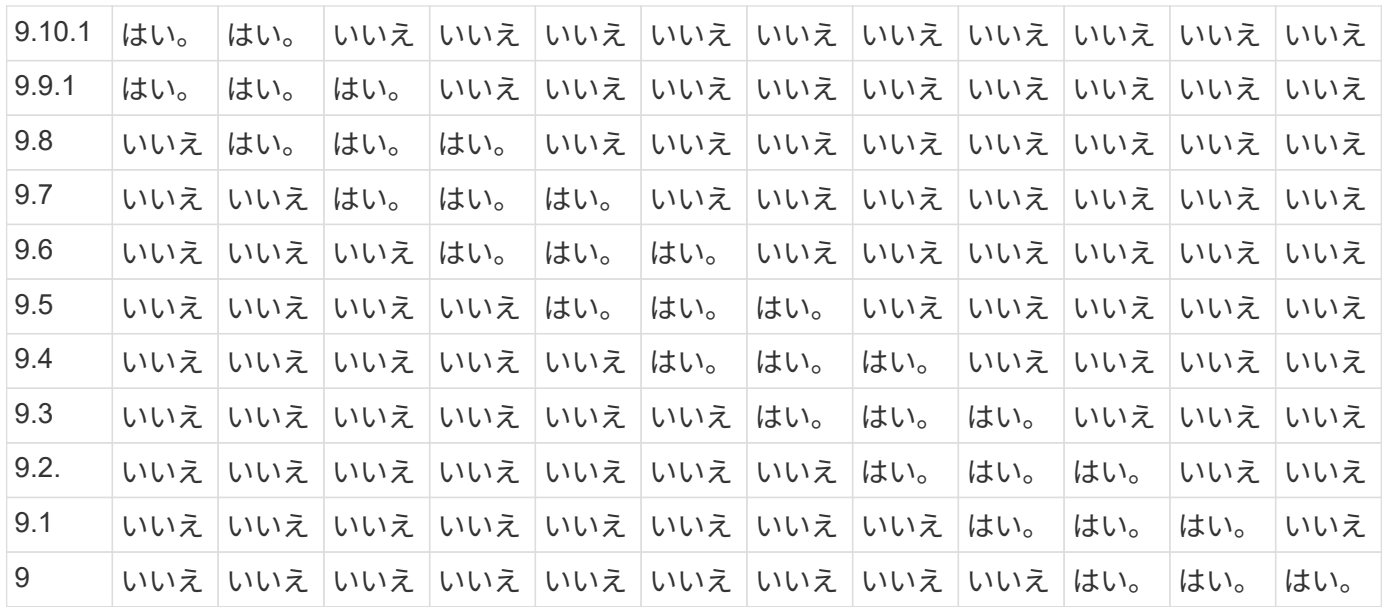

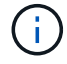

双方向の互換性はありません。

<span id="page-64-0"></span>既存の **DP** タイプの関係を **XDP** に変換します

ONTAP 9.12.1以降にアップグレードする場合は、アップグレードする前にDPタイプの 関係をXDPに変換する必要があります。ONTAP 9.12.1以降では、DPタイプの関係はサ ポートされません。既存の DP タイプの関係を簡単に XDP に変換して、バージョンに依 存しない SnapMirror を活用できます。

このタスクについて

- SnapMirror では、既存の DP タイプの関係を XDP に自動的に変換しません。関係を変換するには、既存 の関係を解除して削除し、新しい XDP 関係を作成して関係を再同期する必要があります。背景情報につ いては、を参照してください ["XDP](https://docs.netapp.com/ja-jp/ontap/data-protection/version-flexible-snapmirror-default-concept.html) [は、](https://docs.netapp.com/ja-jp/ontap/data-protection/version-flexible-snapmirror-default-concept.html) [DP](https://docs.netapp.com/ja-jp/ontap/data-protection/version-flexible-snapmirror-default-concept.html) [を](https://docs.netapp.com/ja-jp/ontap/data-protection/version-flexible-snapmirror-default-concept.html) [SnapMirror](https://docs.netapp.com/ja-jp/ontap/data-protection/version-flexible-snapmirror-default-concept.html) [のデフォルトとして](https://docs.netapp.com/ja-jp/ontap/data-protection/version-flexible-snapmirror-default-concept.html)[置](https://docs.netapp.com/ja-jp/ontap/data-protection/version-flexible-snapmirror-default-concept.html)[き換えます](https://docs.netapp.com/ja-jp/ontap/data-protection/version-flexible-snapmirror-default-concept.html)["](https://docs.netapp.com/ja-jp/ontap/data-protection/version-flexible-snapmirror-default-concept.html)。
- 変換を計画する場合は、 XDP SnapMirror 関係のバックグラウンド準備とデータウェアハウジングフェー ズに時間がかかる可能性があることに注意してください。長時間にわたってステータスが「 preparing 」 と報告されている SnapMirror 関係が表示されることは珍しくありません。

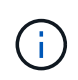

SnapMirror 関係のタイプを DP から XDP に変換すると、オートサイズやスペースギャランテ ィなどのスペース関連の設定はデスティネーションにレプリケートされなくなります。

手順

1. デスティネーションクラスタから、SnapMirror関係のタイプがDPで、ミラーの状態がSnapMirrored、関 係のステータスがIdle、関係がhealthyであることを確認します。

snapmirror show -destination-path <SVM:volume>

次の例は、からの出力を示しています snapmirror show コマンドを実行します

cluster dst::>snapmirror show -destination-path svm backup:volA dst Source Path: svm1:volA Destination Path: svm\_backup:volA\_dst Relationship Type: DP SnapMirror Schedule: - Tries Limit: - Throttle (KB/sec): unlimited Mirror State: Snapmirrored Relationship Status: Idle Transfer Snapshot: - Snapshot Progress: - Total Progress: - Snapshot Checkpoint: - Newest Snapshot: snapmirror.10af643c-32d1-11e3-954b-123478563412\_2147484682.2014-06-27\_100026 Newest Snapshot Timestamp: 06/27 10:00:55 Exported Snapshot: snapmirror.10af643c-32d1-11e3-954b-123478563412\_2147484682.2014-06-27\_100026 Exported Snapshot Timestamp: 06/27 10:00:55 Healthy: true

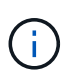

のコピーを保持しておくと便利です snapmirror show 関係設定の既存の情報を追跡する ためのコマンド出力。

2. ソースボリュームとデスティネーションボリュームから、両方のボリュームで共通のSnapshotコピーを作 成します。

volume snapshot show -vserver <SVM> -volume <volume>

次の例は、を示しています volume snapshot show ソースボリュームとデスティネーションボリュー ムの出力:

```
cluster src:> volume snapshot show -vserver vsm1 -volume volA
---Blocks---
Vserver Volume Snapshot State Size Total% Used%
-------- ------- ------------------------------- -------- --------
------ -----
svm1 volA
weekly.2014-06-09_0736 valid 76KB 0% 28%
weekly.2014-06-16_1305 valid 80KB 0% 29%
daily.2014-06-26_0842 valid 76KB 0% 28%
hourly.2014-06-26_1205 valid 72KB 0% 27%
hourly.2014-06-26_1305 valid 72KB 0% 27%
hourly.2014-06-26_1405 valid 76KB 0% 28%
hourly.2014-06-26_1505 valid 72KB 0% 27%
hourly.2014-06-26_1605 valid 72KB 0% 27%
daily.2014-06-27_0921 valid 60KB 0% 24%
hourly.2014-06-27_0921 valid 76KB 0% 28%
snapmirror.10af643c-32d1-11e3-954b-123478563412_2147484682.2014-06-
27_100026
valid 44KB 0% 19%
11 entries were displayed.
cluster dest:> volume snapshot show -vserver svm backup -volume volA dst
---Blocks---
Vserver Volume Snapshot State Size Total% Used%
-------- ------- ------------------------------- -------- --------
------ -----
svm_backup volA_dst
weekly.2014-06-09_0736 valid 76KB 0% 30%
weekly.2014-06-16_1305 valid 80KB 0% 31%
daily.2014-06-26_0842 valid 76KB 0% 30%
hourly.2014-06-26_1205 valid 72KB 0% 29%
hourly.2014-06-26_1305 valid 72KB 0% 29%
hourly.2014-06-26_1405 valid 76KB 0% 30%
hourly.2014-06-26_1505 valid 72KB 0% 29%
hourly.2014-06-26_1605 valid 72KB 0% 29%
daily.2014-06-27_0921 valid 60KB 0% 25%
hourly.2014-06-27_0921 valid 76KB 0% 30%
snapmirror.10af643c-32d1-11e3-954b-123478563412_2147484682.2014-06-
27_100026
```
3. 変換中にスケジュールされた更新が実行されないようにするには、既存のDPタイプの関係を休止しま す。

```
snapmirror quiesce -source-path <SVM:volume> -destination-path
<SVM:volume>
```
コマンド構文全体については、を参照してください ["](https://docs.netapp.com/us-en/ontap-cli/snapmirror-quiesce.html)[のマ](https://docs.netapp.com/us-en/ontap-cli/snapmirror-quiesce.html)[ニ](https://docs.netapp.com/us-en/ontap-cli/snapmirror-quiesce.html)[ュアル](https://docs.netapp.com/us-en/ontap-cli/snapmirror-quiesce.html)[ペ](https://docs.netapp.com/us-en/ontap-cli/snapmirror-quiesce.html)[ージ](https://docs.netapp.com/us-en/ontap-cli/snapmirror-quiesce.html)["](https://docs.netapp.com/us-en/ontap-cli/snapmirror-quiesce.html)。

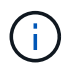

このコマンドはデスティネーション SVM またはデスティネーションクラスタから実行する 必要があります。

次の例は、ソースボリューム間の関係を休止します volA オン svm1 デスティネーションボリュームを指 定します volA\_dst オン svm\_backup:

cluster dst::> snapmirror quiesce -destination-path svm backup:volA dst

4. 既存の DP タイプの関係を解除します。

snapmirror break -destination-path <SVM:volume>

コマンド構文全体については、を参照してください ["](https://docs.netapp.com/us-en/ontap-cli/snapmirror-break.html)[のマ](https://docs.netapp.com/us-en/ontap-cli/snapmirror-break.html)[ニ](https://docs.netapp.com/us-en/ontap-cli/snapmirror-break.html)[ュアル](https://docs.netapp.com/us-en/ontap-cli/snapmirror-break.html)[ペ](https://docs.netapp.com/us-en/ontap-cli/snapmirror-break.html)[ージ](https://docs.netapp.com/us-en/ontap-cli/snapmirror-break.html)["](https://docs.netapp.com/us-en/ontap-cli/snapmirror-break.html)。

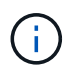

このコマンドはデスティネーション SVM またはデスティネーションクラスタから実行する 必要があります。

次の例は、ソースボリューム間の関係を解除します volA オン svm1 デスティネーションボリュームを指 定します volA\_dst オン svm\_backup:

cluster dst::> snapmirror break -destination-path svm backup:volA dst

5. デスティネーションボリュームでSnapshotコピーの自動削除が有効になっている場合は無効にします。

volume snapshot autodelete modify -vserver SVM -volume volume -enabled false

次の例は、デスティネーションボリュームでSnapshotコピーの自動削除を無効にします volA dst:

cluster dst::> volume snapshot autodelete modify -vserver svm backup -volume volA dst -enabled false

6. 既存の DP タイプの関係を削除します。

snapmirror delete -destination-path <SVM:volume>

コマンド構文全体については、を参照してください ["](https://docs.netapp.com/us-en/ontap-cli/snapmirror-delete.html)[のマ](https://docs.netapp.com/us-en/ontap-cli/snapmirror-delete.html)[ニ](https://docs.netapp.com/us-en/ontap-cli/snapmirror-delete.html)[ュアル](https://docs.netapp.com/us-en/ontap-cli/snapmirror-delete.html)[ペ](https://docs.netapp.com/us-en/ontap-cli/snapmirror-delete.html)[ージ](https://docs.netapp.com/us-en/ontap-cli/snapmirror-delete.html)["](https://docs.netapp.com/us-en/ontap-cli/snapmirror-delete.html)。

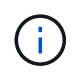

このコマンドはデスティネーション SVM またはデスティネーションクラスタから実行する 必要があります。

次の例は、ソースボリューム間の関係を削除します volA オン svm1 デスティネーションボリュームを指 定します volA\_dst オン svm\_backup:

cluster dst::> snapmirror delete -destination-path svm backup:volA dst

7. ソースで元のSVMディザスタリカバリ関係を解放します。

snapmirror release -destination-path <SVM:volume> -relationship-info -only true

次の例は、SVMディザスタリカバリ関係をリリースします。

cluster\_src::> snapmirror release -destination-path svm\_backup:volA\_dst -relationship-info-only true

8. で保持した出力を使用できます snapmirror show 次のコマンドを使用して、新しいXDPタイプの関係 を作成します。

snapmirror create -source-path <SVM:volume> -destination-path <SVM:volume> -type XDP -schedule <schedule> -policy <policy>

新しい関係では、同じソースボリュームとデスティネーションボリュームを使用する必要があります。コ マンド構文全体については、マニュアルページを参照してください。

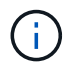

このコマンドはデスティネーション SVM またはデスティネーションクラスタから実行する 必要があります。

次の例は、ソースボリューム間のSnapMirrorディザスタリカバリ関係を作成します。 volA オン svm1 デ スティネーションボリュームを指定します volA\_dst オン svm\_backup デフォルトを使用します MirrorAllSnapshots ポリシー:

cluster dst::> snapmirror create -source-path svm1:volA -destination -path svm backup:volA dst -type XDP -schedule my daily -policy MirrorAllSnapshots

9. ソースボリュームとデスティネーションボリュームを再同期します。

snapmirror resync -source-path <SVM:volume> -destination-path <SVM:volume>

再同期時間を短縮するには、を使用します -quick-resync オプションですが、Storage Efficiencyによ る削減効果は失われる可能性がある点に注意してください。コマンド構文全体については、マニュアルペ ージを参照してください。 ["snapmirror resync](https://docs.netapp.com/us-en/ontap-cli/snapmirror-resync.html#parameters.html)[コマンドの実行](https://docs.netapp.com/us-en/ontap-cli/snapmirror-resync.html#parameters.html)["](https://docs.netapp.com/us-en/ontap-cli/snapmirror-resync.html#parameters.html)。

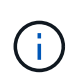

このコマンドはデスティネーション SVM またはデスティネーションクラスタから実行する 必要があります。再同期の際にベースライン転送は不要ですが、再同期には時間がかかる 場合があります。再同期はオフピークの時間帯に実行することを推奨します。

次の例は、ソースボリューム間の関係を再同期します volA オン svm1 デスティネーションボリュームを 指定します volA dst オン svm\_backup:

cluster dst::> snapmirror resync -source-path svm1:volA -destination -path svm backup:volA dst

10. Snapshotコピーの自動削除を無効にした場合は、再度有効にします。

volume snapshot autodelete modify -vserver <SVM> -volume <volume> -enabled true

### 完了後

- 1. を使用します snapmirror show コマンドを実行して、SnapMirror関係が作成されたことを確認しま す。
- 2. SnapMirror XDPデスティネーションボリュームがSnapMirrorポリシーの定義に従ってSnapshotコピーの 更新を開始したら、の出力を使用します。 snapmirror list-destinations ソースクラスタからコマ ンドを実行し、新しいSnapMirror XDP関係を表示します。

<span id="page-69-0"></span>**ONTAP**のアップグレード前に長期保持の**Snapshot**を無効にする

クラスタでSnapMirrorカスケード関係が設定されているONTAP 9.9.1以前からONTAP 9.10.1以降にアップグレードする場合は、アップグレード前にカスケード内の中間ボリ ュームから長期保持(LTR)Snapshotを無効にする必要があります。LTRスナップショ ットを有効にしたボリュームのカスケードは、ONTAP 9.10.1以降ではサポートされてい ません。アップグレード後にこの構成を使用すると、バックアップやSnapshotが失われ る可能性があります。

次のような場合に対処する必要があります。

• 長期保持(LTR)Snapshotは、SnapMirrorカスケードの「B」ボリューム、または大きなカスケードの別 の中間SnapMirrorデスティネーションボリュームで構成されます。

• LTR Snapshotは、SnapMirrorポリシールールに適用されるスケジュールによって定義されます。このルー ルでは、Snapshotはソースボリュームからはレプリケートされませんが、デスティネーションボリューム に直接作成されます。

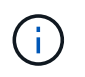

スケジュールとSnapMirrorポリシーの詳細については、ナレッジベースの記事を参照して ["ONTAP 9 SnapMirror](https://kb.netapp.com/on-prem/ontap/DP/SnapMirror/SnapMirror-KBs/How_does_the_schedule_parameter_in_an_ONTAP_9_SnapMirror_policy_rule_work)[ポリシールールの](https://kb.netapp.com/on-prem/ontap/DP/SnapMirror/SnapMirror-KBs/How_does_the_schedule_parameter_in_an_ONTAP_9_SnapMirror_policy_rule_work)「[schedule](https://kb.netapp.com/on-prem/ontap/DP/SnapMirror/SnapMirror-KBs/How_does_the_schedule_parameter_in_an_ONTAP_9_SnapMirror_policy_rule_work)[」](https://kb.netapp.com/on-prem/ontap/DP/SnapMirror/SnapMirror-KBs/How_does_the_schedule_parameter_in_an_ONTAP_9_SnapMirror_policy_rule_work)[パラメータはどのよ](https://kb.netapp.com/on-prem/ontap/DP/SnapMirror/SnapMirror-KBs/How_does_the_schedule_parameter_in_an_ONTAP_9_SnapMirror_policy_rule_work)[う](https://kb.netapp.com/on-prem/ontap/DP/SnapMirror/SnapMirror-KBs/How_does_the_schedule_parameter_in_an_ONTAP_9_SnapMirror_policy_rule_work)[に機能します](https://kb.netapp.com/on-prem/ontap/DP/SnapMirror/SnapMirror-KBs/How_does_the_schedule_parameter_in_an_ONTAP_9_SnapMirror_policy_rule_work) [か。](https://kb.netapp.com/on-prem/ontap/DP/SnapMirror/SnapMirror-KBs/How_does_the_schedule_parameter_in_an_ONTAP_9_SnapMirror_policy_rule_work)["](https://kb.netapp.com/on-prem/ontap/DP/SnapMirror/SnapMirror-KBs/How_does_the_schedule_parameter_in_an_ONTAP_9_SnapMirror_policy_rule_work)ください。

# 手順

1. カスケードの中間ボリュームのSnapMirrorポリシーからLTRルールを削除します。

Secondary::> snapmirror policy remove-rule -vserver <> -policy <> -snapmirror-label <>

2. LTRスケジュールを指定せずに、SnapMirrorラベルのルールを再度追加します。

```
Secondary::> snapmirror policy add-rule -vserver <> -policy <>
-snapmirror-label <> -keep <>
```
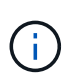

SnapMirrorポリシールールからLTR Snapshotを削除すると、SnapMirrorは指定されたラベ ルのSnapshotをソースボリュームからプルします。適切なラベルが設定されたSnapshotを 作成するために、ソースボリュームのSnapshotポリシーでスケジュールの追加や変更が必 要になる場合もあります。

3. 必要に応じて、ソースボリュームのSnapshotポリシーでスケジュールを変更(または作成)し て、SnapMirrorラベルのSnapshotを作成できるようにします。

Primary::> volume snapshot policy modify-schedule -vserver <> -policy <> -schedule <> -snapmirror-label <>

Primary::> volume snapshot policy add-schedule -vserver <> -policy <> -schedule <> -snapmirror-label <> -count <>

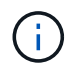

LTRスナップショットは、SnapMirrorカスケード構成内の最終的なSnapMirrorデスティネーシ ョンボリュームで引き続き有効にすることができます。

### <span id="page-70-0"></span>**SnapMirror S3**構成のライセンスを確認する

SnapMirror S3を使用していて、ONTAP 9 12.1以降にアップグレードする場合 は、ONTAPをアップグレードする前に、適切なSnapMirrorライセンスがあることを確認 する必要があります。

ONTAPのアップグレード後に、ONTAP 9 .11.1以前とONTAP 9 .12.1以降の間でライセンスを変更する と、SnapMirror S3関係が失敗することがあります。

## **ONTAP 9.11.1**以前

- NetAppでホストされるデスティネーションバケット(ONTAP S3またはStorageGRID)にレプリケートす る場合、["ONTAP One"](../system-admin/manage-licenses-concept.html)ソフトウェアスイートが導入される前に、SnapMirror S3はデータ保護バンドルに 含まれているSnapMirror同期ライセンスを確認します。
- NetApp以外のデスティネーションバケットにレプリケートする場合、SnapMirror S3は、["ONTAP One"](../system-admin/manage-licenses-concept.html)ソ フトウェアスイートの導入前に提供されていたHybrid Cloud Bundleに含まれているSnapMirrorクラウドラ イセンスを確認します。

## **ONTAP 9.12.1**以降

- NetAppでホストされるデスティネーションバケット(ONTAP S3またはStorageGRID)にレプリケートす る場合、SnapMirror S3は、["ONTAP One"](../system-admin/manage-licenses-concept.html)ソフトウェアスイートの導入前に提供されていたデータ保護バ ンドルに含まれているSnapMirror S3ライセンスを確認します。
- NetApp以外のデスティネーションバケットにレプリケートする場合、SnapMirror S3はSnapMirror S3 Externalライセンスを確認します。このライセンスは、["ONTAP One"](../system-admin/manage-licenses-concept.html)ソフトウェアスイートとの導入前に 提供されていたHybrid Cloud Bundleに含まれて["ONTAP One](../data-protection/install-snapmirror-cloud-license-task.html)[互](../data-protection/install-snapmirror-cloud-license-task.html)[換バンドル](../data-protection/install-snapmirror-cloud-license-task.html)["](../data-protection/install-snapmirror-cloud-license-task.html)います。

### 既存の**SnapMirror S3**関係

クラスタに新しいライセンスがなくても、ONTAP 9 .11.1以前からONTAP 9 .12.1以降にアップグレードした あとも、既存のSnapMirror S3関係は引き続き機能します。

クラスタに適切なライセンスがインストールされていないと、新しいSnapMirror S3関係の作成が失敗しま す。

<span id="page-71-0"></span>**ONTAP**のアップグレード前に既存の外部キー管理サーバの接続を削除する

ONTAPをアップグレードする前に、NetAppストレージ暗号化 (NSE) でONTAP 9.2以 前を実行していて、ONTAP 9.3以降にアップグレードする場合は、コマンドラインイン ターフェイス(CLI)を使用して既存の外部キー管理(KMIP)サーバの接続を削除する 必要があります。

### 手順

1. NSE ドライブがロック解除されて開いていること、デフォルトのメーカーセキュア ID である「 0x0 」に 設定されていることを確認します。

storage encryption disk show -disk \*

2. advanced 権限モードに切り替えます。

set -privilege advanced

3. デフォルトのメーカーセキュアIDである0x0を使用して、FIPSキーを自己暗号化ディスク(SED)に割り
当てます。

storage encryption disk modify -fips-key-id 0x0 -disk \*

4. すべてのディスクへのFIPSキーの割り当てが完了したことを確認します。

storage encryption disk show-status

5. すべてのディスクの\* mode \*がdataに設定されていることを確認します。

storage encryption disk show

6. 設定されているKMIPサーバを表示します。

security key-manager show

7. 設定されているKMIPサーバを削除します。

security key-manager delete -address <kmip ip address>

8. 外部キー管理ツールの設定を削除します。

security key-manager delete-kmip-config

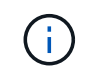

この手順で NSE 証明書が削除されることはありません。

次のステップ

アップグレードが完了したら、次の作業を行う必要があります。 [KMIP](#page-147-0)[サーバ](#page-147-0)[接](#page-147-0)[続を](#page-147-0)[再](#page-147-0)[設定する。](#page-147-0)

**ONTAP**のアップグレード前にネットグループファイルがすべてのノードに存在することを確認する

ONTAPをアップグレードする前に、ネットグループをStorage Virtual Machine(SVM) にロードした場合は、ネットグループファイルが各ノードに存在することを確認する必 要があります。ノード上にネットグループファイルが見つからない場合、原因アップグ レードが失敗する可能性があります。

### 手順

1. 権限レベルを advanced に設定します。

set -privilege advanced

2. 各SVMのネットグループのステータスを表示します。

vserver services netgroup status

3. 各SVMについて、各ノードに表示されているネットグループファイルのハッシュ値が同じであることを確 認します。

vserver services name-service netgroup status

その場合は、次の手順を省略してアップグレードまたはリバートを実行できます。それ以外の場合は、次 の手順に進みます。

4. クラスタのいずれかのノードで、ネットグループファイルを手動でロードします。

vserver services netgroup load -vserver vserver name -source uri

このコマンドは、すべてのノードにネットグループファイルをダウンロードします。ノード上に既存のネ ットグループファイルがある場合は、そのファイルが上書きされます。

#### 関連情報

### ["](https://docs.netapp.com/ja-jp/ontap/nfs-config/work-netgroups-task.html)[ネットグループの使用](https://docs.netapp.com/ja-jp/ontap/nfs-config/work-netgroups-task.html)["](https://docs.netapp.com/ja-jp/ontap/nfs-config/work-netgroups-task.html)

**TLS** を使用して高度なセキュリティを実現するように **LDAP** クライアントを設定します

ONTAPをアップグレードする前に、TLSを使用するLDAPサーバとのセキュアな通信を 実現するために、SSLv3を使用するLDAPクライアントを設定する必要があります。SSL はアップグレード後に使用できなくなります。

デフォルトでは、クライアントアプリケーションとサーバアプリケーション間の LDAP 通信は暗号化されま せん。SSL の使用を禁止して、強制的に TLS を使用する必要があります。

手順

1. 環境内の LDAP サーバで TLS がサポートされていることを確認します。

サポートされていない場合は、次の手順に進まないでください。TLS をサポートするバージョンに LDAP サーバをアップグレードする必要があります。

2. どのONTAP LDAPクライアント設定でSSL/TLS経由のLDAPが有効になっているかを確認します。

vserver services name-service ldap client show

ない場合は、残りの手順を省略できます。ただし、セキュリティを強化するには、 TLS 経由の LDAP の使用を検討してください。

3. LDAPクライアント設定ごとに、SSLを禁止して強制的にTLSを使用します。

vserver services name-service ldap client modify -vserver <vserver name> -client-config <ldap client config name> -allow-ssl false

4. LDAPクライアントでSSLの使用が許可されていないことを確認します。

vserver services name-service ldap client show

### 関連情報

["NFS](https://docs.netapp.com/ja-jp/ontap/nfs-admin/index.html) [の](https://docs.netapp.com/ja-jp/ontap/nfs-admin/index.html)[管理](https://docs.netapp.com/ja-jp/ontap/nfs-admin/index.html)["](https://docs.netapp.com/ja-jp/ontap/nfs-admin/index.html)

セッション指向プロトコルに関する考慮事項

クラスタおよびセッション指向プロトコルは、アップグレード中のI/Oサービスなど、特 定の領域のクライアントとアプリケーションに原因が悪影響を及ぼす可能性がありま す。

セッション指向プロトコルを使用する場合は、次の点を考慮してください。

• SMB

SMBv3で継続的可用性 (CA) 共有を提供する場合は、自動化された 無停止アップグレード方式(System ManagerまたはCLIを使用)。システム停止は不要 クライアントによって経験されています。

SMBv1 または SMBv2 を使用して共有を提供する場合、または SMBv3 を使用する CA 以外の共有を提供 する場合は、アップグレードのテイクオーバー処理とリブート処理の実行時にクライアントセッションが 中断されます。アップグレードの開始前に、ユーザにセッションを終了するように通知してください。

Hyper-V および SQL Server over SMB はノンストップオペレーション (NDO) をサポートしま す。Hyper-V または SQL Server over SMB 解決策を設定した場合は、 ONTAP のアップグレード中にもア プリケーションサーバおよびそれに格納された仮想マシンやデータベースをオンラインのまま維持し、継 続的可用性を実現します。

• NFSv4.x に対応している

NFSv4.x クライアントは、 NFSv4.x の通常のリカバリ手順を使用してアップグレードを実行する際に発 生するネットワークの切断から自動的にリカバリします。このプロセスでは、アプリケーションの I/O が 一時的に遅延することがあります。

• NDMP

状態が失われるので、クライアントユーザは操作を再試行する必要があります。

• バックアップとリストア

状態が失われるので、クライアントユーザは操作を再試行する必要があります。

 $(i)$ 

アップグレードの実行中および開始直前は、バックアップまたはリストアを開始しないで ください。データが失われる可能性があります。

• アプリケーション( Oracle や Exchange など)

影響はアプリケーションによって異なります。タイムアウトベースのアプリケーションでは、タイムアウ トの値を ONTAP のリブート時間よりも長く設定することで、悪影響を最小限に抑えることができます。

**ONTAP**のアップグレード前に**SSH**ホストキーアルゴリズムのサポートを確認する

ONTAPをアップグレードする前に、SSH公開鍵を使用して管理者アカウントを認証する クラスタでSSL FIPSモードが有効になっている場合は、ターゲットのONTAPリリース でホストキーのアルゴリズムがサポートされていることを確認する必要があります。

次の表に、ONTAP SSH接続でサポートされるホストキータイプアルゴリズムを示します。 これらのキータイ プは、SSH公開認証の設定には適用されません。

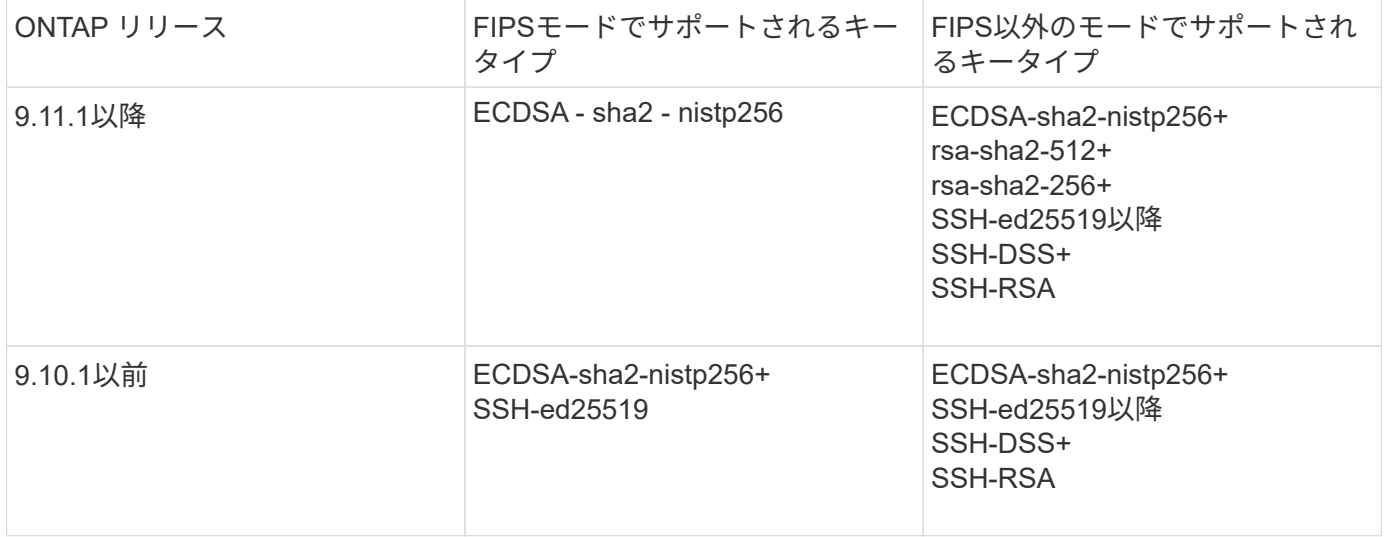

ONTAP 9.11.1以降では、ssh-ed25519ホストキーアルゴリズムのサポートが廃止されました。

詳細については、を参照してください ["FIPS](https://docs.netapp.com/ja-jp/ontap/networking/configure_network_security_using_federal_information_processing_standards_@fips@.html) [を使用してネットワークセキュリティを設定する](https://docs.netapp.com/ja-jp/ontap/networking/configure_network_security_using_federal_information_processing_standards_@fips@.html)["](https://docs.netapp.com/ja-jp/ontap/networking/configure_network_security_using_federal_information_processing_standards_@fips@.html)。

サポートされているキーアルゴリズムがない既存のSSH公開鍵アカウントは、アップグレード前にサポートさ れているキータイプで再設定する必要があります。そうしないと、管理者認証が失敗します。

["SSH](https://docs.netapp.com/ja-jp/ontap/authentication/enable-ssh-public-key-accounts-task.html)[公](https://docs.netapp.com/ja-jp/ontap/authentication/enable-ssh-public-key-accounts-task.html)[開](https://docs.netapp.com/ja-jp/ontap/authentication/enable-ssh-public-key-accounts-task.html)[鍵](https://docs.netapp.com/ja-jp/ontap/authentication/enable-ssh-public-key-accounts-task.html)[アカウントの有効化の](https://docs.netapp.com/ja-jp/ontap/authentication/enable-ssh-public-key-accounts-task.html)[詳細](https://docs.netapp.com/ja-jp/ontap/authentication/enable-ssh-public-key-accounts-task.html)[については、こ](https://docs.netapp.com/ja-jp/ontap/authentication/enable-ssh-public-key-accounts-task.html)[ち](https://docs.netapp.com/ja-jp/ontap/authentication/enable-ssh-public-key-accounts-task.html)[らを](https://docs.netapp.com/ja-jp/ontap/authentication/enable-ssh-public-key-accounts-task.html)[参照](https://docs.netapp.com/ja-jp/ontap/authentication/enable-ssh-public-key-accounts-task.html)[してください。](https://docs.netapp.com/ja-jp/ontap/authentication/enable-ssh-public-key-accounts-task.html)["](https://docs.netapp.com/ja-jp/ontap/authentication/enable-ssh-public-key-accounts-task.html)

**ONTAP**アップグレード時のファームウェア更新の準備のための**SP**または**BMC**のリブート

ONTAP をアップグレードする前にファームウェアを手動で更新する必要はありません。 クラスタのファームウェアはONTAP アップグレードパッケージに含まれており、各ノー

 $(i)$ 

ドのブートデバイスにコピーされます。 その後、アップグレードプロセスの一環とし て新しいファームウェアがインストールされます。

クラスタ内の次のコンポーネントのファームウェアのバージョンが ONTAP アップグレードパッケージに付属 しているファームウェアよりも古い場合は、自動的に更新されます。

- BIOS /ローダー
- サービスプロセッサ(SP)またはベースボード管理コントローラ(BMC)
- ストレージシェルフ
- ディスク
- Flash Cache

スムーズな更新を準備するには、アップグレードを開始する前にSPまたはBMCをリブートする必要がありま す。

ステップ

1. アップグレードの前にSPまたはBMCをリブートします。

system service-processor reboot-sp -node <node name>

一度にリブートするSPまたはBMCは1つだけです。 リブートしたSPまたはBMCが完全にリサイクルされ るまで待ってから、次のをリブートします。

また可能です ["](https://docs.netapp.com/ja-jp/ontap/update/firmware-task.html)[フ](https://docs.netapp.com/ja-jp/ontap/update/firmware-task.html)[ァ](https://docs.netapp.com/ja-jp/ontap/update/firmware-task.html)[ームウェアを](https://docs.netapp.com/ja-jp/ontap/update/firmware-task.html)[手](https://docs.netapp.com/ja-jp/ontap/update/firmware-task.html)[動で更新します](https://docs.netapp.com/ja-jp/ontap/update/firmware-task.html)["](https://docs.netapp.com/ja-jp/ontap/update/firmware-task.html) ONTAP をアップグレードする際の間隔: Active IQ を使 用している場合は、を実行できます ["ONTAP](https://activeiq.netapp.com/system-firmware/) [イメージに現](https://activeiq.netapp.com/system-firmware/)[在](https://activeiq.netapp.com/system-firmware/)[含まれているフ](https://activeiq.netapp.com/system-firmware/)[ァ](https://activeiq.netapp.com/system-firmware/)[ームウェアバージョンのリス](https://activeiq.netapp.com/system-firmware/) [トを](https://activeiq.netapp.com/system-firmware/)[表示](https://activeiq.netapp.com/system-firmware/)[します](https://activeiq.netapp.com/system-firmware/)["](https://activeiq.netapp.com/system-firmware/)。

更新されたファームウェアバージョンは次のとおりです。

- ["](https://mysupport.netapp.com/site/downloads/firmware/system-firmware-diagnostics)[システムフ](https://mysupport.netapp.com/site/downloads/firmware/system-firmware-diagnostics)[ァ](https://mysupport.netapp.com/site/downloads/firmware/system-firmware-diagnostics)[ームウェア\(](https://mysupport.netapp.com/site/downloads/firmware/system-firmware-diagnostics)[BIOS](https://mysupport.netapp.com/site/downloads/firmware/system-firmware-diagnostics)[、](https://mysupport.netapp.com/site/downloads/firmware/system-firmware-diagnostics)[BMC](https://mysupport.netapp.com/site/downloads/firmware/system-firmware-diagnostics)[、](https://mysupport.netapp.com/site/downloads/firmware/system-firmware-diagnostics)[SP](https://mysupport.netapp.com/site/downloads/firmware/system-firmware-diagnostics)[\)](https://mysupport.netapp.com/site/downloads/firmware/system-firmware-diagnostics)["](https://mysupport.netapp.com/site/downloads/firmware/system-firmware-diagnostics)
- ["](https://mysupport.netapp.com/site/downloads/firmware/disk-shelf-firmware)[シェルフフ](https://mysupport.netapp.com/site/downloads/firmware/disk-shelf-firmware)[ァ](https://mysupport.netapp.com/site/downloads/firmware/disk-shelf-firmware)[ームウェア](https://mysupport.netapp.com/site/downloads/firmware/disk-shelf-firmware)["](https://mysupport.netapp.com/site/downloads/firmware/disk-shelf-firmware)
- ["](https://mysupport.netapp.com/site/downloads/firmware/disk-drive-firmware)[ディスクおよび](https://mysupport.netapp.com/site/downloads/firmware/disk-drive-firmware)[Flash Cache](https://mysupport.netapp.com/site/downloads/firmware/disk-drive-firmware)[フ](https://mysupport.netapp.com/site/downloads/firmware/disk-drive-firmware)[ァ](https://mysupport.netapp.com/site/downloads/firmware/disk-drive-firmware)[ームウェア](https://mysupport.netapp.com/site/downloads/firmware/disk-drive-firmware)["](https://mysupport.netapp.com/site/downloads/firmware/disk-drive-firmware)

# <span id="page-76-0"></span>**ONTAP**ソフトウェアイメージのダウンロード

ONTAPをアップグレードする前に、ターゲットのONTAPソフトウェアイメージ をNetApp Support Siteからダウンロードする必要があります。ONTAPのリリースに応じ て、ONTAPソフトウェアをネットワーク上のHTTPS、HTTP、FTPサーバ、またはロー カルフォルダにダウンロードできます。

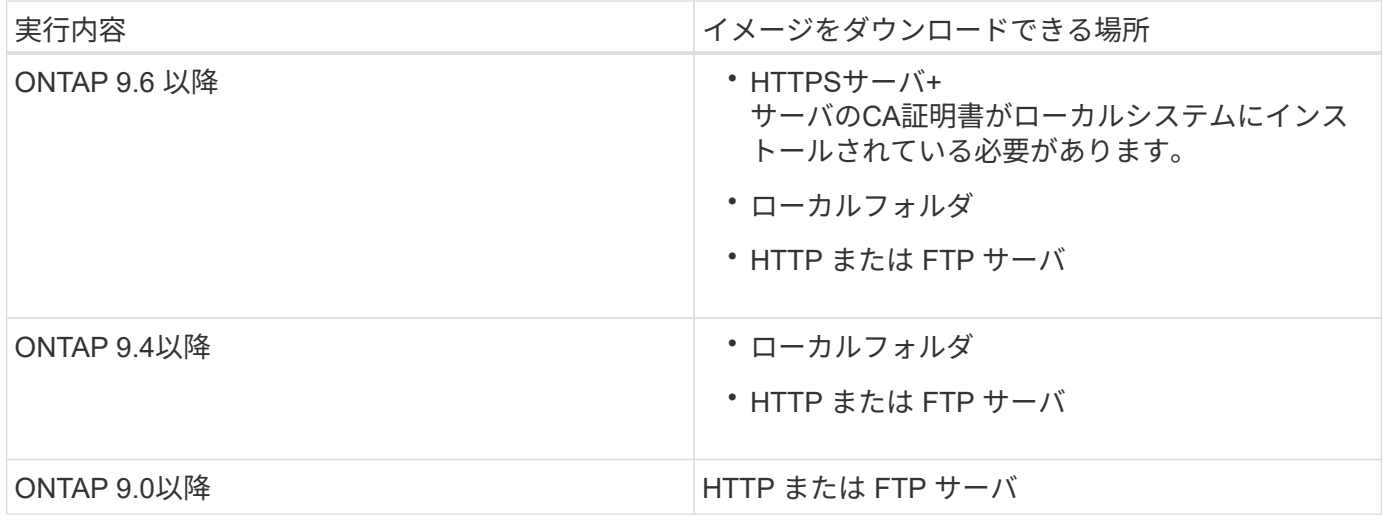

このタスクについて

- 自動無停止アップグレード(ANDU)を実行する場合は、 ["](#page-20-0)[マルチホップの](#page-20-0)[直接](#page-20-0)[アップグレードパス](#page-20-0)["](#page-20-0)、必 要な作業 ["](#page-76-0)[ダウンロード](#page-76-0)["](#page-76-0) アップグレードに必要な中間ONTAPバージョンとターゲットONTAPバージョン の両方に対応するソフトウェアパッケージ。 たとえば、ONTAP 9.8からONTAP 9.13.1にアップグレード する場合は、ONTAP 9.12.1とONTAP 9.13.1の両方のソフトウェアパッケージをダウンロードする必要が あります。 を参照してください ["](#page-20-0)[サポートされるアップグレードパス](#page-20-0)["](#page-20-0) アップグレードパスで中間ソフト ウェアパッケージのダウンロードが必要かどうかを確認するには、次の手順を実行します。
- NetApp Volume Encryption を搭載したシステムを ONTAP 9.5 以降にアップグレードする場合は、 NetApp Volume Encryption を含む制限のない国の ONTAP ソフトウェアイメージをダウンロードする必要 があります。

規制対象国用の ONTAP ソフトウェアイメージを使用して NetApp Volume Encryption を搭載したシステ ムをアップグレードすると、システムがパニック状態になり、ボリュームへのアクセスが失われます。

• ファームウェア用のソフトウェアパッケージを別途ダウンロードする必要はありません。クラスタのファ ームウェアの更新は、ONTAPソフトウェアのアップグレードパッケージに含まれており、各ノードのブー トデバイスにコピーされます。その後、アップグレードプロセスの一環として新しいファームウェアがイ ンストールされます。

### 手順

1. で、対象となる ONTAP ソフトウェアを見つけます ["](https://mysupport.netapp.com/site/products/all/details/ontap9/downloads-tab)[ソフトウェアのダウンロード](https://mysupport.netapp.com/site/products/all/details/ontap9/downloads-tab)["](https://mysupport.netapp.com/site/products/all/details/ontap9/downloads-tab) NetApp Support Siteの 領域。

ONTAP Select のアップグレードの場合は、\* ONTAP Select Node Upgrade\*を選択します。

2. ソフトウェアイメージ( 97\_q\_image.tgz など)を適切な場所にコピーします。

ONTAP のリリースに応じて、イメージをローカルシステムまたはストレージシステム上のローカルフォ ルダへ提供する HTTP 、 HTTPS 、または FTP サーバのディレクトリの場所を指定します。

# **ONTAP**のアップグレード方法

# <span id="page-77-0"></span>**ONTAP**ソフトウェアのアップグレード方法

[System Manage]を使用して、ONTAPソフトウェアの自動アップグレードを実行できま

す。または、ONTAPのコマンドラインインターフェイス(CLI)を使用して、自動アッ プグレードまたは手動アップグレードを実行することもできます。ONTAPをアップグレ ードする方法は、構成、現在のONTAPのバージョン、およびクラスタ内のノード数によ って異なります。NetAppでは、別のアプローチが必要な構成でないかぎり、System Managerを使用して自動アップグレードを実行することを推奨しています。たとえ ば、ONTAP 9.3以降を実行している4ノードのMetroCluster構成では、System Manager を使用して自動アップグレード(自動無停止アップグレードまたはANDUと呼ばれるこ ともあります)を実行する必要があります。8ノードのMetroCluster構成でONTAP 9.2以 前を実行している場合は、CLIを使用して手動アップグレードを実行する必要がありま す。

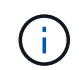

BlueXP を使用してONTAP 9.15.1以降にアップグレードする場合は、の手順に従います ["BlueXP](https://docs.netapp.com/us-en/bluexp-software-updates/get-started/software-updates.html) [のドキュメントに](https://docs.netapp.com/us-en/bluexp-software-updates/get-started/software-updates.html)[記載](https://docs.netapp.com/us-en/bluexp-software-updates/get-started/software-updates.html)[されているアップグレード](https://docs.netapp.com/us-en/bluexp-software-updates/get-started/software-updates.html)[手順](https://docs.netapp.com/us-en/bluexp-software-updates/get-started/software-updates.html)["](https://docs.netapp.com/us-en/bluexp-software-updates/get-started/software-updates.html)。

アップグレードは、ローリングアップグレードプロセスまたはバッチアップグレードプロセスを使用して実行 できます。どちらも無停止で実行できます。

自動アップグレードの場合、ONTAPはターゲットONTAPイメージを各ノードに自動的にインストールし、ク ラスタの無停止アップグレードが可能なことを確認するためにクラスタコンポーネントを検証してから、ノー ド数に基づいてバッチアップグレードまたはローリングアップグレードをバックグラウンドで実行します。手 動アップグレードの場合、クラスタ内の各ノードをアップグレードする準備ができていることを管理者が手動 で確認してから、ローリングアップグレードを実行します。

**ONTAP**ローリングアップグレード

8ノード未満のクラスタでは、ローリングアップグレードプロセスがデフォルトです。 ローリングアップグレ ードプロセスでは、ノードをオフラインにしてアップグレードし、その間ノードのストレージをパートナーに テイクオーバーします。アップグレードが完了すると、パートナーノードから元の所有者ノードに制御がギブ バックされ、パートナーノードで同じ処理が実行されます。HA ペアのそれぞれについて、すべての HA ペア がターゲットリリースに切り替わるまで順番にアップグレードを行います。

**ONTAP**ノバッチアップグレード

バッチアップグレードプロセスは、8ノード以上のクラスタのデフォルトです。 バッチアップグレードプロセ スでは、クラスタを2つのバッチに分割します。 各バッチに複数のHAペアが含まれます。最初のバッチで は、各HAペアの最初のノードを、バッチに含まれる他のすべてのHAペアの最初のノードと同時にアップグレ ードします。

次の例では、各バッチにHAペアが2つあります。 バッチアップグレードを開始すると、ノードAとノードCが 同時にアップグレードされます。

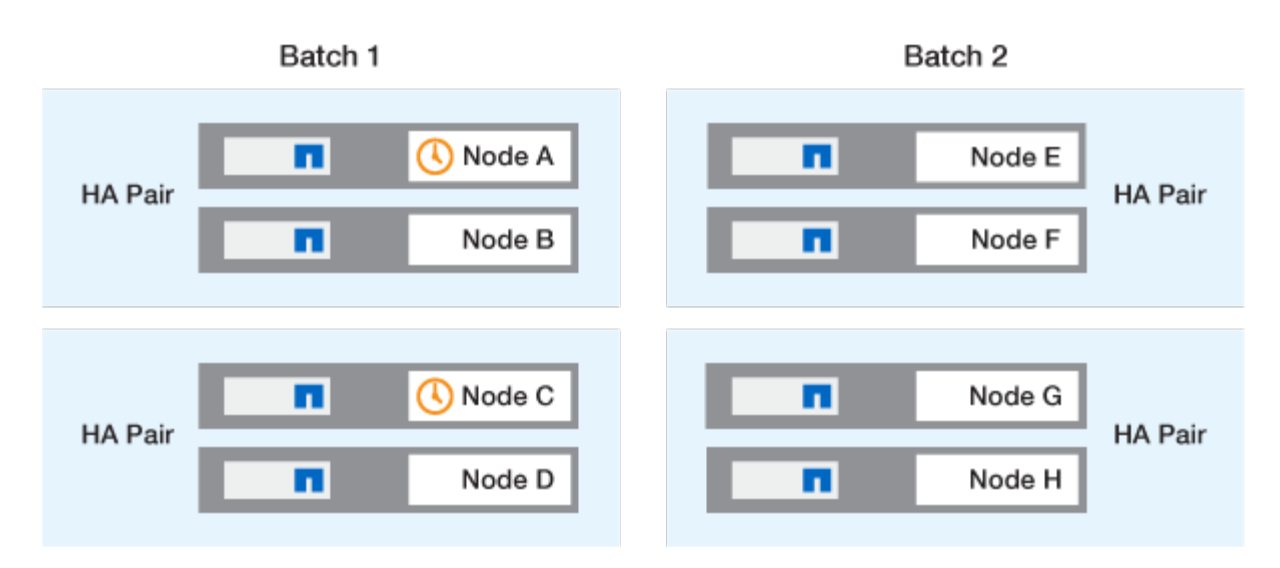

各HAペアの最初のノードのアップグレードが完了したら、バッチ1のパートナーノードが同時にアップグレー ドされます。

次の例では、ノードAとノードCをアップグレードしたあとに、ノードBとノードDを同時にアップグレードし ます。

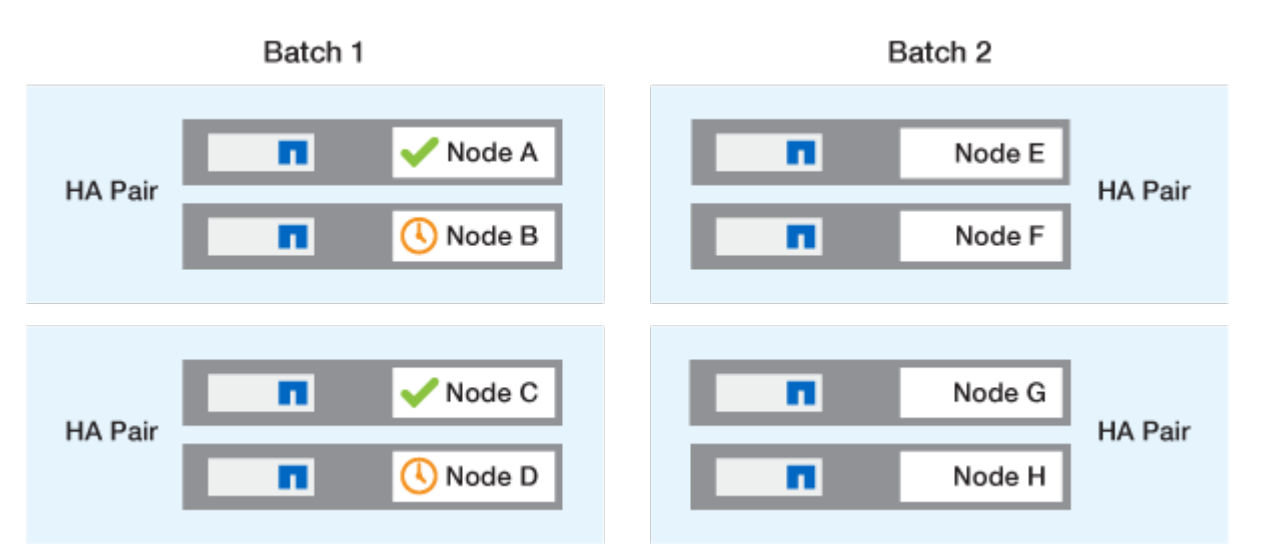

次に、バッチ2に含まれるノードに対して同じ処理を繰り返します。各HAペアの最初のノードは、バッチに含 まれる他のすべてのHAペアの最初のノードと同時にアップグレードされます。

次の例では、ノードEとノードGが同時にアップグレードされます。

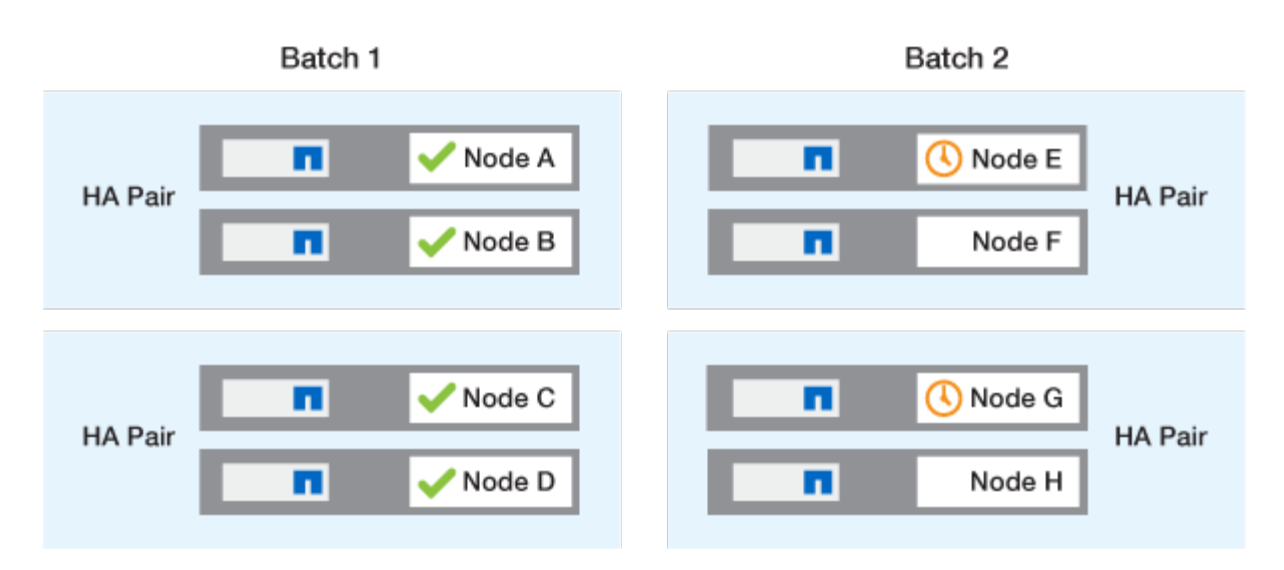

各HAペアの最初のノードのアップグレードが完了したら、バッチ2のパートナーノードが同時にアップグレー ドされます。

次の例では、ノードFとノードHを同時にアップグレードしてバッチアップグレードプロセスを完了します。

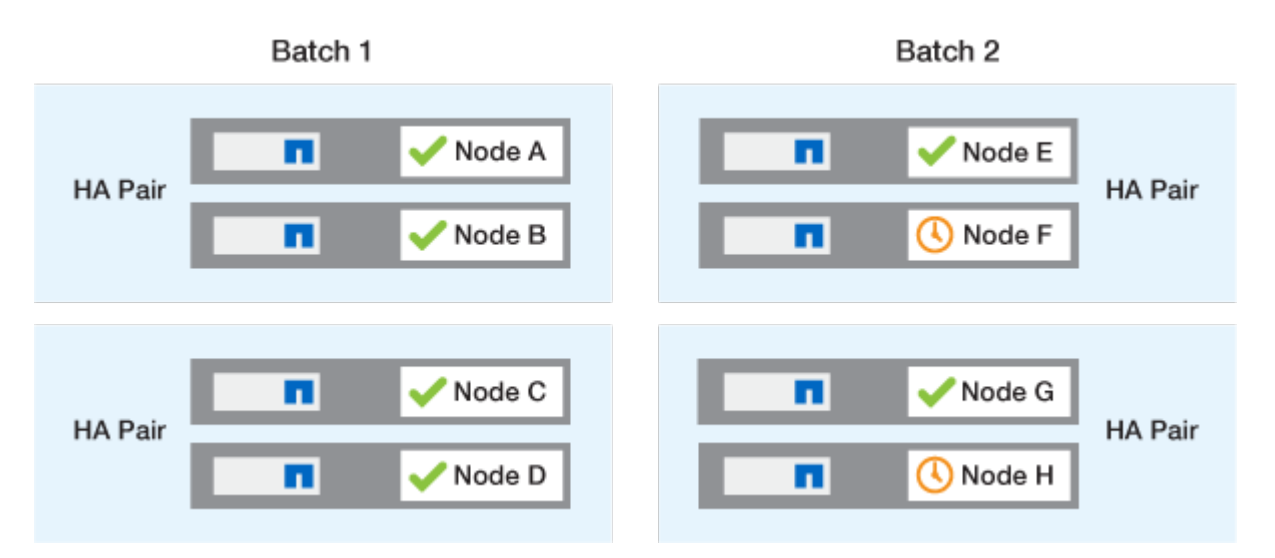

設定に基づく推奨される**ONTAP**アップグレード方式

お使いの構成でサポートされているアップグレード方法は、推奨される使用方法の順に記載されています。

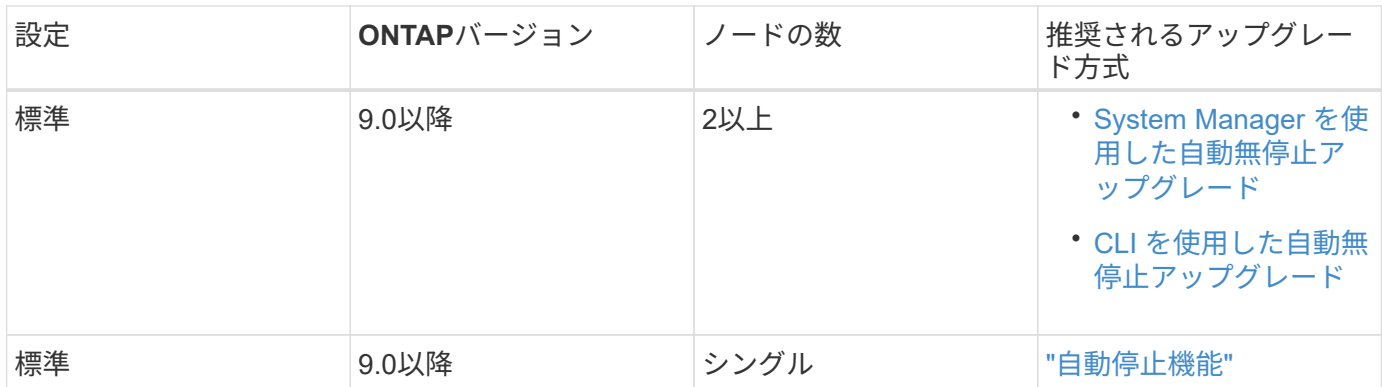

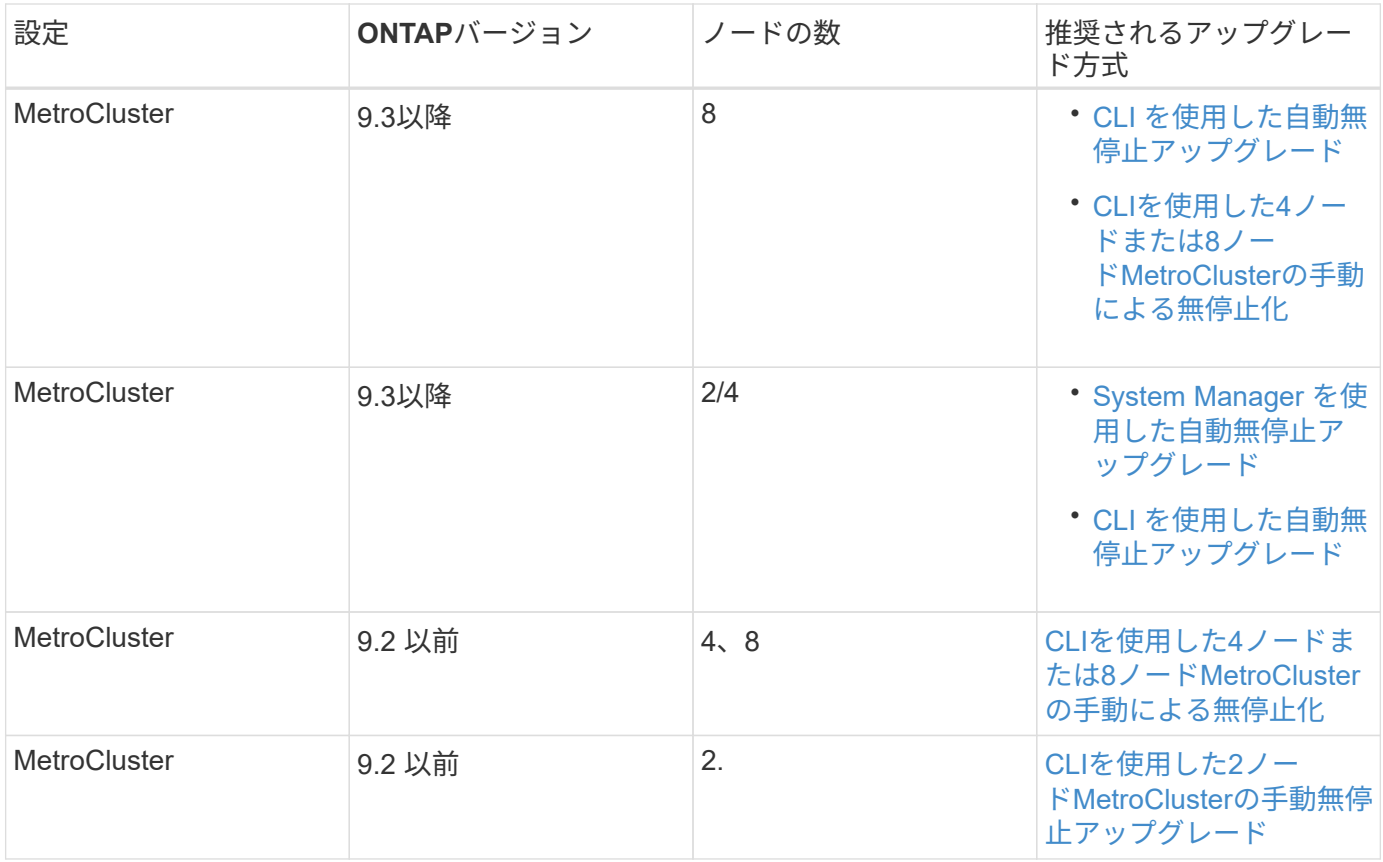

設定に関係なく、すべてのパッチアップグレードではSystem Managerを使用したANDUのアップグレードが 推奨されます。

A [手](#page-130-0)[動による停止を](#page-130-0)[伴](#page-130-0)[う](#page-130-0)[アップグレード](#page-130-0) 任意の構成で実行できます。 ただし、停止を伴うアッ プグレードを実行するには、アップグレード中にクラスタをオフラインにする必要がありま す。SAN 環境を使用している場合は、停止を伴うアップグレードを実行する前に、すべての SAN クライアントをシャットダウンまたは一時停止できるように準備しておく必要がありま す。停止を伴うアップグレードは、 ONTAP CLI を使用して実行します。

# **ONTAP**の自動無停止アップグレード

自動アップグレードを実行すると、ONTAPによって各ノードにターゲットONTAPイメ ージが自動的にインストールされ、クラスタが正常にアップグレード可能かどうかが検 証されてから、 [バッチアップグレードまたはローリングアップグレード](#page-77-0) クラスタ内のノ ード数に基づくバックグラウンドでの処理。

お使いの構成でサポートされている場合は、System Managerを使用して自動アップグレードを実行する必要 があります。 ご使用の構成でSystem Managerによる自動アップグレードがサポートされない場合 は、ONTAPコマンドラインインターフェイス(CLI)を使用して自動アップグレードを実行できます。

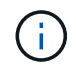

 $\bigcap$ 

BlueXP を使用してONTAP 9.15.1以降にアップグレードする場合は、の手順に従います ["BlueXP](https://docs.netapp.com/us-en/bluexp-software-updates/get-started/software-updates.html) [のドキュメントに](https://docs.netapp.com/us-en/bluexp-software-updates/get-started/software-updates.html)[記載](https://docs.netapp.com/us-en/bluexp-software-updates/get-started/software-updates.html)[されているアップグレード](https://docs.netapp.com/us-en/bluexp-software-updates/get-started/software-updates.html)[手順](https://docs.netapp.com/us-en/bluexp-software-updates/get-started/software-updates.html)["](https://docs.netapp.com/us-en/bluexp-software-updates/get-started/software-updates.html)。

の設定の変更 storage failover modify-auto-giveback 自動無停止アップグレード (ANDU)の開始前のコマンドオプションは、アップグレードプロセスに影響しませ

ん。ANDU プロセスは、更新に必要なテイクオーバー / ギブバックの実行時に、このオプショ ンに設定されている値を無視します。たとえば、を設定します -autogiveback ANDUを開始 する前にfalseに設定すると、ギブバックの前に自動アップグレードが中断されません。

作業を開始する前に

 $(i)$ 

- お勧めします ["](#page-18-0)[アップグレードを準備](#page-18-0)["](#page-18-0)。
- お勧めします ["ONTAP](#page-76-0)[ソフトウェアイメージのダウンロード](#page-76-0)["](#page-76-0) (ターゲットのONTAPリリース用)。

を実行する場合 ["](https://docs.netapp.com/us-en/ontap/upgrade/concept_upgrade_paths.html#types-of-upgrade-paths)[直接](https://docs.netapp.com/us-en/ontap/upgrade/concept_upgrade_paths.html#types-of-upgrade-paths)[マルチホップアップグレード](https://docs.netapp.com/us-en/ontap/upgrade/concept_upgrade_paths.html#types-of-upgrade-paths)["](https://docs.netapp.com/us-en/ontap/upgrade/concept_upgrade_paths.html#types-of-upgrade-paths)をクリックすると、特定のに必要な両方のONTAPイメ ージをダウンロードする必要があります。 ["](https://docs.netapp.com/us-en/ontap/upgrade/concept_upgrade_paths.html#supported-upgrade-paths)[アップグレードパス](https://docs.netapp.com/us-en/ontap/upgrade/concept_upgrade_paths.html#supported-upgrade-paths)["](https://docs.netapp.com/us-en/ontap/upgrade/concept_upgrade_paths.html#supported-upgrade-paths)。

• HA ペアごとに、 1 つ以上のポートが各ノードの同じブロードキャストドメインに必要です。

ONTAPクラスタのノード数が8つ以上の場合は、自動無停止アップグレードでバッチアップグレード方式 が使用され、SFOのテイクオーバー前にデータLIFの移行を優先的に実行します。 バッチアップグレード 時にLIFを移行する方法は、ONTAPのバージョンによって異なります。

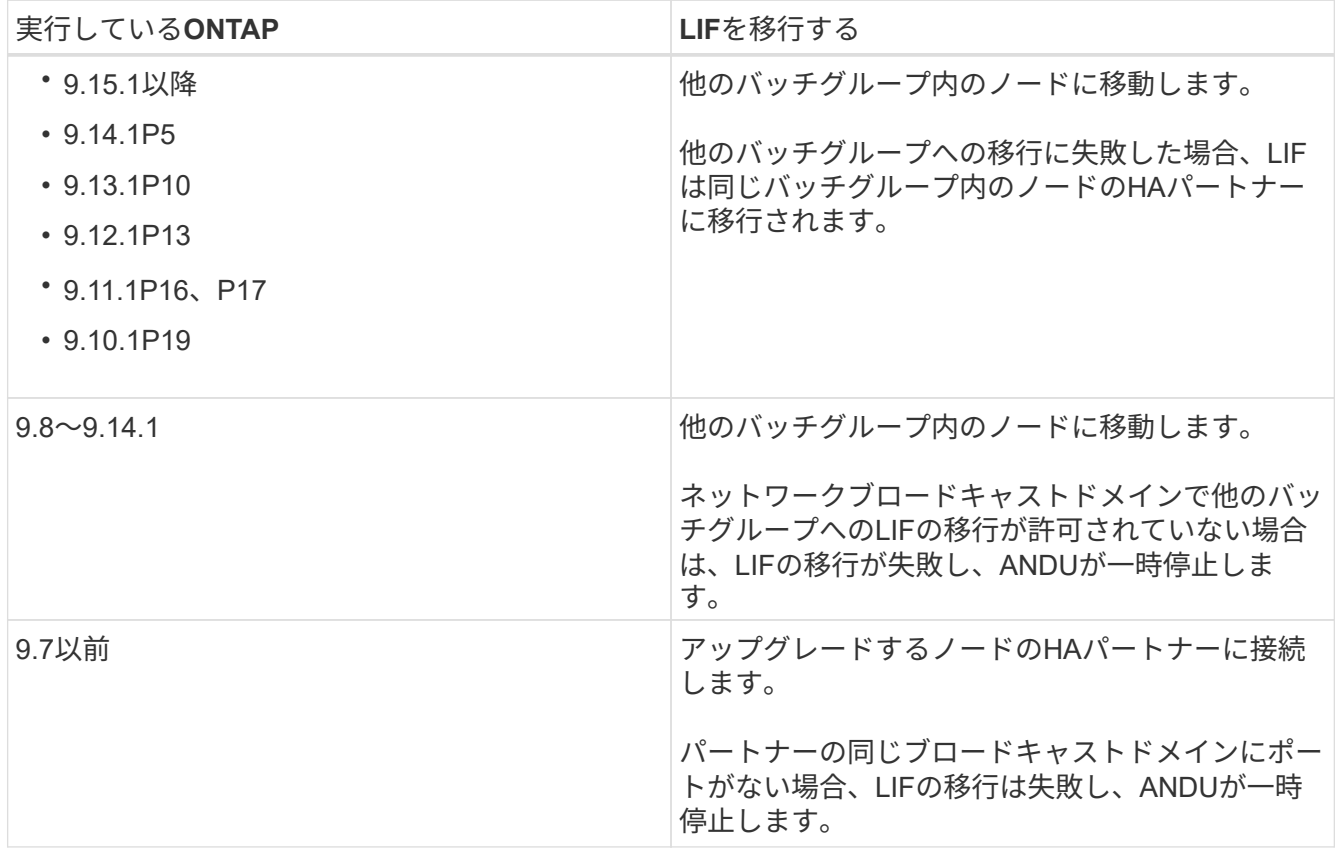

- MetroCluster FC構成でONTAPをアップグレードする場合は、クラスタで自動計画外スイッチオーバーを 有効にする必要があります。
- アップグレードプロセスの進行状況を監視する予定がない場合は、 ["](https://docs.netapp.com/ja-jp/ontap/error-messages/configure-ems-notifications-sm-task.html)[手](https://docs.netapp.com/ja-jp/ontap/error-messages/configure-ems-notifications-sm-task.html)[動](https://docs.netapp.com/ja-jp/ontap/error-messages/configure-ems-notifications-sm-task.html)[操](https://docs.netapp.com/ja-jp/ontap/error-messages/configure-ems-notifications-sm-task.html)[作が必要な](https://docs.netapp.com/ja-jp/ontap/error-messages/configure-ems-notifications-sm-task.html)[エ](https://docs.netapp.com/ja-jp/ontap/error-messages/configure-ems-notifications-sm-task.html)[ラーに](https://docs.netapp.com/ja-jp/ontap/error-messages/configure-ems-notifications-sm-task.html)[関](https://docs.netapp.com/ja-jp/ontap/error-messages/configure-ems-notifications-sm-task.html)[する](https://docs.netapp.com/ja-jp/ontap/error-messages/configure-ems-notifications-sm-task.html) [EMS](https://docs.netapp.com/ja-jp/ontap/error-messages/configure-ems-notifications-sm-task.html) [通知を要](https://docs.netapp.com/ja-jp/ontap/error-messages/configure-ems-notifications-sm-task.html)[求](https://docs.netapp.com/ja-jp/ontap/error-messages/configure-ems-notifications-sm-task.html)[します](https://docs.netapp.com/ja-jp/ontap/error-messages/configure-ems-notifications-sm-task.html)["](https://docs.netapp.com/ja-jp/ontap/error-messages/configure-ems-notifications-sm-task.html)。
- シングルノードクラスタの場合は、 ["](https://docs.netapp.com/ja-jp/ontap/system-admin/single-node-clusters.html)[自動停止を](https://docs.netapp.com/ja-jp/ontap/system-admin/single-node-clusters.html)[伴](https://docs.netapp.com/ja-jp/ontap/system-admin/single-node-clusters.html)[う](https://docs.netapp.com/ja-jp/ontap/system-admin/single-node-clusters.html)[アップグレード](https://docs.netapp.com/ja-jp/ontap/system-admin/single-node-clusters.html)["](https://docs.netapp.com/ja-jp/ontap/system-admin/single-node-clusters.html) プロセス:

シングルノードクラスタのアップグレードはシステムの停止を伴います。

## **System Manager** の略

1. ONTAPターゲットイメージを検証します。

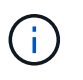

MetroCluster構成をアップグレードする場合は、クラスタAを検証してから、クラス タBで検証プロセスを繰り返す必要があります。

a. 実行している ONTAP のバージョンに応じて、次のいずれかの手順を実行します。

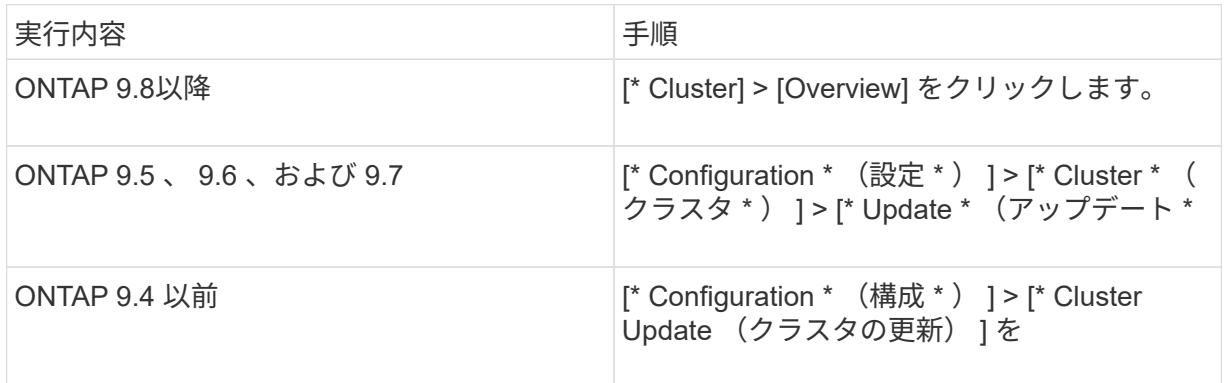

- b. [Overview]\*ペインの右隅で、をクリックします:。
- c. ONTAP アップデート \* をクリックします。
- d. [クラスタの更新]\*タブで、新しいイメージを追加するか使用可能なイメージを選択します。

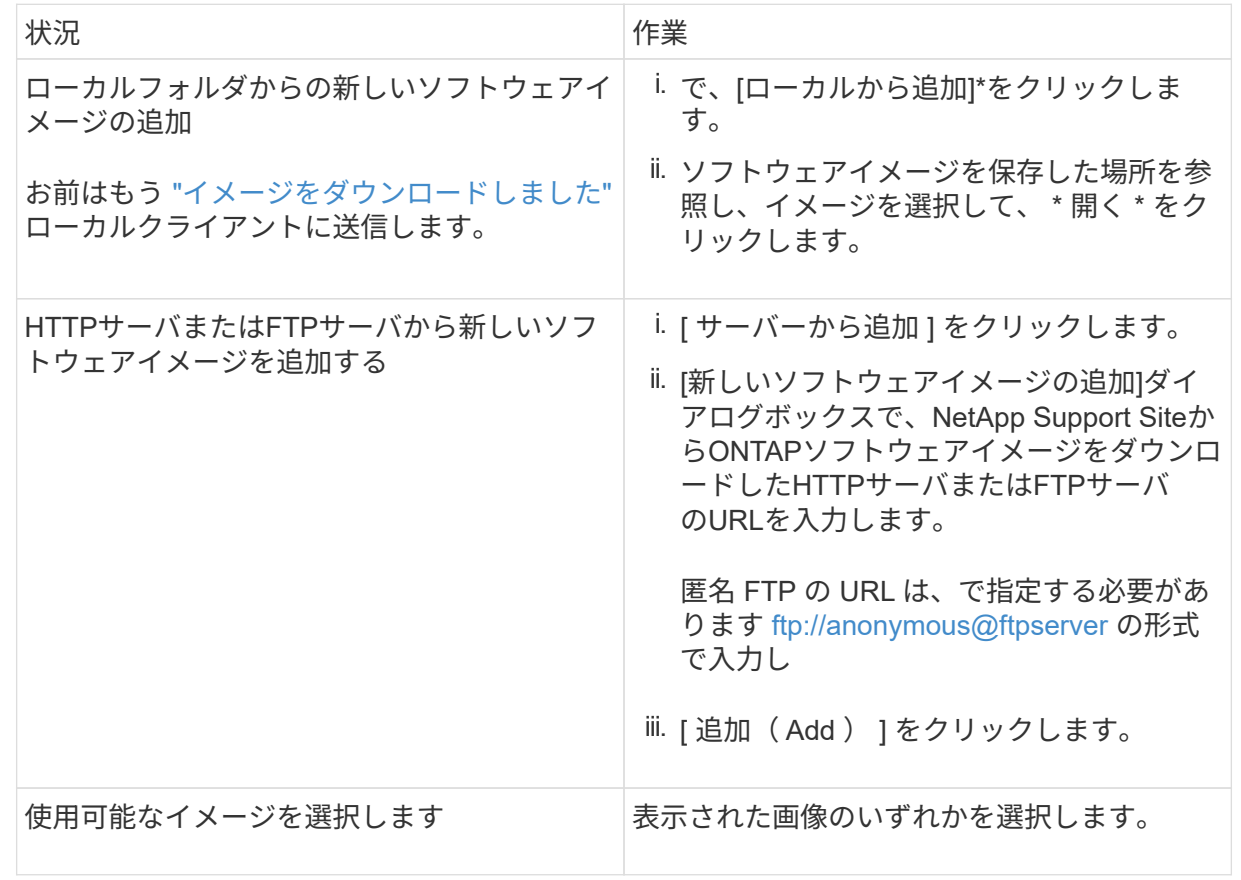

e. [検証]\*をクリックして、アップグレード前の検証チェックを実行します。

検証中にエラーや警告が検出された場合は、対処方法のリストとともに表示されます。アップグ レードを続行する前に、すべてのエラーを解決する必要があります。 警告も解決することを推奨 します。

- 2. 「 \* 次へ \* 」をクリックします。
- 3. [ 更新( Update ) ] をクリックします。

再度検証が実行されます。残りのエラーまたは警告は、対処方法のリストとともに表示されます。 アップグレードを続行する前に、エラーを修正する必要があります。 検証が完了して警告が生成さ れた場合は、警告を修正するか、\*[警告で更新]\*を選択します。

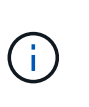

デフォルトでは、ONTAPは ["](#page-77-0)[バッチアップグレードプロセス](#page-77-0)["](#page-77-0) 8ノード以上のクラスタ をアップグレードする場合。 ONTAP 9.10.1以降では、必要に応じて[一度に1つのHA ペアを更新]\*を選択してデフォルトの設定を上書きし、クラスタのHAペアをローリン グアップグレードプロセスを使用して一度に1つずつアップグレードすることができま す。

ノードが3つ以上のMetroCluster構成の場合は、両方のサイトのHAペアでONTAPのアップグレードプ ロセスが同時に開始されます。 2ノードMetroCluster構成の場合は、アップグレードが開始されない サイトで最初にアップグレードが開始されます。最初のアップグレードが完了すると、残りのサイト でアップグレードが開始されます。

4. エラーが原因でアップグレードが一時停止した場合は、エラーメッセージをクリックして詳細を表示 し、エラーを修正し、 ["](https://docs.netapp.com/ja-jp/ontap/upgrade/resume-upgrade-after-andu-error.html)[アップグレードを](https://docs.netapp.com/ja-jp/ontap/upgrade/resume-upgrade-after-andu-error.html)[再](https://docs.netapp.com/ja-jp/ontap/upgrade/resume-upgrade-after-andu-error.html)[開する](https://docs.netapp.com/ja-jp/ontap/upgrade/resume-upgrade-after-andu-error.html)["](https://docs.netapp.com/ja-jp/ontap/upgrade/resume-upgrade-after-andu-error.html)。

完了後

アップグレードが完了すると、ノードがリブートし、System Managerのログインページが表示されま す。ノードのリブートに時間がかかる場合は、ブラウザをリフレッシュしてください。

**CLI** の使用

1. ONTAPターゲットソフトウェアイメージの検証

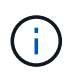

MetroCluster構成をアップグレードする場合は、まずクラスタAで次の手順を実行して から、クラスタBで同じ手順を実行する必要があります。

a. 以前の ONTAP ソフトウェアパッケージを削除します。

cluster image package delete -version <previous ONTAP Version>

b. ターゲットのONTAPソフトウェアイメージをクラスタパッケージリポジトリにロードします。

cluster image package get -url location

```
cluster1::> cluster image package get -url
http://www.example.com/software/9.13.1/image.tgz
```
Package download completed. Package processing completed.

を実行する場合 ["](https://docs.netapp.com/us-en/ontap/upgrade/concept_upgrade_paths.html#types-of-upgrade-paths)[直接](https://docs.netapp.com/us-en/ontap/upgrade/concept_upgrade_paths.html#types-of-upgrade-paths)[マルチホップアップグレード](https://docs.netapp.com/us-en/ontap/upgrade/concept_upgrade_paths.html#types-of-upgrade-paths)["](https://docs.netapp.com/us-en/ontap/upgrade/concept_upgrade_paths.html#types-of-upgrade-paths)の場合は、アップグレードに必要な中間バー ジョンのONTAP用のソフトウェアパッケージもロードする必要があります。たとえば、9.8か ら9.13.1にアップグレードする場合は、ONTAP 9.12.1のソフトウェアパッケージをロードしてか ら、同じコマンドを使用して9.13.1のソフトウェアパッケージをロードする必要があります。

c. ソフトウェアパッケージがクラスタパッケージリポジトリにあることを確認します。

cluster image package show-repository

cluster1::> cluster image package show-repository Package Version Package Build Time ---------------- ------------------ 9.13.1 MM/DD/YYYY 10:32:15

d. アップグレード前の自動チェックを実行します。

cluster image validate -version <package version number>

を実行する場合 ["](https://docs.netapp.com/us-en/ontap/upgrade/concept_upgrade_paths.html#types-of-upgrade-paths)[直接](https://docs.netapp.com/us-en/ontap/upgrade/concept_upgrade_paths.html#types-of-upgrade-paths)[マルチホップアップグレード](https://docs.netapp.com/us-en/ontap/upgrade/concept_upgrade_paths.html#types-of-upgrade-paths)["](https://docs.netapp.com/us-en/ontap/upgrade/concept_upgrade_paths.html#types-of-upgrade-paths)を使用する必要があるのは、ターゲット のONTAPパッケージのみです。 中間アップグレードイメージを個別に検証する必要はありませ ん。 たとえば、9.8から9.13.1にアップグレードする場合は、9.13.1パッケージを検証に使用しま す。9.12.1パッケージを個別に検証する必要はありません。

cluster1::> cluster image validate -version 9.13.1

WARNING: There are additional manual upgrade validation checks that must be performed after these automated validation checks have completed...

a. 検証の進捗を監視します。

cluster image show-update-progress

b. 検証で特定された必要なアクションをすべて完了します。

c. MetroCluster構成をアップグレードする場合は、クラスタBで上記の手順を繰り返します。

2. ソフトウェアアップグレードの見積もりを生成します。

cluster image update -version <package version number> -estimate -only

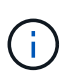

MetroCluster構成をアップグレードする場合は、このコマンドをクラスタAとクラス タBのどちらでも実行できます。 両方のクラスタで実行する必要はありません。

ソフトウェアアップグレードの見積もりには、更新対象の各コンポーネントの詳細とアップグレード の推定期間が表示されます。

3. ソフトウェアのアップグレードを実行します。

cluster image update -version <package version number>

- 。を実行する場合 ["](https://docs.netapp.com/us-en/ontap/upgrade/concept_upgrade_paths.html#types-of-upgrade-paths)[直接](https://docs.netapp.com/us-en/ontap/upgrade/concept_upgrade_paths.html#types-of-upgrade-paths)[マルチホップアップグレード](https://docs.netapp.com/us-en/ontap/upgrade/concept_upgrade_paths.html#types-of-upgrade-paths)["p](https://docs.netapp.com/us-en/ontap/upgrade/concept_upgrade_paths.html#types-of-upgrade-paths)ackage\_version\_numberには、ターゲット のONTAPバージョンを使用します。たとえば、ONTAP 9.8から9.13.1にアップグレードする場合 は、package\_version\_numberに9.13.1を使用します。
- デフォルトでは、ONTAPは ["](#page-77-0)[バッチアップグレードプロセス](#page-77-0)["](#page-77-0) 8ノード以上のクラスタをアップグ レードする場合。 必要に応じて、 -force-rolling デフォルトのプロセスを上書きし、ローリ ングアップグレードプロセスを使用して一度に1つのノードをクラスタにアップグレードするた めのパラメータ。
- テイクオーバーとギブバックがそれぞれ完了したら、テイクオーバーとギブバックの際に発生す る I/O の中断からクライアントアプリケーションが回復できるように 8 分間待機します。クライ アントが安定するために必要な時間が増減する場合は、を使用します -stabilize-minutes 別 の待機時間を指定するパラメータ。
- 4ノード以上のMetroCluster構成の場合は、両方のサイトのHAペアで同時に自動アップグレード が開始されます。 2ノードMetroCluster構成の場合は、アップグレードが開始されないサイトで アップグレードが開始されます。最初のアップグレードが完了すると、残りのサイトでアップグ レードが開始されます。

cluster1::> cluster image update -version 9.13.1 Starting validation for this update. Please wait.. It can take several minutes to complete validation... WARNING: There are additional manual upgrade validation checks... Pre-update Check Status Error-Action --------------------- ---------- -------------------------------------------- ... 20 entries were displayed Would you like to proceed with update ? {y|n}: y Starting update... cluster-1::>

4. クラスタの更新の進捗を表示します。

cluster image show-update-progress

4ノードまたは8ノードのMetroCluster 構成をアップグレードする場合は、を参照してください cluster image show-update-progress コマンドは、コマンドを実行するノードの進捗状況の みを表示します。個々のノードの進捗を確認するには、各ノードでコマンドを実行する必要がありま す。

5. 各ノードでアップグレードが正常に完了したことを確認します。

cluster image show-update-progress

cluster1::> cluster image show-update-progress Estimated Elapsed Update Phase Status Status Duration Duration -------------------- ----------------- --------------- --------------- Pre-update checks completed 00:10:00 00:02:07 Data ONTAP updates completed 01:31:00 01:39:00 Post-update checks completed 00:10:00 00:02:00 3 entries were displayed. Updated nodes: node0, node1.

6. AutoSupport 通知を送信します。

autosupport invoke -node \* -type all -message "Finishing\_NDU"

AutoSupport メッセージを送信するようにクラスタが設定されていない場合は、通知のコピーがロー カルに保存されます。

7. 2ノードMetroCluster FC構成をアップグレードする場合は、クラスタで自動計画外スイッチオーバー が有効になっていることを確認します。

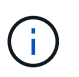

標準構成、MetroCluster IP構成、またはMetroCluster FC構成のノードが3つ以上の場 合は、この手順を実行する必要はありません。

a. 自動計画外スイッチオーバーが有効かどうかを確認します。

metrocluster show

自動計画外スイッチオーバーが有効な場合、コマンド出力に次のステートメントが表示されま す。

AUSO Failure Domain auso-on-cluster-disaster

a. 出力にステートメントが表示されない場合は、自動計画外スイッチオーバーを有効にします。

```
metrocluster modify -auto-switchover-failure-domain auso-on-
cluster-disaster
```
b. 自動計画外スイッチオーバーが有効になっていることを確認します。

metrocluster show

自動アップグレードプロセスでエラーが発生した場合に**ONTAP**ソフトウェアのアップグレードを再開する

エラーが原因でONTAPソフトウェアの自動アップグレードが一時停止した場合は、エラーを解決してからア ップグレードを続行する必要があります。 エラーを解決したら、自動アップグレードプロセスを続行する か、アップグレードプロセスを手動で完了するかを選択できます。自動アップグレードを続行する場合は、ア ップグレード手順を手動で実行しないでください。

# **System Manager** の略

1. 実行している ONTAP のバージョンに応じて、次のいずれかの手順を実行します。

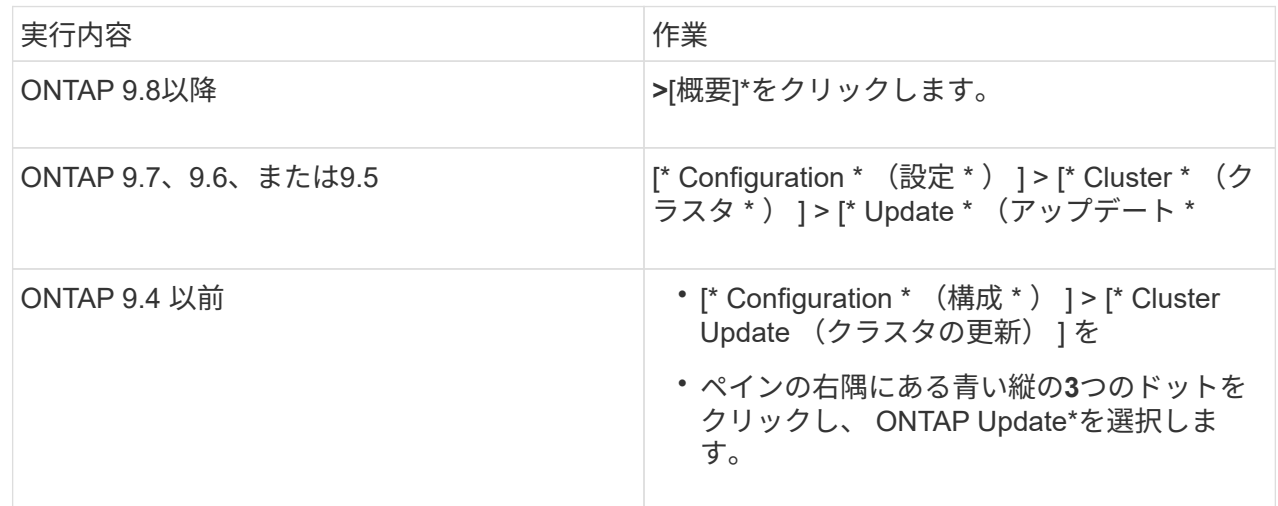

2. 自動アップグレードを続行するか、キャンセルして手動で続行します。

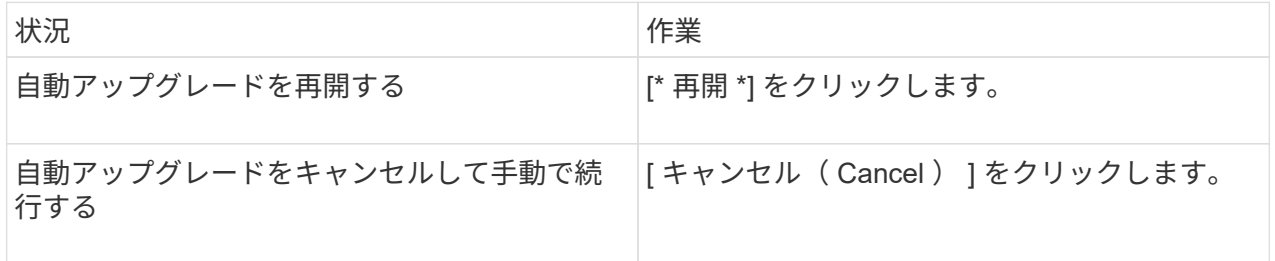

### **CLI** の使用

1. アップグレードエラーを表示します。

cluster image show-update-progress

- 2. エラーを解決します。
- 3. アップグレードを再開します。

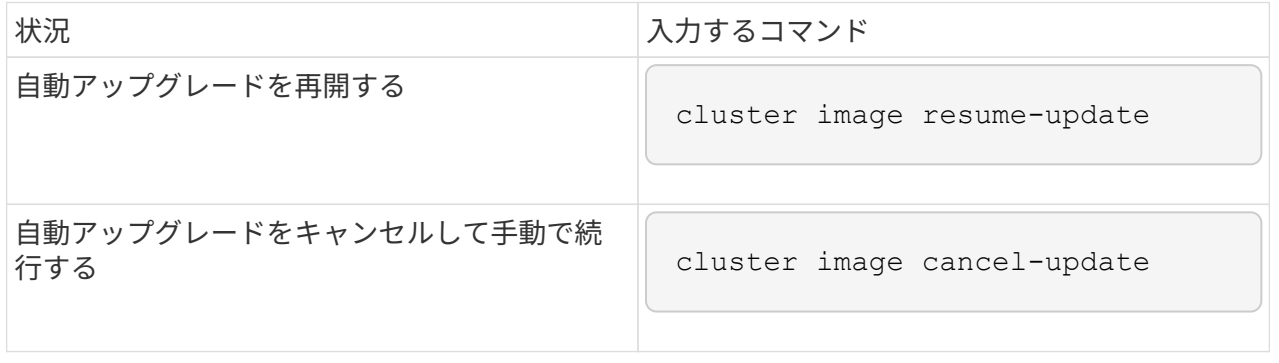

# 完了後

["](#page-134-0)[アップグレード](#page-134-0)[後](#page-134-0)[チェックの実行](#page-134-0)["](#page-134-0)。

ビデオ **:** 簡単にアップグレード

ONTAP 9.8 の ONTAP アップグレード機能の簡易化についてご確認ください。

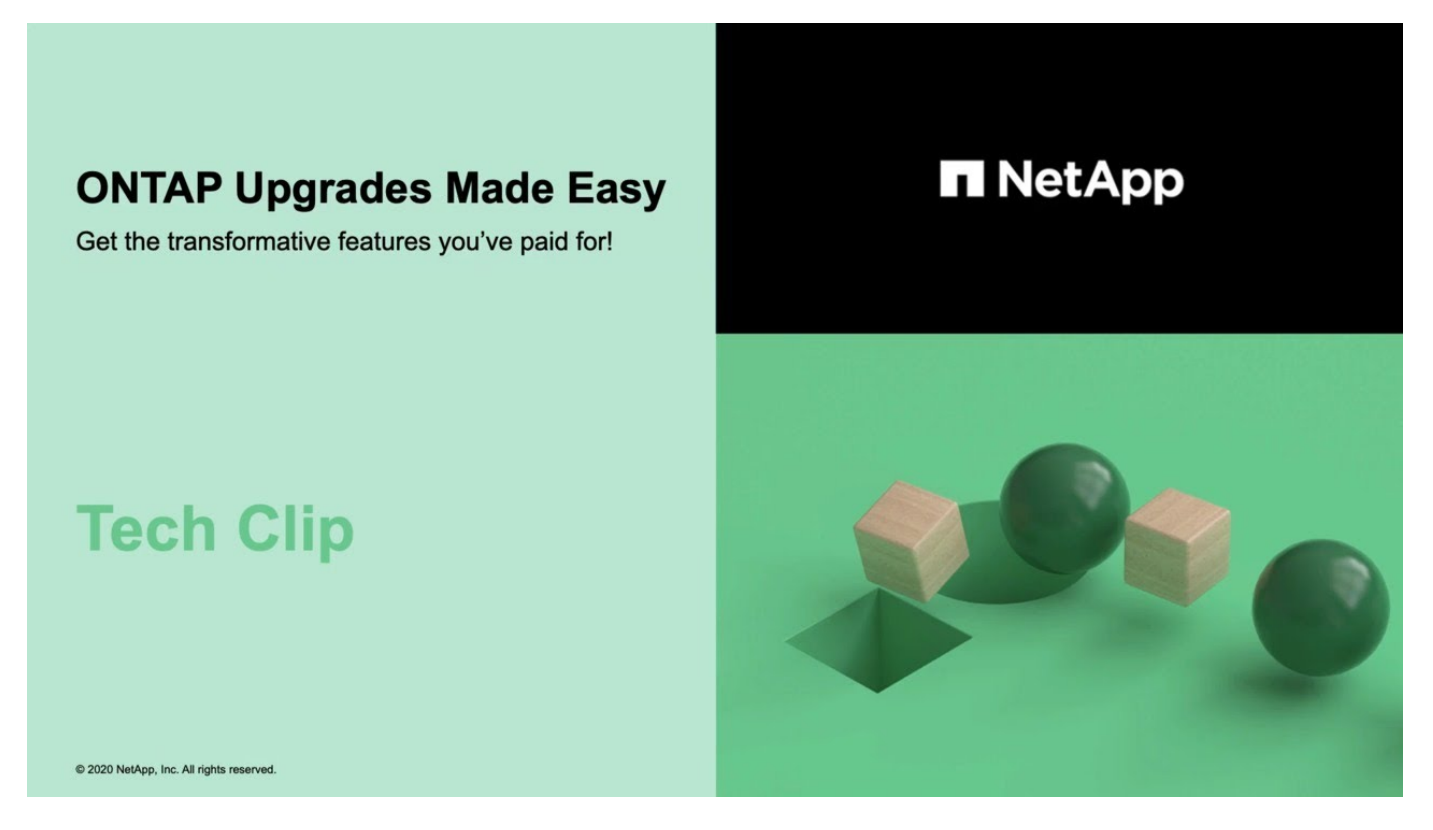

### 関連情報

- ["Active IQ](https://aiq.netapp.com/) [を](https://aiq.netapp.com/)[起](https://aiq.netapp.com/)[動します](https://aiq.netapp.com/)["](https://aiq.netapp.com/)
- ["Active IQ](https://docs.netapp.com/us-en/active-iq/) [のドキュメント](https://docs.netapp.com/us-en/active-iq/)["](https://docs.netapp.com/us-en/active-iq/)

シュドウアップグレード

手動アップグレードのための**ONTAP**ソフトウェアパッケージのインストール

手動アップグレード用のONTAPソフトウェアパッケージをダウンロードしたら、アップ グレードを開始する前にローカルにインストールする必要があります。

### 手順

1. 権限レベルをadvancedに設定します。続行するかどうかを尋ねられたら、「\* y \*」と入力します。 set -privilege advanced

advancedプロンプトが表示されます (\*>)が表示されます。

2. イメージをインストールします。

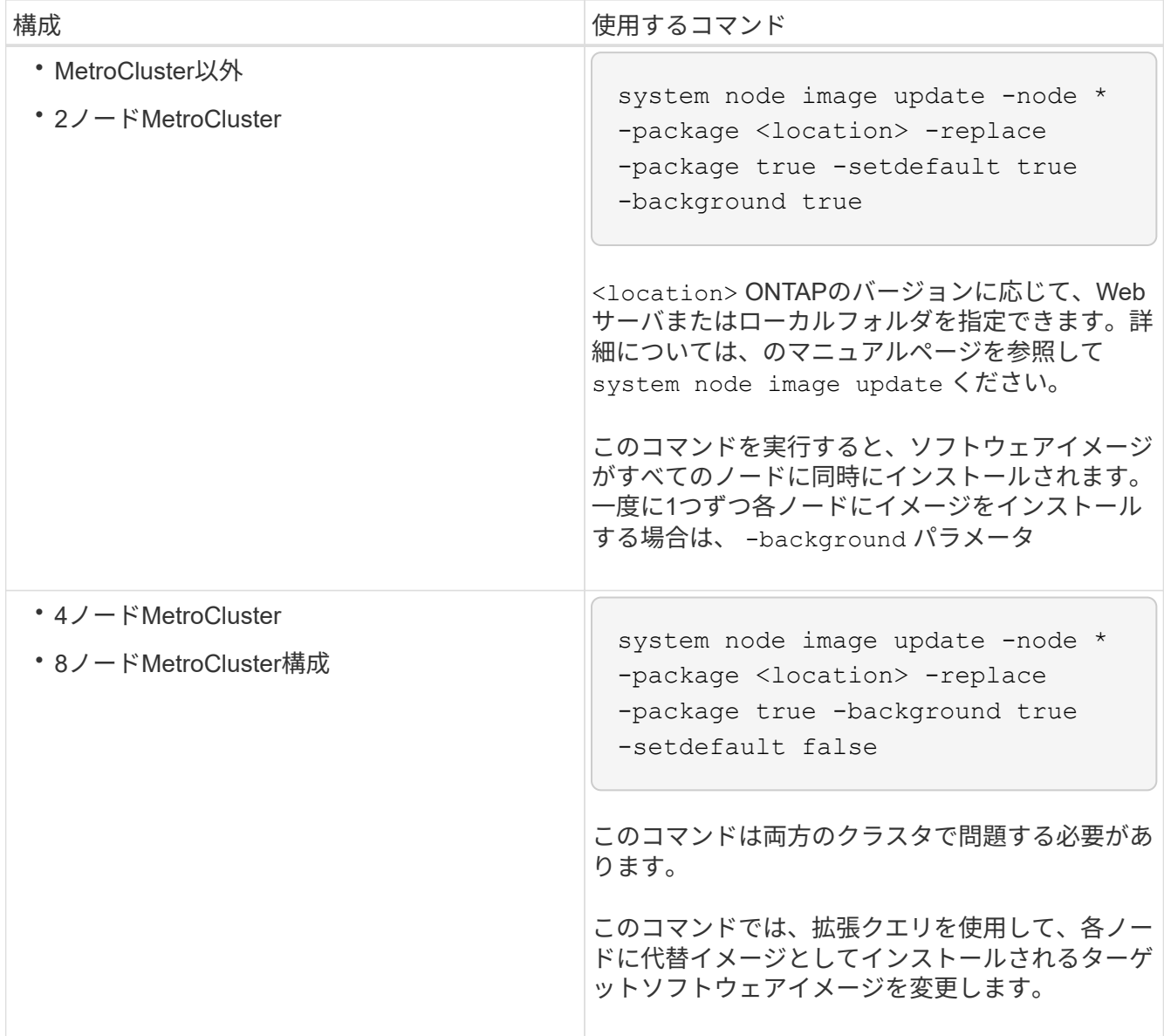

- 3. 入力するコマンド y プロンプトが表示されたら続行します。
- 4. 各ノードにソフトウェアイメージがインストールされていることを確認します。

system node image show-update-progress -node \*

このコマンドは、ソフトウェアイメージのインストールの現在のステータスを表示します。すべてのノー ドの Run Status \* が Exited \* になり、 \* Exit Status \* が \* Success \* になるまで、このコマンドを繰り返 し実行します。

system node image update コマンドが失敗して、エラーまたは警告メッセージが表示されることがありま す。エラーまたは警告を解決したら、もう一度コマンドを実行できます。

次の例では、2ノードクラスタの両方のノードにソフトウェアイメージが正常にインストールされていま す。

cluster1::\*> system node image show-update-progress -node \* There is no update/install in progress Status of most recent operation: Run Status: Exited Exit Status: Success Phase: Run Script Exit Message: After a clean shutdown, image2 will be set as the default boot image on node0. There is no update/install in progress Status of most recent operation: Run Status: Exited Exit Status: Success Phase: Run Script Exit Message: After a clean shutdown, image2 will be set as the default boot image on node1. 2 entries were acted on.

**CLI**を使用した手動による無停止**ONTAP**アップグレード(標準構成)

System Managerを使用した自動アップグレードが推奨されるアップグレード方法です。 ご使用の構成がSystem Mangerでサポートされていない場合は、ONTAPコマンドライン インターフェイス(CLI)を使用して手動で無停止アップグレードを実行できます。 手 動の無停止方式を使用して 2 つ以上のノードのクラスタをアップグレードするには、 HA ペアの各ノードでフェイルオーバー処理を開始し、「 failed 」ノードを更新してギブ バックを開始してから、クラスタ内の各 HA ペアについてこの処理を繰り返す必要があ ります。

作業を開始する前に

アップグレードを完了しておく必要があります ["](#page-18-0)[準備](#page-18-0)["](#page-18-0) 要件:

**HA** ペアの最初のノードの更新

ノードのパートナーによるテイクオーバーを開始することで、 HA ペアの最初のノードを更新できます。最初 のノードをアップグレードしている間、ノードのデータはパートナーから提供されます。

メジャーアップグレードを実行する場合は、外部接続用にデータ LIF を設定し、最初の ONTAP イメージをイ ンストールしたノードをアップグレード対象の最初のノードにする必要があります。

最初のノードをアップグレードしたら、できるだけ早くパートナーノードをアップグレードする必要がありま す。2つのノードを ["](#page-54-0)[バージョンノコンザイ](#page-54-0)["](#page-54-0) 必要以上に長い状態にします。

手順

1. AutoSupport メッセージを呼び出して、クラスタ内の最初のノードを更新します。

autosupport invoke -node \* -type all -message "Starting\_NDU"

この AutoSupport 通知には、更新直前のシステムステータスの記録が含まれます。これにより、更新処理 で問題が発生した場合に役立つトラブルシューティング情報が保存されます。

AutoSupport メッセージを送信するようにクラスタが設定されていない場合は、通知のコピーがローカル に保存されます。

2. 権限レベルをadvancedに設定します。続行するかどうかを尋ねられたら、「\* y \*」と入力します。

set -privilege advanced

advancedプロンプトが表示されます (\*>)が表示されます。

3. 新しいONTAP ソフトウェアイメージをデフォルトのイメージとして設定します。

system image modify {-node nodenameA -iscurrent false} -isdefault true

system image modify コマンドでは、拡張クエリを使用して、代替イメージとしてインストールされる新 しい ONTAP ソフトウェアイメージがノードのデフォルトのイメージに変更されます。

4. 更新の進捗を監視します。

system node upgrade-revert show

5. 新しいONTAP ソフトウェアイメージがデフォルトのイメージとして設定されたことを確認します。

system image show

次の例では、 image2 が新しい ONTAP バージョンで、 node0 のデフォルトのバージョンとして設定され ています。

```
cluster1::*> system image show
                Is Is Install
Node Image Default Current Version Date
-------- ------- ------- ------- --------- -------------------
node0
         image1 false true X.X.X MM/DD/YYYY TIME
         image2 true false Y.Y.Y MM/DD/YYYY TIME
node1
         image1 true true X.X.X MM/DD/YYYY TIME
         image2 false false Y.Y.Y MM/DD/YYYY TIME
4 entries were displayed.
```
6. 自動ギブバックが有効になっている場合は、パートナーノードで無効にします。

storage failover modify -node nodenameB -auto-giveback false

2 ノードクラスタでは、自動ギブバックを無効にすると、 2 つのノードで交互に障害が発生した場合に管 理クラスタのサービスがオンラインにならないことを警告するメッセージが表示されます。入力するコマ ンド y 続行します。

7. ノードのパートナーの自動ギブバックが無効になっていることを確認します。

storage failover show -node nodenameB -fields auto-giveback

```
cluster1::> storage failover show -node node1 -fields auto-giveback
node auto-giveback
-------- -------------
node1 false
1 entry was displayed.
```
8. 次のコマンドを2回実行して、更新対象のノードが現在クライアントに対して処理を行っているかどうか を確認します

system node run -node nodenameA -command uptime

uptimeコマンドは、ノードの前回のブート以降にNFS、SMB、FC、およびiSCSIの各クライアントに対し てノードが実行した処理の合計数を表示します。プロトコルごとにコマンドを 2 回実行して、処理数が増 加しているかどうかを確認する必要があります。増加している場合は、そのプロトコルのクライアントに 対してノードが現在処理を行っています。増加していない場合は、そのプロトコルのクライアントに対し てノードは現在処理を行っていません。

## ノードの更新後にクライアントトラフィックが再開したことを確認できるように、クライ アント処理の増加の原因となっている各プロトコルをメモしておく必要があります。

次の例は、NFS、SMB、FC、およびiSCSIの処理が実行されているノードを示しています。ただし、ノー ドは現在 NFS クライアントと iSCSI クライアントに対してのみ処理を行っています。

cluster1::> system node run -node node0 -command uptime 2:58pm up 7 days, 19:16 800000260 NFS ops, 1017333 CIFS ops, 0 HTTP ops, 40395 FCP ops, 32810 iSCSI ops

cluster1::> system node run -node node0 -command uptime 2:58pm up 7 days, 19:17 800001573 NFS ops, 1017333 CIFS ops, 0 HTTP ops, 40395 FCP ops, 32815 iSCSI ops

9. ノードからすべてのデータLIFを移行します。

network interface migrate-all -node nodenameA

10. 移行したLIFを確認します。

 $(\dagger)$ 

network interface show

LIF のステータスの確認に使用できるパラメータの詳細については、 network interface show のマニュア ルページを参照してください。

次の例は、 node0 のデータ LIF が正常に移行されたことを示しています。それぞれの LIF について、この 例に含まれるフィールドを使用して、 LIF のホームノードとポート、 LIF の移行先である現在のノードと ポート、および LIF の動作ステータスと管理ステータスを確認できます。

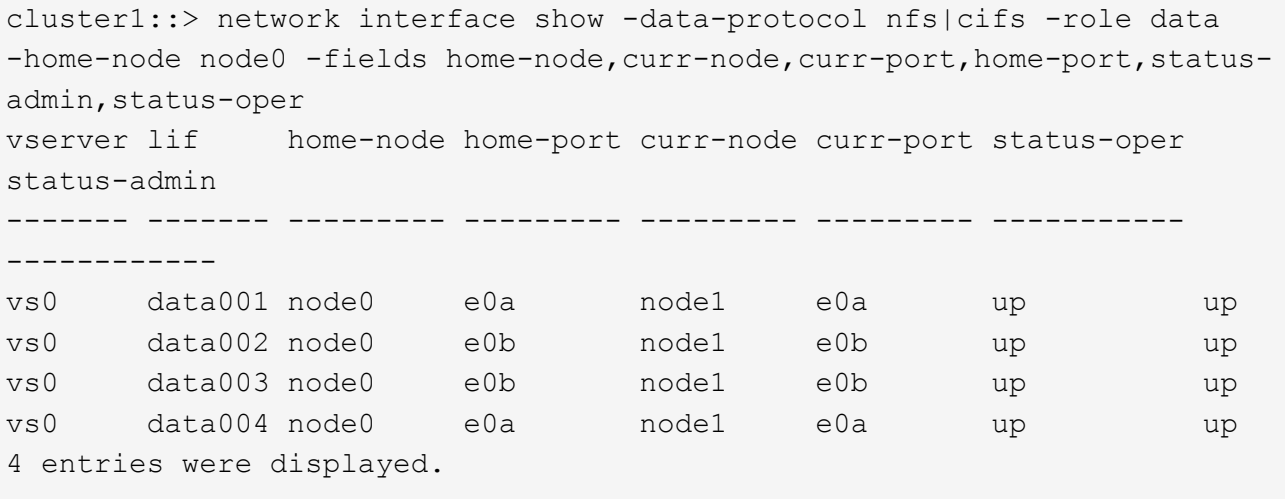

11. テイクオーバーを開始します。

storage failover takeover -ofnode nodenameA

テイクオーバーされたノードを新しいソフトウェアイメージでブートするには通常のテイクオーバーが必 要なため、 -option immediate パラメータは指定しないでください。ノードから LIF を手動で移行しなか った場合は、 LIF がノードの HA パートナーに自動的に移行されるため、サービスが停止することはあり ません。

最初のノードがブートし、 Waiting for giveback 状態になります。

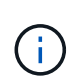

AutoSupportが有効な場合は、ノードがクラスタクォーラムのメンバーでないことを示 すAutoSupportメッセージが送信されます。この通知を無視し、更新を続行してかまいませ  $\mathcal{L}_{\alpha}$ 

12. テイクオーバーが正常に完了したことを確認します。

storage failover show

バージョン不一致およびメールボックス形式の問題を示すエラーメッセージが表示される場合がありま す。これは想定されている動作であり、無停止メジャーアップグレードにおける一時的な状態を表してお り、悪影響はありません。

次の例は、テイクオーバーが正常に完了したことを示しています。ノード node0 の状態は Waiting for giveback 、パートナーの状態は In takeover になっています。

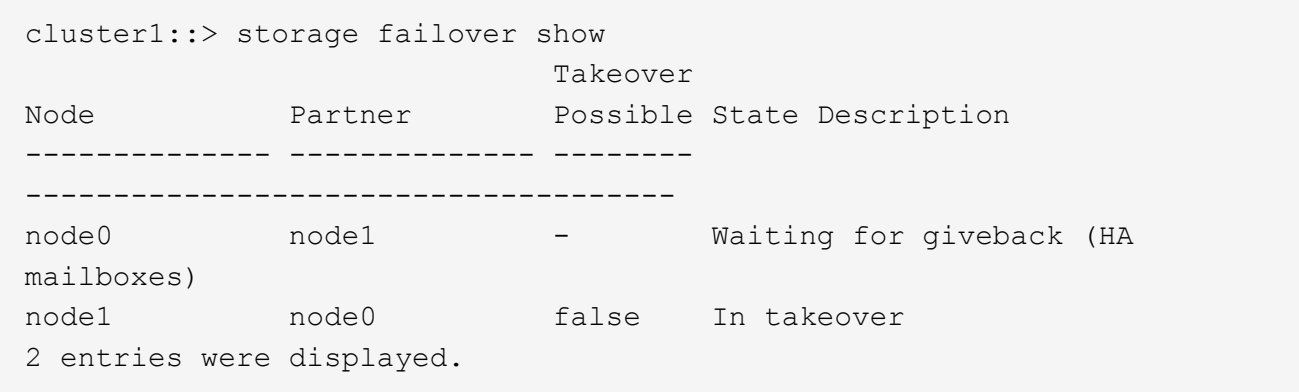

13. 次の状態になるまで少なくとも 8 分待ちます。

◦ クライアントのマルチパス(導入している場合)が安定している。

◦ クライアントがテイクオーバー中に発生した I/O 処理の中断から回復している。

回復までの時間はクライアントによって異なり、クライアントアプリケーションの特性によっては 8 分以上かかることもあります。

14. アグリゲートを最初のノードに戻します。

storage failover giveback -ofnode nodenameA

ギブバックでは、最初にルートアグリゲートがパートナーノードに戻され、そのノードのブートが完了す ると、ルート以外のアグリゲートと自動的にリバートするように設定されたすべての LIF が戻されます。 新しくブートしたノードで、戻されたアグリゲートから順番にクライアントへのデータ提供が開始されま す。

15. すべてのアグリゲートが戻されたことを確認します。

storage failover show-giveback

Giveback Status フィールドにギブバックするアグリゲートがないことが示されている場合は、すべての アグリゲートが戻されています。ギブバックが拒否された場合は、コマンドによってギブバックの進捗が 表示され、ギブバックを拒否したサブシステムも表示されます。

- 16. いずれかのアグリゲートが戻されていない場合は、次の手順を実行します。
	- a. 拒否された回避策を確認して、「 ve to 」状態に対処するか、拒否を無視するかを決定します。
	- b. 必要に応じて、エラーメッセージに記載されている「宛」の状態に対処し、特定された処理が正常に 終了するようにします。
	- c. storage failover giveback コマンドを再実行します。

「 "" ~ "" 」条件をオーバーライドする場合は、 -override-vetoes パラメータを true に設定します。

- 17. 次の状態になるまで少なくとも 8 分待ちます。
	- 。クライアントのマルチパス(導入している場合)が安定している。
	- クライアントがギブバック中に発生した I/O 処理の中断から回復している。

回復までの時間はクライアントによって異なり、クライアントアプリケーションの特性によっては 8 分以上かかることもあります。

- 18. ノードの更新が正常に完了したことを確認します。
	- a. advanced権限レベルに切り替えます。

set -privilege advanced

b. ノードの更新ステータスが完了になっていることを確認します。

system node upgrade-revert show -node nodenameA

ステータスが complete になっている必要があります。

ステータスがcompleteにならない場合は、テクニカルサポートに連絡してください。

a. admin 権限レベルに戻ります。

```
set -privilege admin
```
19. ノードのポートが動作していることを確認します。

network port show -node nodenameA

このコマンドは、 ONTAP 9 の上位バージョンにアップグレードされたノードで実行する必要がありま す。

次の例は、ノードのすべてのポートが動作していることを示しています。

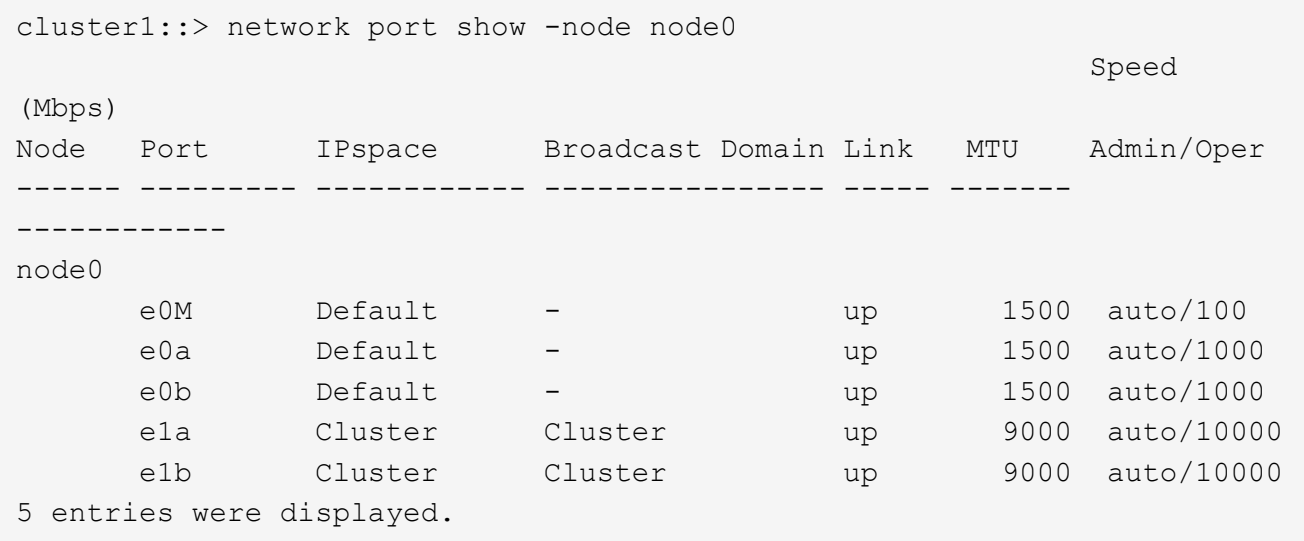

20. LIFをノードにリバートします。

network interface revert \*

このコマンドを実行すると、移行した LIF が元のノードに戻されます。

```
cluster1::> network interface revert *
8 entries were acted on.
```
21. ノードのデータLIFが正常にノードにリバートされ、動作していることを確認します。

network interface show

次の例は、ノードがホストするすべてのデータ LIF が正常にノードにリバートされ、動作ステータスが「

up 」になっていることを示しています。

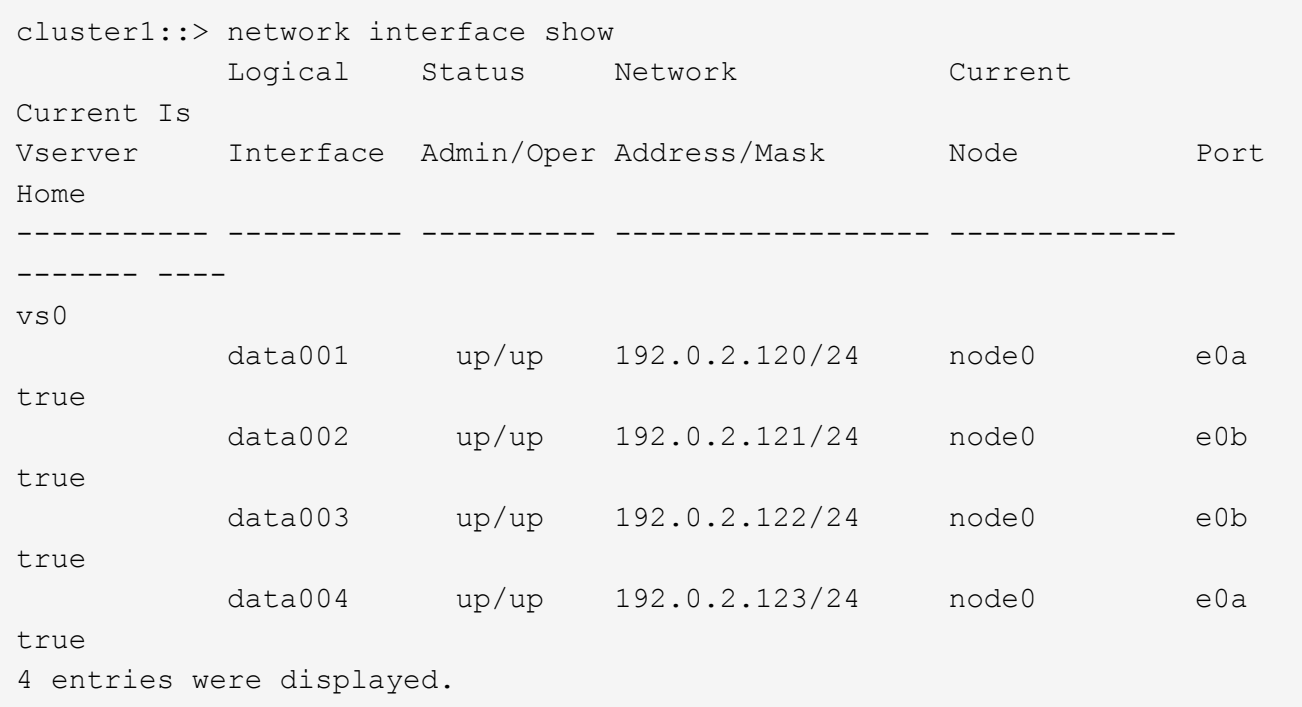

22. このノードがクライアントに対して処理を行っていると以前に判断した場合は、ノードが以前に処理を行 っていた各プロトコルに対してサービスを提供していることを確認します。

system node run -node nodenameA -command uptime

更新中に、処理数はゼロにリセットされます。

次の例は、更新したノードが NFS クライアントと iSCSI クライアントに対する処理を再開していること を示しています。

cluster1::> system node run -node node0 -command uptime 3:15pm up 0 days, 0:16 129 NFS ops, 0 CIFS ops, 0 HTTP ops, 0 FCP ops, 2 iSCSI ops

23. 以前に自動ギブバックを無効にした場合は、パートナーノードで再度有効にします。

storage failover modify -node nodenameB -auto-giveback true

できるだけ早くノードの HA パートナーの更新に進んでください。何らかの理由で更新プロセスを中断する必 要がある場合は、 HA ペアの両方のノードで同じバージョンの ONTAP を実行する必要があります。

HA ペアの最初のノードを更新したあとは、そのノードでテイクオーバーを開始してパートナーを更新しま す。パートナーをアップグレードしている間、パートナーのデータは最初のノードから提供されます。

1. 権限レベルをadvancedに設定します。続行するかどうかを尋ねられたら、「\* y \*」と入力します。

set -privilege advanced

advancedプロンプトが表示されます (\*>)が表示されます。

2. 新しいONTAP ソフトウェアイメージをデフォルトのイメージとして設定します。

system image modify {-node nodenameB -iscurrent false} -isdefault true

system image modify コマンドでは、拡張クエリを使用して、代替イメージとしてインストールされる新 しい ONTAP ソフトウェアイメージがノードのデフォルトのイメージになるように変更します。

3. 更新の進捗を監視します。

system node upgrade-revert show

4. 新しいONTAP ソフトウェアイメージがデフォルトのイメージとして設定されたことを確認します。

system image show

次の例では、 image2 はONTAP の新しいバージョンで、ノードでデフォルトのイメージとして設定され ています。

cluster1::\*> system image show Is Is Install Node Image Default Current Version Date -------- ------- ------- ------- --------- ------------------ node0 image1 false false X.X.X MM/DD/YYYY TIME image2 true true Y.Y.Y MM/DD/YYYY TIME node1 image1 false true X.X.X MM/DD/YYYY TIME image2 true false Y.Y.Y MM/DD/YYYY TIME 4 entries were displayed.

5. 自動ギブバックが有効になっている場合は、パートナーノードで無効にします。

storage failover modify -node nodenameA -auto-giveback false

2 ノードクラスタでは、自動ギブバックを無効にすると、 2 つのノードで交互に障害が発生した場合に管 理クラスタのサービスがオンラインにならないことを警告するメッセージが表示されます。入力するコマ ンド y 続行します。

6. パートナーノードの自動ギブバックが無効になっていることを確認します。

storage failover show -node nodenameA -fields auto-giveback

cluster1::> storage failover show -node node0 -fields auto-giveback node auto-giveback -------- ------------ node0 false 1 entry was displayed.

7. 次のコマンドを2回実行して、更新対象のノードが現在クライアントに対して処理を行っているかどうか を確認します。

system node run -node nodenameB -command uptime

uptimeコマンドは、ノードの前回のブート以降にNFS、SMB、FC、およびiSCSIの各クライアントに対し てノードが実行した処理の合計数を表示します。プロトコルごとにコマンドを 2 回実行して、処理数が増 加しているかどうかを確認する必要があります。増加している場合は、そのプロトコルのクライアントに 対してノードが現在処理を行っています。増加していない場合は、そのプロトコルのクライアントに対し てノードは現在処理を行っていません。

Ť.

ノードの更新後にクライアントトラフィックが再開したことを確認できるように、クライ アント処理の増加の原因となっている各プロトコルをメモしておく必要があります。

次の例は、NFS、SMB、FC、およびiSCSIの処理が実行されているノードを示しています。ただし、ノー ドは現在 NFS クライアントと iSCSI クライアントに対してのみ処理を行っています。

cluster1::> system node run -node node1 -command uptime 2:58pm up 7 days, 19:16 800000260 NFS ops, 1017333 CIFS ops, 0 HTTP ops, 40395 FCP ops, 32810 iSCSI ops

cluster1::> system node run -node node1 -command uptime 2:58pm up 7 days, 19:17 800001573 NFS ops, 1017333 CIFS ops, 0 HTTP ops, 40395 FCP ops, 32815 iSCSI ops

8. ノードからすべてのデータLIFを移行します。

network interface migrate-all -node nodenameB

9. 移行したLIFのステータスを確認します。

network interface show

LIF のステータスの確認に使用できるパラメータの詳細については、 network interface show のマニュア ルページを参照してください。

次の例は、node1のデータLIFが正常に移行されたことを示しています。それぞれの LIF について、この例 に含まれるフィールドを使用して、 LIF のホームノードとポート、 LIF の移行先である現在のノードとポ ート、および LIF の動作ステータスと管理ステータスを確認できます。

cluster1::> network interface show -data-protocol nfs|cifs -role data -home-node node1 -fields home-node, curr-node, curr-port, home-port, statusadmin,status-oper vserver lif home-node home-port curr-node curr-port status-oper status-admin ------- ------- --------- --------- --------- --------- ----------- ----------- vs0 data001 node1 e0a node0 e0a up up vs0 data002 node1 e0b node0 e0b up up vs0 data003 node1 e0b node0 e0b up up vs0 data004 node1 e0a node0 e0a up up 4 entries were displayed.

10. テイクオーバーを開始します。

storage failover takeover -ofnode nodenameB -option allow-versionmismatch

テイクオーバーされたノードを新しいソフトウェアイメージでブートするには通常のテイクオーバーが必 要なため、 -option immediate パラメータは指定しないでください。ノードから LIF を手動で移行しなか った場合は、 LIF がノードの HA パートナーに自動的に移行されるため、サービスが停止することはあり ません。

警告が表示されます。 入る必要があります y 続行します。

テイクオーバーされたノードがブートし、 Waiting for giveback 状態になります。

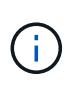

AutoSupportが有効な場合は、ノードがクラスタクォーラムのメンバーでないことを示 すAutoSupportメッセージが送信されます。この通知を無視し、更新を続行してかまいませ ん。

11. テイクオーバーが正常に完了したことを確認します。

storage failover show

次の例は、テイクオーバーが正常に完了したことを示しています。ノードnode1の状態はWaiting for giveback、パートナーの状態はIn takeoverになっています。

```
cluster1::> storage failover show
                           Takeover
Node Partner Possible State Description
     -------------- -------------- --------
-------------------------------------
node0 node1 - In takeover
node1 node0 false Waiting for giveback (HA
mailboxes)
2 entries were displayed.
```
12. 次の状態になるまで少なくとも 8 分待ちます。

 $[+]$ 

- クライアントのマルチパス(導入している場合)が安定している。
- クライアントがテイクオーバー中に発生した I/O の中断から回復している。

回復までの時間はクライアントによって異なり、クライアントアプリケーションの特性によっては 8 分以上かかることもあります。

13. アグリゲートをパートナーノードに戻します。

storage failover giveback -ofnode nodenameB

ギブバック処理では、最初にルートアグリゲートがパートナーノードに戻され、そのノードのブートが完 了すると、ルート以外のアグリゲートと自動的にリバートするように設定されたすべての LIF が戻されま す。新しくブートしたノードで、戻されたアグリゲートから順番にクライアントへのデータ提供が開始さ れます。

14. すべてのアグリゲートが戻されたことを確認します。

storage failover show-giveback

Giveback Status フィールドにギブバックするアグリゲートがないことが示されている場合は、すべての アグリゲートが戻されています。ギブバックが拒否された場合は、コマンドによってギブバックの進捗が 表示され、ギブバック処理を拒否したサブシステムも表示されます。

15. いずれかのアグリゲートが戻されていない場合は、次の手順を実行します。

- a. 拒否された回避策を確認して、「 ve to 」状態に対処するか、拒否を無視するかを決定します。
- b. 必要に応じて、エラーメッセージに記載されている「宛」の状態に対処し、特定された処理が正常に 終了するようにします。
- c. storage failover giveback コマンドを再実行します。

「 "" ~ "" 」条件をオーバーライドする場合は、 -override-vetoes パラメータを true に設定します。

16. 次の状態になるまで少なくとも 8 分待ちます。

◦ クライアントのマルチパス(導入している場合)が安定している。

◦ クライアントがギブバック中に発生した I/O 処理の中断から回復している。

回復までの時間はクライアントによって異なり、クライアントアプリケーションの特性によっては 8 分以上かかることもあります。

17. ノードの更新が正常に完了したことを確認します。

a. advanced権限レベルに切り替えます。

set -privilege advanced

b. ノードの更新ステータスが完了になっていることを確認します。

system node upgrade-revert show -node nodenameB

ステータスが complete になっている必要があります。

ステータスがcompleteでない場合は、ノードからコマンドを実行し system node upgrade-revert upgrade ます。コマンドを実行しても更新が完了しない場合は、テクニカルサポートにお問い合わせく ださい。

a. admin 権限レベルに戻ります。

set -privilege admin

18. ノードのポートが動作していることを確認します。

network port show -node nodenameB

このコマンドは、 ONTAP 9.4 にアップグレードされたノードで実行する必要があります。

次の例は、ノードのすべてのデータポートが動作していることを示しています。

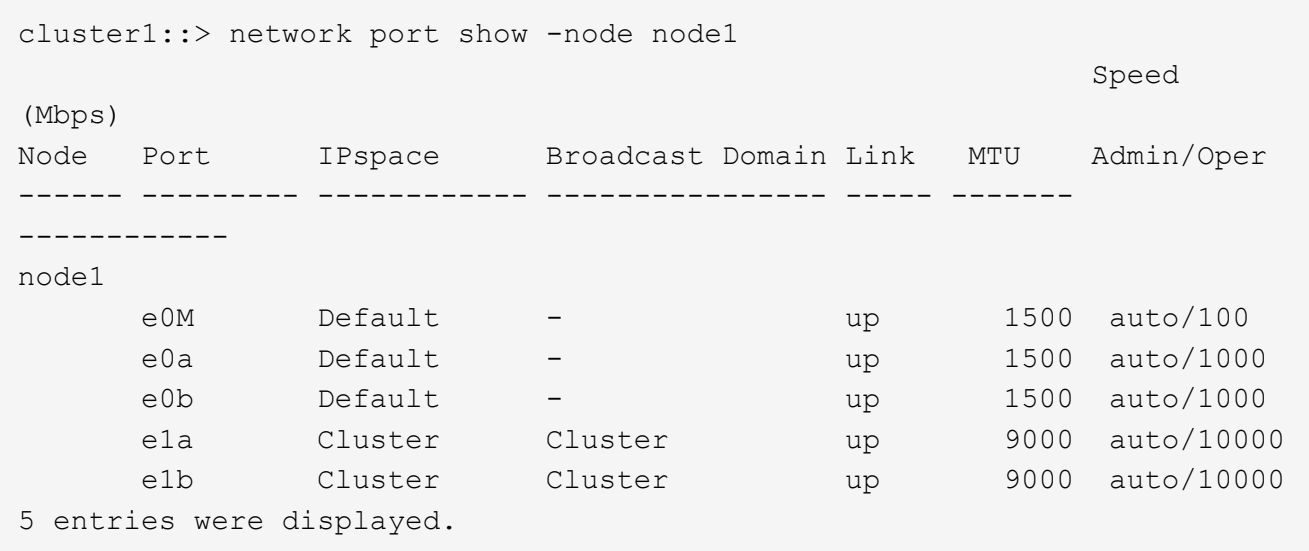

19. LIFをノードにリバートします。

```
network interface revert *
```
このコマンドを実行すると、移行した LIF が元のノードに戻されます。

```
cluster1::> network interface revert *
8 entries were acted on.
```
20. ノードのデータLIFが正常にノードにリバートされ、動作していることを確認します。

network interface show

次の例は、ノードがホストするすべてのデータ LIF が正常にノードにリバートされ、動作ステータスが「 up 」になっていることを示しています。

cluster1::> network interface show Logical Status Network Current Current Is Vserver Interface Admin/Oper Address/Mask Node Port Home ----------- ---------- ---------- ------------------ ------------- ------- --- vs0 data001 up/up 192.0.2.120/24 node1 e0a true data002 up/up 192.0.2.121/24 node1 e0b true data003 up/up 192.0.2.122/24 node1 e0b true data004 up/up 192.0.2.123/24 node1 e0a true 4 entries were displayed.

21. このノードがクライアントに対して処理を行っていると以前に判断した場合は、ノードが以前に処理を行 っていた各プロトコルに対してサービスを提供していることを確認します。

system node run -node nodenameB -command uptime

更新中に、処理数はゼロにリセットされます。

次の例は、更新したノードが NFS クライアントと iSCSI クライアントに対する処理を再開していること を示しています。

cluster1::> system node run -node node1 -command uptime 3:15pm up 0 days, 0:16 129 NFS ops, 0 CIFS ops, 0 HTTP ops, 0 FCP ops, 2 iSCSI ops

22. これがクラスタ内で更新される最後のノードであった場合は、AutoSupport 通知をトリガーします。

autosupport invoke -node \* -type all -message "Finishing\_NDU"

この AutoSupport 通知には、更新直前のシステムステータスの記録が含まれます。これにより、更新処理 で問題が発生した場合に役立つトラブルシューティング情報が保存されます。

AutoSupport メッセージを送信するようにクラスタが設定されていない場合は、通知のコピーがローカル に保存されます。

23. HAペアの両方のノードで新しいONTAP ソフトウェアが実行されていることを確認します。
set -privilege advanced

system node image show

次の例では、 image2 が ONTAP の更新されたバージョンで、両方のノードのデフォルトのバージョンに なっています。

cluster1::\*> system node image show Is Is Install Node Image Default Current Version Date -------- ------- ------- ------- --------- ------------------ node0 image1 false false X.X.X MM/DD/YYYY TIME image2 true true Y.Y.Y MM/DD/YYYY TIME node1 image1 false false X.X.X MM/DD/YYYY TIME image2 true true Y.Y.Y MM/DD/YYYY TIME 4 entries were displayed.

24. 以前に自動ギブバックを無効にした場合は、パートナーノードで再度有効にします。

storage failover modify -node nodenameA -auto-giveback true

25. を使用して、クラスタがクォーラムにあること、およびサービスが実行されていることを確認します。 cluster show および cluster ring show (advanced権限レベル)のコマンドを入力します。

追加の HA ペアをアップグレードする前にこの手順を実行する必要があります。

26. admin 権限レベルに戻ります。

set -privilege admin

27. 追加の HA ペアがある場合はアップグレードします。

**CLI**を使用した**4**ノードまたは**8**ノード**MetroCluster**構成の手動による無停止**ONTAP**アップグレード

4ノードまたは8ノードMetroCluster構成の手動アップグレードでは、更新の準備を行 い、1つまたは2つのDRグループのそれぞれのDRペアを同時に更新し、アップグレード 後の手順を実行します。

• このタスクでは、次の構成を環境に設定します。

◦ ONTAP 9.2 以前を実行している 4 ノード MetroCluster FC 構成または IP 構成

- ONTAP のバージョンに関係なく、 8 ノードの MetroCluster FC 構成
- 2 ノード MetroCluster 構成の場合は、この手順を使用しないでください。
- ここで説明する手順では、 ONTAP の古いバージョンと新しいバージョンという表現を使用します。
	- アップグレードの場合、古いバージョンは ONTAP の以前のバージョンで、 ONTAP の新しいバージ ョンよりも下位のバージョン番号が割り当てられます。
	- ダウングレード手順での古いバージョンとは、 ONTAP の新しいバージョン、つまり ONTAP の新し いバージョンのバージョン番号よりも上位の番号を持つバージョンを指します。

• このタスクのワークフローは次のとおりです。

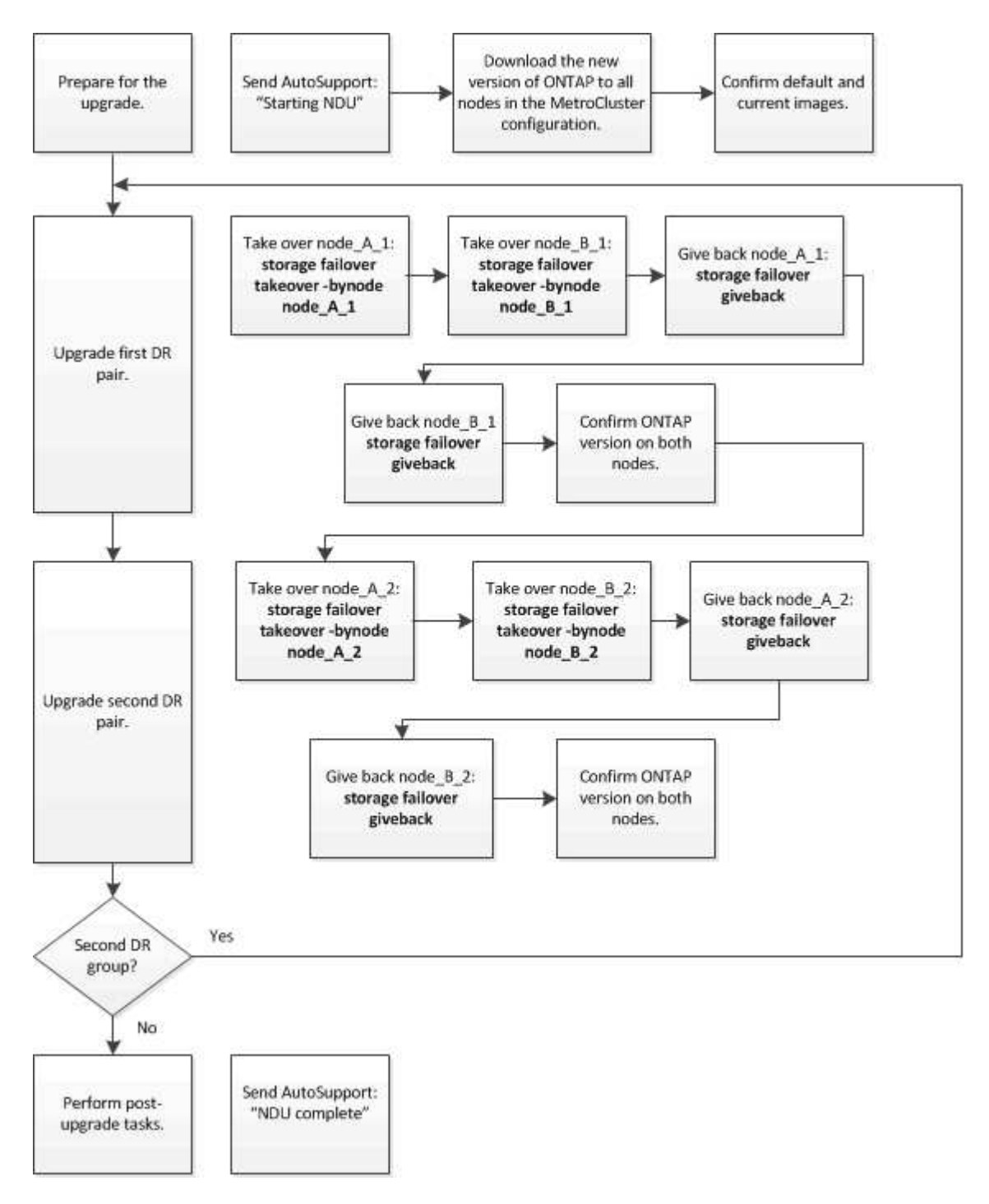

**8**ノードまたは**4**ノードの**MetroCluster**構成で**ONTAP**ソフトウェアを更新する場合の相違点

MetroClusterソフトウェアのアップグレードプロセスは、MetroCluster構成に8ノードと4ノードのどちらが含 まれているかによって異なります。

MetroCluster 構成は、 1 つまたは 2 つの DR グループで構成されます。各 DR グループは 2 つの HA ペアで 構成され、各 MetroCluster クラスタに HA ペアが 1 つずつ配置されます。8 ノードの MetroCluster には、 2 つの DR グループが含まれています。

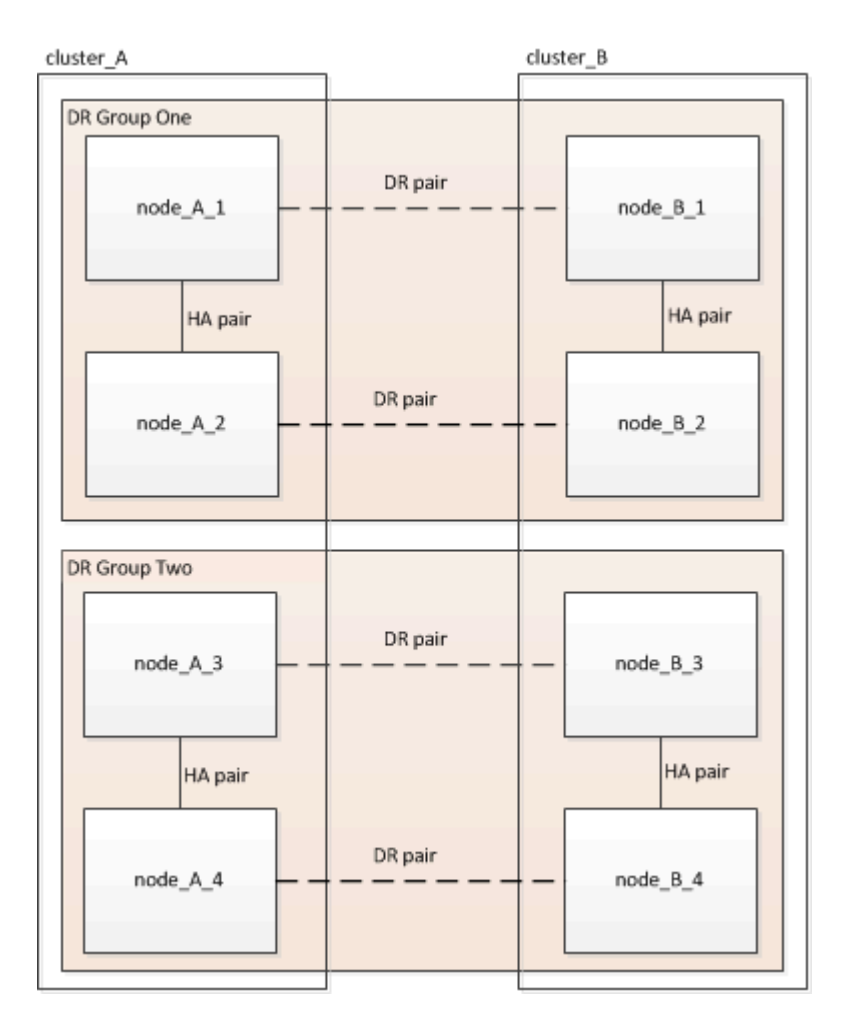

DRグループは一度に1つずつアップグレードします。

**4** ノード **MetroCluster** 構成の場合:

- 1. DRグループ1をアップグレードします。
	- a. node\_A\_1とnode\_B\_1をアップグレード
	- b. node A 2とnode B 2をアップグレードします。
- **8**ノード**MetroCluster**構成の場合は、**DR**グループのアップグレード手順を**2**回実行します。
- 1. DRグループ1をアップグレードします。
	- a. node\_A\_1とnode\_B\_1をアップグレード
	- b. node A 2とnode B 2をアップグレードします。
- 2. DRグループ2をアップグレードします。

a. node\_A\_3とnode\_B\_3をアップグレード

b. node\_A\_4とnode\_B\_4をアップグレード

**MetroCluster DR**グループをアップグレードする準備

ノードのONTAPソフトウェアをアップグレードする前に、ノード間のDR関係を特定し、アップグレードを開 始することを示すAutoSupportメッセージを送信し、各ノードで実行されているONTAPのバージョンを確認す る必要があります。

が必要です ["](#page-76-0)[ダウンロードしました](#page-76-0)["](#page-76-0) および ["](#page-91-0)[インストール](#page-91-0)[済](#page-91-0)[み](#page-91-0)["](#page-91-0) ソフトウェアイメージ。

このタスクは DR グループごとに実行する必要があります。MetroCluster 構成が 8 つのノードで構成されて いる場合は、 DR グループが 2 つあります。そのため、 DR グループごとにこの手順を繰り返す必要があり ます。

このタスクの例では、次の図に示すクラスタとノードの名前を使用しています。

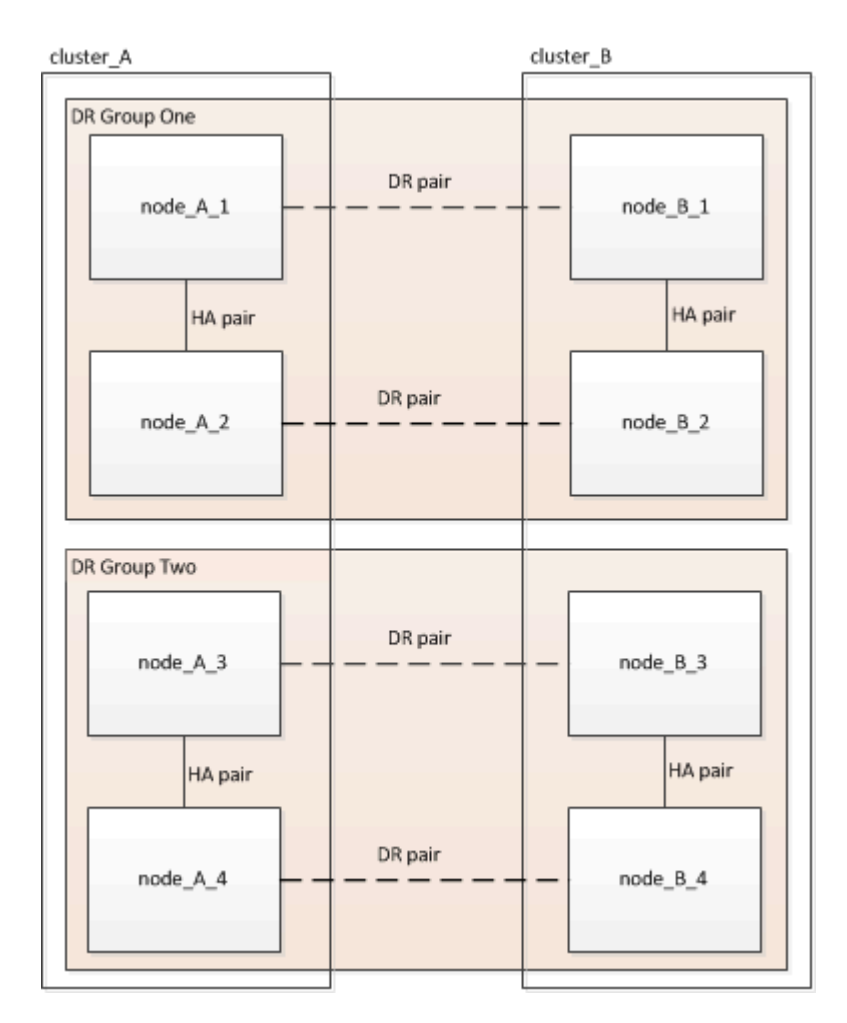

1. 構成内のDRペアを特定します。

metrocluster node show -fields dr-partner

```
cluster A:: > metrocluster node show -fields dr-partner
    (metrocluster node show)
 dr-group-id cluster node dr-partner
 ----------- ------- -------- ----------
 1 cluster_A node_A_1 node_B_1
1 cluster A node A 2 node B 2
1 cluster B node B 1 node A 1
1 cluster B node B 2 node A 2
 4 entries were displayed.
cluster A::>
```
2. 権限レベルをadminからadvancedに設定します。続行するかどうかを尋ねられたら、「\* y \*」と入力しま す。

set -privilege advanced

advancedプロンプトが表示されます (\*>)が表示されます。

3. cluster AのONTAPバージョンを確認します。

system image show

```
cluster A:: *> system image show
                Is Is Install
 Node Image Default Current Version Date
             -------- ------- ------- ------- ------- -------------------
 node_A_1
       image1 true true X.X.X MM/DD/YYYYTIME
          image2 false false Y.Y.Y MM/DD/YYYY TIME
 node_A_2
          image1 true true X.X.X MM/DD/YYYY TIME
          image2 false false Y.Y.Y MM/DD/YYYY TIME
 4 entries were displayed.
cluster A::>
```
4. cluster Bのバージョンを確認します。

system image show

cluster B:: \*> system image show Is Is Install Node Image Default Current Version Date -------- ------- ------- ------- ------- ------------------ node\_B\_1 image1 true true X.X.X MM/DD/YYYY TIME image2 false false Y.Y.Y MM/DD/YYYY TIME node\_B\_2 image1 true true X.X.X MM/DD/YYYY TIME image2 false false Y.Y.Y MM/DD/YYYY TIME 4 entries were displayed. cluster B::>

5. AutoSupport 通知を送信します。

autosupport invoke -node \* -type all -message "Starting\_NDU"

このAutoSupport通知には、アップグレード前のシステムステータスの記録が含まれます。アップグレー ドプロセスで問題が発生した場合に役立つトラブルシューティング情報が保存されます。

AutoSupport メッセージを送信するようにクラスタが設定されていない場合は、通知のコピーがローカル に保存されます。

6. 最初のセットに含まれる各ノードについて、ターゲットのONTAP ソフトウェアイメージをデフォルトの イメージとして設定します。

system image modify {-node nodename -iscurrent false} -isdefault true

このコマンドでは、拡張クエリを使用して、代替イメージとしてインストールされるターゲットのソフト ウェアイメージがノードのデフォルトのイメージになるように変更します。

7. ターゲットのONTAPソフトウェアイメージがcluster\_Aでデフォルトのイメージとして設定されたことを 確認します。

system image show

次の例では、 image2 が新しい ONTAP バージョンで、最初のセットに含まれる各ノードでデフォルトの イメージとして設定されています。

cluster A::\*> system image show Is Is Install Node Image Default Current Version Date -------- ------- ------- ------- ------- ------------------ node\_A\_1 image1 false true X.X.X MM/DD/YYYY TIME image2 true false Y.Y.Y MM/DD/YYYY TIME node\_A\_2 image1 false true X.X.X MM/DD/YYYY TIME image2 true false Y.Y.Y MM/DD/YYYY TIME 2 entries were displayed.

a. ターゲットのONTAPソフトウェアイメージがcluster Bでデフォルトのイメージとして設定されたこと を確認します。

system image show

次の例では、最初のセットに含まれる各ノードで、ターゲットのバージョンがデフォルトのイメージ として設定されています。

cluster B::\*> system image show Is Is Install Node Image Default Current Version Date -------- ------- ------- ------- ------- ------------------ node\_A\_1 image1 false true X.X.X MM/DD/YYYY TIME image2 true false Y.Y.Y MM/YY/YYYY TIME node\_A\_2 image1 false true X.X.X MM/DD/YYYY TIME image2 true false Y.Y.Y MM/DD/YYYY TIME 2 entries were displayed.

8. アップグレード対象のノードが各ノードで現在クライアントに対して2回処理を行っているかどうかを確 認します。

system node run -node target-node -command uptime

uptime コマンドは、ノードの前回のブート以降に NFS 、 CIFS 、 FC 、および iSCSI の各クライアント に対してノードが実行した処理総数を表示します。プロトコルごとにコマンドを 2 回実行して、処理数が 増加しているかどうかを確認する必要があります。増加している場合は、そのプロトコルのクライアント に対してノードが現在処理を行っています。増加していない場合は、そのプロトコルのクライアントに対 してノードは現在処理を行っていません。

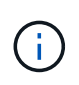

ノードのアップグレード後にクライアントトラフィックが再開したことを確認できるよう に、クライアント処理の増加の原因となっている各プロトコルをメモしておく必要があり ます。

次の例は、 NFS 、 CIFS 、 FC 、および iSCSI の処理が含まれるノードを示しています。ただし、ノード は現在 NFS クライアントと iSCSI クライアントに対してのみ処理を行っています。

cluster x::> system node run -node node0 -command uptime 2:58pm up 7 days, 19:16 800000260 NFS ops, 1017333 CIFS ops, 0 HTTP ops, 40395 FCP ops, 32810 iSCSI ops

cluster x::> system node run -node node0 -command uptime 2:58pm up 7 days, 19:17 800001573 NFS ops, 1017333 CIFS ops, 0 HTTP ops, 40395 FCP ops, 32815 iSCSI ops

**MetroCluster DR** グループ内の最初の **DR** ペアの更新

ONTAP の新しいバージョンをノードの現在のバージョンにするには、ノードのテイクオーバーとギブバック を正しい順序で行う必要があります。

すべてのノードで古いバージョンの ONTAP を実行している必要があります。

このタスクでは、node A 1とnode B 1をアップグレードします。

最初のDRグループのONTAPソフトウェアをアップグレードし、8ノードMetroCluster構成の2つ目のDRグルー プをアップグレードする場合は、この手順でnode\_A\_3とnode\_B\_3を更新します。

1. MetroCluster Tiebreaker ソフトウェアが有効になっている場合は、無効にします。

2. HAペアの各ノードで、自動ギブバックを無効にします。

storage failover modify -node target-node -auto-giveback false

このコマンドは HA ペアのノードごとに実行する必要があります。

3. 自動ギブバックが無効になったことを確認します。

storage failover show -fields auto-giveback

次の例は、両方のノードで自動ギブバックが無効になっていることを示しています。

```
cluster x::> storage failover show -fields auto-giveback
 node auto-giveback
 -------- -------------
 node_x_1 false
 node_x_2 false
 2 entries were displayed.
```
- 4. 各コントローラのI/Oが50%を超えていないこと、およびCPU利用率がコントローラあたり50%を超えて いないことを確認してください。
- 5. cluster Aのターゲットノードのテイクオーバーを開始します。

テイクオーバーされたノードを新しいソフトウェアイメージでブートするには通常のテイクオーバーが必 要なため、 -option immediate パラメータは指定しないでください。

a. cluster A (node A 1) のDRパートナーをテイクオーバーします。

storage failover takeover -ofnode node A 1

ノードがブートし、「 Waiting for giveback 」状態になります。

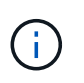

AutoSupport が有効な場合は、ノードがクラスタクォーラムのメンバーでないことを示 す AutoSupport メッセージが送信されます。この通知を無視し、アップグレードを続行 してかまいません。

b. テイクオーバーが正常に完了したことを確認します。

storage failover show

次の例は、テイクオーバーが正常に完了したことを示しています。node A 1 は「 Waiting for giveback 」状態、 node A 1 は「 In takeover 」状態です。

```
 cluster1::> storage failover show
                               Takeover
 Node Partner Possible State Description
  -------------- -------------- --------
      -------------------------------------
 node_A_1 node_A_2 - Waiting for giveback (HA
mailboxes)
 node A 2 node A 1 false In takeover
  2 entries were displayed.
```
6. cluster\_B ( node\_B\_1 )の DR パートナーをテイクオーバーします。

テイクオーバーされたノードを新しいソフトウェアイメージでブートするには通常のテイクオーバーが必 要なため、 -option immediate パラメータは指定しないでください。

a. node\_B\_1をテイクオーバーします。

storage failover takeover -ofnode node B 1

ノードがブートし、「 Waiting for giveback 」状態になります。

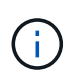

AutoSupport が有効な場合は、ノードがクラスタクォーラムのメンバーでないことを示 す AutoSupport メッセージが送信されます。この通知を無視し、アップグレードを続行 してかまいません。

b. テイクオーバーが正常に完了したことを確認します。

storage failover show

次の例は、テイクオーバーが正常に完了したことを示しています。node B 1 が「 Waiting for giveback 」状態、 node\_B\_2 が「 In takeover 」状態です。

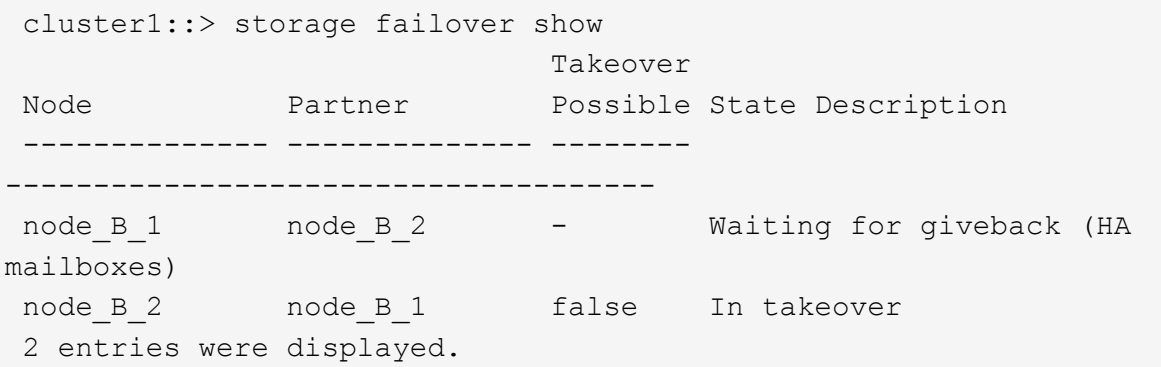

7. 8 分以上待ってから、次の条件を満たしていることを確認します。

◦ クライアントのマルチパス(導入している場合)が安定している。

◦ クライアントがテイクオーバー中に発生した I/O の中断から回復している。

回復までの時間はクライアントによって異なり、クライアントアプリケーションの特性によっては 8 分以上かかることもあります。

8. アグリゲートをターゲットノードに戻します。

MetroCluster IP 構成を ONTAP 9.5 以降にアップグレードすると、アグリゲートの状態は短時間 degraded になったあとに再同期されて mirrored に戻ります。

a. アグリゲートをcluster AのDRパートナーにギブバックします。

storage failover giveback -ofnode node A 1

b. アグリゲートをcluster\_BのDRパートナーにギブバックします。

storage failover giveback -ofnode node B 1

ギブバック処理では、最初にルートアグリゲートがノードに戻され、そのノードのブートが完了する とルート以外のアグリゲートが戻されます。

9. 両方のクラスタで次のコマンドを実行して、すべてのアグリゲートが戻されたことを確認します。

storage failover show-giveback

Giveback Status フィールドにギブバックするアグリゲートがないことが示されている場合は、すべての アグリゲートが戻されています。ギブバックが拒否された場合は、コマンドによってギブバックの進捗が 表示され、ギブバックを拒否したサブシステムも表示されます。

- 10. いずれかのアグリゲートが戻されていない場合は、次の手順を実行します。
	- a. 拒否された回避策を確認して、「 ve to 」状態に対処するか、拒否を無視するかを決定します。
	- b. 必要に応じて、エラーメッセージに記載されている「宛」の状態に対処し、特定された処理が正常に 終了するようにします。
	- c. storage failover giveback コマンドを再度入力します。

「 "" ~ "" 」条件をオーバーライドする場合は、 -override-vetoes パラメータを true に設定します。

- 11. 8 分以上待ってから、次の条件を満たしていることを確認します。
	- クライアントのマルチパス(導入している場合)が安定している。
	- クライアントがギブバック中に発生した I/O の中断から回復している。

回復までの時間はクライアントによって異なり、クライアントアプリケーションの特性によっては 8 分以上かかることもあります。

12. 権限レベルをadminからadvancedに設定します。続行するかどうかを尋ねられたら、「\* y \*」と入力しま す。

set -privilege advanced

advancedプロンプトが表示されます (\*>) が表示されます。

13. cluster\_Aのバージョンを確認します。

system image show

次の例は、 System image2 が node A 1 のデフォルトおよび現在のバージョンであることを示していま す。

cluster A::\*> system image show Is Is Install Node Image Default Current Version Date -------- ------- ------- ------- -------- ------------------ node\_A\_1 image1 false false X.X.X MM/DD/YYYY TIME image2 true true Y.Y.Y MM/DD/YYYY TIME node\_A\_2 image1 false true X.X.X MM/DD/YYYY TIME image2 true false Y.Y.Y MM/DD/YYYY TIME 4 entries were displayed. cluster A::>

14. cluster Bのバージョンを確認します。

system image show

次の例は、 System image2 (ONTAP 9.0.0) が node A 1 のデフォルトおよび現在のバージョンである ことを示しています。

cluster A:: \*> system image show Is Is Install Node Image Default Current Version Date -------- ------- ------- ------- -------- ------------------ node\_B\_1 image1 false false X.X.X MM/DD/YYYY TIME image2 true true Y.Y.Y MM/DD/YYYY TIME node\_B\_2 image1 false true X.X.X MM/DD/YYYY TIME image2 true false Y.Y.Y MM/DD/YYYY TIME 4 entries were displayed. cluster A::>

**MetroCluster DR** グループ内の **2** つ目の **DR** ペアの更新

ONTAP の新しいバージョンをノードの現在のバージョンにするには、ノードのテイクオーバーとギブバック を正しい順序で行う必要があります。

最初の DR ペア (node A 1 と node B 1) をアップグレードしておく必要があります。

このタスクでは、node A 2とnode B 2をアップグレードします。

最初のDRグループのONTAPソフトウェアをアップグレードし、8ノードMetroCluster構成の2つ目のDRグルー プを更新する場合は、この手順でnode\_A\_4とnode\_B\_4を更新します。

1. ノードからすべてのデータLIFを移行します。

network interface migrate-all -node nodenameA

2. cluster\_A のターゲットノードのテイクオーバーを開始します。

テイクオーバーされたノードを新しいソフトウェアイメージでブートするには通常のテイクオーバーが必 要なため、 -option immediate パラメータは指定しないでください。

a. cluster Aの DR パートナーをテイクオーバーします。

storage failover takeover -ofnode node\_A\_2 -option allow-versionmismatch

 $\binom{1}{1}$ 

。 allow-version-mismatch ONTAP 9.0からONTAP 9.1へのアップグレードやパッ チのアップグレードでは、オプションは必要ありません。

ノードがブートし、「 Waiting for giveback 」状態になります。

AutoSupport が有効な場合は、ノードがクラスタクォーラムのメンバーでないことを示す AutoSupport メッセージが送信されます。この通知を無視し、アップグレードを続行してかまいません。

b. テイクオーバーが正常に完了したことを確認します。

storage failover show

次の例は、テイクオーバーが正常に完了したことを示しています。Node\_a\_2 の状態が Waiting for giveback 、 node\_A\_1 の状態が In takeover になっています。

cluster1::> storage failover show Takeover Node Partner Possible State Description -------------- -------------- -------- ------------------------------------ node\_A\_1 node\_A\_2 false In takeover node A 2 node A 1 - Waiting for giveback (HA mailboxes) 2 entries were displayed.

3. cluster B のターゲットノードのテイクオーバーを開始します。

テイクオーバーされたノードを新しいソフトウェアイメージでブートするには通常のテイクオーバーが必 要なため、 -option immediate パラメータは指定しないでください。

a. cluster B (node B 2) のDRパートナーをテイクオーバーします。

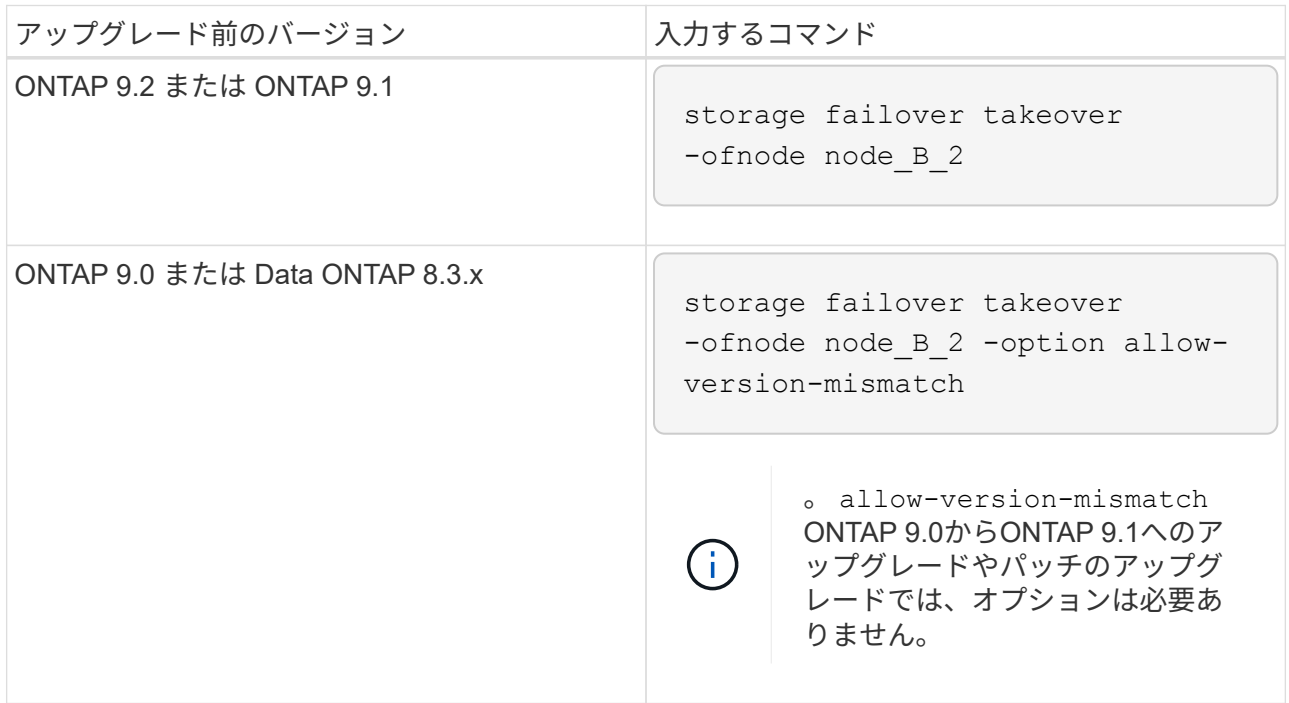

ノードがブートし、「 Waiting for giveback 」状態になります。

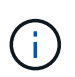

AutoSupportが有効な場合は、ノードがクラスタクォーラムのメンバーでないことを示 すAutoSupportメッセージが送信されます。この通知を無視し、アップグレードを続行 してかまいません。

b. テイクオーバーが正常に完了したことを確認します。

storage failover show

次の例は、テイクオーバーが正常に完了したことを示しています。node B 2 は「 Waiting for giveback 」状態、 node\_B\_1 は「 In takeover 」状態です。

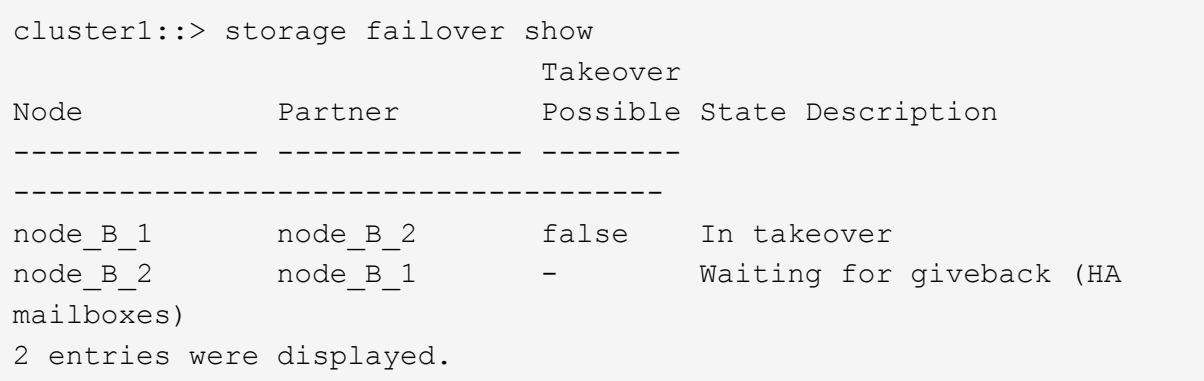

- 4. 8 分以上待ってから、次の条件を満たしていることを確認します。
	- クライアントのマルチパス(導入している場合)が安定している。
	- クライアントがテイクオーバー中に発生した I/O の中断から回復している。

回復までの時間はクライアントによって異なり、クライアントアプリケーションの特性によっては 8 分以上かかることもあります。

5. アグリゲートをターゲットノードに戻します。

MetroCluster IP 構成を ONTAP 9.5 にアップグレードすると、アグリゲートの状態は短時間 degraded に なったあとに再同期されて mirrored に戻ります。

a. アグリゲートをcluster AのDRパートナーにギブバックします。

storage failover giveback -ofnode node A 2

b. アグリゲートをcluster\_BのDRパートナーにギブバックします。

storage failover giveback -ofnode node B 2

ギブバック処理では、最初にルートアグリゲートがノードに戻され、そのノードのブートが完了する とルート以外のアグリゲートが戻されます。

6. 両方のクラスタで次のコマンドを実行して、すべてのアグリゲートが戻されたことを確認します。

storage failover show-giveback

Giveback Status フィールドにギブバックするアグリゲートがないことが示されている場合は、すべての アグリゲートが戻されています。ギブバックが拒否された場合は、コマンドによってギブバックの進捗が 表示され、ギブバックを拒否したサブシステムも表示されます。

7. いずれかのアグリゲートが戻されていない場合は、次の手順を実行します。

a. 拒否された回避策を確認して、「 ve to 」状態に対処するか、拒否を無視するかを決定します。

b. 必要に応じて、エラーメッセージに記載されている「宛」の状態に対処し、特定された処理が正常に 終了するようにします。

c. storage failover giveback コマンドを再度入力します。

「 "" ~ "" 」条件をオーバーライドする場合は、 -override-vetoes パラメータを true に設定します。

- 8. 8 分以上待ってから、次の条件を満たしていることを確認します。
	- クライアントのマルチパス(導入している場合)が安定している。

◦ クライアントがギブバック中に発生した I/O の中断から回復している。

回復までの時間はクライアントによって異なり、クライアントアプリケーションの特性によっては 8 分以上かかることもあります。

9. 権限レベルをadminからadvancedに設定します。続行するかどうかを尋ねられたら、「\* y \*」と入力しま す。

set -privilege advanced

advancedプロンプトが表示されます (\*>)が表示されます。

10. cluster\_Aのバージョンを確認します。

system image show

次の例は、 System image2 (ターゲットの ONTAP イメージ)が node\_A\_2 のデフォルトおよび現在の バージョンであることを示しています。

```
cluster B::*> system image show
                Is Is Install
Node Image Default Current Version Date
            -- ------- ------- ----------
node_A_1
         image1 false false X.X.X MM/DD/YYYY TIME
         image2 true true Y.Y.Y MM/DD/YYYY TIME
node_A_2
         image1 false false X.X.X MM/DD/YYYY TIME
         image2 true true Y.Y.Y MM/DD/YYYY TIME
4 entries were displayed.
cluster A::>
```
11. cluster\_Bのバージョンを確認します。

次の例は、System image2(ターゲットのONTAPイメージ)がnode\_B\_2のデフォルトかつ現在のバージ ョンであることを示しています。

cluster B:: \*> system image show Is Is Install Node Image Default Current Version Date -------- ------- ------- ------- ---------- ------------------ node\_B\_1 image1 false false X.X.X MM/DD/YYYY TIME image2 true true Y.Y.Y MM/DD/YYYY TIME node\_B\_2 image1 false false X.X.X MM/DD/YYYY TIME image2 true true Y.Y.Y MM/DD/YYYY TIME 4 entries were displayed. cluster A::>

12. HAペアの各ノードで、自動ギブバックを有効にします。

storage failover modify -node target-node -auto-giveback true

このコマンドは HA ペアのノードごとに実行する必要があります。

13. 自動ギブバックが有効になったことを確認します。

storage failover show -fields auto-giveback

次の例では、両方のノードで自動ギブバックが有効になっています。

```
cluster x::> storage failover show -fields auto-giveback
node auto-giveback
-------- -------------
node_x_1 true
node_x_2 true
2 entries were displayed.
```
**ONTAP 9.2**以前での**2**ノード**MetroCluster**構成の無停止アップグレード

2ノードMetroCluster構成のアップグレード方法は、ONTAPのバージョンによって異なり

ます。ONTAP 9.2以前を実行している場合は、この手順を使用して手動による無停止 アップグレードを実行します。具体的には、ネゴシエートスイッチオーバーを開始 し、「障害」サイトでクラスタを更新してから、スイッチバックを開始します。この処 理をもう一方のサイトのクラスタでも繰り返します。

ONTAP 9.3以降を実行している2ノードMetroCluster構成の場合は、 [System Manager](https://docs.netapp.com/ja-jp/ontap/upgrade/task_upgrade_andu_sm.html)[を使用した自動アップ](https://docs.netapp.com/ja-jp/ontap/upgrade/task_upgrade_andu_sm.html) [グレード](https://docs.netapp.com/ja-jp/ontap/upgrade/task_upgrade_andu_sm.html)。

手順

1. 権限レベルをadvancedに設定します。続行するかどうかを尋ねられたら、「\* y \*」と入力します。

set -privilege advanced

advancedプロンプトが表示されます (\*>) が表示されます。

2. アップグレードするクラスタで、新しいONTAP ソフトウェアイメージをデフォルトとしてインストール します。

system node image update -package package location -setdefault true -replace-package true

```
cluster B::*> system node image update -package
http://www.example.com/NewImage.tgz -setdefault true -replace-package
true
```
3. ターゲットのソフトウェアイメージがデフォルトのイメージとして設定されたことを確認します。

system node image show

次の例はそれを示しています NewImage デフォルトのイメージとして設定されています。

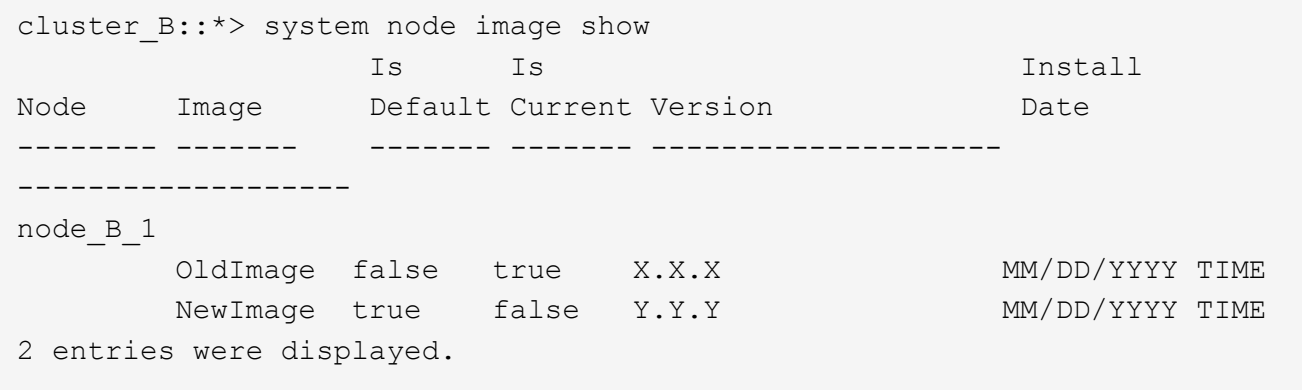

4. ターゲットのソフトウェアイメージがデフォルトのイメージとして設定されていない場合は、変更しま す。

system image modify {-node \* -iscurrent false} -isdefault true

5. すべてのクラスタSVMが健全な状態であることを確認します。

metrocluster vserver show

6. 更新されていないクラスタで、ネゴシエートスイッチオーバーを開始します。

metrocluster switchover

この処理には数分かかることがあります。MetroCluster operation show コマンドを使用して、スイッチオ ーバーが完了したことを確認できます。

次の例では ' ネゴシエート・スイッチオーバーがリモート・クラスタ ( "cluster a" )上で実行されますこ れにより ' ローカルクラスタ ("cluster\_B") が停止し ' 更新できるようになります

```
cluster A::> metrocluster switchover
Warning: negotiated switchover is about to start. It will stop all the
data
         Vservers on cluster "cluster B" and
           automatically re-start them on cluster
         "cluster A". It will finally gracefully shutdown
           cluster "cluster_B".
Do you want to continue? {y|n}: y
```
7. すべてのクラスタSVMが健全な状態であることを確認します。

metrocluster vserver show

8. 「Surviving」クラスタ上のデータアグリゲートを再同期します。

metrocluster heal -phase aggregates

MetroCluster IP 構成を ONTAP 9.5 以降にアップグレードすると、アグリゲートの状態は短時間 degraded になったあとに再同期されて mirrored に戻ります。

```
cluster A::> metrocluster heal -phase aggregates
[Job 130] Job succeeded: Heal Aggregates is successful.
```
9. 修復処理が正常に完了したことを確認します。

```
metrocluster operation show
```

```
cluster A:: > metrocluster operation show
Operation: heal-aggregates
State: successful
Start Time: MM/DD/YYYY TIME
End Time: MM/DD/YYYY TIME
Errors: -
```
10. 「Surviving」クラスタのルートアグリゲートを再同期します。

```
metrocluster heal -phase root-aggregates
```

```
cluster A:: > metrocluster heal -phase root-aggregates
[Job 131] Job succeeded: Heal Root Aggregates is successful.
```
11. 修復処理が正常に完了したことを確認します。

metrocluster operation show

```
cluster A:: > metrocluster operation show
Operation: heal-root-aggregates
State: successful
Start Time: MM/DD/YYYY TIME
End Time: MM/DD/YYYY TIME
Errors: -
```
12. 停止したクラスタで、LOADERプロンプトからノードをブートします。

boot\_ontap

13. ブートプロセスの終了を待ってから、すべてのクラスタSVMが健全な状態であることを確認します。

metrocluster vserver show

14. 「Surviving」クラスタからスイッチバックを実行します。

metrocluster switchback

15. スイッチバックが正常に完了したことを確認します。

metrocluster operation show

```
cluster A:: > metrocluster operation show
Operation: switchback
State: successful
Start Time: MM/DD/YYYY TIME
End Time: MM/DD/YYYY TIME
Errors: -
```
16. すべてのクラスタSVMが健全な状態であることを確認します。

metrocluster vserver show

- 17. もう一方のクラスタで、ここまでのすべての手順を繰り返します。
- 18. MetroCluster 構成が正常であることを確認します。
	- a. 構成を確認します。

metrocluster check run

cluster A::> metrocluster check run Last Checked On: MM/DD/YYYY TIME Component Result ------------------- -------- nodes ok lifs ok config-replication ok aggregates ok 4 entries were displayed.

Command completed. Use the "metrocluster check show -instance" command or sub-commands in "metrocluster check" directory for detailed results. To check if the nodes are ready to do a switchover or switchback operation, run "metrocluster switchover -simulate" or "metrocluster switchback -simulate", respectively.

b. より詳細な結果を表示するには、MetroCluster check runコマンドを使用します。

metrocluster check aggregate show

metrocluster check config-replication show

metrocluster check lif show

metrocluster check node show

c. 権限レベルを advanced に設定します。

set -privilege advanced

d. スイッチオーバー処理をシミュレートします。

metrocluster switchover -simulate

e. スイッチオーバーのシミュレーション結果を確認します。

metrocluster operation show

```
cluster A::*> metrocluster operation show
      Operation: switchover
          State: successful
     Start time: MM/DD/YYYY TIME
       End time: MM/DD/YYYY TIME
         Errors: -
```
f. admin 権限レベルに戻ります。

set -privilege admin

g. もう一方のクラスタで上記の手順を繰り返します。

# 完了後

いずれかを実行 ["](#page-134-0)[アップグレード](#page-134-0)[ゴ](#page-134-0)[ノテジュン](#page-134-0)["](#page-134-0)。

#### 関連情報

["MetroCluster](https://docs.netapp.com/us-en/ontap-metrocluster/disaster-recovery/concept_dr_workflow.html) [によるディザスタリカバリ](https://docs.netapp.com/us-en/ontap-metrocluster/disaster-recovery/concept_dr_workflow.html)["](https://docs.netapp.com/us-en/ontap-metrocluster/disaster-recovery/concept_dr_workflow.html)

**CLI**を使用した手動による停止を伴う**ONTAP**アップグレード

新しい ONTAP リリースにアップグレードする際にクラスタをオフラインにしてもかま わない場合は、停止を伴うアップグレードを使用できます。この方式では、各 HA ペア のストレージフェイルオーバーを無効にして、クラスタ内の各ノードをリブートし、完 了したらストレージフェイルオーバーを再度有効にします。

- 実行する必要があります ["](#page-76-0)[ダウンロード](#page-76-0)["](#page-76-0) および ["](#page-91-0)[をインストールします](#page-91-0)["](#page-91-0) ソフトウェアイメージ。
- SAN 環境を使用している場合は、すべての SAN クライアントをシャットダウンするか、アップグレード が完了するまで一時停止する必要があります。

停止を伴うアップグレードの前に SAN クライアントをシャットダウンまたは一時停止しないと、クライ アントファイルシステムおよびアプリケーションでエラーが発生し、アップグレードの完了後に手動によ るリカバリが必要になる可能性があります。

停止を伴うアップグレードでは、各 HA ペアのストレージフェイルオーバーを無効にして各ノードを更新する ため、ダウンタイムが必要です。ストレージフェイルオーバーを無効にすると、各ノードはシングルノードク ラスタとして動作します。つまり、ノードに関連するシステムサービスは、システムをリブートするまで中断 されます。

手順

<sup>1.</sup> 権限レベルをadminからadvancedに設定します。続行するかどうかを尋ねられたら、「\* y \*」と入力しま す。

set -privilege advanced

advancedプロンプトが表示されます (\*>) が表示されます。

2. 新しいONTAP ソフトウェアイメージをデフォルトのイメージとして設定します。

system image modify {-node \* -iscurrent false} -isdefault true

このコマンドでは、拡張クエリを使用して、代替イメージとしてインストールされるターゲットの ONTAP ソフトウェアイメージが各ノードのデフォルトのイメージになるように変更します。

3. 新しいONTAP ソフトウェアイメージがデフォルトのイメージとして設定されたことを確認します。

system image show

次の例では、イメージ 2 が新しい ONTAP バージョンであり、両方のノードでデフォルトのイメージとし て設定されています。

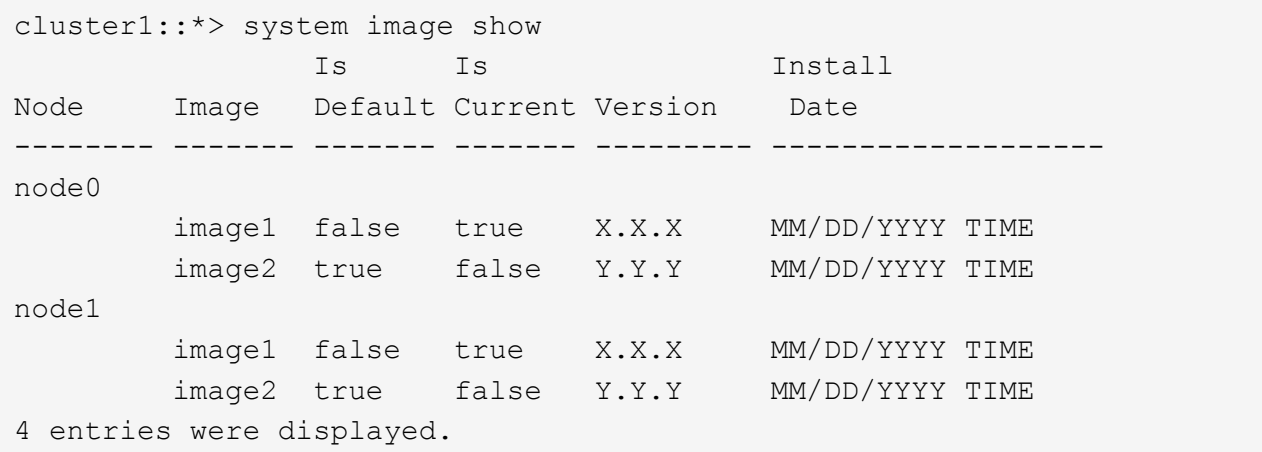

4. 次のいずれかの手順を実行します。

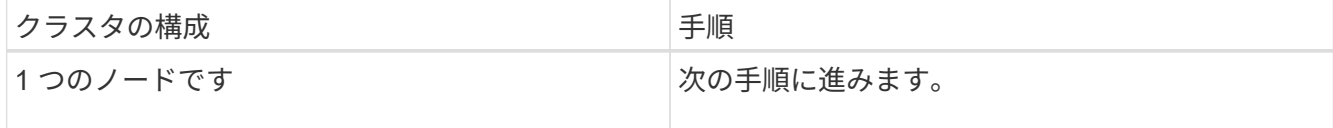

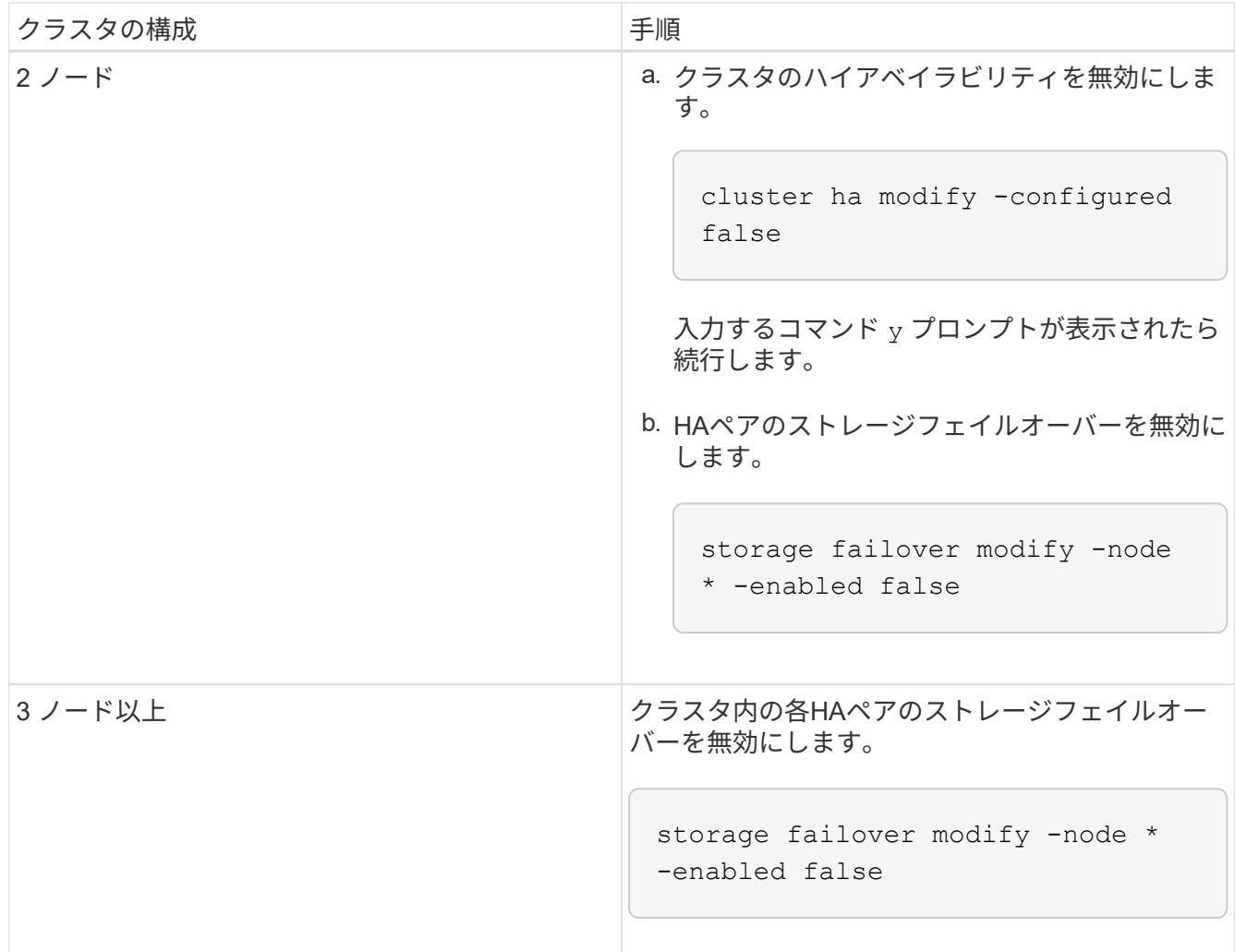

5. クラスタ内のノードをリブートします。

system node reboot -node nodename -ignore-quorum-warnings

 $(i)$ 

一度に複数のノードをリブートしないでください。

ノードが新しい ONTAP イメージでブートします。ONTAP ログインプロンプトが表示され、リブートプ ロセスが完了したことが示されます。

6. ノードまたはノードセットが新しいONTAP イメージでリブートされたら、権限レベルをadvancedに設定 します。

set -privilege advanced

続行するかどうかを尋ねられたら、「\* y \*」と入力します

7. 新しいソフトウェアが実行されていることを確認します。

system node image show

次の例では、 image1 が新しい ONTAP バージョンで、 node0 で現在のバージョンとして設定されていま す。

cluster1::\*> system node image show Is Is Install Node Image Default Current Version Date -------- ------- ------- ------- -------- ------------------ node0 image1 true true X.X.X MM/DD/YYYY TIME image2 false false Y.Y.Y MM/DD/YYYY TIME node1 image1 true false X.X.X MM/DD/YYYY TIME image2 false true Y.Y.Y MM/DD/YYYY TIME 4 entries were displayed.

8. アップグレードが正常に完了したことを確認します。

a. 権限レベルを advanced に設定します。

set -privilege advanced

b. 各ノードのアップグレードステータスが完了になっていることを確認します。

system node upgrade-revert show -node nodename

ステータスが complete になっている必要があります。

ステータスがcompleteでない場合は["](http://mysupport.netapp.com/)[ネットアップサポートにお問い合わせください](http://mysupport.netapp.com/)["](http://mysupport.netapp.com/)、すぐに実行しま す。

a. admin 権限レベルに戻ります。

set -privilege admin

- 9. 追加するノードごとに、手順2~8を繰り返します。
- 10. クラスタが複数のノードで構成されている場合は、クラスタ内の各HAペアのストレージフェイルオーバ ーを有効にします。

storage failover modify -node \* -enabled true

11. クラスタが2つのノードだけで構成されている場合は、クラスタのハイアベイラビリティを有効にしま す。

cluster ha modify -configured true

# **ONTAP**アップグレード後の作業

<span id="page-134-0"></span>**ONTAP**アップグレード後の作業

ONTAPをアップグレードしたら、クラスタの準備状況を確認するためにいくつかのタス クを実行する必要があります。

1. ["](#page-134-1)[クラスタを確](#page-134-1)[認](#page-134-1)[します](#page-134-1)["](#page-134-1)。

ONTAPをアップグレードしたら、クラスタのバージョン、クラスタの健全性、およびストレージの健全性 を確認する必要があります。MetroCluster FC 構成を使用している場合は、クラスタで自動計画外スイッ チオーバーが有効になっていることも確認する必要があります。

2. ["](#page-137-0)[す](#page-137-0)[べ](#page-137-0)[ての](#page-137-0)[LIF](#page-137-0)[がホームポートにあることを確](#page-137-0)[認](#page-137-0)[する](#page-137-0)["](#page-137-0)。

リブートを実行すると、一部の LIF が割り当てられているフェイルオーバーポートに移行されることがあ ります。クラスタのアップグレードが完了したら、ホームポートにない LIF を有効にしてリバートする必 要があります。

3. 確認します ["](#page-138-0)[特別](#page-138-0)[な](#page-138-0)[考慮事項](#page-138-0)["](#page-138-0) 使用しているクラスタに固有です。

クラスタに特定の構成が存在する場合は、アップグレード後に追加の手順を実行する必要があります。

4. ["Disk Qualification Package](#page-149-0)[\(](#page-149-0)[DQP](#page-149-0)[\)を更新する](#page-149-0)["](#page-149-0)。

ONTAP のアップグレードの一環として DQP が更新されることはありません。

# <span id="page-134-1"></span>**ONTAP**のアップグレード後のクラスタの確認

ONTAPをアップグレードしたら、クラスタのバージョン、クラスタの健全性、およびス トレージの健全性を確認します。 MetroCluster FC構成の場合は、クラスタで自動計画外 スイッチオーバーが有効になっていることも確認します。

## クラスタのバージョンを確認

すべてのHAペアをアップグレードしたら、versionコマンドを使用して、すべてのノードでターゲットリリー スが実行されていることを確認する必要があります。

クラスタのバージョンは、クラスタ内のいずれかのノードで実行されている ONTAP の最下位のバージョンで す。クラスタのバージョンがターゲットの ONTAP リリースになっていない場合は、クラスタをアップグレー ドできます。

1. クラスタのバージョンがターゲットの ONTAP リリースになっていることを確認します。

```
version
```
2. クラスタのバージョンがターゲットのONTAPリリースになっていない場合は、すべてのノードのアップグ レードステータスを確認する必要があります。

system node upgrade-revert show

クラスタの健常性を確認

クラスタをアップグレードしたら、ノードが正常に機能していてクラスタに追加するための条件を満たしてい ること、およびクラスタがクォーラムにあることを確認する必要があります。

1. クラスタ内のノードがオンラインで、クラスタに追加するための条件を満たしていることを確認します。

```
cluster show
```

```
cluster1::> cluster show
Node Health Eligibility
--------------------- ------- ------------
node0 true true true
node1 true true true
```
正常に機能していないノードや条件を満たしていないノードがある場合は、 EMS ログでエラーを確認し て適切に修正します。

2. 権限レベルを advanced に設定します。

set -privilege advanced

3. 各 RDB プロセスの構成の詳細を確認します。

◦ リレーショナルデータベースのエポックとデータベースのエポックが各ノードで一致すること。

◦ リングごとのクォーラムマスターがすべてのノードで同じであることが必要です。

各リングのクォーラムマスターが異なる場合があることに注意してください。

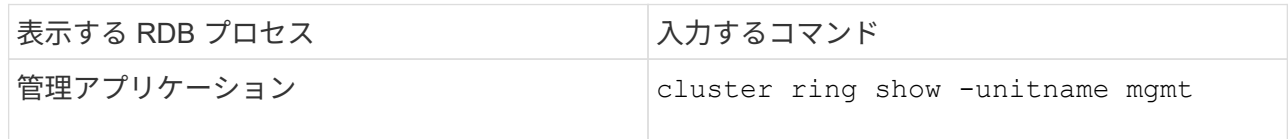

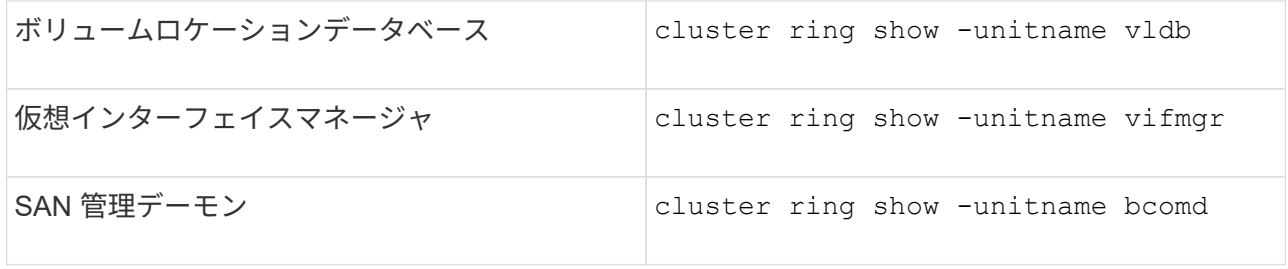

次の例は、ボリュームロケーションデータベースのプロセスを示しています。

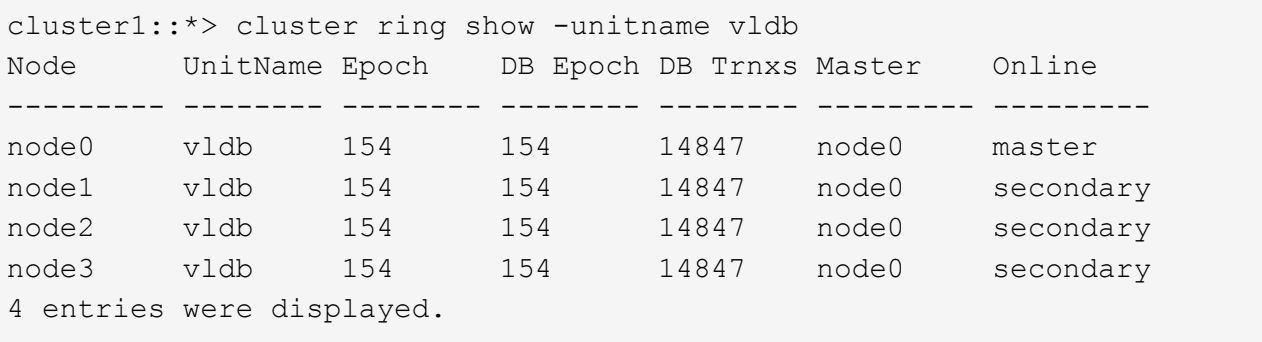

4. SAN 環境を使用している場合は、各ノードが SAN クォーラムにあることを確認します。

cluster kernel-service show

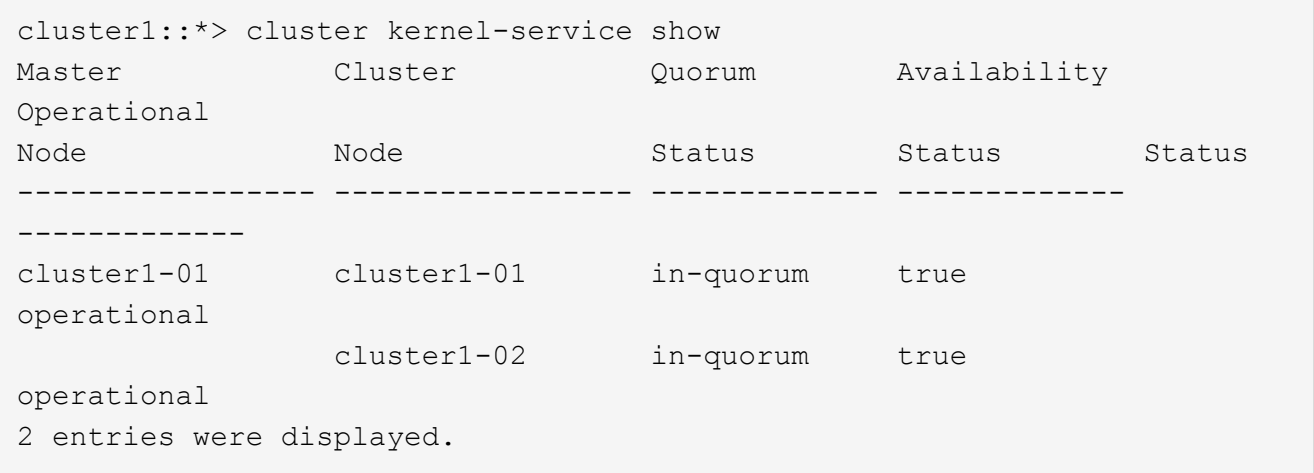

### 関連情報

# ["](https://docs.netapp.com/ja-jp/ontap/system-admin/index.html)[システム](https://docs.netapp.com/ja-jp/ontap/system-admin/index.html)[管理](https://docs.netapp.com/ja-jp/ontap/system-admin/index.html)["](https://docs.netapp.com/ja-jp/ontap/system-admin/index.html)

自動計画外スイッチオーバーが有効になっていることを確認する(**MetroCluster FC**構成のみ)

クラスタがMetroCluster FC構成の場合は、ONTAPのアップグレード後に自動計画外スイッチオーバーが有効 になっていることを確認する必要があります。

MetroCluster IP 構成を使用している場合は、この手順 を省略してください。

1. 自動計画外スイッチオーバーが有効かどうかを確認します。

metrocluster show

自動計画外スイッチオーバーが有効な場合、コマンド出力に次のステートメントが表示されます。

AUSO Failure Domain auso-on-cluster-disaster

2. ステートメントが表示されない場合は、自動計画外スイッチオーバーを有効にします。

metrocluster modify -auto-switchover-failure-domain auso-on-clusterdisaster

3. 自動計画外スイッチオーバーが有効になっていることを確認します。

metrocluster show

## 関連情報

["](https://docs.netapp.com/ja-jp/ontap/disks-aggregates/index.html)[ディスクおよびアグリ](https://docs.netapp.com/ja-jp/ontap/disks-aggregates/index.html)[ゲ](https://docs.netapp.com/ja-jp/ontap/disks-aggregates/index.html)[ートの](https://docs.netapp.com/ja-jp/ontap/disks-aggregates/index.html)[管理](https://docs.netapp.com/ja-jp/ontap/disks-aggregates/index.html)["](https://docs.netapp.com/ja-jp/ontap/disks-aggregates/index.html)

<span id="page-137-0"></span>**ONTAP**のアップグレード後にすべての**LIF**がホームポートにあることを確認する

ONTAPのアップグレードプロセス中に発生するリブートの際に、一部のLIFがホームポ ートから割り当てられたフェイルオーバーポートに移行されることがあります。アップ グレード後、ホームポートにないLIFを有効にしてリバートする必要があります。

手順

1. すべてのLIFのステータスを表示します。

network interface show -fields home-port,curr-port

いずれかのLIFについて、\* Status Admin が「**down**」または is home \*が「false」の場合は、次の手順に 進みます。

2. データLIFを有効にします。

network interface modify {-role data} -status-admin up

3. LIFをそれぞれのホームポートにリバートします。

network interface revert \*

4. すべてのLIFがそれぞれのホームポートにあることを確認します。

network interface show

次の例では、 SVM vs0 のすべての LIF がそれぞれのホームポートにあります。

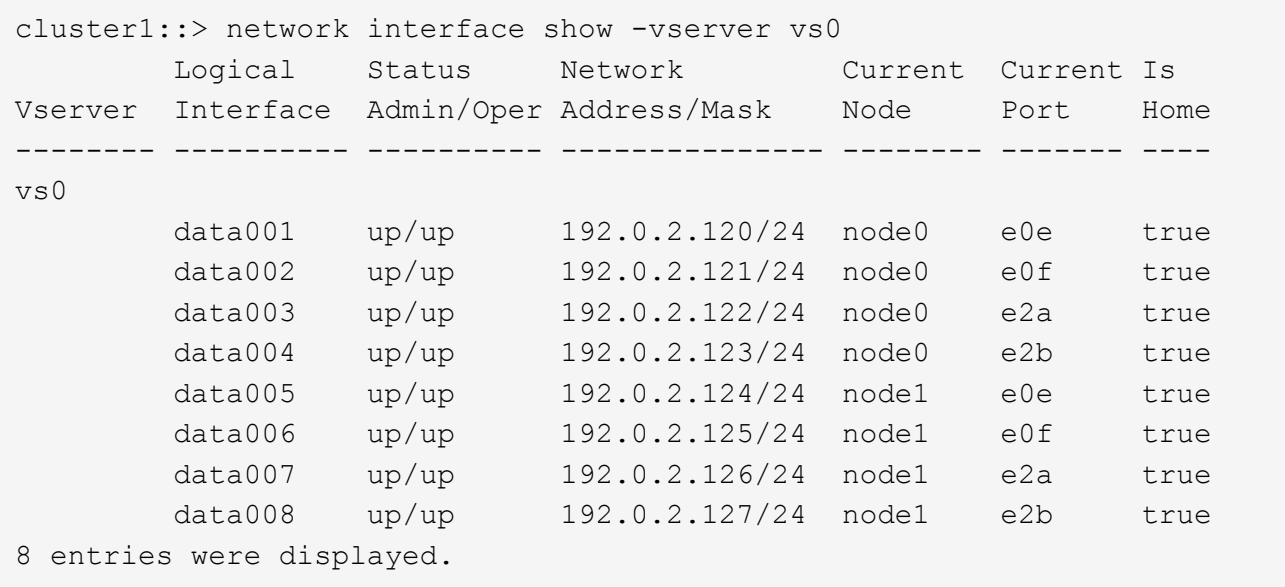

特殊な構成

<span id="page-138-0"></span>**ONTAP**アップグレード後の特別な考慮事項

クラスタに次のいずれかの機能が設定されている場合は、ONTAPソフトウェアのアップ グレード後に追加の手順の実行が必要になることがあります。

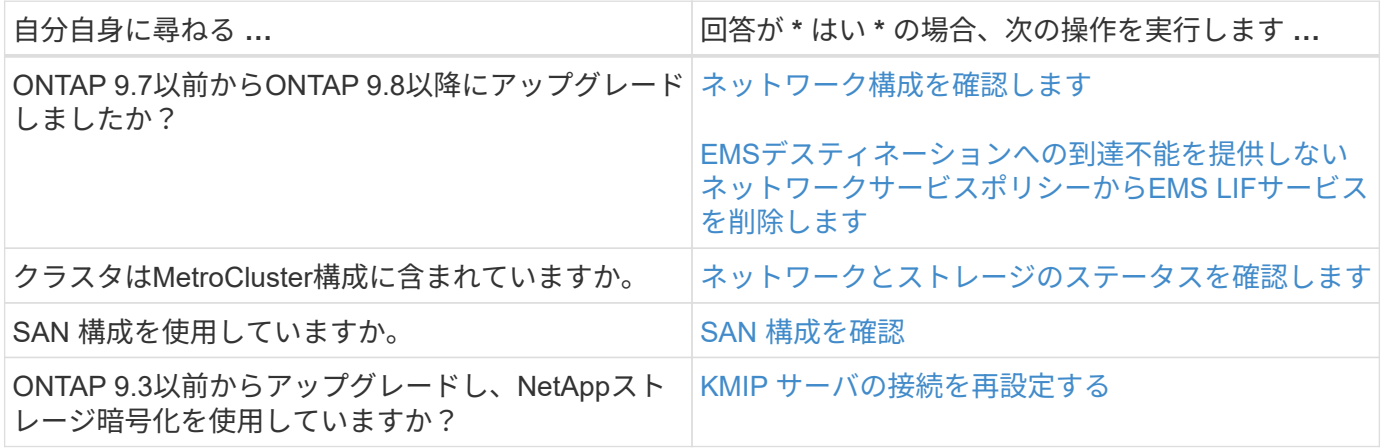

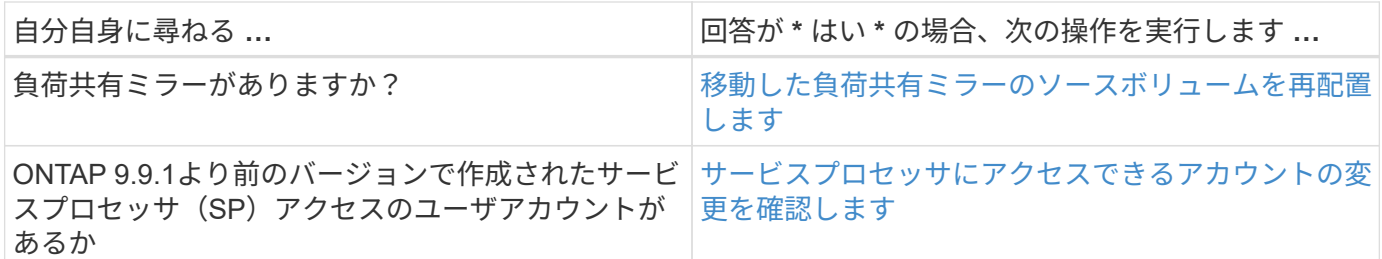

<span id="page-139-0"></span>**ONTAP 9.7x**以前からの**ONTAP**アップグレード後のネットワーク構成の確認

ONTAP 9.7x以前のバージョンからONTAP 9.8以降にアップグレードしたら、ネットワー ク構成を確認する必要があります。アップグレード後、 ONTAP は自動的にレイヤ 2 の 到達可能性を監視します。

ステップ

1. 各ポートに想定されるブロードキャストドメインへの到達可能性があることを確認します。

network port reachability show -detail

コマンド出力に到達可能性の結果が含まれています。次のデシジョンツリーとテーブルを使用して、到達可能 性の結果( reachable-status )を理解し、次に何を実行するか(存在する場合)を決定します。

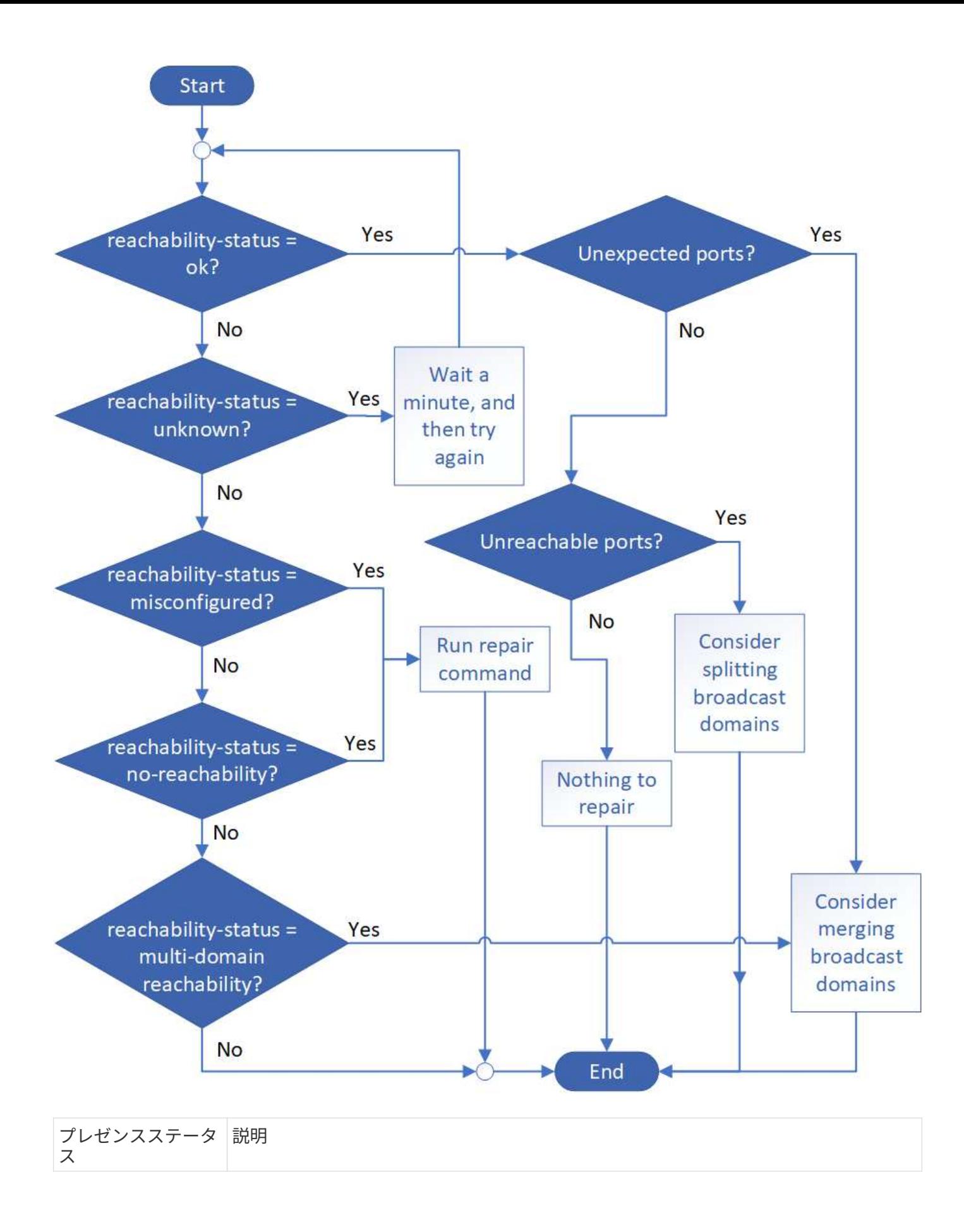

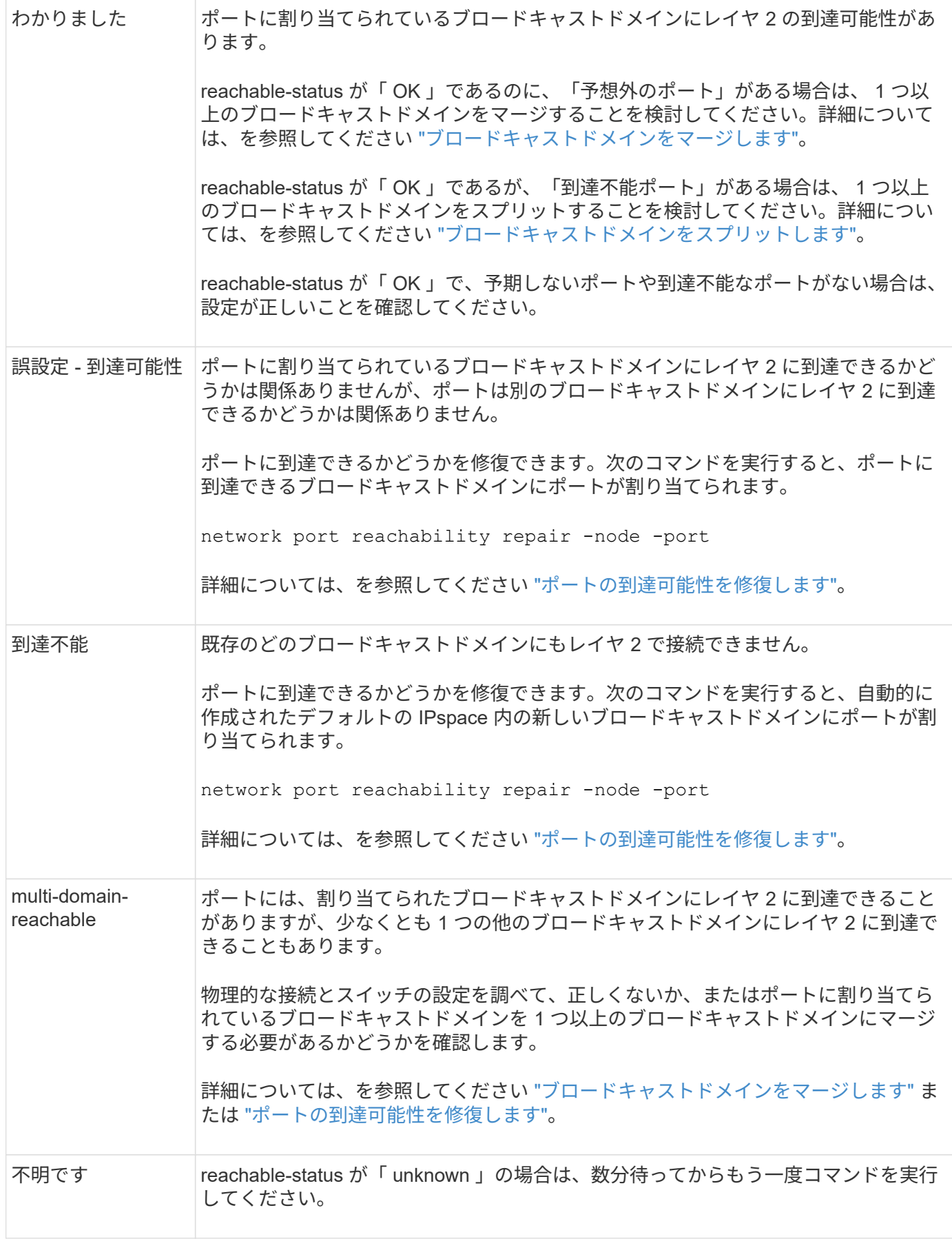

ポートを修復したら、取り外された LIF や VLAN を確認して解決する必要があります。ポートがインターフ

ェイスグループに属していた場合は、そのインターフェイスグループに何が起こったかを理解する必要もあり ます。 詳細については、を参照してください ["](https://docs.netapp.com/ja-jp/ontap/networking/repair_port_reachability.html)[ポートの](https://docs.netapp.com/ja-jp/ontap/networking/repair_port_reachability.html)[到達](https://docs.netapp.com/ja-jp/ontap/networking/repair_port_reachability.html)[可能性を修](https://docs.netapp.com/ja-jp/ontap/networking/repair_port_reachability.html)[復](https://docs.netapp.com/ja-jp/ontap/networking/repair_port_reachability.html)[します](https://docs.netapp.com/ja-jp/ontap/networking/repair_port_reachability.html)["](https://docs.netapp.com/ja-jp/ontap/networking/repair_port_reachability.html)。

<span id="page-142-0"></span>ネットワークサービスポリシーから**EMS LIF**サービスを削除します

ONTAP 9.7以前からONTAP 9.8以降にアップグレードする前にEvent Management System(EMS;イベント管理システム)メッセージを設定していた場合は、アップグレ ード後にEMSメッセージが配信されないことがあります。

アップグレードでは、EMS LIFサービスであるmanagement-emsが既存のすべてのサービスポリシーに追加さ れます。 これにより、いずれかのサービスポリシーに関連付けられたいずれかのLIFからEMSメッセージを送 信できます。 選択したLIFにイベント通知の送信先への到達可能性がない場合、メッセージは配信されませ ん。

これを回避するには、アップグレード後に、デスティネーションに到達できないネットワークサービスポリシ ーからEMS LIFサービスを削除します。

#### 手順

1. EMSメッセージの送信に使用できるLIFと関連付けられたネットワークサービスポリシーを特定します。

network interface show -fields service-policy -services management-ems

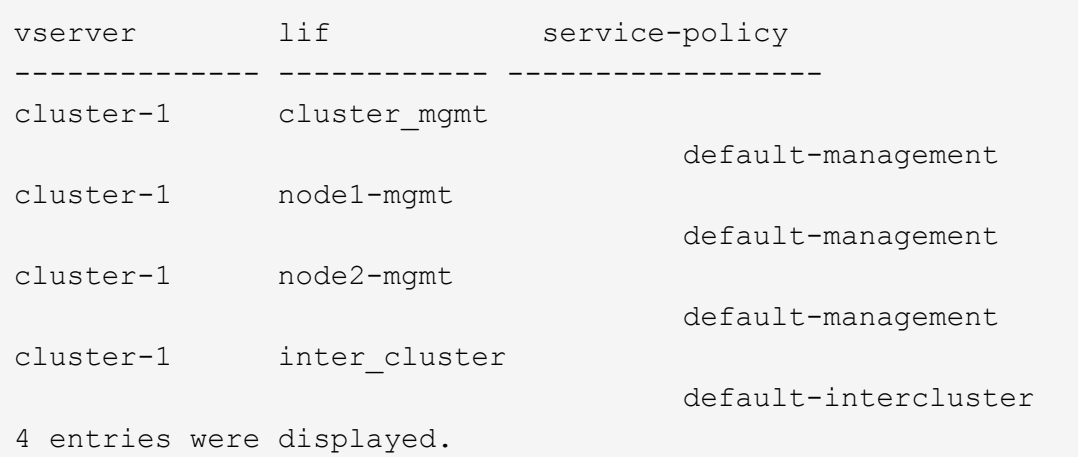

2. 各LIFでEMSデスティネーションへの接続を確認します。

network ping -lif <lif name> -vserver <svm name> -destination <destination\_address>

この手順は各ノードで実行します。

```
cluster-1::> network ping -lif node1-mgmt -vserver cluster-1
-destination 10.10.10.10
10.10.10.10 is alive
cluster-1::> network ping -lif inter_cluster -vserver cluster-1
-destination 10.10.10.10
no answer from 10.10.10.10
```
3. advanced 権限レベルに切り替えます。

set advanced

4. LIFに到達できない場合は、対応するサービスポリシーからmanagement-ems LIFサービスを削除します。

network interface service-policy remove-service -vserver <svm\_name> -policy <service\_policy\_name> -service management-ems

5. 管理EMS LIFがEMSデスティネーションに到達できるLIFにのみ関連付けられていることを確認します。

network interface show -fields service-policy -services management-ems

関連リンク

["ONTAP 9.6](https://docs.netapp.com/us-en/ontap/networking/lifs_and_service_policies96.html#service-policies-for-system-svms.)[以降の](https://docs.netapp.com/us-en/ontap/networking/lifs_and_service_policies96.html#service-policies-for-system-svms.)[LIF](https://docs.netapp.com/us-en/ontap/networking/lifs_and_service_policies96.html#service-policies-for-system-svms.)[とサービスポリシー](https://docs.netapp.com/us-en/ontap/networking/lifs_and_service_policies96.html#service-policies-for-system-svms.)["](https://docs.netapp.com/us-en/ontap/networking/lifs_and_service_policies96.html#service-policies-for-system-svms.)

<span id="page-143-0"></span>**ONTAP**アップグレード後の**MetroCluster**構成のネットワークとストレージのステータスの確認

MetroCluster構成のONTAPクラスタをアップグレードしたら、各クラスタのLIF、アグリ ゲート、およびボリュームのステータスを確認する必要があります。

1. LIFのステータスを確認します。

network interface show

通常運用時は、ソース SVM の LIF の管理ステータスが稼働状態で、ホームノードに配置されている必要 があります。デスティネーション SVM の LIF については、稼働し、ホームノードに配置されている必要 はありません。スイッチオーバー時には、すべての LIF の管理ステータスが稼働状態になっている必要が ありますが、ホームノードに配置されている必要はありません。
cluster1::> network interface show Logical Status Network Current Current Is Vserver Interface Admin/Oper Address/Mask Node Port Home ----------- ---------- ---------- ------------------ ------------- ------- ---- Cluster cluster1-a1\_clus1 up/up 192.0.2.1/24 cluster1-01 e2a true cluster1-a1\_clus2 up/up 192.0.2.2/24 cluster1-01 e2b true cluster1-01 clus\_mgmt up/up 198.51.100.1/24 cluster1-01 e3a and a state of the contract of the contract of the contract of the contract of the contract of the contract of the contract of the contract of the contract of the contract of the contract of the contract of the contrac true cluster1-a1\_inet4\_intercluster1 up/up 198.51.100.2/24 cluster1-01 e3c true ... 27 entries were displayed.

2. アグリゲートの状態を確認します。

storage aggregate show -state !online

このコマンドを実行すると、オンラインでないアグリゲートが表示されます。通常運用時は、ローカルサ イトにあるすべてのアグリゲートがオンラインになっている必要があります。ただし、 MetroCluster 構成 がスイッチオーバー状態の場合は、ディザスタリカバリサイトにあるルートアグリゲートをオフラインに することができます。

次の例は、通常運用時のクラスタを示しています。

cluster1::> storage aggregate show -state !online There are no entries matching your query.

次の例は、スイッチオーバー時のクラスタを示しています。ディザスタリカバリサイトにあるルートアグ リゲートはオフラインです。

cluster1::> storage aggregate show -state !online Aggregate Size Available Used% State #Vols Nodes RAID Status --------- -------- --------- ----- ------- ------ ---------------- ----------- aggr0\_b1 0B 0B 0% offline 0 cluster2-01 raid\_dp, mirror degraded aggr0\_b2 0B 08 0% offline 0 cluster2-02 raid\_dp, mirror degraded 2 entries were displayed.

3. ボリュームの状態を確認します。

volume show -state !online

このコマンドを実行すると、オンラインでないボリュームが表示されます。

MetroCluster 構成が正常に動作している(スイッチオーバー状態でない)場合は、クラスタのセカンダリ SVM (名前に「-mc 」が付いている SVM) が所有するすべてのボリュームが出力に表示されます。

これらのボリュームはスイッチオーバー時にのみオンラインになります。

次の例は、通常運用時のクラスタを示しています。ディザスタリカバリサイトにあるボリュームはオフラ インです。

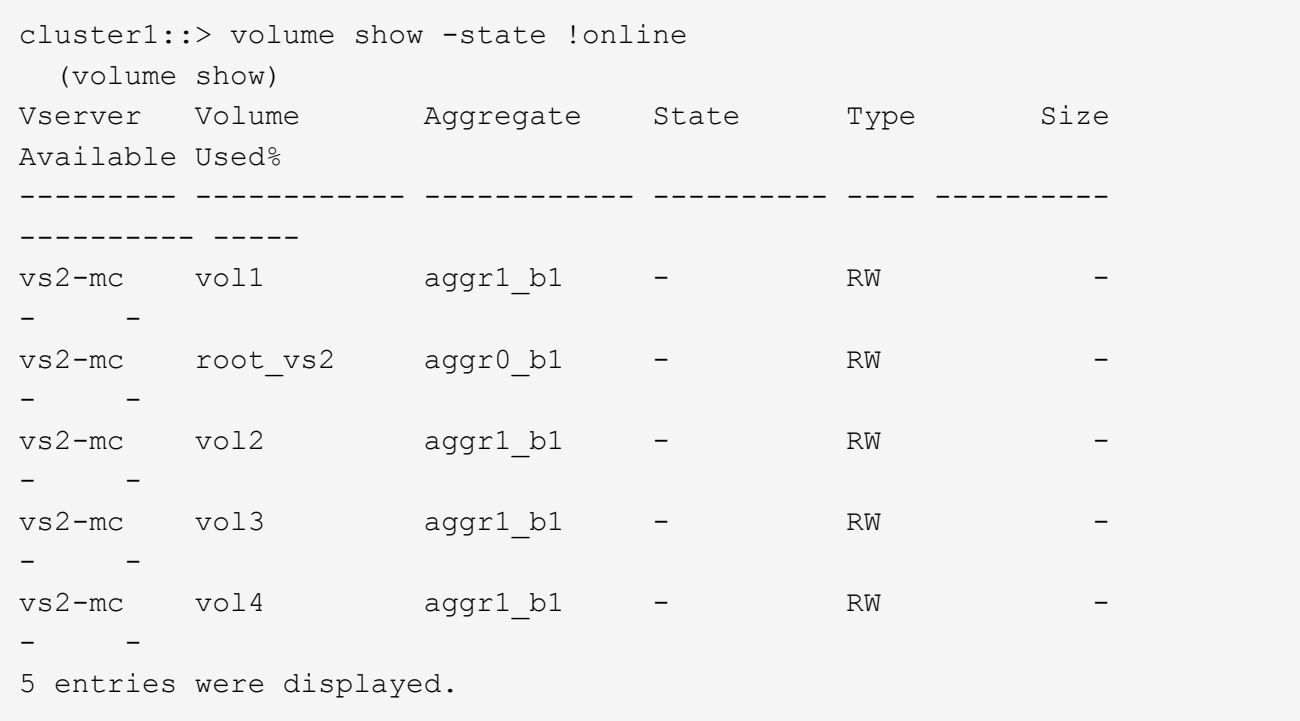

4. 整合性のないボリュームがないことを確認します。

volume show -is-inconsistent true

サポート技術情報の記事を参照してください ["](https://kb.netapp.com/Advice_and_Troubleshooting/Data_Storage_Software/ONTAP_OS/Volume_Showing_WAFL_Inconsistent)[「](https://kb.netapp.com/Advice_and_Troubleshooting/Data_Storage_Software/ONTAP_OS/Volume_Showing_WAFL_Inconsistent)[WAFL inconsistent](https://kb.netapp.com/Advice_and_Troubleshooting/Data_Storage_Software/ONTAP_OS/Volume_Showing_WAFL_Inconsistent)[」](https://kb.netapp.com/Advice_and_Troubleshooting/Data_Storage_Software/ONTAP_OS/Volume_Showing_WAFL_Inconsistent)[を](https://kb.netapp.com/Advice_and_Troubleshooting/Data_Storage_Software/ONTAP_OS/Volume_Showing_WAFL_Inconsistent)[示](https://kb.netapp.com/Advice_and_Troubleshooting/Data_Storage_Software/ONTAP_OS/Volume_Showing_WAFL_Inconsistent)[す](https://kb.netapp.com/Advice_and_Troubleshooting/Data_Storage_Software/ONTAP_OS/Volume_Showing_WAFL_Inconsistent)[ボ](https://kb.netapp.com/Advice_and_Troubleshooting/Data_Storage_Software/ONTAP_OS/Volume_Showing_WAFL_Inconsistent)[リューム](https://kb.netapp.com/Advice_and_Troubleshooting/Data_Storage_Software/ONTAP_OS/Volume_Showing_WAFL_Inconsistent)["](https://kb.netapp.com/Advice_and_Troubleshooting/Data_Storage_Software/ONTAP_OS/Volume_Showing_WAFL_Inconsistent) を参照してくだ さい。

アップグレード後に **SAN** 構成を確認

ONTAPのアップグレード後、SAN環境では、アップグレード前にLIFに接続されていた 各イニシエータがLIFに正常に再接続されたことを確認する必要があります。

1. 各イニシエータが正しい LIF に接続されていることを確認します。

イニシエータのリストを、アップグレードの準備時に作成したリストと比較する必要があります。ONTAP 9.11.1以降を実行している場合は、System Managerを使用して接続ステータスを確認すると、CLIよりも はるかにわかりやすくなります。

## **System Manager** の略

a. System Managerで、\* Hosts > SAN Initiator Groups \*をクリックします。

イニシエータグループ(igroup)のリストがページに表示されます。リストが大きい場合は、ペ ージの右下隅にあるページ番号をクリックして、リストの追加ページを表示できます。

igroupに関するさまざまな情報が列に表示されます。9.11.1以降では、igroupの接続ステータスも 表示されます。ステータスアラートにカーソルを合わせると、詳細が表示されます。

**CLI** の使用

◦ iSCSIイニシエータをリストします

iscsi initiator show -fields igroup, initiator-name, tpgroup

◦ FCイニシエータをリスト表示:

fcp initiator show -fields igroup, wwpn, lif

**ONTAP 9.2**以前からのアップグレード後の**KMIP**サーバ接続の再設定

ONTAP 9.2以前のバージョンからONTAP 9.3以降にアップグレードした場合は、外部キ ー管理(KMIP)サーバの接続を再設定する必要があります。

手順

1. キー管理ツールの接続を設定します。

security key-manager setup

2. KMIPサーバを追加します。

security key-manager add -address <key management server ip address>

3. KMIPサーバが接続されていることを確認します。

security key-manager show -status

4. キーサーバを照会します。

security key-manager query

5. 新しい認証キーとパスフレーズを作成します。

security key-manager create-key -prompt-for-key true

パスフレーズは 32 文字以上にする必要があります。

6. 新しい認証キーを照会します。

security key-manager query

7. 新しい認証キーを自己暗号化ディスク(SED)に割り当てます。

storage encryption disk modify -disk <disk ID> -data-key-id <key ID>

 $\left( \,$ i  $\right)$ 

新しい認証キーをクエリで使用していることを確認します。

8. 必要に応じて、FIPSキーをSEDに割り当てます。

storage encryption disk modify -disk <disk id> -fips-key-id <fips\_authentication\_key\_id>

セキュリティの設定によりデータ認証と FIPS 140-2 認証に異なるキーを使用する必要がある場合は、そ れぞれの認証用のキーを作成する必要があります。そうでない場合は、 FIPS 準拠の認証キーをデータア クセスにも使用できます。

**ONTAP**のアップグレード後に移動した負荷共有ミラーのソースボリュームの再配置

ONTAPをアップグレードしたら、負荷共有ミラーのソースボリュームをアップグレード 前の場所に戻す必要があります。

手順

- 1. 負荷共有ミラーのソースボリュームの移動前に作成したレコードを使用して、負荷共有ミラーのソースボ リュームの移動先を確認します。
- 2. 負荷共有ミラーのソースボリュームを元の場所に戻します。

volume move start

サービスプロセッサにアクセスできるユーザアカウントが変更されました

ONTAP 9.8以前で管理者以外のロールでサービスプロセッサ(SP)にアクセスできるユ ーザアカウントを作成した場合にONTAP 9.9.1以降にアップグレードすると、 -role パ ラメータがに変更されました admin。

詳細については、を参照してください ["SP](https://docs.netapp.com/ja-jp/ontap/system-admin/accounts-access-sp-concept.html) [にアクセスできるアカウント](https://docs.netapp.com/ja-jp/ontap/system-admin/accounts-access-sp-concept.html)["](https://docs.netapp.com/ja-jp/ontap/system-admin/accounts-access-sp-concept.html)。

## **Disk Qualification Package**の更新

ONTAPソフトウェアをアップグレードしたら、ONTAP Disk Qualification Package (DQP)をダウンロードしてインストールする必要があります。 ONTAP のアップグレ ードの一環として DQP が更新されることはありません。

DQPには、ONTAPが新しく認定されたすべてのドライブと連携するための適切なパラメータが含まれていま す。使用しているバージョンのDQPに新しく認定されたドライブの情報が含まれていない場合、ONTAPには ドライブを適切に設定するための情報がありません。

DQPは四半期ごとに更新することを推奨します。 また、次の理由からDQPを更新する必要があります。

• クラスタ内のノードに新しいタイプまたはサイズのドライブを追加したとき

たとえば、 1TB のドライブを使用している環境で 2TB のドライブを追加した場合、 DQP の最新版がな いかどうかを確認する必要があります。

- ディスクファームウェアを更新するたびに更新されます
- 新しいディスクファームウェアや DQP ファイルが利用可能になったとき

## 関連情報

- ["](https://mysupport.netapp.com/site/downloads/firmware/disk-drive-firmware/download/DISKQUAL/ALL/qual_devices.zip)[ネットアップのダウンロード](https://mysupport.netapp.com/site/downloads/firmware/disk-drive-firmware/download/DISKQUAL/ALL/qual_devices.zip)[:](https://mysupport.netapp.com/site/downloads/firmware/disk-drive-firmware/download/DISKQUAL/ALL/qual_devices.zip) [Disk Qualification Package"](https://mysupport.netapp.com/site/downloads/firmware/disk-drive-firmware/download/DISKQUAL/ALL/qual_devices.zip)
- ["](https://mysupport.netapp.com/site/downloads/firmware/disk-drive-firmware)[ネットアップのダウンロード](https://mysupport.netapp.com/site/downloads/firmware/disk-drive-firmware)[:](https://mysupport.netapp.com/site/downloads/firmware/disk-drive-firmware)[ディスクドライ](https://mysupport.netapp.com/site/downloads/firmware/disk-drive-firmware)[ブ](https://mysupport.netapp.com/site/downloads/firmware/disk-drive-firmware)[フ](https://mysupport.netapp.com/site/downloads/firmware/disk-drive-firmware)[ァ](https://mysupport.netapp.com/site/downloads/firmware/disk-drive-firmware)[ームウェア](https://mysupport.netapp.com/site/downloads/firmware/disk-drive-firmware)["](https://mysupport.netapp.com/site/downloads/firmware/disk-drive-firmware)

Copyright © 2024 NetApp, Inc. All Rights Reserved. Printed in the U.S.このドキュメントは著作権によって保 護されています。著作権所有者の書面による事前承諾がある場合を除き、画像媒体、電子媒体、および写真複 写、記録媒体、テープ媒体、電子検索システムへの組み込みを含む機械媒体など、いかなる形式および方法に よる複製も禁止します。

ネットアップの著作物から派生したソフトウェアは、次に示す使用許諾条項および免責条項の対象となりま す。

このソフトウェアは、ネットアップによって「現状のまま」提供されています。ネットアップは明示的な保 証、または商品性および特定目的に対する適合性の暗示的保証を含み、かつこれに限定されないいかなる暗示 的な保証も行いません。ネットアップは、代替品または代替サービスの調達、使用不能、データ損失、利益損 失、業務中断を含み、かつこれに限定されない、このソフトウェアの使用により生じたすべての直接的損害、 間接的損害、偶発的損害、特別損害、懲罰的損害、必然的損害の発生に対して、損失の発生の可能性が通知さ れていたとしても、その発生理由、根拠とする責任論、契約の有無、厳格責任、不法行為(過失またはそうで ない場合を含む)にかかわらず、一切の責任を負いません。

ネットアップは、ここに記載されているすべての製品に対する変更を随時、予告なく行う権利を保有します。 ネットアップによる明示的な書面による合意がある場合を除き、ここに記載されている製品の使用により生じ る責任および義務に対して、ネットアップは責任を負いません。この製品の使用または購入は、ネットアップ の特許権、商標権、または他の知的所有権に基づくライセンスの供与とはみなされません。

このマニュアルに記載されている製品は、1つ以上の米国特許、その他の国の特許、および出願中の特許によ って保護されている場合があります。

権利の制限について:政府による使用、複製、開示は、DFARS 252.227-7013(2014年2月)およびFAR 5252.227-19(2007年12月)のRights in Technical Data -Noncommercial Items(技術データ - 非商用品目に関 する諸権利)条項の(b)(3)項、に規定された制限が適用されます。

本書に含まれるデータは商用製品および / または商用サービス(FAR 2.101の定義に基づく)に関係し、デー タの所有権はNetApp, Inc.にあります。本契約に基づき提供されるすべてのネットアップの技術データおよび コンピュータ ソフトウェアは、商用目的であり、私費のみで開発されたものです。米国政府は本データに対 し、非独占的かつ移転およびサブライセンス不可で、全世界を対象とする取り消し不能の制限付き使用権を有 し、本データの提供の根拠となった米国政府契約に関連し、当該契約の裏付けとする場合にのみ本データを使 用できます。前述の場合を除き、NetApp, Inc.の書面による許可を事前に得ることなく、本データを使用、開 示、転載、改変するほか、上演または展示することはできません。国防総省にかかる米国政府のデータ使用権 については、DFARS 252.227-7015(b)項(2014年2月)で定められた権利のみが認められます。

## 商標に関する情報

NetApp、NetAppのロゴ、<http://www.netapp.com/TM>に記載されているマークは、NetApp, Inc.の商標です。そ の他の会社名と製品名は、それを所有する各社の商標である場合があります。